## MASTERARBEIT

# zur Erlangung des akademischen Grades Master of Arts in Business am Masterstudiengang Rechnungswesen & Controlling der FH CAMPUS 02

## **Die steuerliche Behandlung von Kapitalvermögen im Privatvermögen**

Konzeptionierung eines Tools zur automatisationsgestützten Berechnung und Dokumentation der Einkünfte aus Kapitalvermögen

> Betreuerin: Mag.<sup>a</sup> Ulla Kröll, StB

vorgelegt von: Lukas Ortig, BSc (01609308)

Graz, 28.04.2023

## **Ehrenwörtliche Erklärung**

Ich erkläre ehrenwörtlich, dass ich die vorliegende Arbeit selbständig und ohne fremde Hilfe verfasst, andere als die angegebenen Quellen nicht benutzt und die den Quellen wörtlich oder inhaltlich entnommenen Stellen als solche kenntlich gemacht habe. Die Arbeit wurde bisher in gleicher oder ähnlicher Form keiner anderen Prüfungsbehörde vorgelegt und auch noch nicht veröffentlicht. Die vorliegende Fassung entspricht der eingereichten elektronischen Version.

Graz, 28. April 2023

Lukas Ortig, eh

#### **Kurzfassung**

Der Handel mit Kapitalvermögen zur Vermögensverwaltung im Privatvermögen – speziell bei ausländischen Brokern – ist eine beliebte Alternative zum klassischen Sparbuch sowie anderen Anlagemöglichkeiten. Die vorliegende Masterarbeit wird für die Kooperationspartnerin *Schachner & Partner Steuerberatung und Wirtschaftsprüfung GmbH & Co KG* verfasst. Die Kanzlei *Schachner & Partner* wird vermehrt von Klient\*innen beauftragt, die Einkünfte aus Kapitalvermögen zu ermitteln und eine Einkommensteuererklärung zu erstellen. Die Klient\*innen handeln überwiegend auf ausländischen Depots, weswegen die erzielten Kapitalerträge keine Endbesteuerungswirkung entfalten und auf dem Weg der Einkommensteuererklärung deklariert werden müssen. Die Ermittlung der Einkünfte aus Kapitalvermögen setzt ein umfangreiches Fachwissen auf Basis gesetzlicher Bestimmungen sowie diverser Richtlinien voraus. Zusätzlich erfordert die Ermittlung eine sorgfältige und lückenlose Dokumentation. Die Ermittlung erfolgt derzeit individuell und ist aufgrund der fehlenden Standardisierung in der Berechnung und Dokumentation mitunter fehleranfällig.

Für die Klärung der Problemstellung müssen im ersten Arbeitsschritt die theoretischen Rahmenbedingungen erarbeitet und die korrekte Besteuerung der praxisrelevanten Anlageformen im Detail geklärt werden. Im Anschluss muss die Hauptforschungsfrage, wie ein automatisationsgestütztes Tool zur Berechnung und Dokumentation der Einkünfte aus Kapitalvermögen erstellt werden kann, um die Kooperationspartnerin *Schachner & Partner* bei der Ermittlung der Einkünfte aus Kapitalvermögen künftig unterstützen zu können, geklärt werden.

Das Ergebnis dieser Arbeit ist die Konzeptionierung eines Tools zur automatisationsgestützten Berechnung und Dokumentation der Einkünfte aus Kapitalvermögen. Für die Konzeptionierung werden im ersten Arbeitsschritt die theoretischen Rahmenbedingungen zur Besteuerung von Kapitalvermögen im Privatvermögen elaboriert. Im Anschluss erfolgt die Auseinandersetzung mit der steuerlichen Behandlung der – für die Kooperationspartnerin *Schachner & Partner* – praxisrelevanten Anlageformen. Auf Basis der – im Theorieteil erarbeiteten – Erkenntnisse erfolgt die Konzeptionierung des Tools, das anschließend validiert wird. Im Rahmen dieses Validierungsprozesses können zusätzliche Optimierungspotentiale identifiziert werden, die anhand einer kritischen Reflexion präsentiert werden.

#### **Abstract**

Trading in capital assets for asset management in private assets, especially with foreign brokers, is a popular alternative to savings books as well as other investment options. This Master's thesis is written for the cooperation partner *Schachner & Partner Steuerberatung und Wirtschaftsprüfung GmbH & Co KG*. The tax consultancy *Schachner & Partner* is increasingly being commissioned by clients to determine their income from capital assets and to prepare their income tax returns. The clients predominantly trade in foreign securities accounts, which is why the investment income generated does not have a final taxation effect and must be declared by way of the income tax return. The determination of income from capital assets requires extensive expertise based on legal provisions and various guidelines. In addition, the determination requires complete documentation. The determination is currently carried out individually and is prone to errors due to the lack of standardisation in the calculation and documentation.

In order to clarify the problem, the first step is to work out the theoretical framework conditions and to clarify in detail the correct taxation of the practically relevant forms of investment. Subsequently, the main research question must be clarified as to how an automation-supported tool for calculating and documenting income from capital assets can be created in order to be able to support the cooperation partner in determining income from capital assets in the future.

The result of this thesis is the conceptual design of a tool for the automation-supported calculation and documentation of income from capital assets. In the first step, the theoretical framework for the taxation of capital assets is developed. This is followed by a discussion of the tax treatment of the forms of investment relevant to the cooperation partner's practice. Based on the results obtained in the theoretical part, the tool is designed and then validated. Within the framework of the validation, additional optimisation potentials can be identified, which are presented in the critical reflection.

## **Inhaltsverzeichnis**

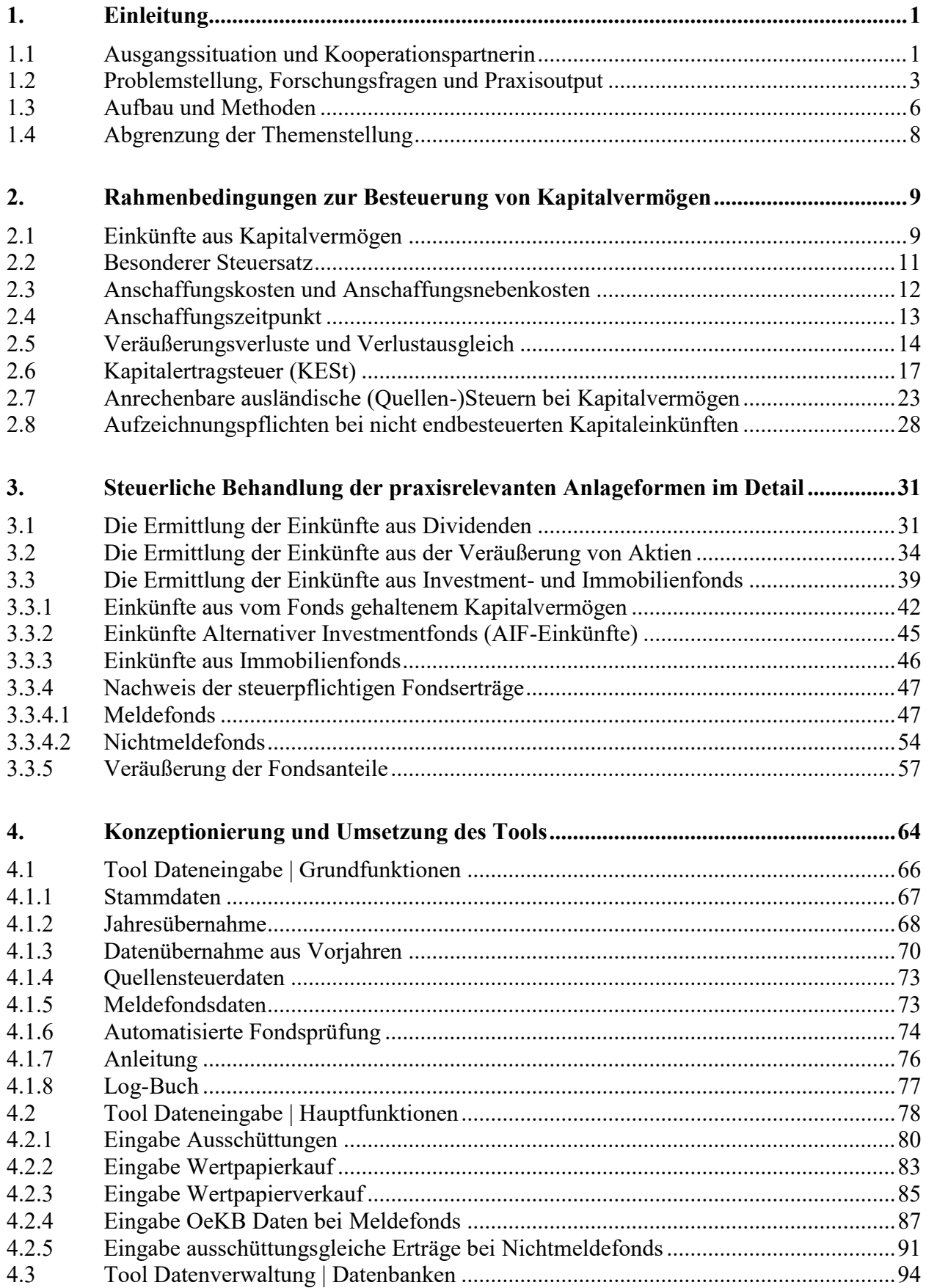

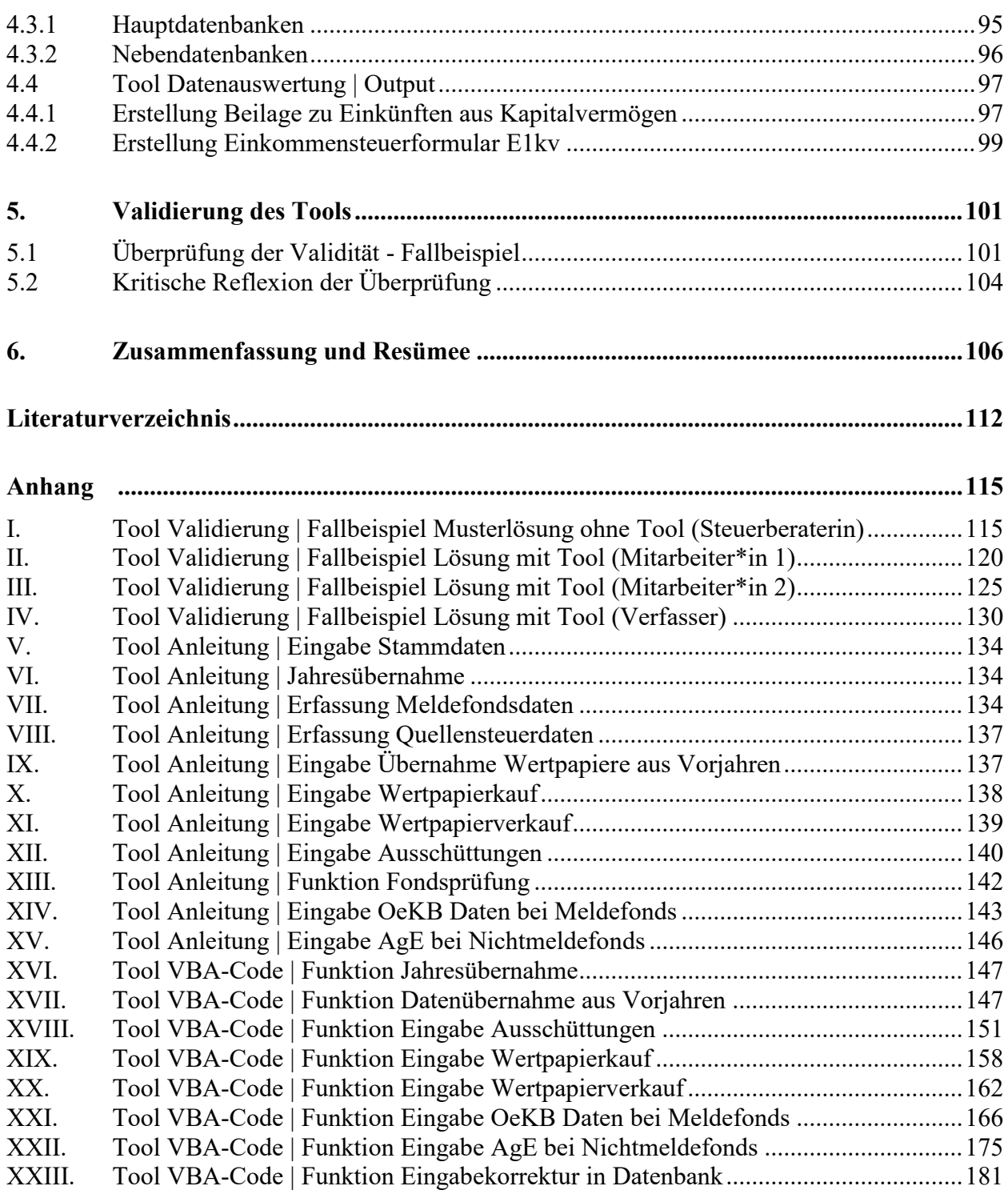

## **Abbildungsverzeichnis**

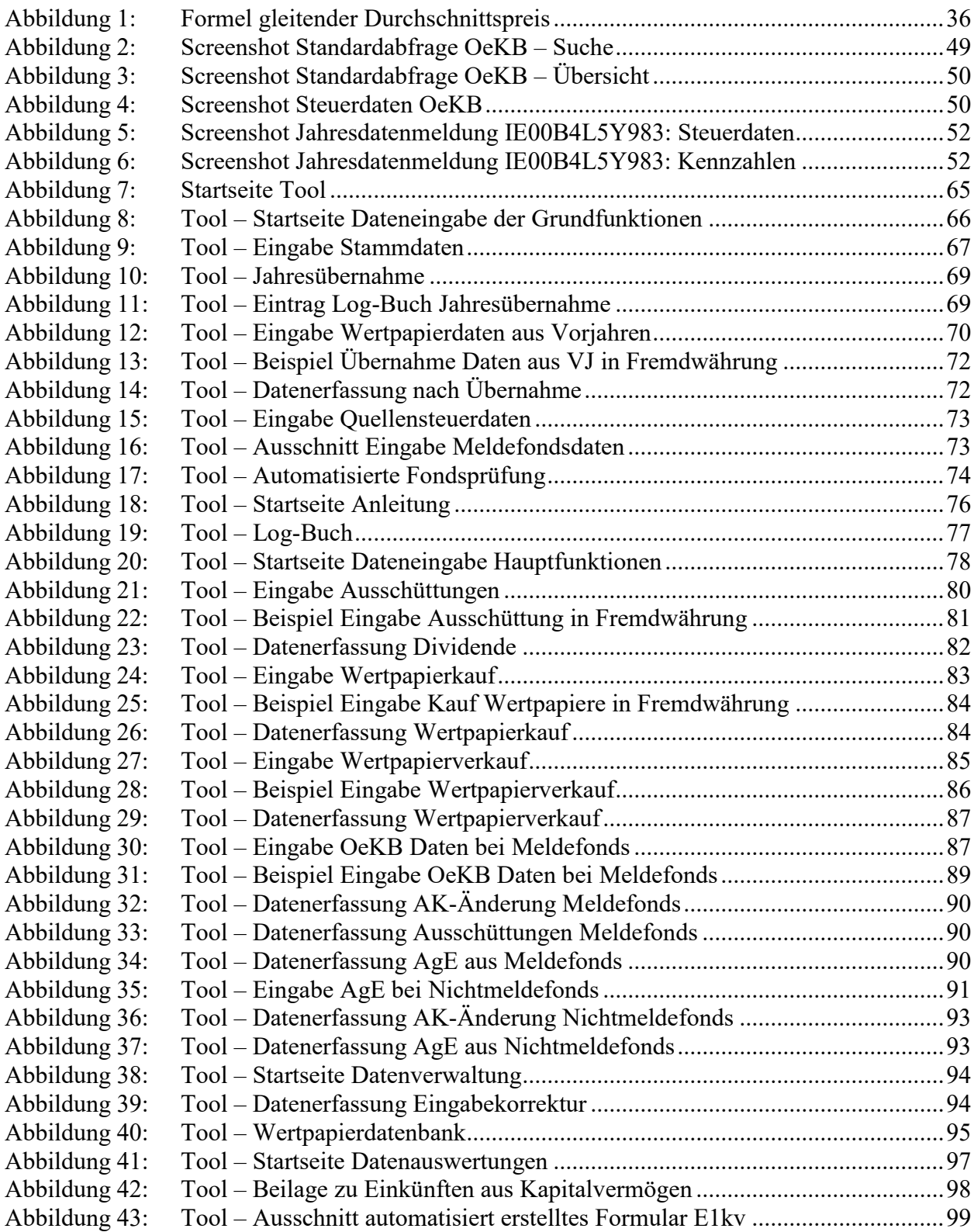

## **Tabellenverzeichnis**

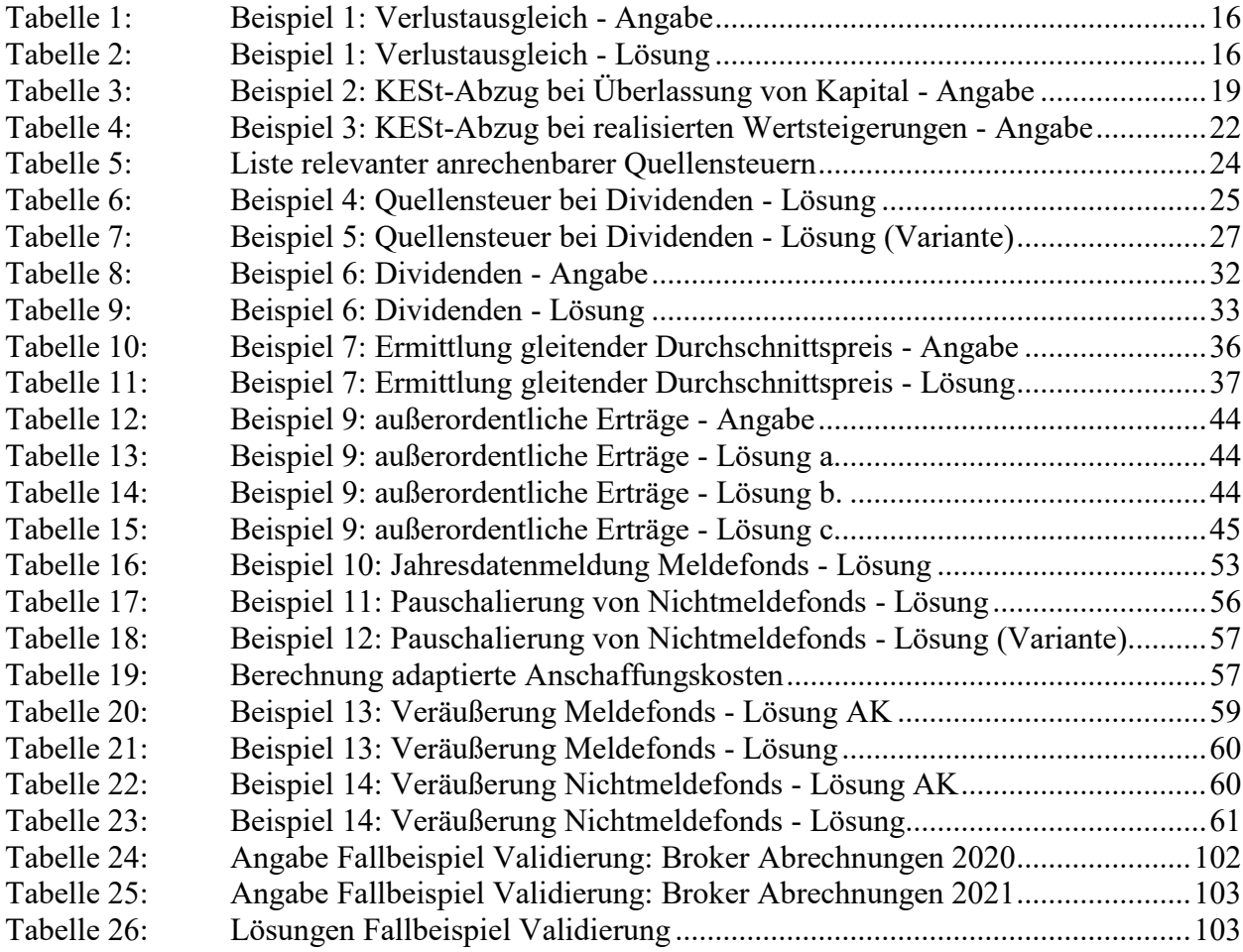

## **Abkürzungsverzeichnis**

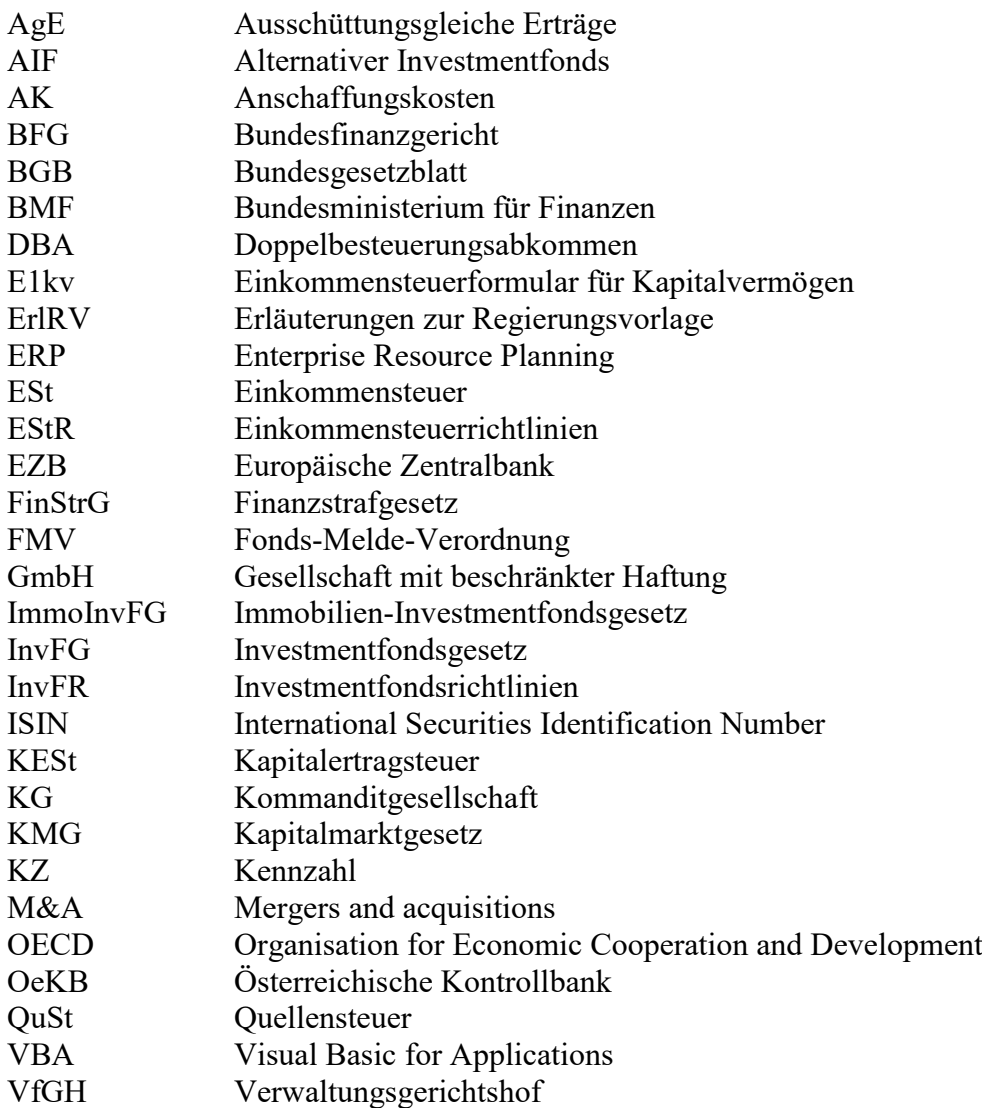

#### <span id="page-9-0"></span>**1. Einleitung**

Die vorliegende Masterarbeit beschäftigt sich mit der Konzeptionierung eines Tools zur automatisationsgestützten Berechnung und Dokumentation der Einkünfte aus Kapitalvermögen in Österreich für natürliche Personen im außerbetrieblichen Bereich.

#### <span id="page-9-1"></span>**1.1 Ausgangssituation und Kooperationspartnerin**

Die Kooperationspartnerin des Verfassers ist die – im Jahr 1926 gegründete – Steuerberatungskanzlei *Schachner & Partner Wirtschaftsprüfung und Steuerberatung GmbH & Co KG* mit Sitz in Graz. *Schachner & Partner* ist eine renommierte Steuerberatungs- und Wirtschaftsprüfungskanzlei mit rund 40 Mitarbeiter\*innen. Zum angebotenen Leistungsspektrum der Kanzlei zählen Steuerberatung, Wirtschaftsprüfung, M&A und Unternehmensberatung. Zusätzlich betreibt *Schachner & Partner* mit "*procedo-audit wirtschaftsprüfung gmbh*" im Bereich der Wirtschaftsprüfung auch eine Partnerkanzlei in Klagenfurt. Zu den Klient\*innen von *Schachner & Partner* zählen neben Unternehmen aller Rechtsformen gleichzeitig auch Privatpersonen.

In den letzten Jahren ist die Tendenz zu beobachten, dass Privatpersonen jeder Altersgruppe vermehrt auf Veranlagungsoptionen im Wertpapierbereich zurückgreifen. Wesentliche Gründe sind u. a. die Niedrigzinsen bei klassischen Anlageformen, die steigende Inflation aufgrund der COVID-19 Pandemie und des Ukraine-Krieges sowie das sinkende Vertrauen in die staatliche Altersvorsorge. Ein weiterer Trend, der den Handel mit Kapitalvermögen vor allem bei dem jüngeren Publikum fördert, ist der "Boom" der Onlinebroker. Mithilfe leicht bedienbarer Trading-Apps können die Nutzer\*innen schnelle und gleichzeitig unkomplizierte Kauf- und Verkaufsorders, mit geringeren Transaktionskosten als bei den heimischen Banken, durchführen. Diese sog. "*Low-Cost-Broker"* – meist mit Sitz im Ausland – überzeugen ihre Kund\*innen mit einer Vielzahl an "Goodies" wie bspw. kostenloser Depotführung, "Tradingflatrates", Neukundenrabatten sowie provisionsfreiem Handel mit Kapitalvermögen. Zudem hat sich herauskristallisiert, dass die Klient\*innen der Kanzlei *Schachner & Partner* überwiegend folgende Einkünfte aus Kapitalvermögen erzielen:

- Einkünfte aus *Dividenden*,
- Einkünfte aus der *Veräußerung von Wertpapieren* und
- Einkünfte aus *Investment- und Immobilienfonds*.

Die Anleger\*innen vergessen hierbei meist unwissentlich, welche Rechte und Pflichten sich aufgrund des Handels mit Kapitalvermögen bei ausländischen Brokern ergeben. Der Handel bei ausländischen Brokern löst eine Reihe von Verpflichtungen aus, die es zu beachten gilt und die gesetzlich einzuhalten sind. Die erzielten Kapitalerträge auf Auslandsdepots entfalten i.d.R. keine Endbesteuerungswirkung gem. § 97 Abs. 1 EStG 1988. Dies hat die Folge, dass die Kapitalerträge von der steuerpflichtigen Person eigenständig im Wege der jährlichen Einkommensteuererklärung erfasst sowie deklariert werden müssen.

Eine korrekte Besteuerung setzt neben einem umfangreichen Fachwissen unter Anwendung relevanter Gesetze sowie ergänzender Richtlinien zusätzlich auch eine sorgfältige und lückenlose Dokumentation voraus.

Die oben angeführten Gründe führen dazu, dass die Kanzlei *Schachner & Partner* vermehrt von Privatpersonen beauftragt wird, die Einkommensteuererklärung insb. das Formular zu den Einkünften aus Kapitalvermögen für sie zu erstellen sowie gesetzeskonform einzureichen. Die Dokumentenbereitstellung seitens der Klient\*innen erfolgt elektronisch oder in Papierform. Diese Dokumente bestehen zu einem großen Teil aus Wertpapierabrechnungen, Erträgnisaufstellungen sowie Depotübersichten. Mithilfe dieser Dokumente erfolgt anschließend die individuelle Berechnung der Einkünfte aus Kapitalvermögen.

Bei der Kooperationspartnerin *Schachner & Partner* wird derzeit folgendermaßen vorgegangen:

Die Mitarbeiter\*innen suchen im System nach "vergleichbaren" Aufstellungen bzw. Berechnungen von bereits fertiggestellten Erklärungen anderer Klient\*innen und übernehmen diese zur weiteren Bearbeitung. Dadurch können sich einerseits Fehler ungehindert vortragen andererseits wird durch diese Vorgehensweise die Möglichkeit einer standardisierten Darstellung der Berechnung sowie Dokumentation der Ergebnisse gänzlich blockiert.

Zudem können wenig erfahrene Mitarbeiter\*innen bei dem bereitgestellten Volumen an Daten sowie Informationen oftmals unmöglich die relevanten Daten herausfiltern bzw. korrekt verarbeiten. Dadurch kann eine korrekte Ermittlung der Einkünfte aus Kapitalvermögen derzeit nicht vollständig gewährleistet werden. Jahresübergreifende Dokumentationen der Berechnungen sowie der vorhandenen Wertpapiere inkl. aller relevanten Informationen sind in der Kanzlei *Schachner & Partner* derzeit kaum vorhanden. Die bislang nicht standardisierte Dokumentation bei der Ermittlung der Einkünfte aus Kapitalvermögen erschwert zusätzlich die Kontrolle der durchgeführten Berechnungen durch die zuständigen Steuerberater\*innen sowie Beantwortung, Begründung allfälliger Anfragen bzw. Ergänzungsersuchen seitens des Bundesministeriums für Finanzen (BMF).

Am 01.01.2023 ist zudem das AbgÄG 2022 inkraftgetreten, wodurch Aufzeichnungspflichten für nicht endbesteuerte Einkünfte aus Kapitalvermögen erstmalig gesetzlich verpflichtend sind und der lückenlosen Dokumentation somit ein noch weitaus höherer Stellenwert eingeräumt werden muss.

Letztlich muss nach erfolgter Ermittlung der Einkünfte aus Kapitalvermögen das Einkommensteuerformular **E1kv** korrekt generiert werden. Das Einkommensteuerformular **E1kv** besteht jedoch aus einer Vielzahl an Eingabefeldern, die die Komplexität der Erstellung einer korrekten Einkommensteuerklärung noch zusätzlich erhöhen.

Speziell die Ermittlung dieser Einkunftsart hat sich in der Kanzlei *Schachner & Partner* als sehr fehleranfällig, zeitintensiv und aufwendig erwiesen, da diese – wie oben ausgeführt – zum derzeitigen Stand für jede\*n Klient\*in individuell erfolgt. Infolgedessen besteht in der Kanzlei *Schachner & Partner* ein Optimierungsbedarf bei der automatisationsgestützten Dokumentation, der Ermittlung der Einkünfte aus Kapitalvermögen sowie der Erstellung des Einkommensteuerformulars **E1kv**.

#### <span id="page-11-0"></span>**1.2 Problemstellung, Forschungsfragen und Praxisoutput**

Die Problemstellung der vorliegenden Ausarbeitung ist, die Komplexität, die Fehleranfälligkeit und das Dokumentationsdefizit bei der Ermittlung der Einkünfte aus Kapitalvermögen sowie bei der Erstellung der Einkommensteuererklärung ausschließlich der Beilage **E1kv** in der Kanzlei *Schachner & Partner* nachhaltig zu reduzieren bzw. zu beseitigen.

Eine korrekte Ermittlung der Einkünfte aus Kapitalvermögen kann lediglich mit einer umfassenden und vollständigen Dokumentation gewährleistet werden, wenn bspw. gleiche Wertpapiere oder börsengehandelte Fonds sukzessive angeschafft werden, führt dies zu einer Änderung der Anschaffungskosten. Sukzessiv erworbene Wertpapiere und börsengehandelte Fonds müssen mit den durchschnittlichen Anschaffungskosten nach jedem Zukauf angesetzt werden. Dadurch müssen aus allen Käufen die Durchschnittsanschaffungskosten ermittelt und bei einer Veräußerung berücksichtigt werden. Aus diesem Grund ist es essenziell, dass eine lückenlose Dokumentation aller Wertpapierkäufe und -verkäufe auch aus den Vorjahren vorhanden und zudem auch jederzeit abrufbar ist.

Werden Investment- oder Immobilienfonds gehandelt, dann muss in einem ersten Arbeitsschritt zwischen *Meldefonds* oder *Nichtmeldefonds* differenziert werden. Diese Unterscheidung ist unerlässlich, da aufgrund dieser Differenzierung eine unterschiedliche Behandlung sowie Berechnung der Einkünfte aus Kapitalvermögen erforderlich ist. Investment- und Immobilienfonds erwirtschaften auf deren Ebene unterschiedliche Erträge, die wiederum auf der Ebene der Anteilseigner\*innen zum Teil berücksichtigt sowie besteuert werden müssen. Aus diesem Grund können auch nicht ausgeschüttete Erträge des Fonds bei dem\*der Anteilseigner\*in zu einer Steuerpflicht führen. Diese sog. fiktiven Ausschüttungen – d.h. die ausschüttungsgleichen Erträge – erwirken gleichzeitig auch eine Änderung der Anschaffungskosten.<sup>1</sup> Finden diese Änderungen der Anschaffungskosten keine Berücksichtigung, kommt es spätestens bei einer Veräußerung der Fondsanteile zu einer Doppelbesteuerung. <sup>2</sup> Die fiktiven Ausschüttungen sowie die Anschaffungskostenänderungen müssen selbständig erkannt, ermittelt sowie lückenlos dokumentiert werden, damit erstens keine Abgabenverkürzung vorliegt und zweitens keine Doppelbesteuerung erfolgt. Die relevanten Daten von *Meldefonds* können über die österreichische Kontrollbank (OeKB) abgerufen werden. Diese Daten müssen jedoch selbständig verarbeitet, dokumentiert und in der Ermittlung der Einkünfte aus Kapitalvermögen berücksichtigt werden. Bei *Nichtmeldefonds* bestehen derartige öffentlich zugängliche Daten nicht, weswegen eine pauschale Ermittlung erfolgen muss.

Die vorliegende Masterarbeit verfolgt die Zielsetzung, mithilfe eines neu konzipierten Tools, auf diese Herausforderungen bei der Ermittlung der Einkünfte aus Kapitalvermögen zu reagieren. Hierfür leiten sich in weiterer Folge die nachstehenden Forschungsfragen ab:

 *Wie soll ein automatisationsgestütztes Tool erstellt und aufgebaut werden, das mithilfe geführter Eingaben automatisiert die Einkünfte aus Kapitalvermögen gem. § 27 EStG 1988 der relevanten Anlageformen ermittelt, eine standardisierte Dokumentation erstellt und die Kennziffern für das Formular E1kv ausgibt?* 

 $\overline{1}$ S. InvFR 2018 (2018), Rz 231.

<sup>2</sup> Vgl. WETZEL (2022), Onlinequelle [15.04.2023].

- *Welche gesetzlichen Rahmenbedingungen müssen im Zusammenhang mit Einkünften aus Kapitalvermögen berücksichtigt werden und wie hat die korrekte Ermittlung der Einkünfte aus Aktien und Investment- und Immobilienfonds zu erfolgen?*
- *Welche Voraussetzungen muss die Dokumentation erfüllen, um eine BAO konforme Dokumentation mithilfe des Tools gewährleisten zu können?*
- Einen weiteren wichtigen bzw. wesentlichen Aspekt stellt die Überprüfung des neu konzipierten Tools und die Identifizierung von zusätzlichen Verbesserungspotentialen dar. *Wie können die Prozesse und Berechnungen des Tools überprüft werden, um zu gewährleisten, dass das Tool den Anforderungen in der Kanzlei Schachner & Partner sowie den gesetzlichen Anforderungen entspricht und die Ermittlung der Einkünfte aus Kapitalvermögen korrekt und zudem auch vollständig erfolgt?*

Das Ziel der vorliegenden Ausarbeitung ist, für die Kanzlei *Schachner & Partner* ein automatisationsgestütztes Tool zur Dokumentation, Berechnung und Erstellung der Einkommensteuererklärung der – im Privatvermögen realisierten – Einkünfte aus Kapitalvermögen zu konzipieren. Die Automatisierung soll die Mitarbeiter\*innen und infolgedessen die Kooperationspartnerin unterstützen, die erforderlichen Berechnungen sowie notwendigen Dokumentationen mithilfe vordefinierter Eingabefelder rasch und korrekt zu erstellen. Durch diese Vorgehensweise sollen die Ressourcen optimal genutzt, die Fehleranfälligkeit bei der Berechnung sowie Erstellung der Einkommensteuererklärungen reduziert und eine lückenlose Dokumentation gewährleistet werden.

Ziel des Tools ist, die Mitarbeiter\*innen mithilfe der Eingabe ausgewählter, erforderlicher Inputvariablen zu unterstützen, die Einkünfte aus Kapitalvermögen korrekt, zeit- bzw. ressourcensparend sowie unkompliziert zu ermitteln. Eine weitere Zielsetzung besteht darin, eine standardisierte Dokumentation aller relevanten Daten bereitzustellen. Die Inputvariablen sollen hierbei dynamisch angepasst und zur Eingabe abgefragt werden. Die Mitarbeiter\*innen sollen diese Eingaben und in weiterer Folge auch die Ermittlung der Einkünfte aus Kapitalvermögen selbständig durchführen.

Der Praxisoutput des Tools besteht in erster Linie aus der automatisierten Ermittlung der Einkünfte aus Kapitalvermögen, einer Aufstellung der Einkünfte aus Kapitalvermögen, der Erstellung eines fehlerfreien Einkommensteuerformulars **E1kv** sowie einer klar strukturierten Dokumentation der relevanten Daten für interne sowie externe Zwecke. Die automatisch ermittelten Kennzahlen des Formulars **E1kv** können sodann von den Mitarbeiter\*innen manuell in ein externes Programm (RZL, BMD, SAP etc.) übertragen werden. Die Dokumentation soll einerseits alle im Kalenderjahr realisierten Kapitalerträge und andererseits alle Käufe, Verkäufe sowie Anschaffungskostenänderungen beinhalten. Zusätzlich soll die Dokumentation die Kontrolle durch die zuständigen Steuerberater\*innen erleichtern und zur Beantwortung von Ergänzungsersuchen oder Nachschau (ab 01.01.2023 Außenprüfung) seitens des BMF dienen.

Mithilfe dieses neu erstellten Tools erwartet die Geschäftsführung der Kanzlei *Schachner & Partner* einen Anstieg der Effizienz, der Effektivität und der Reliabilität bei der Ermittlung der Einkünfte aus Kapitalvermögen, Dokumentation sowie bei der Erstellung des Einkommensteuerformulars **E1kv**.

#### <span id="page-14-0"></span>**1.3 Aufbau und Methoden**

Das erste Kapitel der vorliegenden Ausarbeitung befasst sich eingehend mit der Ausgangssituation und den damit verbundenen internen Anforderungen der Kanzlei *Schachner & Partner*. Daraus resultierend ergeben sich die Problemstellung sowie die Zielsetzung, die das Fundament der vorliegenden Masterarbeit bilden. Darüber hinaus wird im einleitenden ersten Kapitel der inhaltliche Aufbau der Masterarbeit erläutert bzw. dargestellt, die gewählten wissenschaftlichen Methoden präsentiert sowie die Abgrenzung mithilfe der Definition der sog. "Nicht-Ziele" festgelegt.

Das zweite Kapitel dient dazu, die gesetzlichen Rahmenbedingungen der einkommensteuerlichen Tatbestände der Einkünfte aus Kapitalvermögen in Österreich gem. § 27 EStG 1988 zu erläutern, sowie ein umfassendes Grundverständnis für die Thematik der vorliegenden Masterarbeit zu schaffen. Aufbauend auf die gesetzlichen Rahmenbedingungen der verschiedenen steuerlichen Tatbestände gem. § 27 EStG 1988, wird die Möglichkeit der Option des Verlustausgleichs aufgezeigt und auf mögliche Verlustausgleichsbeschränkungen von Einkünften aus Kapitalvermögen im Privatvermögen eingegangen. Weiters widmet sich das zweite Kapitel der besonderen Erhebungsform der Einkommensteuer, der Kapitalertragsteuer sowie der ausländischen Quellensteuer. Im nächsten Arbeitsschritt wird die Fragestellung geklärt, wer der\*die Schuldner\*in der Kapitalerträge der Einkünfte aus Kapitalvermögen ist und welche gesetzlichen Aufzeichnungspflichten bei nicht endbesteuerten Kapitaleinkünften Gültigkeit besitzen.

Aufbauend auf das vorangegangene Kapitel werden im dritten Kapitel die – von den Klient\*innen der Kanzlei *Schachner & Partner* – überwiegend gehandelten Anlageformen wie Aktien und Investment- und Immobilienfonds im Detail näher beschrieben und erläutert. Hierbei wird auf die unterschiedliche steuerliche Behandlung sowie die Berechnung der jeweiligen Kapitalerträge sowie die adaptierten Anschaffungskosten näher eingegangen. Aufbauend auf die steuerliche Behandlung sowie der korrekten Ermittlung der Anlageformen, wird die korrekte Eingabe der Kennziffern in das Formular **E1kv** und die Anforderungen, die gesetzlich gefordert werden, erläutert. Abschließend wird die Theorie – basierend auf der Methodik der Literaturrecherche – anhand praxisrelevanter Beispiele umgesetzt.

Im vierten Kapitel wird die Konzeptionierung sowie die Umsetzung des automatisationsgestützten Tools zur Berechnung und Dokumentation der Einkünfte aus Kapitalvermögen detailliert und umfassend beschrieben.

Im fünften Kapitel wird die Validität des neuen Tools mithilfe eines ausgewählten Praxisbeispiels überprüft. Diese Überprüfung soll anhand eines eigens dafür erstellten Fallbeispiels erfolgen, das einerseits von der Geschäftsführung von *Schachner & Partner* berechnet wird und andererseits mithilfe des neu konzipierten Tools gelöst wird. Im Anschluss erfolgt ein Vergleich der Lösungen, die Identifikation möglicher Verbesserungspotentiale und zudem auch eine kritische Reflexion.

Das abschließende sechste Kapitel rundet mit einem umfassenden Fazit sowie einem weiteren fachlichen Ausblick die vorliegende Masterarbeit ab.

#### <span id="page-16-0"></span>**1.4 Abgrenzung der Themenstellung**

Die Behandlung von Einkünften aus Kapitalvermögen im Betriebsvermögen findet im Rahmen dieser Ausarbeitung keine weitere Berücksichtigung. Die vorliegende Masterarbeit widmet sich ausschließlich der Erzielung außerbetrieblicher Kapitalerträge. Es wird darauf abgestellt, dass die Besteuerung im Rahmen einer unbeschränkten Steuerpflicht in Österreich gem. § 1 Abs. 1 EStG 1988 erfolgt und die Kapitalerträge gem. § 97 EStG 1988 nicht endbesteuert sind. Die Behandlung angeschaffter Wertpapiere vor 31.03.2012 (Altbestände) sowie Wertpapiere, die sich nicht im Streubesitz befinden, findet im Rahmen dieser Masterarbeit keine nähere Beachtung. Die Ermittlung der Einkünfte aus Derivaten und Kryptowährungen sowie anderer Einkunftsarten inkl. Alternativer-Investmentfonds-Einkünfte, die nicht zu den Einkünften aus Kapitalvermögen zählen, bleiben hierbei völlig außer Betracht.

### <span id="page-17-0"></span>**2. Rahmenbedingungen zur Besteuerung von Kapitalvermögen**

Im folgenden zweiten Kapitel werden die allgemeinen Grundlagen der Besteuerung von Kapitalvermögen, die für die weitere Beurteilung sowie Berechnung Relevanz besitzen, umfassend dargestellt und erläutert. Hierfür muss zunächst die Frage geklärt werden, welche Erträge zu den Einkünften aus Kapitalvermögen zählen und wie diese Erträge nunmehr im Einkommensteuerrecht definiert werden. Ebenso wird auch auf die besondere Besteuerung von Kapitalvermögen gem. § 27a EStG 1988 sowie auf die Abzugsverbote für die Berechnung der Bemessungsgrundlage näher eingegangen. Weiters wird der Begriff Kapitalertragsteuer definiert und näher analysiert. Es wird in weiterer Folge auch die Frage geklärt, wer verpflichtet ist, die Kapitalertragsteuer abzuführen. Zudem wird auch die Möglichkeit der Inanspruchnahme der Verlustausgleichsoption sowie der Regelbesteuerungsoption erläutert. Das zweite Kapitel endet mit einer detaillierten Behandlung der ausländischen Quellensteuer und der Aufzeichnungspflichten bei nicht endbesteuerten Kapitaleinkünften. Die Zielsetzung dieses Kapitels ist die Erarbeitung einer fundierten theoretischen Grundlage für den Praxisteil dieser Ausarbeitung.

#### <span id="page-17-1"></span>**2.1 Einkünfte aus Kapitalvermögen**

Die Einkünfte aus Kapitalvermögen werden in § 27 EStG 1988 normiert und unterliegen gem. § 2 Abs. 3 Z 5 EStG 1988 der Einkommensteuer. Solange diese Einkünfte im Privatvermögen gehalten werden, zählen sie zu den außerbetrieblichen Einkunftsarten. Privatvermögen bedeutet in diesem Zusammenhang, dass das Kapitalvermögen im Zuge einer vermögensverwaltenden Tätigkeit gehandelt bzw. erwirtschaftet wird. Wird das Kapitalvermögen hingegen im Zuge einer gewerblichen Tätigkeit erwirtschaftet, dann handelt es sich gem. § 23 EStG 1988 um Einkünfte aus einem Gewerbebetrieb. Diese Differenzierung ist insofern relevant, da sich daraus unterschiedliche Besteuerungspflichten ergeben. Eine vermögensverwaltende Tätigkeit liegt in jedem Fall vor, wenn Kapitalvermögen ausschließlich eigenfinanziert – d.h. kein Fremdkapital – gehandelt wird.<sup>3</sup>

Die Einkünfte aus Kapitalvermögen werden im EStG in vier unterschiedliche Tatbestände unterteilt:

- *Einkünfte aus der Überlassung von Kapital,*

 $\overline{\phantom{a}}$ <sup>3</sup> S. EStR 2000 (2021), Rz 5431.

- *Einkünfte aus realisierten Wertsteigerungen,*
- *Einkünfte aus Derivaten* und
- *Einkünfte aus Kryptowährungen*.

Diese vier Tatbestände werden in weiterer Folge näher erläutert bzw. dargestellt.

Der erste Tatbestand umfasst hierbei die *Einkünfte aus der Überlassung von Kapital*. Diese entstehen gem. § 27 Abs. 2 EStG 1988 jeweils dann, wenn Gewinnanteile aus Aktien, Fonds, Zinsen (bspw. Darlehen, Anleihen) etc. den Anteilseigner\*innen zufließen. Gewinnanteile wie bspw. Ausschüttungen können nur dann zufließen, wenn der\*die Anteilseigner\*in Anteile an Aktien, Fonds, Gesellschaften mit beschränkter Haftung oder stillen Beteiligungen hält und damit an den erwirtschafteten Gewinnen beteiligt ist. Durch den Erwerb von Anteilen wird i.d.R. Kapital überlassen, da die Anteilseigner\*innen dadurch das Recht auf einen Teil der erwirtschafteten Gewinne und möglicherweise auch auf Stimmrechte bei Entscheidungen des Unternehmens erwerben. Weiters zählen zu den Einkünften aus der Überlassung von Kapital die in § 27 Abs. 5 EStG 1988 taxativ aufgezählten Anwendungsfälle. Im Rahmen dieser Masterarbeit wird speziell auf die Einkünfte aus der Überlassung von Kapital aus Dividenden sowie Fonds eingegangen.

Der zweite Tatbestand umfasst gem. § 27 Abs. 3 EStG 1988 die *Einkünfte aus realisierten Wertsteigerungen*. *Realisierte Wertsteigerungen* entstehen, wenn der Wert eines Finanzinstrumentes – wie Aktien, Fonds, etc. – im Vergleich zum Anschaffungswert steigt und die Wertsteigerung durch eine Veräußerung des Finanzinstrumentes realisiert wird. Ein Beispiel hierfür wäre die Veräußerung von Aktien, deren Wert in der Zwischenzeit gestiegen ist und daraus ein Veräußerungsgewinn resultiert. Die Voraussetzung gem. § 27 Abs. 3 EStG 1988 für die Klassifizierung als realisierte Wertsteigerung ist, dass deren Erträge (Dividenden, Zinsen etc.) Einkünfte aus der Überlassung von Kapital darstellen. Im Rahmen dieser Masterarbeit wird speziell auf die Einkünfte aus *realisierten Wertsteigerungen* aus Aktien sowie Fonds eingegangen.

Neben diesen beiden Tatbeständen gibt es noch zwei weitere Konstellationen, die in § 27 Abs. 4 EStG 1988 und § 27 Abs. 4a EStG 1988 normiert werden. Hierbei handelt es sich um *Einkünfte aus Derivaten* und aus *Kryptowährungen*. Die *Einkünfte aus Derivaten* umfassen insb. Finanzinstrumente wie bspw. Forward Rate Agreements, Futures, Optionen und Swaps.

Die *Einkünfte aus Kryptowährungen* umfassen alle laufenden Einkünfte gleichwie alle realisierten Wertsteigerungen von Kryptowährungen, die dem § 27b EStG 1988 (Datum des Inkrafttretens 01.03.2022) unterliegen.

Die *Einkünfte aus Derivaten* und aus *Kryptowährungen* besitzen in der Kanzlei *Schachner & Partner* jedoch keine unmittelbare Relevanz und werden aus diesem Grund in der vorliegenden Masterarbeit nicht näher berücksichtigt.

#### <span id="page-19-0"></span>**2.2 Besonderer Steuersatz**

Die Einkünfte aus Kapitalvermögen unterliegen gem. § 27a Abs. 1 EStG 1988 i.d.R. einem besonderen Steuersatz i.H.v.:

- 25 % bei Geldeinlagen und nicht verbrieften sonstigen Forderungen gegenüber Kreditinstituten (Z 1) oder
- 27,5 % in allen anderen Fällen (Z 2).

Um die Progressionswirkung zu minimieren, werden bestimmte Einkünfte weder bei der Berechnung des Gesamtbetrags der Einkünfte noch bei der Ermittlung des Einkommens berücksichtigt. Dies führt dazu, dass diese Einkünfte den progressiven Steuertarif nicht erhöhen, sondern gem. § 27a Abs. 1 EStG 1988 mit einem besonderen Steuersatz besteuert werden.

Der besondere Steuersatz i.H.v. 25 % findet bspw., wenn Geld auf einem Konto oder Depot eines Kreditinstitutes bspw. Bank verzinst und in Form einer Zinsgutschrift gutgeschrieben wird, Verwendung (§ 27a Abs. 1 Z 1 EStG 1988). 4

Der besondere Steuersatz i.H.v. 27,5 % gelangt i.d.R. bei Kapitalerträgen aus der Veräußerung von Wertpapieren und Ausschüttungen zur Anwendung. Hierbei werden die Bruttoerträge mit dem Einheitssteuersatz i.H.v. 27,5 % besteuert (§ 27a Abs. 1 Z 2 EStG 1988).

Es besteht die Möglichkeit, diese Kapitalerträge gem. § 27a Abs. 5 EStG 1988 progressiv zu besteuern (Regelbesteuerungsoption), wodurch sie bei der Berechnung des Gesamtbetrags der Einkünfte und somit bei der Ermittlung des Einkommens berücksichtigt werden. Die

 $\overline{\phantom{a}}$ S. EStR 2000 (2021), Rz 6233.

Regelbesteuerungsoption wird dann ausgewählt, wenn sie sich im Vergleich zur Besteuerung mit dem besonderen Steuersatz als günstiger erweist. <sup>5</sup> Dies ist der Fall, wenn der Grenzsteuersatz i.d.R. unter dem besonderen Steuersatz liegt. Bei Ausübung der Regelbesteuerungsoption gilt es zusätzlich zu beachten, dass das Abzugsverbot $^6$  gem.  $\S$  20 Abs. 2 EStG 1988 sowie die Verlustausgleichsbeschränkungen<sup>7</sup> weiterhin Gültigkeit besitzt.<sup>8</sup> § 27a EStG 1988 führt im Abs. 2 weiter aus, dass bestimmte Kapitaleinkünfte nicht dem besonderen Steuersatz gem. Abs. 1, sondern dem progressiven Steuertarif, unterliegen. Zu diesen zählen insb. Einkünfte aus Darlehen, denen kein Bankgeschäft zu Grunde liegt (Z 1), Einkünfte aus Wertpapieren, wenn diese bei ihrer Begebung in rechtlicher und tatsächlicher Hinsicht keinem unbestimmten Personenkreis angeboten werden (Z 2) sowie Einkünfte aus der Beteiligung als stiller Gesellschafter (Z 3).

#### <span id="page-20-0"></span>**2.3 Anschaffungskosten und Anschaffungsnebenkosten**

Die Einkünfte aus Kapitalvermögen, die einem besonderen Steuersatz unterliegen sind gem. § 27a Abs. 4 Z 2 EStG 1988 mit den *Anschaffungskosten* anzusetzen. Die *Anschaffungskosten*  bilden für die Ermittlung der Einkünfte aus Kapitalvermögen ein bedeutsames Fundament, da im Falle einer Wertpapierveräußerung die Differenz zwischen dem Veräußerungserlös und den *Anschaffungskosten* die Besteuerungsgrundlage bilden. Hierfür ist es essenziell zu wissen, welche Kosten unter den Anschaffungskostenbegriff zu subsumieren sind und welche Kosten die *Anschaffungskosten* nicht erhöhen dürfen. Je höher die *Anschaffungskosten* sind, desto geringer ist in Folge die Besteuerungsgrundlage. Gem. § 20 Abs. 2 Z 2 EStG 1988 dürfen die *Anschaffungsnebenkosten* die *Anschaffungskosten* nicht erhöhen.

#### **Anschaffungskosten**

Die *Anschaffungskosten* umfassen den reinen Kaufpreis sowie allfällige Anschaffungskostenänderungen der jeweiligen Kapitalanlage und können gem. § 27a Abs. 3 Z 2 EStG 1988 im Rahmen der Veräußerung (Realisierung) vollumfänglich angesetzt werden.

 $\overline{\phantom{a}}$ 

 $Vgl. PERL (2022), S. 101.$ <br> $S.$  Abschnitt 2.3 Anschafful

<sup>&</sup>lt;sup>6</sup> S. Abschnitt [2.3](#page-20-0) [Anschaffungskosten und Anschaffungsnebenkosten,](#page-20-0) S. [12.](#page-20-0)<br><sup>7</sup> S. Abschnitt 2.5 Veräußerungsverluste und Verlustausgleich S. 14.

<sup>7</sup> S. Abschnitt [2.5](#page-22-0) [Veräußerungsverluste und Verlustausgleich,](#page-22-0) S[. 14.](#page-22-0)

<sup>8</sup> S. EStR 2000 (2021), Rz 6228.

#### **Anschaffungsnebenkosten und Werbungskosten**

Im Gegenzug sieht § 20 Abs. 2 Z 2 EStG 1988 vor, dass Aufwendungen und Ausgaben – d.h. *Anschaffungsnebenkosten* bzw. *Werbungskosten* – nicht abzugsfähig sind, wenn sie mit jenen Einkünften, auf die gem. § 27a Abs. 1 EStG 1988 ein besonderer Steuersatz anwendbar ist, in einem unmittelbaren wirtschaftlichen Zusammenhang stehen. Das Abzugsverbot ist auch dann anzuwenden, wenn die Regelbesteuerungsoption gem. § 27a Abs. 5 EStG 1988 ausgeübt wird.<sup>9</sup> Dies bedeutet, dass diese Aufwendungen und Ausgaben bei Realisierung nicht berücksichtigt werden und somit den Veräußerungsgewinn nicht reduzieren bzw. den Veräußerungsverlust erhöhen können.

Zu den nichtabzugsfähigen Aufwendungen und Ausgaben zählen gem. §20 Abs. 2 Z 2 EStG 1988 insb. Depotgebühren, Broker-Gebühren, Bankspesen, Steuerberatungskosten sowie Veräußerungskosten.<sup>10</sup>

#### <span id="page-21-0"></span>**2.4 Anschaffungszeitpunkt**

Als *Anschaffungszeitpunkt* gilt jener Zeitpunkt, zu dem der Kurs eines Wertpapieres die Grundlage der *Anschaffungskosten* bildet. 11

Im Bereich der Kapitalanlagen und Derivaten bezeichnet der *Anschaffungszeitpunkt* allgemein jenen Zeitpunkt, zu dem das wirtschaftliche Eigentum an der Anlage erworben wird. Im Depotgeschäft wird dieser als jener Zeitpunkt, an dem das Wertpapier für den Steuerpflichtigen verfügbar wird, definiert.<sup>12</sup> I.d.R. geht man davon aus, dass dieser jenem Zeitpunkt entspricht, an dem das Wertpapier im Depot als zugegangen ausgewiesen ist, d.h. wenn das entsprechende Wertpapier im Depot eingebucht wird. Bei der Bestimmung der Anschaffungskosten und für Zwecke des KESt-Abzugs findet jedoch jener Kurs Berücksichtigung, zu dem der Kaufauftrag zustande gekommen ist, d.h. der sog. Schlusskurs.<sup>13</sup>

In Ausnahmefällen, in denen es aufgrund der technischen Abwicklung der Depoteinlieferung zu einer Situation kommt, in der das Wertpapier weder beim Veräußerer bzw. Übertragenden

 $\mathbf{Q}$ <sup>9</sup> S. EStR 2000 (2021), Rz 6105.<br><sup>10</sup> S. EStP 2000 (2021), Rz 6106.

<sup>&</sup>lt;sup>10</sup> S. EStR 2000 (2021), Rz 6106.<br><sup>11</sup> S. EStR 2000 (2021), Rz 6201<sub>0</sub>

<sup>&</sup>lt;sup>11</sup> S. EStR 2000 (2021), Rz 6201c.<br><sup>12</sup> S. EStP 2000 (2021), Bz 6106e

<sup>&</sup>lt;sup>12</sup> S. EStR 2000 (2021), Rz 6106a.<br><sup>13</sup> S. EStP 2000 (2021), Rz 6106a.

<sup>13</sup> S. EStR 2000 (2021), Rz 6106a.

noch beim Empfänger eingebucht ist, kann im Einzelfall der Nachweis des Vorliegens des wirtschaftlichen Eigentums erbracht werden.<sup>14</sup>

#### <span id="page-22-0"></span>**2.5 Veräußerungsverluste und Verlustausgleich**

Ein *Veräußerungsverlust* von Kapitalanlagen entsteht, wenn der Veräußerungserlös niedriger als die Anschaffungskosten ist.<sup>15</sup> Die Realisierung des Verlustes erfolgt hierbei zum Zeitpunkt des Ausfalls der Kaufpreisforderung.<sup>16</sup>

Der *Verlustausgleich* setzt allgemein voraus, dass Verluste aus Kapitalvermögen maximal mit Gewinnen aus Kapitalvermögen ausgeglichen werden können. Daraus ergibt sich, dass der\*die Steuerpflichtige lediglich die zu viel entrichtete Kapitalertragsteuer zurückfordern kann. Der Ausgleich von Verlusten aus Kapitalvermögen unterliegt gem. § 27 Abs. 8 EStG 1988 einer Einschränkung der Verlustverwertung. Demnach sind Verluste aus Kapitalvermögen verschiedenen Verlusttöpfen zuzuordnen und lediglich innerhalb des gleichen Topfs ausgleichsfähig. Weiters sind spezielle Ausgleichsverbote zu beachten, ein Verlustvortrag für Verluste aus Kapitalvermögen in die Folgejahre ist nicht möglich.<sup>17</sup>

Der *Verlustausgleich* erfolgt von der depotführenden Stelle automatisch, wenn diese ihren Sitz im Inland hat. Besitzt der\*die Steuerpflichtige hingegen mehrere Depots oder Auslandsdepots, dann werden die Verluste nicht automatisch ausgeglichen. Der *Verlustausgleich* muss sodann auf dem Weg der jährlichen Einkommensteuererklärung erfolgen.<sup>18</sup>

Verluste aus Kapitaleinkünften können gem. § 27 Abs. 8 Z 3 EStG nur gegen andere Kapitaleinkünfte und nur innerhalb der gleichen Schedule ausgeglichen werden. Nicht ausgeglichene Verluste dürfen gem. § 27 Abs. 8 Z 4 EStG 1988 nicht mit Einkünften aus anderen Einkunftsarten ausgeglichen werden. Weiters besteht für den Verlustausgleich auch die sog. "Topfbeschränkung". Die Kapitaleinkünfte werden hierbei in zwei separate Töpfe unterteilt:

 $14$ <sup>14</sup> S. EStR 2000 (2021), Rz 6106b.<br><sup>15</sup> Vol. TÜCHLER (2014), S. 215

<sup>&</sup>lt;sup>15</sup> Vgl. TÜCHLER (2014), S. 215.<br><sup>16</sup> S. VwGH 25.04.2018. 2016/13/

<sup>&</sup>lt;sup>16</sup> S. VwGH 25.04.2018, [2016/13/0012.](https://www.lindedigital.at/document/vwghra2016130012/)<br><sup>17</sup> VgL EDI BACHER/KÖNIGSEDER

<sup>&</sup>lt;sup>17</sup> Vgl. EDLBACHER/KÖNIGSEDER (2021), S. 774 ff.<br><sup>18</sup> S. ES:D. 2000 (2021), B. 6228

<sup>18</sup> S. EStR 2000 (2021), Rz 6238.

- *Topf 1:* Kapitaleinkünfte unterliegen dem besonderen Steuersatz (§ 27a Abs. 1 EStG)
- *Topf 2:* Kapitaleinkünfte unterliegen dem Tarifsteuersatz (§ 33 EStG)

Ein *Verlustausgleich* kann stets nur innerhalb desselben Topfs erfolgen. Ein Ausgleich mit anderen Töpfen ist ausgeschlossen. Darüber hinaus müssen Kapitaleinkünfte, die dem Topf 1 zugeordnet werden, in zwei unterschiedliche Schedulen aufgeteilt werden.

Die verschiedenen Schedulen resultieren aus der unterschiedlichen Anwendung der besonderen Steuersätze gem. § 27a Abs. 1 EStG 1988:

- *Schedule 1:* Besonderer Steuersatz i.H.v. 25 %
- *Schedule 2:* Besonderer Steuersatz i.H.v. 27,5 %

Daraus resultierend können gem. § 27 Abs. 8 Z 3 EStG 1988 Verluste aus Einkünften aus Kapitalvermögen, auf die ein besonderer Steuersatz gem. § 27a Abs. 1 Z 2 EStG 1988 (27,5 %) anwendbar ist, nicht mit Einkünften aus Kapitalvermögen, auf die ein besonderer Steuersatz gem. § 27a Abs. 1 Z 1 EStG 1988 (25 %) anwendbar ist, ausgeglichen werden.

Kapitalerträge aus Ausschüttungen oder ausschüttungsgleichen Erträgen aus Fonds können gegen Verluste in der gleichen Schedule verrechnet werden. Dies gilt unabhängig davon, ob die ausschüttungsgleichen Erträge pauschal berechnet werden.<sup>19</sup>

Gem. § 27 Abs. 8 letzter Satz EStG 1988 besteht die Topfbeschränkung auch bei Ausübung der Regelbesteuerungsoption. Die Zulässigkeit dieser Einschränkung wird von den Autoren LACHMAYER/VAISHOR nicht vertreten, sodass ihrer Auffassung nach bei der Ausübung der Regelbesteuerungsoption die Topbeschränkung nicht zur Anwendung gelangt.<sup>20</sup> Der VfGH judizierte in der jüngsten Erkenntnis vom 02.03.2021 zu diesem Thema und traf die Entscheidung, dass die Verlustverwertungsbeschränkungen des EStG 1988 zulässig sind.<sup>21</sup>

 $\overline{\phantom{a}}$ 

<sup>&</sup>lt;sup>19</sup> S. EStR 2000 (2021), Rz 7751.<br><sup>20</sup> Vel KANDUTH KRISTEN R.

<sup>&</sup>lt;sup>20</sup> Vgl. KANDUTH-KRISTEN u.a. (2022), S. 1417.<br><sup>21</sup> S. *VECU 02.02.2021, 2020/0/1722* 

S. VfGH 02.03.2021, 2020/9/1722.

**Beispiel 1:** Verlustausgleich

#### **Angabe:**

Eine österreichische Person besitzt Kapitalanlagen und erzielte im Kalenderjahr 2021 folgende Einkünfte auf mehreren Depots, die in Tabelle 1 detailliert aufgelistet sind (siehe hierzu Tabelle 1). Im Kalenderjahr 2021 wurden zudem Verluste aus der Veräußerung von Wertpapieren i.H.v. EUR 900,00 realisiert.

*In welcher Höhe können die Verluste aus Kapitalvermögen ausgeglichen werden? Mit welchen Kapitalerträgen können die realisierten Verluste ausgeglichen werden?*

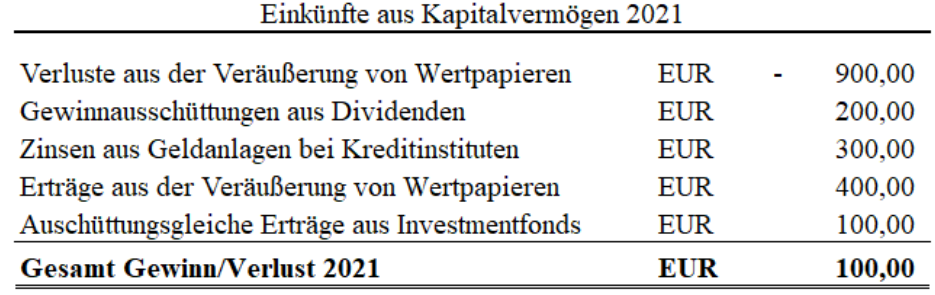

<span id="page-24-0"></span>**Tabelle 1:** Beispiel 1: Verlustausgleich - Angabe, Quelle: eigene Darstellung.

**Lösung:**

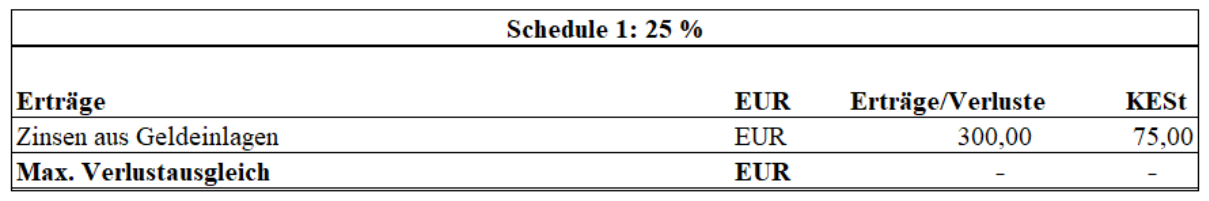

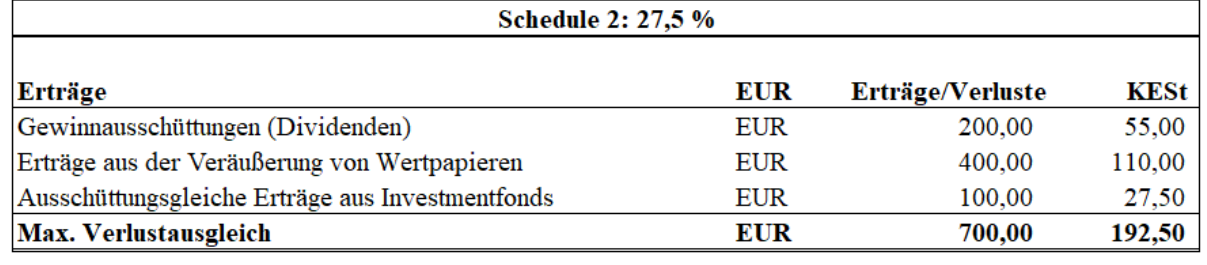

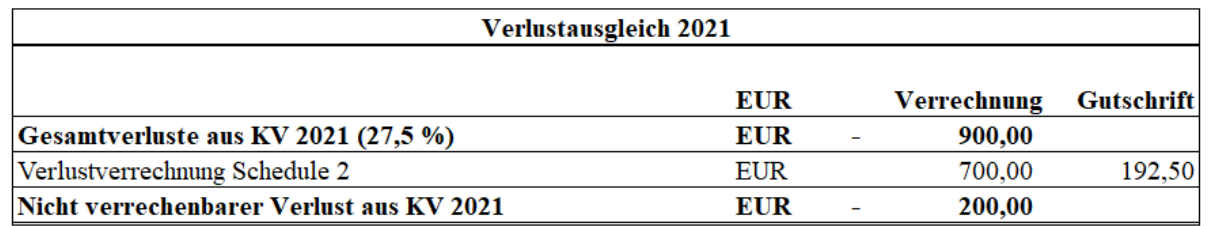

<span id="page-24-1"></span>**Tabelle 2:** Beispiel 1: Verlustausgleich - Lösung, Quelle: eigene Darstellung.

*>>> Fortsetzung auf nächster Seite*

*<<< Fortsetzung Beispiel 1*

Der Verlust aus der Veräußerung der Wertpapiere i.H.v. EUR 900,00 ist lediglich mit den Kapitalerträgen, die dem besonderen Steuersatz i.H.v. 27,5 % unterliegen, verrechenbar. Eine Verrechnung mit den Zinsen aus Geldeinlagen (25 %) ist nicht möglich.

Der im Jahr 2021 realisierte Verlust i.H.v. EUR 900,00 kann i.H.v. EUR 700,00 ausgeglichen werden. Folglich kann die zu viel entrichtete Kapitalertragsteuer i.H.v. EUR 192,50 zurückerstattet bzw. bei Veranlagung nicht geschuldet werden. Die verbleibenden Verluste i.H.v. EUR 200,00 können weder ausgeglichen noch in die Folgejahre vorgetragen werden.

## <span id="page-25-0"></span>**2.6 Kapitalertragsteuer (KESt)**

Die *Kapitalertragsteuer* stellt keine eigenständige Steuerart dar und ist aus diesem Grund lediglich eine besondere Erhebungsform der Einkommensteuer für bestimmte inländische Kapitaleinkünfte.<sup>22</sup>

Die Einkommensteuer wird gem. § 93 Abs. 1 EStG 1988 bei inländischen Einkünften aus Kapitalvermögen durch Steuerabzug der *Kapitalertragsteuer* erhoben, wenn die Einkünfte gem. § 27a Abs. 1 EStG 1988 dem besonderen Steuersatz unterliegen. Die Verpflichtung zur Entrichtung der Steuerschuld entsteht im Zeitpunkt des Zuflusses gem. § 4 Abs. 2 lit. a Z 3 BAO. Vom Wesen her handelt es sich bei Entrichtung der Steuerschuld um eine Vorauszahlung der zu veranlagenden Einkünfte.<sup>23</sup>

Voraussetzung für die Abzugspflicht gem. § 93 EStG 1988 ist, dass es sich um inländische Einkünfte aus Kapitalvermögen handelt, da lediglich inländisch auszahlende Personen verpflichtet werden können, den Steuerabzug für den\*die Empfänger\*in vorzunehmen. Die inländische Person kann hierbei als inländischer bzw. inländische Schuldner\*in (bspw. inländische Kapitalgesellschaft<sup>24</sup>), inländische auszahlende Stelle (Stelle, die die Einkünfte direkt gutschreibt oder auszahlt) oder inländische depotführende Stelle (bspw. inländisches Kreditinstitut) auftreten. 25

 $\overline{\phantom{a}}$ <sup>22</sup> Vgl. PERL (2022), S. 265 f.<br><sup>23</sup> Vel. KANDUTH KRISTEN

<sup>&</sup>lt;sup>23</sup> Vgl. KANDUTH-KRISTEN u.a.  $(2022)$ , S. 1986.

<sup>&</sup>lt;sup>24</sup> Vgl. KANDUTH-KRISTEN u.a. (2022), S. 1988.<br><sup>25</sup> Vel. PEPL (2022), S. 265

Vgl. PERL (2022), S. 265.

Inländische Einkünfte bei der Überlassung von Kapital gem. § 93 Abs. 2 Z 1 EStG 1988 liegen vor, wenn

- der\*die Schuldner\*in der Kapitalerträge den Sitz oder Wohnsitz im Inland (Österreich) begründet oder
- sich die auszahlende Stelle im Inland befindet.

Inländische Einkünfte aus realisierten Wertsteigerungen von Kapitalvermögen gem. § 93 Abs. 2 Z 2 EStG 1988 liegen vor, wenn die Realisierung der Einkünfte von einer inländischen depotführenden Stelle oder einer inländischen auszahlenden Stelle abgewickelt wird.

§ 95 EStG 1988 normiert zudem auch, wer der\*die Schuldner\*in und wer die\*der Abzugsverpflichtete\*r der Kapitalertragsteuer ist. Die *Kapitalertragsteuer* wird demgemäß stets von dem\*der Empfänger\*in der Kapitalerträge geschuldet. Jedoch unterliegt der\*die Empfänger\*in nicht automatisch der Verpflichtung, die *Kapitalertragsteuer* selbständig an das Finanzamt zu entrichten. Obliegt die Einbehaltung und Abfuhr der *Kapitalertragsteuer* dem Abzugsverpflichtenden, dann haftet dieser gem. § 95 Abs. 1 EStG 1988 auch hierfür.<sup>26</sup>

Abzugsverpflichtete\*r bei Einkünften aus der Überlassung von Kapital ist gem. § 95 Abs. 2 Z 1 lit. a EStG 1988 der\*die Schuldner\*in der Kapitalerträge – bspw. Kapitalgesellschaft<sup>27</sup> –, wenn ein Wohnsitz, eine Geschäftsleitung oder ein Sitz im Inland besteht. In allen anderen Fällen ist gem. § 95 Abs. 2 Z 1 lit. b EStG 1988 die auszahlende Stelle – bspw. inländisches Kreditinstitut – die\*der Abzugsverpflichtete\*r.

Abzugsverpflichtete\*r bei Einkünften aus realisierten Wertsteigerungen von Kapitalvermögen ist gem. § 95 Abs. 2 Z 2 lit. a EStG 1988 die inländische depotführende Stelle, bspw. ein inländisches Kreditinstitut. Liegt hingegen keine inländische depotführende Stelle vor, dann ist gem. § 95 Abs. 2 Z 2 lit. b EStG 1988 die inländische auszahlende Stelle die\*der Abzugsverpflichtete\*r (bspw. inländisches Kreditinstitut).

Die Kapitalerträge sind i.d.R. nicht im Rahmen der Einkommensteuererklärung zu erfassen, wenn die Kapitalerträge von dem\*der Abzugsverpflichtenden einbehalten und abgeführt

<sup>26</sup> <sup>26</sup> Vgl. PERL (2022), S. 272.

<sup>27</sup> Vgl. KANDUTH-KRISTEN u.a. (2022), S. 1988.

werden und gem. § 97 EStG 1988 als abgegolten gelten. Unterliegen die Kapitalerträge jedoch nicht der Steuerabgeltung gem. § 97 EStG 1988 oder handelt es sich hierbei nicht um inländische Kapitaleinkünfte, dann sind diese Einkünfte von der\*dem Steuerpflichtigen selbständig zu ermitteln und im Rahmen der jährlichen Einkommensteuererklärung zu deklarieren. Bei den Kapitalerträgen wird aus diesem Grund zwischen endbesteuert – d.h. abgegolten – und nicht endbesteuert – d.h. nicht abgegolten – differenziert.

Inländische Kapitaleinkünfte sind i.d.R. endbesteuert, sodass keine weitere Besteuerung erfolgen muss. Endbesteuerte Kapitalerträge gelten jedoch als nicht abgegolten, wenn die Regelbesteuerungsoption gem. § 27a Abs. 5 EStG 1988, die Verlustausgleichsoption gem. § 27a Abs. 2 EStG 1988 ausgeübt wird oder der gem. § 93 Abs. 4 EStG 1988 ermittelte Wert nicht den tatsächlichen Gegebenheiten entspricht.

Ausländische Kapitaleinkünfte unterliegen gem. § 93 EStG 1988 nicht der Abzugsplicht und aus diesem Grund auch nicht der Endbesteuerung gem. § 97 EStG 1988. Die vorliegende Masterarbeit widmet sich ausschließlich nicht endbesteuerter Kapitalerträge. In den folgenden Beispielen wird der KESt-Abzug ausführlich behandelt und näher erläutert.

**Beispiel 2:** KESt-Abzug | Einkünfte aus der Überlassung von Kapital

**Angabe:**

Eine österreichische Person besitzt Kapitalanlagen und erzielte im Kalenderjahr 2021 folgende – in Tabelle 3 detailliert aufgelistete – Kapitaleinkünfte (siehe hierzu Tabelle 3).

*Es stellt sich nunmehr die Frage, ob es sich bei den Einkünften um inländische oder ausländische Kapitaleinkünfte handelt, wer Schuldner\*in und Abzugsverpflichtete\*r ist und ob die Kapitaleinkünfte der Steuerabgeltung unterliegen?*

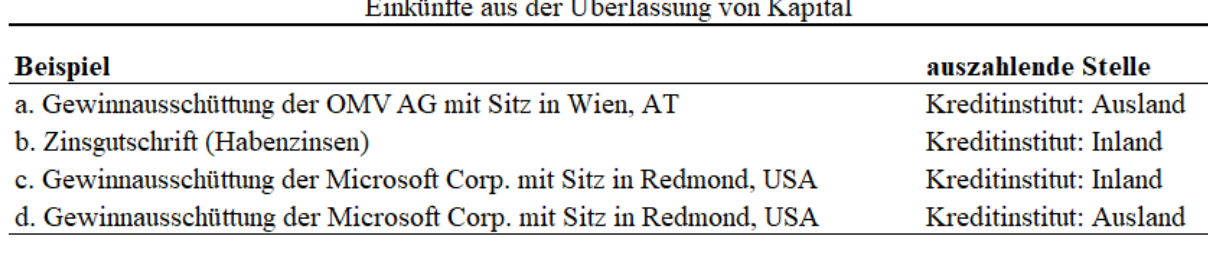

 $\sim$ 

<span id="page-27-0"></span>**Tabelle 3:** Beispiel 2: KESt-Abzug bei Überlassung von Kapital - Angabe, Quelle: eigene Darstellung.

*>>> Fortsetzung auf nächster Seite*

*<<< Fortsetzung Beispiel 2*

## **Lösung a.:**

*Abzugspflicht gem. § 93 EStG 1988:*

Bei der Gewinnausschüttung handelt es sich um inländische Einkünfte, da die Schuldnerin der Kapitalerträge (OMV AG) ihren Sitz im Inland begründet.

## *Schuldner\*in und Abzugsverpflichtete\*r gem. § 95 EStG 1988:*

Schuldner\*in der Kapitalertragsteuer ist die natürliche Person (Empfänger\*in).

Abzugsverpflichtete\*r der Kapitalertragsteuer ist gem. Abs. 2 lit. a Schuldnerin der Kapitalerträge (OMV AG) mit Sitz im Inland.

## *Steuerabgeltung gem. § 97 EStG 1988:*

Die Kapitaleinkünfte dieser Ausschüttung gelten nach Abzug der Kapitalertragsteuer als abgegolten (endbesteuert), ausgenommen bei Ausübung der Verlust- oder Regelbesteuerungsoption.

## **Lösung b.:**

*Abzugspflicht gem. § 93 EStG 1988:*

Die Habenzinsen werden von einem inländischen Kreditinstitut gutgeschrieben und stellen aus diesem Grund inländische Einkünfte dar.

## *Schuldner\*in und Abzugsverpflichtete\*r gem. § 95 EStG 1988:*

Schuldner\*in der Kapitalertragsteuer ist die natürliche Person (Empfänger\*in). Abzugsverpflichtete\*r der Kapitalertragsteuer ist gem. Abs. 2 lit. a der\*die Schuldner\*in der Kapitalerträge (Kreditinstitut) mit Sitz im Inland.

#### *Steuerabgeltung gem. § 97 EStG 1988:*

Die Kapitaleinkünfte der Habenzinsen gelten nach Abzug der Kapitalertragsteuer als abgegolten, d.h. endbesteuert, ausgenommen bei Ausübung der Regelbesteuerungsoption.

*<<< Fortsetzung Beispiel 2*

## **Lösung c.:**

*Abzugspflicht gem. § 93 EStG 1988:*

Bei der Gewinnausschüttung handelt es sich um inländische Kapitaleinkünfte, da sich die auszahlende Stelle (inländisches Kreditinstitut) im Inland befindet.

### *Schuldner und Abzugsverpflichteter gem. § 95 EStG 1988:*

Schuldner\*in der Kapitalertragsteuer ist die natürliche Person (Empfänger\*in).

Abzugsverpflichtete\*r der Kapitalertragsteuer ist gem. Abs. 2 lit. b die auszahlende Stelle (inländisches Kreditinstitut) mit Sitz im Inland.

## *Steuerabgeltung gem. § 97 EStG 1988:*

Die Kapitaleinkünfte dieser Ausschüttung gelten nach Abzug der Kapitalertragsteuer als abgegolten – d.h. endbesteuert – ausgenommen bei Ausübung der Verlust- oder Regelbesteuerungsoption.

## **Lösung d.:**

#### *Abzugspflicht gem. § 93 EStG 1988:*

Bei der Gewinnausschüttung handelt es sich um ausländische Kapitaleinkünfte, da weder die auszahlende Stelle (ausländisches Kreditinstitut) noch die Schuldnerin der Kapitalerträge (Microsoft Corp.) den Sitz im Inland begründet.

#### *Schuldner\*in und Abzugsverpflichtete\*r gem. § 95 EStG 1988:*

Schuldner\*in der Kapitalertragsteuer ist die natürliche Person (Empfänger\*in). Abzugsverpflichtete\*r der Kapitalertragsteuer ist weder die Schuldnerin der Kapitalerträge (Microsoft Corp.) noch die auszahlende Stelle (ausländisches Kreditinstitut).

#### *Steuerabgeltung gem. § 97 EStG 1988:*

Die Kapitaleinkünfte dieser Ausschüttung gelten als nicht endbesteuert und aus diesem Grund ist die Kapitalertragsteuer gem. § 95 Abs. 1 EStG 1988 von dem\*der Schuldner\*in, des\*der Empfängers\*in, auf dem Weg der jährlichen Einkommensteuererklärung eigenständig zu entrichten.

**Beispiel 3:** KESt-Abzug | Einkünfte aus realisierten Wertsteigerungen

#### **Angabe:**

Eine österreichische Person besitzt Kapitalanlagen und erzielte im Kalenderjahr 2021 folgende – in Tabelle 4 detailliert aufgelistete – Kapitaleinkünfte (siehe hierzu Tabelle 4).

*Es stellt sich nunmehr die Frage, ob es sich bei den Einkünften um inländische oder ausländische Kapitaleinkünfte handelt, wer Schuldner\*in und Abzugsverpflichtete\*r ist und ob die Kapitaleinkünfte der Steuerabgeltung unterliegen?*

#### Einkünfte aus realisierten Wertsteigerungen

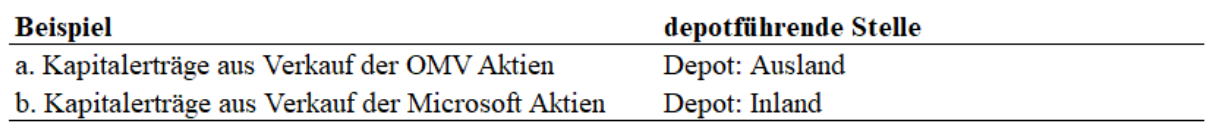

<span id="page-30-0"></span>**Tabelle 4:** Beispiel 3: KESt-Abzug bei realisierten Wertsteigerungen - Angabe, Quelle: eigene Darstellung.

## **Lösung a.:**

*Abzugspflicht gem. § 93 EStG 1988:*

Die Kapitalerträge aus dem Verkauf der OMV-Aktien stellen ausländische Kapitaleinkünfte dar, da sich weder die auszahlende Stelle noch die depotführende Stelle im Inland befinden.

*Schuldner\*in und Abzugsverpflichtete\*r gem. § 95 EStG 1988:*

Schuldner\*in der Kapitalertragsteuer ist die natürliche Person (Empfänger\*in).

Abzugsverpflichtete\*r der Kapitalertragsteuer ist weder die depotführende Stelle noch die auszahlende Stelle (ausländisches Kreditinstitut).

#### *Steuerabgeltung gem. § 97 EStG 1988:*

Diese Kapitaleinkünfte gelten als nicht endbesteuert und daher ist die Kapitalertragsteuer gem. § 95 Abs. 1 EStG 1988 von der\*dem Schuldner\*in, des\*der Empfängers\*in, eigenständig im Wege der jährlichen Einkommensteuererklärung zu entrichten.

## **Lösung b.:**

*Abzugspflicht gem. § 93 EStG 1988:*

Die Kapitalerträge aus dem Verkauf der Microsoft Aktien stellen inländische Kapitaleinkünfte dar, da sich die auszahlende Stelle bzw. die depotführende Stelle im Inland befinden.

*>>> Fortsetzung auf nächster Seite*

*<<< Fortsetzung Beispiel 3*

*Schuldner\*in und Abzugsverpflichtete\*r gem. § 95 EStG 1988:* Schuldner\*in der Kapitalertragsteuer ist die natürliche Person (Empfänger\*in). Abzugsverpflichtete\*r der Kapitalertragsteuer ist die inländische depotführende Stelle, d.h. das inländische Kreditinstitut.

*Steuerabgeltung gem. § 97 EStG 1988:*

Diese Kapitaleinkünfte gelten nach dem Abzug der Kapitalertragsteuer als abgegolten, d.h. endbesteuert, ausgenommen bei der Ausübung der Verlust- oder Regelbesteuerungsoption.

## <span id="page-31-0"></span>**2.7 Anrechenbare ausländische (Quellen-)Steuern bei Kapitalvermögen**

Die (Quellen-)Steuer ist eine Steuer, die direkt an der "Quelle" anfällt.<sup>28</sup> Sie wird bereits vor Auszahlung der Erträge automatisch einbehalten und an den Quellenstaat abgeführt. Die Erhebung der (Quellen-)Steuer auf ausländische Kapitalerträge ist davon abhängig, welcher Staat die Berechtigung zum Einbehalt der Steuer innehat.<sup>29</sup>

Bei Kapitalerträgen erfolgt die Besteuerung nach den Grundsätzen des OECD-Musterabkommens. Dieses besagt, dass die Besteuerung i.d.R. dem Ansässigkeitsstaat des Anteilseigners zusteht. Im Fall der vorliegenden Masterarbeit ist dies die Republik Österreich.

Bei Kapitalerträgen aus i.d.R. Dividenden wird jedoch meist dem Quellenstaat das Recht zugesprochen, einen bestimmten (Quellen-)Steueranteil zu erheben. Die vom Quellenstaat erhobene (Quellen-)Steuer ist anschließend auf die österreichische Steuer anzurechnen.<sup>30</sup>

Die Höhe der anzurechnenden (Quellen-)Steuer ist jedoch lediglich bis zum sog. Anrechnungshöchstbetrag zulässig. Die einzubehaltende (Quellen-)Steuer bemisst sich nach den geltenden DBA zwischen dem österreichischen Staat sowie dem jeweiligen Quellenstaat. Ein Großteil der abgeschlossenen DBA sieht eine Besteuerung i.H.v. 15 % der Bruttodividende vor. Abweichungen zu dem oben genannten "Regelsatz" i.H.v. 15 % bestehen bspw. in den

<sup>28</sup> <sup>28</sup> Vgl. o.V. (2023), Onlinequelle [08.02.2023], S. 1.<br><sup>29</sup> Vgl. MABSCHNER (2017), S. 457

<sup>&</sup>lt;sup>29</sup> [Vgl.](http://www.lindedigital.at/doc-id/fb-invfonds-fallbsp2017_4-2-5) MARSCHNER (2017), S. 457.<br><sup>30</sup> Vgl. MARSCHNER (2017), S. 457.

<sup>30</sup> [Vgl.](http://www.lindedigital.at/doc-id/fb-invfonds-fallbsp2017_4-2-5) MARSCHNER (2017), S. 457.

DBA mit Japan (20 %), Schweden und Finnland (10 %).<sup>31</sup> Der Ansässigkeitsstaat (Österreich) ist aufgrund der DBA verpflichtet, diese vom Quellenstaat zulässige Steuer anzurechnen.

Werden vom Quellenstaat höhere Steuern als gem. DBA zulässig erhoben, dann steht den österreichischen Anteilseigner\*innen das Rückerstattungsrecht zu. Die vom Quellenstaat zu viel einbehaltende Steuer ist im Wege der Veranlagung nicht anrechenbar und kann ausschließlich mithilfe eines Rückerstattungsantrags zurückgefordert werden. 32

Ein Rückerstattungsantrag muss selbständig von dem\*der österreichischen Anteilseigner\*in bzw. von dem\*der gesetzlichen Vertreter\*in im jeweiligen Land gestellt werden. Der Anrechnungshöchstbetrag bezieht sich somit auf den Teil, der gem. DBA anrechenbar ist und keineswegs auf die insgesamt bezahlte (Quellen-)Steuer.<sup>33</sup>

Nachstehend ist eine Tabelle der Quellensteuern sowie der anrechenbaren Quellensteuern in Österreich mit den für die Kooperationspartnerin *Schachner & Partner* relevanten Ländern dargestellt (siehe hierzu Tabelle 5).

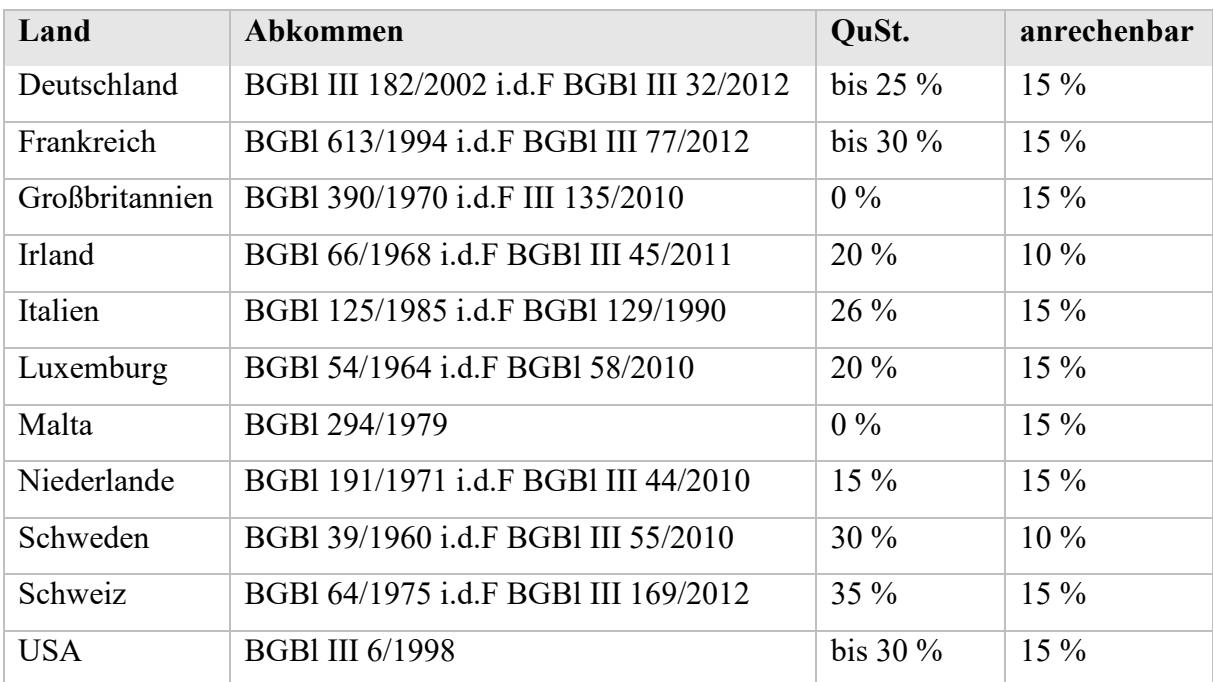

<span id="page-32-0"></span>**Tabelle 5:** Liste relevanter anrechenbarer Quellensteuern, Quelle: eigene Darstellung.

Die Klient\*innen der Kooperationspartnerin *Schachner & Partner* handeln ausschließlich Wertpapiere, die in den oben angeführten Ländern emittieren. Die Höhe der maximal

 $\overline{\phantom{a}}$ 

<sup>&</sup>lt;sup>31</sup> [Vgl.](http://www.lindedigital.at/doc-id/fb-invfonds-fallbsp2017_4-2-5) MARSCHNER (2017), S. 457.<br><sup>32</sup> Vgl. MARSCHNER (2017), S. 457.

<sup>&</sup>lt;sup>32</sup> [Vgl.](http://www.lindedigital.at/doc-id/fb-invfonds-fallbsp2017_4-2-5) MARSCHNER (2017), S. 457.<br><sup>33</sup> Vel. MARSCHNER (2017), S. 458.

[Vgl.](http://www.lindedigital.at/doc-id/fb-invfonds-fallbsp2017_4-2-5) MARSCHNER (2017), S. 458.

anrechenbaren Quellensteuern für diese Länder besitzt für die Steuerberechnung sehr hohe Relevanz, da mithilfe der anrechenbaren Quellensteuern eine Doppelbesteuerung vermieden werden kann. Eine Vermeidung ist jedoch – wie bereits erwähnt – nur bis zum Anrechnungshöchstbetrag möglich.

In weiterer Folge werden mithilfe einer Reihe von praktischen Fallbeispielen die Anwendungsfälle zur Berücksichtigung ausländischer Quellensteuern bei Dividenden veranschaulicht. Zusätzlich wird auch auf die unterschiedliche Steuerbelastung aufgrund der Anrechnung näher eingegangen.

#### **Beispiel 4:** Quellensteuer bei Dividenden

#### **Angabe:**

Eine österreichische Person bezieht am 15.10.2021 eine Bruttodividende einer deutschen Aktie i.H.v. EUR 1.500,00. In Deutschland erfolgte bereits eine Besteuerung der Bruttodividende i.H.v. EUR 225,00 (15 %), sodass insgesamt EUR 1.225,00 ausbezahlt wurden.

*Wie hoch sind die anrechenbaren sowie nicht die anrechenbaren ausländischen Quellensteuern?*

*Wie hoch ist die Gesamtsteuerbelastung und die Steuerbelastung in Österreich?*

**Lösung:**

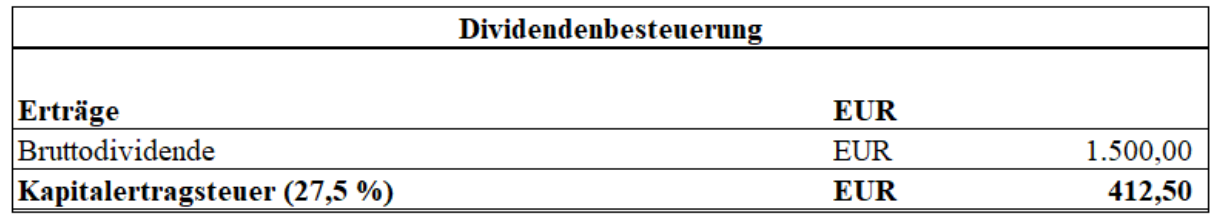

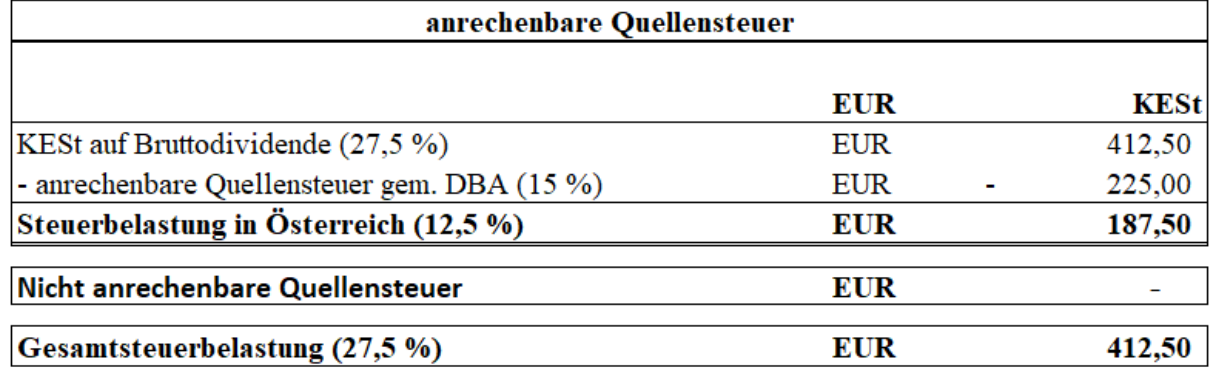

<span id="page-33-0"></span>**Tabelle 6:** Beispiel 4: Quellensteuer bei Dividenden - Lösung, Quelle: eigene Darstellung.

*>>> Fortsetzung auf nächster Seite*

*<<< Fortsetzung Beispiel 4*

Gem. DBA Österreich-Deutschland hat die Besteuerung im Ansässigkeitsstaat (Österreich) zu erfolgen.

Das Abkommen sieht jedoch auch vor, dass Deutschland als Quellenstaat eine Quellensteuer i.H.v. 15 % erheben darf. Die erhobene Quellensteuer i.H.v. EUR 225,00 entspricht somit gem. DBA der – auf die österreichische Einkommensteuer – max. anrechenbaren Quellensteuer. Dies hat zur Folge, dass die ausländische Quellensteuer i.H.v. EUR 225,00 in Österreich anrechenbar ist (**KZ 998**).

Die Bruttodividende i.H.v. EUR 1.500,00 wird in **KZ 863** eingetragen.

Dadurch wird im Rahmen der Veranlagung lediglich die Differenz (12,5 %) von 27,5 %

gem. § 27 Abs. 2 EStG 1988 und der anrechenbaren Steuer i.H.v. 15 % gem. DBA versteuert.

**Beispiel 5:** Quellensteuer bei Dividenden (Variante)

#### **Angabe:**

Eine österreichische Person bezieht am 15.10.2021 eine Bruttodividende einer schweizerischen Aktie i.H.v. EUR 1.500,00. In der Schweiz erfolgte bereits eine Besteuerung der Bruttodividende i.H.v. EUR 525,00 (35 %), sodass EUR 975,00 ausbezahlt wurden.

*Wie hoch sind die anrechenbaren sowie die nicht anrechenbaren ausländischen Quellensteuern?*

*Wie hoch ist die Gesamtsteuerbelastung und die Steuerbelastung in Österreich?*

*<<< Fortsetzung Beispiel 5*

**Lösung:**

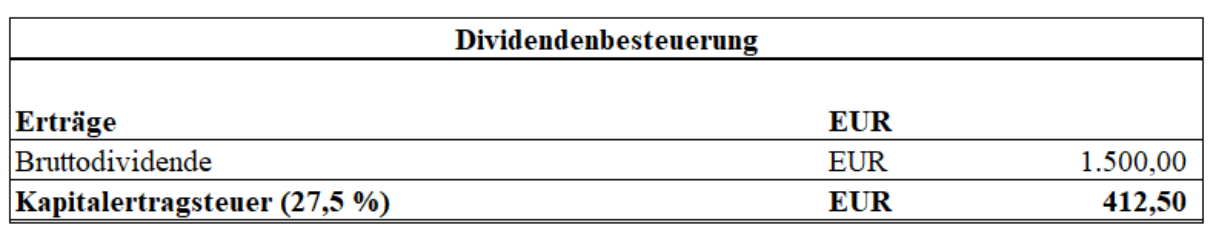

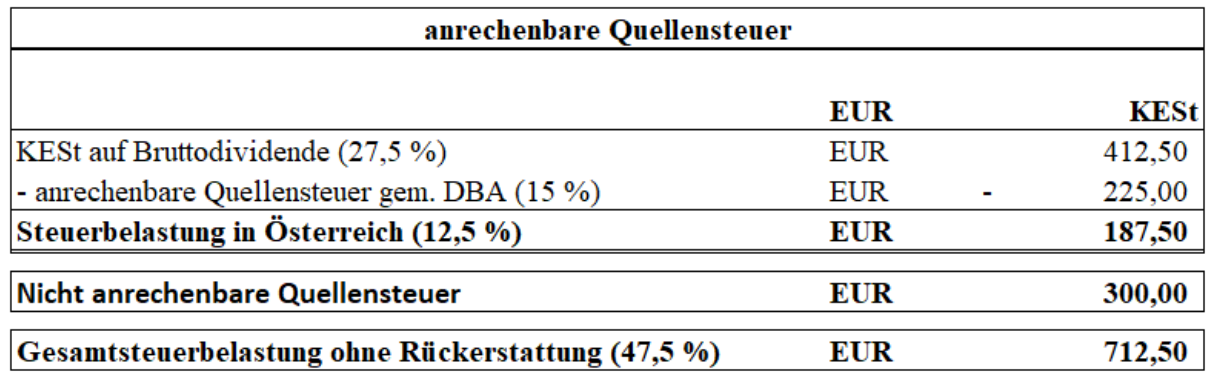

<span id="page-35-0"></span>**Tabelle 7:** Beispiel 5: Quellensteuer bei Dividenden - Lösung (Variante), Quelle: eigene Darstellung.

Gem. DBA Österreich-Schweiz hat die Besteuerung im Ansässigkeitsstaat (Österreich) zu erfolgen. Das Abkommen sieht jedoch auch vor, dass die Schweiz als Quellenstaat eine Quellensteuer i.H.v. 15 % einheben darf. Die erhobene Quellensteuer (Schweiz: Verrechnungssteuer) i.H.v. EUR 525,00 entspricht somit gem. DBA nicht der – auf die österreichische Einkommensteuer – maximal anrechenbaren Quellensteuer.

Für die zu viel einbehaltene Quellensteuer i.H.v. EUR 300,00 steht der Schweiz kein Besteuerungsrecht zu. Der – dem Besteuerungsrecht übersteigende – Betrag (EUR 300,00), kann mittels eines Rückerstattungsantrags in der Schweiz zurückgefordert werden.

Dies hat nunmehr zur Folge, dass lediglich die ausländische Quellensteuer i.H.v. EUR 225,00 (15 %) in Österreich anrechenbar ist (**KZ 998**).

Die Bruttodividende i.H.v. EUR 1.500,00 wird in **KZ 863** eingetragen. Der Rückerstattungsantrag hat innerhalb von drei Jahren im Quellenstaat (Schweiz) zu erfolgen.
### **2.8 Aufzeichnungspflichten bei nicht endbesteuerten Kapitaleinkünften**

Eine allgemeine gesetzliche Aufzeichnungspflicht für Kapitaleinkünfte bestand bislang nicht.<sup>34</sup> Ohne einer expliziten gesetzlichen Grundlage bezüglich des Führens von Aufzeichnungen bei Kapitaleinkünften war eine Überprüfung der eingereichten Einkommensteuererklärung seitens des BMF aufwendig und nahezu unmöglich.<sup>35</sup> Die Dokumentation bzw. Aufzeichnung war aus diesem Grund im Praxisalltag von Steuerberatungskanzleien nicht erstrangig. Mit dem – am 01.01.2023 inkraftgetretenen – Abgabenänderungsgesetz 2022 schließt sich – insb. für nicht endbesteuerte Kapitaleinkünfte – diese "Aufzeichnungslücke".

Das AbgÄG 2022 bringt zahlreiche abgabenrechtliche Änderungen mit sich. U.a. auch, dass § 126 Abs. 3 BAO zusätzlich zu den bereits erwähnten Einkünften aus Vermietung und Verpachtung und sonstigen Einkünften nunmehr auch die nicht endbesteuerten Einkünfte aus Kapitalvermögen beinhalten soll. Der § 126 Abs. 3 BAO verweist auf § 126 Abs. 2 BAO, in dem eine Aufzeichnung der Betriebseinnahmen und Betriebsausgaben für Zwecke der Erhebung der Abgaben vom Einkommen und Ertrag ausdrücklich vorgegeben wird. Demnach sind künftig die Einnahmen und Werbungskosten von nicht endbesteuerten Einkünften aus Kapitalvermögen zum Ende eines jeden Jahres zu addieren.<sup>36</sup>

Die Gesetzesänderung betrifft u.a. bspw. realisierte Wertsteigerungen auf Auslandsdepots, nicht endbesteuerte Ausschüttungen, Zinsen sowie ausländische Kapitalerträge aus Investmentund Immobilienfonds. Zusätzlich sind auch Kapitaleinkünfte, auf die bereits ein KESt-Abzug vorgenommen wurde, jedoch aufgrund von Ausnahmen gem. § 93 Abs. 4 und 5 EStG 1988 als nicht abgegolten gem. § 97 Abs. 1 lit b. EStG 1988 gelten, umfasst.<sup>37</sup>

Die Aufzeichnungspflichten sind gem. § 126 BAO dergestalt zu führen, dass diese i.S.d. § 131 Abs. 1 BAO einem sachverständigen Dritten innerhalb angemessener Zeit einen umfassenden Überblick über die Geschäftsvorfälle vermitteln können. Es sollte die Nachverfolgbarkeit der Entstehung und der Abwicklung der einzelnen Geschäftsvorgänge gewährleistet sein.

Die Formalvorgaben gem. § 131 Abs. 1 Z 1 bis 6 BAO umfassen bspw. Belege sowie sonstige Unterlagen i.S.d. § 132 Abs. 1 BAO, die in einer – im Abgabenverfahren zugelassenen – Amtssprache aufzubewahren sind. Weiters werden eine geordnete Aufbewahrung, eine tägliche

 $34$ <sup>34</sup> Vgl. RITZ/KORAN (2021), § 126 Rz 3 ff.<br><sup>35</sup> Vgl. CSEPNV/ERANKE (2022), § 1059 t

 $Vgl. CSERNY/FRANKE (2022), S. 1059 ff.$ <br>36 S ErIBV 1534 BloNB 27 GB 35

<sup>&</sup>lt;sup>36</sup> S. ErlRV 1534 BlgNR 27. GP, 35.<br><sup>37</sup> S. ErlBV 1524 BloNB 27. CB, 25.

<sup>37</sup> S. ErlRV 1534 BlgNR 27. GP, 35.

Erfassung und eine nachvollziehbare Dokumentation der vorgenommenen Änderungen vorausgesetzt. Entsprechen die Aufzeichnungen diesen gesetzlichen Vorgaben, dann ist gem. § 163 Abs. 1 BAO die Vermutung ordnungsgemäßer Führung für sich und der Erhebung der Abgaben zugrunde zu legen, wenn nicht ein begründeter bzw. konkreter Anlass gegeben ist, ihre sachliche Richtigkeit in Zweifel zu ziehen.

Eine maschinelle Aufzeichnung der Geschäftsvorfälle sowie die Verwendung von EDV-Datenträger ist gem. § 131 Abs. 2 und 3 BAO gestattet. Dem Kommentar der Autoren RITZ/KORAN zufolge ist auch eine reine Speicherbuchführung zulässig.<sup>38</sup> Jedoch muss gem. § 132 Abs. 2 BAO gewährleistet sein, dass diese vollständig, inhaltsgleich und geordnet zum Ablauf der gesetzlichen Aufbewahrungsfrist – diese beträgt grundsätzlich sieben Jahre – jederzeit wiedergegeben werden können. Die Behörde hat jederzeit das Recht, die Datenträger bzw. elektronischen Aufzeichnungen anzufordern. Einer derartigen behördlichen Aufforderung ist unmittelbar Folge zu leisten.<sup>39</sup>

Die Aufzeichnungspflicht gem. § 126 Abs. 3 BAO i.d.F AbgÄG 2022 für nicht endbesteuerte Einkünfte aus Kapitalvermögen tritt gem. § 323 Abs. 73 BAO i.d.F AbgÄG 2022 mit 01.01.2023 in Kraft.

Einkünfte aus Kapitalvermögen waren bislang von Außenprüfungen gem. § 147 ff BAO ausgenommen, da bislang keine gesetzliche Aufzeichnungspflicht bestand. Eine Überprüfung konnte gem. § 144 Abs. 1 BAO lediglich im Zuge einer Nachschau erfolgen.

Ab dem Inkrafttreten des AbgÄG 2022 ist es dem BMF künftig möglich, die Einkünfte aus Kapitalvermögen gem. § 147 ff BAO einer Außenprüfung zu unterziehen.

Das Ziel einer Außenprüfung ist, den Sachverhalt objektiv zu prüfen, um eine rechtmäßige Besteuerungsgrundlage zu schaffen. Die Aufzeichnungen werden hierbei auf ihre Vollständigkeit sowie gesetzmäßigen Richtigkeit in materieller sowie formeller Natur überprüft.<sup>40</sup>

Wird die Aufzeichnungspflicht gem. § 126 Abs. 3 BAO verletzt und weisen die Aufzeichnungen Mängel auf, wodurch die Grundlage gem. § 184 Abs. 1 BAO von der

 $\overline{\phantom{a}}$ 

 $38$  Vgl. RITZ/KORAN (2021), § 131 Rz 16.<br> $39$  Vel. BAUEB (2017), 32, 1 fg, 2017

Vgl. BAUER (2017), 32. Lfg. 2017.

Vgl. ELLINGER/SUTTNER/URTZ (2020), § 147 Rz 12.

Abgabenbehörde nicht ermittelt oder berechnet werden kann, dann ist diese Grundlage im Wege einer Schätzung zu ermitteln. Als Konsequenz kann neben möglicher Finanzvergehen zusätzlich auch der Finanzstrafbestand gem. § 51 Abs. 1 lit c. FinStrG erfüllt sein. Die Geldstrafe kann hierbei bis zu EUR 5.000,00 betragen.<sup>41</sup>

Zusammenfassend stellt die – ab 01.01.2023 inkraftgetretene – Aufzeichnungspflicht für nicht endbesteuerte Kapitaleinkünfte in der Praxis eine große Herausforderung für die Kooperationspartnerin dar. Eine Aufzeichnungspflicht verursacht zwingend eine Anpassung der Dokumentation zur Ermittlung der Einkünfte aus Kapitalvermögen, um zu gewährleisten, dass alle Informationen korrekt erfasst und aufbewahrt werden.

Das zweite Kapitel befasste sich detailliert mit den Rahmenbedingungen zur Besteuerung der Einkünfte aus Kapitalvermögen. Einkünfte aus Kapitalvermögen unterliegen – sofern keine Ausnahmen vorliegen – gem. § 27a Abs. 1 EStG 1988 einem besonderen Steuersatz. Die Bemessungsgrundlage wird hierbei ausschließlich vom Bruttoertrag gebildet. Der Veräußerungsertrag berechnet sich aus der Differenz zwischen dem reinen Veräußerungserlös und den Anschaffungskosten. Die Anschaffungskosten sind gem. § 27a Abs. 4 Z 2 EStG 1988 ohne Anschaffungsnebenkosten anzusetzen. Verluste können zwar innerhalb der gleichen Schedule ausgeglichen, jedoch nicht in die Folgejahre vorgetragen werden. Ausländische Kapitaleinkünfte gelten als nicht endbesteuert und müssen aus diesem Grund auf dem Weg der Einkommensteuererklärung deklariert werden. Ab dem 01.01.2023 unterliegen diese nicht endbesteuerten Kapitaleinkünfte gem. § 126 Abs. 3 BAO i.d.F AbgÄG 2022 zusätzlich auch der Aufzeichnungspflicht.

 $\overline{\phantom{a}}$ 

Vgl. CSERNY/FRANKE (2022), S. 1095 ff.

# **3. Steuerliche Behandlung der praxisrelevanten Anlageformen im Detail**

Im folgenden dritten Kapitel werden die praxisrelevanten Anlageformen, die überwiegend von den Klient\*innen der Kanzlei *Schachner & Partner Wirtschaftsprüfung und Steuerberatung GmbH & Co KG* gehandelt werden, im Detail erläutert. Hierfür wird auf die korrekte Berechnung, Ermittlung der Kapitalerträge der ausgewählten Anlageformen sowie die korrekte Eingabe der Kennzahlen in das Formular **E1kv** ausführlich eingegangen. Auf die erlangten theoretischen Kenntnisse aufbauend, wird die Theorie nunmehr anhand praxisrelevanter Fallbeispiele umgesetzt.

# **3.1 Die Ermittlung der Einkünfte aus Dividenden**

Einkünfte aus Dividenden zählen gem. § 27 Abs. 2 EStG 1988 zu den Einkünften aus der Überlassung von Kapital. Dividenden aus Aktien können nur zustehen bzw. zufließen, wenn man vor dem sog. Ex-Tag ein\*e Anteilseigner\*in des Unternehmens war und in der Hauptversammlung eine Gewinnausschüttung an die Aktionäre beschlossen wurde. Der Ex-Tag stellt den ersten Tag nach der Hauptversammlung dar. Die Aktie wird um die Bruttodividende (Dividendenabschlag) am Ex-Tag (Ex-Dividenden-Tag) bereits gekürzt gehandelt. Dies bedeutet, dass i.d.R. die Gewinnausschüttung den Kurs einer Aktie um den Betrag der Bruttoausschüttung kürzt. Die Dividende wird spätestens einen Tag nach dem Ex-Tag (Record Date) ausbezahlt und dem Depot gutgeschrieben.<sup>42</sup>

Gewinnanteile (Dividenden) und sonstige Bezüge aus Aktien oder Anteile an Gesellschaften mit beschränkter Haftung gem. § 27 Abs. 2 EStG 1988 unterliegen gem. § 27a Abs. 1 Z 2 EStG 1988 dem besonderen Steuersatz i.H.v. 27,5 %. Der Begriff Gewinnanteile (Dividenden) umfasst alle Anteile am Gewinn in- bzw. ausländischer Aktien und Kapitalgesellschaften mit beschränkter Haftung. Ausländische Kapitalgesellschaften müssen die Voraussetzung, dass sie mit inländischen Gesellschaften vergleichbar sind, erfüllen.<sup>43</sup>

Keine Einkünfte aus der Überlassung von Kapital liegen vor, wenn die Gewinne thesauriert und nicht an die jeweiligen Anteilseigner\*innen ausgeschüttet werden. Dies erhöht i.d.R. den Wert

 $42$ 42 S. BMF 15.11.2022, 2022-0816/735.<br>43 S. EStR 2000 (2021) Rz 6110

<sup>43</sup> S. EStR 2000 (2021), Rz 6110.

der Anteilsrechte und wird erst bei späterer Veräußerung realisiert. Thesaurierende Gewinne bei Fonds unterliegen hingegen einer fiktiven Ausschüttungsbesteuerung. 44

#### **Bemessungsgrundlage**

Die Ausschüttungen auf Auslandsdepots werden i.d.R. nach Spesen und Quellensteuern ausbezahlt. Die steuerpflichtigen Dividenden (Bemessungsgrundlage) setzten sich jedoch aus der Bruttodividende exkl. berücksichtigter Anschaffungsnebenkosten sowie allfälliger Quellensteuern zusammen. Eine Anrechnung der Quellensteuer ist nur bis zum Anrechnungshöchstbetrag laut dem jeweiligen Doppelbesteuerungsabkommen zulässig. Die dem Anrechnungshöchstbetrag übersteigenden Quellensteuern müssen per Antrag beim jeweiligen Land selbständig zurückgefordert werden.<sup>45</sup> In der Praxis erweist sich dies jedoch als äußert zeitintensiv, was stets auch eine Abwägung zwischen Aufwand und Nutzen erforderlich macht. Die im Steuerjahr vereinnahmten ausländischen Dividenden sowie die anrechenbaren Quellensteuern müssen im Rahmen der jährlichen Einkommensteuererklärung selbständig deklariert werden.

# **Beispiel 6:** Dividenden

#### **Angabe:**

Eine österreichische Person erwirbt zum 15.01.2021 zehn Stk. einer deutschen Aktie um EUR 1.000,00. Am 15.05.2021 werden EUR 31,60 dem Depotkonto mit dem Text "*Gutschrift Dividende*" gutgeschrieben. Die Dividendenabrechnung zeigt die folgenden Informationen:

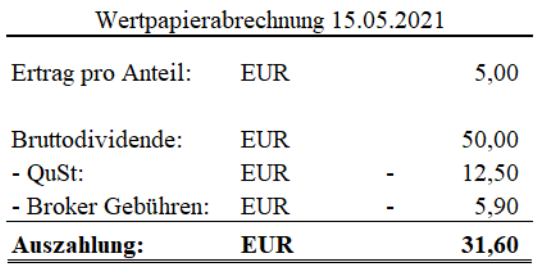

**Tabelle 8:** Beispiel 6: Dividenden - Angabe, Quelle: eigene Darstellung.

*Wie hoch sind die Einkünfte aus der Überlassung von Kapital und die daraus resultierende Steuerbelastung?*

 $\overline{\phantom{a}}$ <sup>44</sup> S. Abschnitt [3.3](#page-47-0) [Die Ermittlung der Einkünfte aus Investment-](#page-47-0) und Immobilienfonds, S. [39.](#page-47-0)

<sup>45</sup> S. Abschnitt [2.7](#page-31-0) Anrechenbare ausländische (Quellen-)Steuern bei Kapitalvermögen, S[. 23.](#page-31-1)

# **Lösung:**

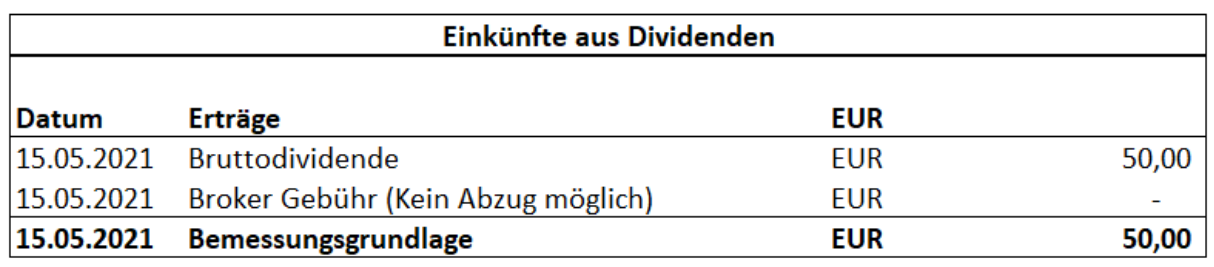

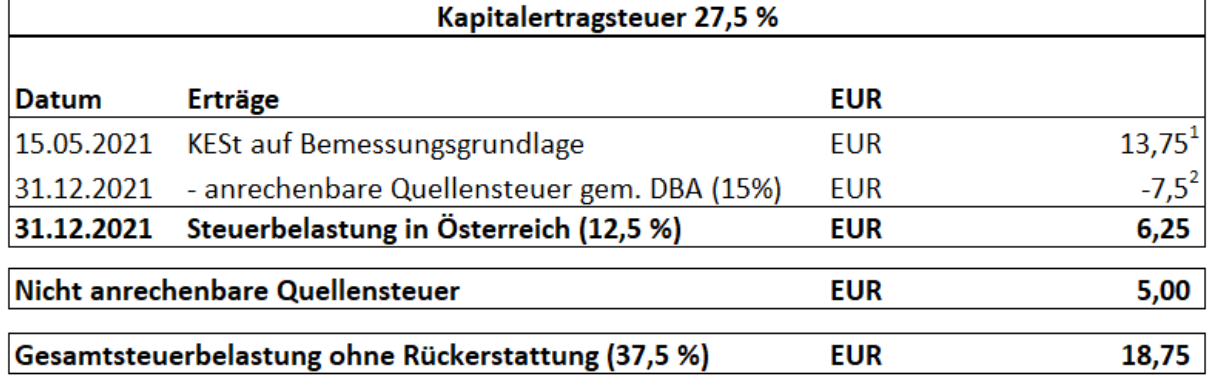

**Tabelle 9:** Beispiel 6: Dividenden - Lösung, Quelle: eigene Darstellung.

 $1\,13,75 \,\epsilon = 50,00 \,\epsilon \times 0,275$ 

<sup>2</sup> 7,50  $\epsilon$  = 50,00  $\epsilon$  x 0,15

Die Ausschüttung der Bruttodividende i.H.v. EUR 50,00 (**KZ 863**) zählt gem. § 27 Abs. 2 EStG 1988 zu den Einkünften aus der Überlassung von Kapital und unterliegt gem. § 27a Abs. 1 Z 2 EStG 1988 dem besonderen Steuersatz i.H.v. 27,5 %.

Die Brokergebühren unterliegen gem. § 20 Abs. 2 EStG 1988 dem Abzugsverbot und dürfen die Bemessungsgrundlage (Bruttodividende) nicht kürzen.

Die aus der Bemessungsgrundlage resultierende Kapitalertragsteuer (27,5 %) beträgt EUR 13,75<sup>1</sup> . Im Rahmen der Ausschüttung wurden bereits EUR 12,50 an Kapitalertragsteuer (25 %) einbehalten.

Gem. DBA zwischen Österreich und Deutschland beträgt der Anrechnungshöchstbetragssatz 15 %. Demnach sind EUR 7,50<sup>2</sup> (**KZ 998**) als anrechenbare ausländische Quellensteuern anrechenbar und verkürzen die zu schuldende österreichische Steuer auf EUR 6,25. Die dem Anrechnungshöchstbetrag übersteigende Quellensteuer i.H.v. EUR 5,00 kann auf Antrag im Quellenstaat (Deutschland) zurückgefordert werden. Ohne Rückerstattung ergibt sich eine Gesamtsteuerbelastung i.H.v. insgesamt 37,5 %.

#### **Formular E1kv**

Einkünfte aus der Überlassung von Kapital gem. § 27 Abs. 2 EStG 1988, die dem besonderen Steuersatz gem. § 27a Abs. 1 Z 2 EStG 1988 i.H.v. 27,5% unterliegen, werden in **KZ 862** (inländische Kapitaleinkünfte) oder in **KZ 863** (ausländische Kapitaleinkünfte) erfasst.

Die anrechenbaren ausländischen (Quellen-)Steuern, die aus der Überlassung von Kapital resultieren und dem besonderen Steuersatz i.H.v. 27,5 % unterliegen, sind in **KZ 984**  (inländische Kapitaleinkünfte) oder in **KZ 998** (ausländische Kapitaleinkünfte) zu erfassen. 46

#### **3.2 Die Ermittlung der Einkünfte aus der Veräußerung von Aktien**

Einkünfte aus der Veräußerung von Aktien zählen gem. § 27 Abs. 3 EStG 1988 zu den Einkünften aus realisierten Wertsteigerungen von Kapitalvermögen. Werden bspw. Aktien veräußert, die in der Vergangenheit erworben wurden und der Veräußerungserlös ist höher als die Anschaffungskosten, dann resultiert aus diesem Verkauf ein Veräußerungsertrag. Dieser Veräußerungsertrag wird als realisierte Wertsteigerung bzw. realisierter Kursgewinn bezeichnet. Veräußerungsgewinne gem. § 27 Abs. 3 EStG 1988 unterliegen gem. § 27a Abs. 2 EStG 1988 dem besonderen Steuersatz i.H.v. 27,5 %. Dies gilt nur, wenn die Anteile nach dem 31.03.2012 entgeltlich erworben wurden. Dies bezeichnet man auch als Neubestände.<sup>47</sup> An dieser Stelle gilt es anzumerken, dass die Altbestände in dieser Masterarbeit nicht behandelt und in diesem Kapitel sohin auch nicht näher erläutert werden.

Der Anschaffungszeitpunkt entspricht der Erkenntnis des BFG vom 10.06.2014<sup>48</sup> dem Datum des Zugangs am Wertpapierdepot. In der Verwaltungspraxis wird jedoch der Schlusstag – verbindlicher Abschluss der Order – als Anschaffungszeitpunkt herangezogen.<sup>49</sup> Eine entgeltliche Anschaffung der Wertpapiere liegt jeweils nur dann vor, wenn die Anschaffung einer Gegenleistung gegenübersteht.<sup>50</sup>

<sup>46</sup>  $Vgl. o.V. (2022), S. 260$  ff.<br>  $Vgl. o.V. (2022), S. 260$  ff.<br>  $Vgl. o.V. (2022), S. 260$ 

<sup>&</sup>lt;sup>47</sup> S. EStR 2000 (2021), Rz 6103a.<br><sup>48</sup> S. BEG 10.06.2014, BV/710010.

<sup>48</sup> S. BFG 10.06.2014, RV/7100104/2013.

<sup>49</sup> S. EStR 2000 (2021), Rz 6103a.<br>50  $V_{Q1}$  J ECHNER/MANP/TUMP

<sup>50</sup> Vgl. LECHNER/MAYR/TUMPEL (2012), S. 138.

Eine Veräußerung der im Depot gehaltenen Wertpapiere liegt vor, wenn es zu einem Wechsel des wirtschaftlichen Eigentums im Rahmen einer entgeltlichen Übertragung kommt.<sup>51</sup> Gem. § 27 Abs. 6 Z 2 EStG 1988 kommt es zu einer Veräußerung, wenn eine Entnahme oder das sonstige Ausscheiden aus dem Depot erfolgt. Bei der Übertragung auf ein anderes Depot sowie einer Sicherstellung der Besteuerungsmöglichkeit kommt es hingegen zu keiner Veräußerung.<sup>52</sup>

Eine Veräußerung erfolgt somit dann, wenn angeschaffte Wertpapiere veräußert und aus dem Depot ausgebucht werden. Die Ausbuchung der veräußerten Wertpapiere erfolgt bei den Brokern i.d.R. gleichzeitig mit der Verkaufsorder.

#### **Bemessungsgrundlage**

Die Bemessungsgrundlage für die Ermittlung der Veräußerungsgewinne bzw. -verluste durch realisierte Wertsteigerungen von Kapitalvermögen wird in § 27a Abs. 3 Z 2 lit a. EStG 1988 normiert.

Demnach resultieren diese Kapitaleinkünfte mit dem Unterschiedsbetrag zwischen dem Veräußerungserlös, dem Einlösungs- oder Abschichtungsbetrag und den Anschaffungskosten. Gem. § 27a Abs. 4 Z 1 EStG 1988 sind bei einem unentgeltlichen Erwerb die Anschaffungskosten des Rechtsvorgängers maßgeblich.

Die Anschaffungskosten sind ohne Anschaffungsnebenkosten sowie allfälliger Werbungskosten anzusetzen.<sup>53</sup>

Werden Wertpapiere derselben Kapitalgesellschaft sukzessive erworben, dann führt dies zu einer zwingenden Änderung der ursprünglichen Anschaffungskosten. Die Ermittlung der Anschaffungskosten für schrittweise erworbene Wirtschaftsgüter gem. § 27 Abs. 3 EStG 1988 im gleichen Depot und mit identer Wertpapierkennnummer hat gem. § 27a Abs. 4 Z 3 EStG 1988 zu erfolgen. Demnach ist bei einem Erwerb in zeitlicher Aufeinanderfolge der gleitende Durchschnittspreis in EUR anzusetzen.

 $51$ <sup>51</sup> Vgl. LECHNER/MAYR/TUMPEL (2012), S. 115.<br>
S<sup>2</sup> S EStR 2000 (2021), Rz 61433

 $52$  S. EStR 2000 (2021), Rz 6143a.<br> $53$  S. Abschnitt 2.3 Apschaffungsks

<sup>53</sup> S. Abschnitt [2.3](#page-20-0) [Anschaffungskosten und Anschaffungsnebenkosten,](#page-20-0) S. [12.](#page-20-0)

Die Ermittlung der Anschaffungskosten hat nach jedem einzelnen Zukauf gleicher Wertpapiere stets neu zu erfolgen. Die neu ermittelten Anschaffungskosten sind bis zu einem nächsten Zukauf maßgeblich.<sup>54</sup>

$$
pGLD_{neu}=\frac{pGLD_{alt}{^\times}m_{alt}{^+}p_{neu}{^\times}m_{neu}}{m_{alt}{^+}m_{neu}}
$$

**Abbildung 1:** Formel gleitender Durchschnittspreis, Quelle: EStR 2000 (2021), Rz 6145 (leicht modifiziert).

pGLD<sub>neu</sub>:neuer Durchschnittspreis pGLD<sub>alt</sub>:alter Durchschnittspreis malt:bisherige Bestandsmenge m<sub>neu</sub>:Einstandsmenge der neuen Wirtschaftsgüter p<sub>neu</sub>:Einstandspreis der neuen Wirtschaftsgüter

#### **Beispiel 7:** Ermittlung gleitender Durchschnittspreis

#### **Angabe:**

Eine österreichische Person erwirbt zum 15.01.2021 zehn Stk. einer deutschen Aktie um EUR 1.000,00. Am 20.02.2021 werden fünf weitere Stk. dieser Aktie um EUR 700,00 erworben. Am 15.10.2021 werden weitere zehn Stk. um EUR 800,00 angeschafft. Am 24.12.2021 wird der gesamte Anteil (25 Stk.) um EUR 3.250,00 veräußert. Zusätzlich fallen folgende Kosten im Zusammenhang mit Käufen und Verkäufen an:

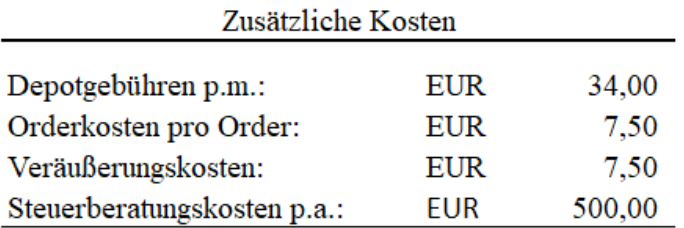

**Tabelle 10:** Beispiel 7: Ermittlung gleitender Durchschnittspreis - Angabe, Quelle: eigene Darstellung.

*Wie berechnen sich die neuen Anschaffungskosten nach jedem Zukauf und wie hoch ist der aus der Veräußerung resultierende Gewinn?*

<sup>54</sup> Vgl. LECHNER/MAYR/TUMPEL (2012), S. 117.

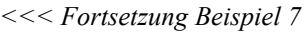

### **Lösung:**

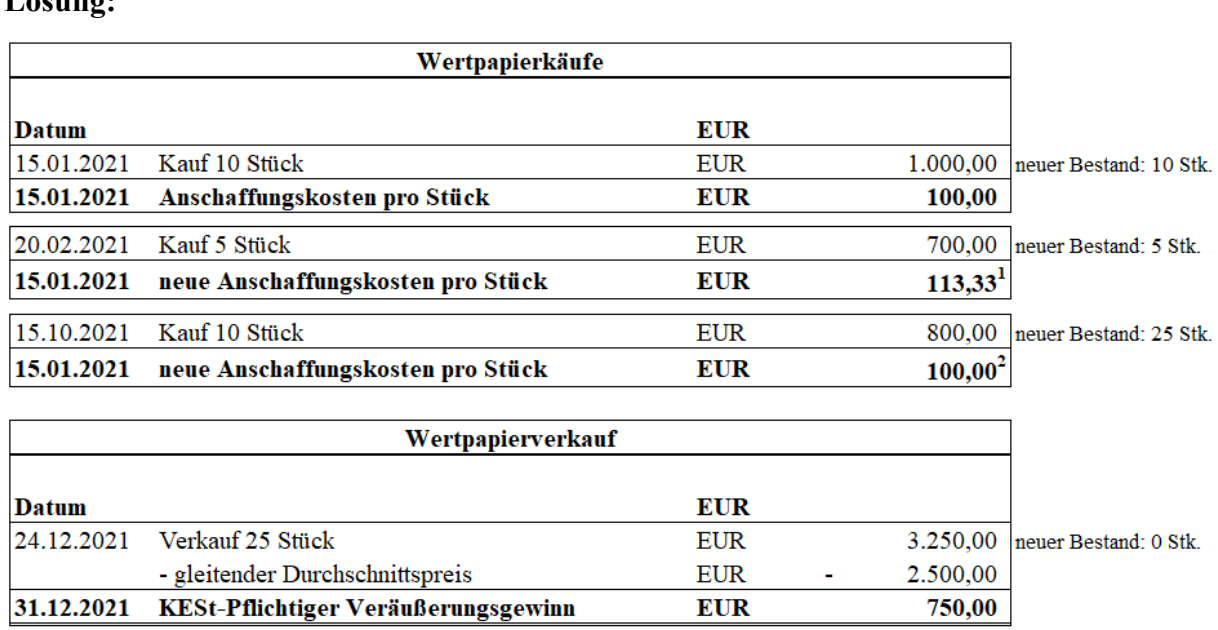

**Tabelle 11:** Beispiel 7: Ermittlung gleitender Durchschnittspreis - Lösung, Quelle: eigene Darstellung.

 $1\quad 113,33 \& \bigoplus = \frac{100,00 \& 10 + 140,00 \& 5}{10 + 5}$  $10 + 5$ 2 100,00  $\epsilon = \frac{113,33 \epsilon \times 15 + 80,00 \epsilon \times 10}{15 + 10}$ 

Der Zukauf der fünf Anteile zum Preis von EUR 700,00 am 20.01.2021 bewirkt eine Änderung der Anschaffungskosten i.H.v. EUR +13,33 pro Stk. Diese Erhöhung resultiert daraus, dass der Stückpreis beim Zukauf (EUR 140,00) höher als zur Erstanschaffung am 15.01.2021 (EUR 100,00) ist. In umgekehrter Konstellation – d.h. wenn der Stückpreis beim Zukauf günstiger ist (Vgl. Zukauf zum 15.10.2021, EUR 80,00) – kommt es zu einer Verwässerung der Durchschnittsanschaffungskosten. Die neuen Anschaffungskosten betragen nach dem Zukauf am 15.10.2021 EUR 100,00. Ein Teilverkauf der Anteile verursacht keine Änderung der Durchschnittsanschaffungskosten.

Die zusätzlich angefallenen Kosten (siehe hierzu Tabelle 10) dürfen bei der Ermittlung der Anschaffungskosten sowie bei der Berechnung des steuerpflichtigen Veräußerungsgewinnes keine Berücksichtigung finden und bleiben somit außer Betracht. Der Veräußerungsgewinn beträgt nach dem Verkauf der 25 (Veräußerungserlös: EUR 3.250,00) und abzüglich des gleitenden Durchschnittspreises (25 Stk. x EUR 100,00 = EUR 2.500,00) EUR 750,00 (**KZ 994**).

Die Anschaffungskosten sind ausschließlich in der Landeswährung EUR anzusetzen. Werden Wertpapiere in einer Fremdwährung (d.h. nicht in EUR) angeschafft, dann muss für jede einzelne Transaktion eine Umrechnung in die Landeswährung (EUR) erfolgen. Die gleiche Vorgehensweise gilt auch für den Veräußerungserlös.<sup>55</sup>

Als Zinssatz für die Umrechnung der Fremdwährung in EUR wird der EZB-Referenzkurs herangezogen. Für den Fall, das bereits eine Konvertierung der Fremdwährung in EUR erfolgt ist, ist der Konvertierungskurs maßgeblich und somit für die Umrechnung heranzuziehen.<sup>56</sup> In den meisten Fällen werden die Fremdwährungskurse bereits vom Broker konvertiert, sodass keine Umrechnung zu erfolgen hat.

Nicht zu den Anschaffungskosten zählen – wie bereits oben erwähnt – sämtliche Anschaffungsnebenkosten wie bspw. Anwaltskosten, Ausgabeaufschlag, Bankspesen, Broker-Gebühren, Depotgebühren, Steuerberatungskosten, Veräußerungskosten etc.<sup>57</sup>

#### **Beispiel 8:** Fremdwährung

#### **Angabe:**

Eine österreichische Person erwirbt zum 31.03.2021 Anteile einer schweizerischen Aktiengesellschaft. Der Kaufpreis beträgt CHF 5.000,00. Die Zahlung erfolgt über das Schweizer Bankkonto in Schweizer Franken (CHF).

Zum 31.03.2021 beträgt der EZB-Referenzkurs EUR/CHF 1,1070.

Die Wertpapiere der schweizerischen Aktiengesellschaft werden am 24.12.2021 zur Gänze um CHF 5.500,00 verkauft. Der EZB-Referenzkurs EUR/CHF beträgt an diesem Tag 1,0402.

*Wie und wann erfolgt die Währungsumrechnung der Anschaffungskosten sowie des Veräußerungserlöses? Wie hoch ist der aus der Veräußerung resultierende steuerpflichtige Gewinn in Euro (EUR)?*

*>>> Fortsetzung auf nächster Seite*

 $\overline{\phantom{a}}$ 

<sup>55</sup> Vgl. DALBAUER/FRANKE (2020), S. 1538.<br>56 S EStR 2000 (2021), Rz 6201c

 $^{56}$  S. EStR 2000 (2021), Rz 6201c.<br>  $^{57}$  S. EStR 2000 (2021), Rz 6106

S. EStR 2000 (2021), Rz 6106.

# **Lösung:**

Die Anschaffungskosten sind in die Landeswährung EUR mit dem Kurs zum 31.03.2021 (1,1070) umzurechnen und betragen somit EUR 4.516,71.

Der Veräußerungserlös ist mit dem Kurs zum 24.12.2021 (1,0402) in die Landeswährung EUR umzurechnen. Daraus ergibt sich ein Veräußerungserlös i.H.v. EUR 5.287,44. Der Veräußerungsgewinn beträgt somit EUR 770,73 (**KZ 994**).

Eine Umrechnung des in der Fremdwährung berechneten Veräußerungsgewinnes, d.h. CHF 500,00 zum Veräußerungszeitpunkt (EUR 480,67 = CHF 500,00 / 1,0402) wäre hingegen nicht korrekt und würde in diesem konkreten Anwendungsbeispiel zu einer Abgabenverkürzung führen.<sup>58</sup>

# **Formular E1kv**

Einkünfte aus realisierten Wertsteigerungen gem. § 27 Abs. 3 EStG 1988, die dem besonderen Steuersatz gem. § 27a Abs. 1 Z 2 EStG 1988 i.H.v. 27,5 % unterliegen, werden entweder in **KZ 981** (inländische Kapitaleinkünfte) oder in **KZ 994** (ausländische Kapitaleinkünfte) erfasst. Resultieren aus einer Veräußerung Verluste, dann sind diese entweder in **KZ 891** (inländische Kapitaleinkünfte) oder in **KZ 892** (ausländische Kapitaleinkünfte) zu erfassen.

# <span id="page-47-0"></span>**3.3 Die Ermittlung der Einkünfte aus Investment- und Immobilienfonds**

Investment- und Immobilienfonds stellen für Anleger\*innen eine beliebte Anlagemöglichkeit dar. Fonds ermöglichen aufgrund einer Vielzahl unterschiedlicher Anlageklassen – wie Aktien, Immobilien, Anleihen, Rohstoffe etc. – eine breite Diversifizierung und somit auch eine Risikoreduktion im Portfolio der jeweiligen Anleger\*innen. Die Anleger\*innen haben mit der Investition in einem Fonds die Möglichkeit, mit einem Kauf verschiedene Wertpapiere etc. gleichzeitig zu "erwerben" und durch die Diversifikation zu profitieren sowie die möglichen Risiken weitestgehend zu streuen.

<sup>58</sup> <sup>58</sup> Vgl. LECHNER/MAYR/TUMPEL (2012), S. 121.

In Österreich werden Fonds einkommensteuerrechtlich nach dem Prinzip der Transparenz (Transparenzprinzip) sowie nach dem Prinzip der ausschüttungsgleichen Erträge besteuert.<sup>59</sup> Das Transparenzprinzip besagt, dass die Anteilseigner\*innen so besteuert werden müssen, als hätten sie die Fondserträge selbst erzielt. Die Fondserträge werden dadurch sachlich den Anteilseigner\*innen zugerechnet und sind somit ebenso steuerpflichtig als würden sie von einer Direktanlage wie bspw. Einzelaktien stammen.<sup>60</sup>

Dies hat nunmehr zur Folge, dass die Fonds nicht als ein eigenständiges Steuersubjekt behandelt werden, sondern die – vom Fonds erzielten indirekten – Erträge auf der Ebene der Anteilseigner\*innen besteuert werden müssen. 61

Mithilfe des Transparenzprinzips soll eine Harmonisierung der Besteuerung der Kapitalerträge erreicht werden, indem die Besteuerung von indirekten Kapitalerträgen aus Investment- und Immobilienfonds gleich wie bei Direktveranlagungen in Wertpapiere erfolgt. Zu beachten gilt jedoch, dass das Transparenzprinzip bei der Ermittlung der Fondserträge im Vergleich zu direkt erwirtschafteten Erträgen durchbrochen wird.<sup>62</sup> Eine Durchbrechung des Transparenzprinzips erfolgt bspw. im Zeitpunkt der Zurechnung der Einkünfte. Aufgrund der Maßgeblichkeit der Fondsbuchhaltung erfolgt die Zurechnung der Erträge nach dem Ertrags- und Aufwandsprinzip und nicht nach dem Zu- und Abflussprinzip. Das Zu- und Abflussprinzip wäre für Privatanleger\*innen jedoch maßgeblich.<sup>63</sup>

Das Prinzip der ausschüttungsgleichen Erträge besagt, dass ausschließlich alle Kapitalerträge, die ein Fonds im Kalenderjahr erwirtschaftet hat, bei den Anteilseigner\*innen steuerpflichtig sind. Die Besteuerung der Kapitalerträge auf Ebene der Anteilseigner\*innen erfolgt unabhängig davon, ob die Gewinne des Fonds wiederveranlagt, d.h. thesauriert oder ausgeschüttet werden. Die thesaurierten bzw. ausschüttungsgleichen Erträge fingieren im Kalenderjahr eine Auszahlung der vom Fonds erwirtschafteten Kapitalerträge wie Dividenden, Zinsen oder sonstige Erträge an den\*die Anteilseigner\*in. § 186 Abs. 2 InvFG 2011 und § 40 Abs. 1 Z 2 ImmoInvFG etablieren somit eine Fiktion, wonach die Erträge eines Fonds, die nicht ausgeschüttet wurden, als ausgeschüttet gelten.

<sup>59</sup> <sup>59</sup> Vgl. EDLBACHER (2018), S. 33.<br><sup>60</sup> Vgl. STEINHALISER (2018), S. 2

<sup>&</sup>lt;sup>60</sup> Vgl. STEINHAUSER (2018), S. 288.<br><sup>61</sup> S. JnvER 2018 (2018), Rz 146

<sup>&</sup>lt;sup>61</sup> S. InvFR 2018 (2018), Rz 146.<br><sup>62</sup> V<sub>G</sub>L EDI BACHER (2018) S

<sup>&</sup>lt;sup>62</sup> Vgl. EDLBACHER (2018), S. 33.<br><sup>63</sup> V<sub>c</sub>l. STEINHALISER (2018), S. 2

<sup>63</sup> Vgl. STEINHAUSER (2018), S. 290.

Erwirtschaftet ein Fonds Substanzgewinne, dann gelten diese i.d.R. erst zum Zeitpunkt der Veräußerung der Fondsanteile bei den Anteilseigner\*innen als realisiert. Welche Kapitalerträge (Substanzgewinne, Dividenden etc.) der Fonds in einem Kalenderjahr erwirtschaftet hat, kann jedoch von den Anteilseigner\*innen i.d.R. unmöglich selbstständig eruiert werden.

Die Informationen, welche Erträge – wie bspw. Dividenden, Zinsen, Substanzgewinne etc. – ein Fonds im Fondsjahr erwirtschaftete, obliegen ausschließlich der Fondsverwaltung und sind i.d.R. nicht öffentlich zugänglich. Fonds besitzen jedoch die Möglichkeit, innerhalb einer festgelegten Frist die relevanten Daten an die Österreichische Kontrollbank (OeKB) zu übermitteln. Die steuerlich relevanten Daten der aus den Fonds generierten Erträge sind gem. § 186 Abs. 2 Z 2 lit. 2a InvFG 2011 durch eine inländische steuerliche Vertretung zu eruieren und fristgerecht ausschließlich an die OeKB zu melden. Diese Daten werden von der OeKB aufbereitet, d.h. es werden die steuerlichen Behandlungen ermittelt und auf der Website [my.oekb.at](http://www.my.oekb.at/) veröffentlicht.<sup>64</sup> Werden diese Daten vom Fonds fristgerecht übermittelt, dann handelt es sich i.d.R. um einen sog. *Meldefonds*. Mithilfe dieser Daten können die Anteilseigner\*innen exakt ermitteln, welche Erträge im Fondsvermögen thesauriert wurden und wie hoch die daraus resultierenden ausschüttungsgleichen Erträge sind.<sup>65</sup>

Die ausschüttungsgleichen Erträge bei *Meldefonds* lösen gem. § 186 Abs. 2 InvFG 2011 mit Auszahlung der Kapitalertragsteuer gem. § 58 Abs. 2 InvFG 2011, spätestens jedoch mit Veröffentlichung der steuerlich relevanten Daten auf Ebene der Anteilseigner\*innen, die Steuerpflicht aus.

Werden die relevanten Daten vom Fonds nicht an die OeKB übermittelt, dann handelt es sich i.d.R. um einen *Nichtmeldefonds*. Bei *Nichtmeldefonds* gelten die ausschüttungsgleichen Erträge am 31.12. des Kalenderjahres als zugeflossen und lösen dadurch die Steuerpflicht aus.<sup>66</sup> Aufgrund fehlender Informationen kann in diesem Fall keine exakte Ermittlung der ausschüttungsgleichen Erträge erfolgen. Aus diesem Grund müssen diese bei *Nichtmeldefonds* von dem\*der Anteilseigner\*in pauschal ermittelt werden.<sup>67</sup>

 $\overline{\phantom{a}}$ 

<sup>64</sup> Vgl. EDLBACHER (2018), S. 33.

<sup>65</sup> S. Abschnitt [3.3.4.1](#page-55-0) *[Meldefonds](#page-55-0)*, S[. 47.](#page-55-0)

<sup>66</sup> S. InvFR 2018 (2018), Rz 153.

<sup>67</sup> S. Abschnitt [3.3.4.2](#page-62-0) *Nichtmeldefonds*, S. [54.](#page-62-1)

Die fiktive Besteuerung der ausschüttungsgleichen Erträge bei den Anteilseigner\*innen kann, obwohl diese vom Fonds tatsächlich nicht ausgezahlt wurden, als eine Form der Vorabbesteuerung betrachtet werden. Um einer Doppelbesteuerung entgegenzuwirken, erhöhen die steuerpflichtigen ausschüttungsgleichen Erträge zum Zeitpunkt des fiktiven Zuflusses die Anschaffungskosten des Fondsanteils auf Ebene der Anteilseigner\*innen. Bei späterer Veräußerung wird aufgrund der Erhöhung der Anschaffungskosten der Veräußerungsgewinn und ergo die daraus abgabenpflichtige Steuer reduziert.

Tatsächliche Ausschüttungen aus Fonds werden hingegen bereits zum Zeitpunkt der Ausschüttung (Zuflusszeitpunkt) bei den Anteilseigner\*innen steuerpflichtig.<sup>68</sup> Für *Meldefonds* gibt es dbzgl. jedoch zusätzliche steuerliche "Vergünstigungen". $69$ 

In den folgenden Unterabschnitten werden die einzelnen Fondsarten ausführlicher beschrieben und anschließend anhand von Beispielen konkretisiert.

# <span id="page-50-0"></span>**3.3.1 Einkünfte aus vom Fonds gehaltenem Kapitalvermögen**

Einkünfte aus vom Fonds gehaltenem Kapitalvermögen resultieren aus Fondserträgen eines Investmentfonds, die ausschließlich auf Ebene des Fonds durch Veranlagungen in Kapitalvermögen (bspw. Aktien, Forderungswertpapiere, Derivate, etc.) erzielt werden. Diese Fondserträge werden auf Ebene des Investmentfonds in *ordentliche* und *außerordentliche*  Erträge unterteilt.<sup>70</sup>

#### Die *ordentlichen Fondserträge* resultieren überwiegend aus:

- Zinserträgen,
- sonstigen Forderungen gegenüber Kreditinstituten,
- Dividendenerträgen etc.

und sind gem. § 27 Abs. 2 EStG 1988 als Einkünfte aus der Überlassung von Kapital zu klassifizieren.<sup>71</sup>

<sup>68</sup> <sup>68</sup> Vgl. EDLBACHER (2018), S. 33.<br><sup>69</sup> S. Abschnitt 3.3.1 Einkünfte aus v.

<sup>69</sup> S. Abschnitt [3.3.1](#page-50-0) [Einkünfte aus vom Fonds gehaltenem Kapitalvermögen,](#page-50-0) S. [42.](#page-50-0)

<sup>&</sup>lt;sup>70</sup> S. InvFR 2018 (2018), Rz 151.<br><sup>71</sup> Vol. EDI BACHER (2018) S.

<sup>71</sup> Vgl. EDLBACHER (2018), S. 44.

Werden *ordentliche Fondserträge* an die Anteilseigner\*innen ausgeschüttet, dann sind diese zum Zeitpunkt der jeweiligen Ausschüttung steuerpflichtig. *Ordentliche Fondserträge*, die thesaurieren und somit ausschüttungsgleiche Erträge darstellen, sind jährlich zum Zeitpunkt der Jahresdatenmeldung steuerpflichtig.<sup>72</sup>

# Die *außerordentlichen Fondserträge* resultieren aus:

- der Veräußerung von Fondsvermögen gem. § 27 Abs. 3 EStG 1988 (Einkünfte aus realisierten Wertsteigerungen)
- sowie Einkünften aus Derivaten gem. § 27 Abs. 4 EStG 1988.<sup>73</sup>

Für die Beurteilung von *außerordentlichen Fondserträge* muss auf Ebene des Fonds zunächst differenziert werden, ob alle *außerordentlichen Erträge* an den\*die Anteilseigner\*in ausgeschüttet wurden oder auch *außerordentliche Erträge* im Fonds thesaurieren. Wurden nicht die gesamten Fondserträge ausgeschüttet, dann gelten die außerordentlichen Erträge gem. § 186 Abs. 2 Z 1 InvFG 2011 lediglich zu 60 % als ausgeschüttet und sind sohin bei dem\*der Anteilseigner\*in steuerpflichtig. Dies bedeutet, wenn mindestens 60 % der außerordentlichen Erträge vom Fonds ausgeschüttet werden, dann gelten die verbleibenden 40 % der Ausschüttung auf Ebene des\*der Anteilseigner\*in nicht als ausschüttungsgleiche Erträge und sind zu diesem Zeitpunkt sohin nicht steuerpflichtig.<sup>74</sup>

Diese Berechnung wird – vorausgesetzt es handelt sich hierbei um einen *Meldefonds* – bereits vom jeweiligen Fonds durchgeführt und an die OeKB übermittelt. Werden die Daten nicht übermittelt, dann sind die tatsächlichen Ausschüttungen zur Gänze steuerpflichtig und es kann keine Differenzierung in *ordentliche* und *außerordentliche Erträge* erfolgen.

In folgendem Fallbeispiel wird zur Veranschaulichung die Vorgehensweise bzw. Berechnung der *außerordentlichen Erträge* auf Ebene des Investmentfonds dargestellt.

 $\overline{\phantom{a}}$  $Vgl.$  RUHM/KERBL/BERNWIESER (2021), S. 194.<br>
S. InvER 2018 (2018), Rz 151

 $^{73}$  S. InvFR 2018 (2018), Rz 151.<br>  $^{74}$  V<sub>d</sub>, EDI BACUEB (2018), S

Vgl. EDLBACHER (2018), S. 45.

#### **Beispiel 9:** Außerordentliche Erträge

#### **Angabe:**

Ein Investmentfonds (*Meldefonds*) erwirtschaftete im Wirtschaftsjahr 01.01.2021 bis 31.12.2021 außerordentliche Erträge i.H.v. EUR 500,00 pro Anteil. Die außerordentlichen Erträge werden hierbei zum Teil oder zur Gänze thesauriert oder ausgeschüttet.

*Wie hoch sind die steuerpflichtigen außerordentlichen Erträge zum Ausschüttungszeitpunkt bzw. die ausschüttungsgleichen Erträge pro Anteil?*

 $\sim$ 

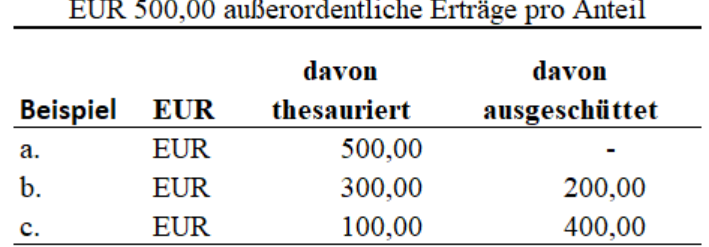

 $\overline{a}$ 

**Tabelle 12:** Beispiel 9: außerordentliche Erträge - Angabe, Quelle: eigene Darstellung.

 $\sim$ 

 $\overline{a}$ 

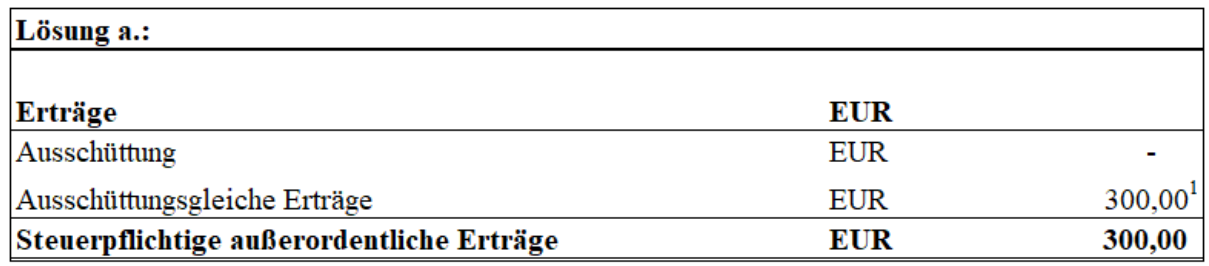

**Tabelle 13:** Beispiel 9: außerordentliche Erträge - Lösung a., Quelle: eigene Darstellung.

<sup>1</sup> 300,00  $\epsilon$  = 500,00  $\epsilon$  × 60 %

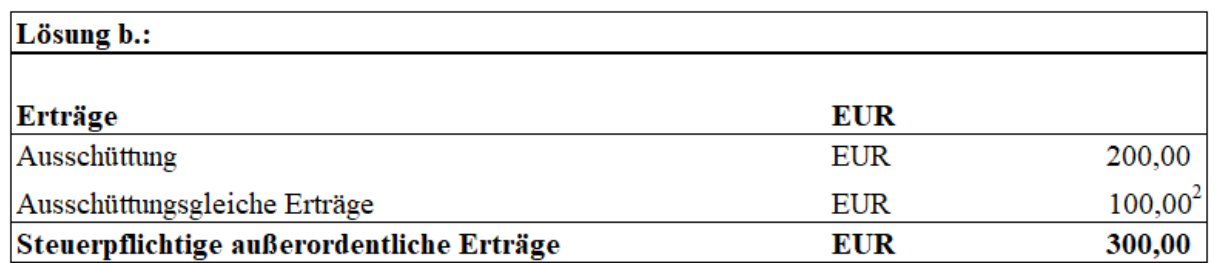

**Tabelle 14:** Beispiel 9: außerordentliche Erträge - Lösung b., Quelle: eigene Darstellung.

<sup>2</sup> 100,00 € = 500,00 € × 60 % - 200,00 €

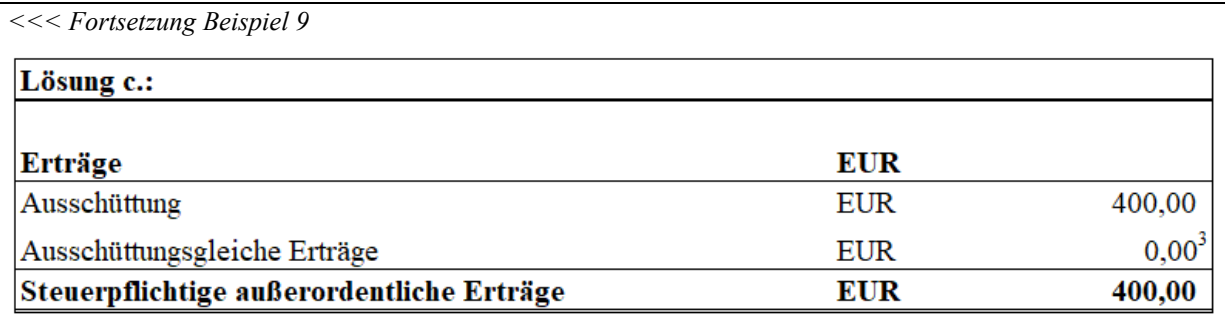

**Tabelle 15:** Beispiel 9: außerordentliche Erträge - Lösung c., Quelle: eigene Darstellung.

<sup>3</sup> Es wurden mehr als 60 % der außerordentlichen Erträge ausgeschüttet und aus diesem Grund müssen die ausschüttungsgleichen Erträge bei dem\*der Anteilseigner\*in nicht versteuert werden.

# **3.3.2 Einkünfte Alternativer Investmentfonds (AIF-Einkünfte)**

Ein Alternativer Investmentfonds (AIF) ist gem. § 2 Abs. 1 InvFG 2011 ein Organismus zur gemeinsamen Veranlagung in Wertpapiere. Organismus bedeutet in diesem Zusammenhang, dass es sich bei einem AIF um ein rechtsformneutrales – d.h. rechtsformunabhängiges – Gebilde handelt. Dies besagt, dass unter dem Begriff AIF nicht nur Kapitalgesellschaften, sondern auch Personengesellschaften, Privatstiftungen etc. fallen können.<sup>75</sup> Weiters können AIF sowohl börsennotiert als auch nicht börsennotiert sein. Aus diesem Grund sind AIF nicht rechtsformabhängig.

Einkünfte aus AIF resultieren aus diesem Grund aus der Summe unterschiedlicher Einkunftsarten. Diese Einkunftsarten umfassen zusätzlich zu den Einkünften aus Kapitalvermögen (gem. § 27 EStG 1988) auch

- Einkünfte aus Land- und Forstwirtschaft (gem. § 21 EStG 1988),
- Einkünfte aus Gewerbebetrieb (gem. § 23 EStG 1988),
- sonstige Einkünfte (gem. § 29 EStG 1988) sowie
- Einkünfte aus Immobilien.<sup>76</sup>

Die AIF-Einkünfte sind nach den jeweiligen Bestimmungen des EStG 1988 auf der Ebene der Anteilseigner\*innen zu berücksichtigen.

Einkünfte aus Immobilien sind von dieser Regelung ausgenommen.<sup>77</sup>

 $\overline{\phantom{a}}$ <sup>75</sup> [Vgl.](http://www.lindedigital.at/doc-id/hb-konzern-gesr-str_t7_4-1) RUHM/KERBL/BERNWIESER (2021), S. 180.<br><sup>76</sup> Vel. EDI BACHER (2018), S. 47

 $Vgl. EDLBACHER (2018), S. 47.$ <br>  $Vgl. RIIHMKERRI/REBNINIES$ 

<sup>77</sup> [Vgl.](http://www.lindedigital.at/doc-id/hb-konzern-gesr-str_t7_4-1) RUHM/KERBL/BERNWIESER (2021), S. 194.

Daraus folgt, dass AIF-Einkünfte nicht per se Einkünfte aus Kapitalvermögen – ausgenommen Einkünfte aus Immobilien – darstellen, sondern den jeweiligen Einkunftsarten zuzuordnen sind. Dadurch können bspw. auch die – im Zusammenhang stehenden – Aufwendungen erwirtschafteter Erträge aus Einkünften aus Gewerbetrieb sowie Verlustausgleichsbestimmungen zusätzlich Berücksichtigung finden. <sup>78</sup> Die steuerliche Behandlung alternativer Investmentfonds erfordert aufgrund dessen eine detaillierte Aufgliederung der den jeweiligen Einkünften zuzurechnenden sowie der tatsächlich ausgeschütteten bzw. thesaurierten Fondserträge.<sup>79</sup>

Erwirtschaftet der AIF Fondserträge, die nicht unter Einkünfte aus Kapitalvermögen gem. § 27 EStG 1988 sowie Einkünfte aus privaten Grundstücksveräußerungen gem. § 30 EStG 1988 zu subsumieren sind, dann sind diese zu 30 % den Einkünften aus Spekulationsgeschäften gem. § 31 EStG 1988 zuzuordnen. Zum Zwecke der Vereinfachung, können (sofern positiv) Einkünfte aus Gewerbebetrieb, Einkünfte aus Land und Forstwirtschaft sowie sonstige Einkünfte den Einkünften aus Kapitalvermögen gem. § 27 Abs. 2 EStG 1988 zugerechnet werden, sofern die Summe dieser Einkünfte maximal 10 % der vom AIF erwirtschafteten Einkünfte aus Kapitalvermögen betragen.<sup>80</sup>

Zusammengefasst kann somit konstatiert werden, dass AIF-Einkünfte – ausgenommen Einkünfte aus Kapitalvermögen und Einkünfte aus Immobilien (besonderer Steuersatz gem. § 27a Abs. 1 EStG 1988) – dem progressiven Steuertarif unterliegen. Dies hat zur Folge, dass AIF-Einkünfte, die dem progressiven Steuertarif unterliegen, gesondert zu berechnen und als betriebliche Einkünfte zu deklarieren sind. AIF-Einkünfte, die dem progressiven Steuertarif unterliegen, werden im Rahmen der vorliegenden Masterarbeit nicht näher behandelt.

#### **3.3.3 Einkünfte aus Immobilienfonds**

Die Einkünfte aus Immobilienfonds setzen sich gem. § 14 Abs. 2 ImmoInvFG aus dem Jahresgewinn des Immobilienfonds zusammen. Dieser Jahresgewinn besteht aus den Bewirtschaftungsgewinnen, den Aufwertungsgewinnen und den Wertpapier- und Liquiditätsgewinnen. Gem. § 40 Abs. 1 Z 1 ImmoInvFG ist dieser Jahresgewinn jährlich bei dem\*der Anteilseigner\*in steuerpflichtig.

 $\overline{\phantom{a}}$ 

<sup>&</sup>lt;sup>78</sup> S. ErlRV 671 BlgNR XXV. GP, 6 zu § 186 Abs. 5 InvFG 2011.<br><sup>79</sup> Vel BUHM/KERRI (PERNWIESER (2021) S. 104

<sup>&</sup>lt;sup>79</sup> [Vgl.](http://www.lindedigital.at/doc-id/hb-konzern-gesr-str_t7_4-1) RUHM/KERBL/BERNWIESER (2021), S. 194.

Vgl. EDLBACHER (2018), S. 48.

Die Erträge aus Immobilienfondsanteilen sind aus diesem Grund auf Ebene der Anteilseigner\*innen steuerpflichtig und als Einkünfte aus Kapitalvermögen mit dem besonderen Steuersatz zu versteuern. Zu beachten gilt jedoch, dass hierfür die Immobilienfonds einem unbestimmten Personenkreis – in rechtlicher und tatsächlicher Hinsicht – angeboten werden müssen. Werden Immobilienfonds nicht der Öffentlichkeit angeboten, dann sind die Erträge daraus progressiv – d.h. zum Tarif – zu versteuern.  $81$ 

Alle im Fondsgeschäftsjahr erwirtschafteten Erträge sind bei dem\*der Anteilseigner\*in als ausschüttungsgleiche Erträge steuerpflichtig. Dies gilt jedoch unabhängig davon, ob tatsächliche Ausschüttungen vorgenommen wurden.<sup>82</sup>

# **3.3.4 Nachweis der steuerpflichtigen Fondserträge**

Um eine transparente Besteuerung sowie eine Nachverfolgung der steuerpflichtigen Fondserträge gewährleisten zu können, unterliegen die Fonds in Österreich unterschiedlichen Besteuerungsregelungen. Hierbei wird zwischen *Meldefonds* – d.h. weiße Fonds – und *Nichtmeldefonds* – d.h. schwarze Fonds – differenziert.

In Österreich haben *Meldefonds* eine steuerliche Vertretung und unterliegen der Verpflichtung, einen Nachweis der steuerpflichtigen Fondserträge an die OeKB zu melden. Diese Daten bilden sodann die Grundlage für die Berechnung der steuerpflichtigen Fondserträge. Dies gilt gem. § 186 und § 188 InvFG 2011 bzw. § 40 und § 42 ImmoInvFG unabhängig davon, ob der Fonds im In- oder im Ausland aufgelegt wurde.

Im Gegensatz zu *Meldefonds* sind *Nichtmeldefonds* nicht verpflichtet, diese Meldungen durchzuführen und unterliegen aufgrund dessen anderen Besteuerungsregelungen sowie Pflichten, die es für die Berechnung der steuerpflichtigen Fondserträge zu beachten gilt.

# <span id="page-55-0"></span>*3.3.4.1 Meldefonds*

Die Ermittlung der steuerpflichtigen Fondserträge bei *Meldefonds* wird auf Ebene der Anteilseigner\*innen durch die verpflichtende Meldung aller relevanten Daten des Fonds an die OeKB signifikant erleichtert.

<sup>81</sup> Vgl. EDLBACHER (2018), S. 52 ff.

Vgl. EDLBACHER (2018), S. 53.

Die steuerliche Vertretung einer Fondsgesellschaft kann gem. § 186 Abs. 2 Z 2 lit. b InvFG 2011 nur ein\*e inländische\*r Wirtschaftstreuhänder\*in oder eine Person mit nachgewiesener vergleichbarer fachlicher Qualifikation sein. Äußert die OeKB Zweifel an der Qualifikation der Vertretung, dann obliegt die Entscheidung, ob es sich hierbei nunmehr tatsächlich um einen *Meldefonds* handelt, dem BMF.<sup>83</sup>

Alle Fonds gelten als "*Meldefonds*", wenn gem. § 3 Abs. 2 FMV 2015 die folgenden Fristen von der steuerlichen Vertretung erfüllt werden. Es wurde

- spätestens am letzten Tag vor dem Ausschüttungstag eine Ausschüttungsmeldung übermittelt,
- spätestens sieben Monate des Fondsgeschäftsjahres eine Jahresmeldung übermittelt
- oder gem. § 5 Abs. 3 eine Absichtserklärung abgegeben.

Alle anderen Fonds werden als *Nichtmeldefonds* bezeichnet und müssen bei der Ermittlung der Einkünfte aus Kapitalvermögen entsprechend anders behandelt werden. 84

Es stellt sich sohin die Frage, wie und ob Anteilseigner\*innen selbstständig prüfen können, ob sich *Meldefonds* oder *Nichtmeldefonds* im Depot befinden. Eine derartige Überprüfung kann selbständig auf der Website my.oekb.at durchgeführt werden. Können die Daten mithilfe der ISIN eines Fonds auf my.oekb.at abgerufen werden, dann handelt es sich hierbei i.d.R. um einen *Meldefonds*. Ergibt die Abfrage in der Datenbank der OeKB keinen Treffer, dann handelt es sich in diesem Fall um einen *Nichtmeldefonds*.

Bei *Meldefonds* werden die steuerlich relevanten Daten bestehend aus der Zusammensetzung der Ausschüttungen sowie ausschüttungsgleichen Erträge durch eine inländische steuerliche Vertretung gem. § 12 KMG an die OeKB gemeldet. Die gemeldeten Daten haben hierbei insb. die Höhe der Kapitalertragsteuer sowie die Höhe der Anpassung der Anschaffungskosten zu beinhalten.<sup>85</sup> Eine detaillierte Aufgliederung der zu übermittelten Daten ist in der Fonds-Melde-Verordnung 2015 (FMV 2015) erfasst.

 $\overline{\phantom{a}}$ <sup>83</sup> Vgl. AIGNER (2014), S. 596 ff.<br><sup>84</sup> S. Abschnitt 3.3.4.2 Nichtmoldet

<sup>84</sup> S. Abschnitt [3.3.4.2](#page-62-0) *Nichtmeldefonds*, S. [54.](#page-62-1)

<sup>85</sup> S. InvFR 2018 (2018), Rz 20.

Die Ermittlung der Einkünfte aus Fonds wird bei *Meldefonds* signifikant erleichtert, jedoch müssen die von der OeKB veröffentlichten Daten von den Anteilseigner\*innen selbständig verarbeitet werden, um die steuerpflichtigen Erträge korrekt ermitteln zu können. Im unten angeführten Punkt "*Abruf der relevanten Daten auf my.oekb.at*" wird die exakte Vorgehensweise erläutert und mithilfe eines Fallbeispiels näher veranschaulicht.

Die steuerpflichtigen Fondserträge müssen bei *Nichtmeldefonds* im Rahmen der Ermittlung der Einkünfte aus Kapitalvermögen von den Anteilseigner\*innen gesondert ermittelt bzw. berechnet werden, da diese nicht bei der österreichischen Kontrollbank abgerufen werden können und aufgrund dessen einer unterschiedlichen Besteuerung unterliegen. <sup>86</sup>

# **Abruf der relevanten Daten auf my.oekb.at**

Die gemeldeten Steuerdaten zu den *Meldefonds* können auf der Website my.oekb.at abgerufen werden. Diese befinden sich unter den Menüpunkt "*Kapitalmarkt Services Datenangebot*".

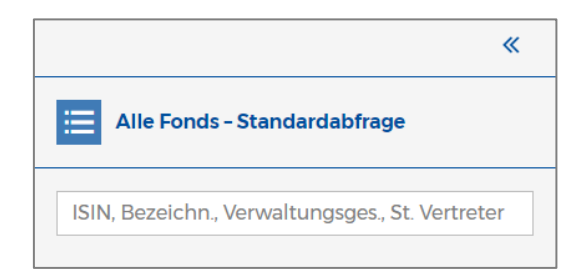

**Abbildung 2:** Screenshot Standardabfrage OeKB – Suche, Onlinequelle [20.02.2023].

Für eine treffsichere Suche empfiehlt sich die Suche nach der ISIN des jeweiligen Fonds (siehe hierzu Abbildung 2). Kann diese in der Datenbank nicht ermittelt werden, dann handelt es sich hierbei um einen *Nichtmeldefonds*, der gesondert behandelt werden muss.

Anschließend werden die jeweiligen Fonds angezeigt (siehe hierzu Abbildung 3) und die Daten des Fonds können abgerufen werden.

 $\overline{\phantom{a}}$ <sup>86</sup> S. Abschnitt [3.3.4.2](#page-62-0) *Nichtmeldefonds*, S. [54.](#page-62-1)

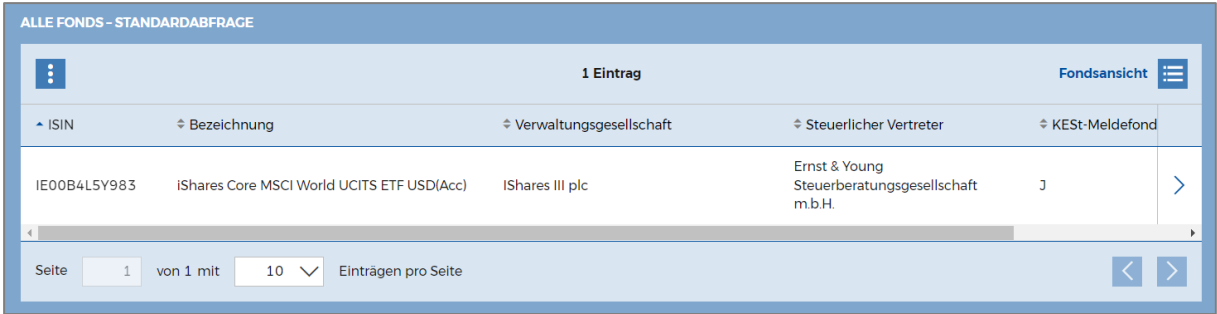

**Abbildung 3:** Screenshot Standardabfrage OeKB – Übersicht, Onlinequelle [20.02.2023].

Zunächst werden die relevanten Steuerdaten des jeweiligen Fonds angezeigt. Diese enthalten – wie in Abbildung 4 ersichtlich – insb. die folgenden Daten bzw. Informationen:

- die steuerliche Vertretung,
- Art des Fonds gem. FMV 2015,
- Währung, in welcher der Fonds emittiert und
- den Status, ob der Fonds als *Meldefonds* aktiv ist.

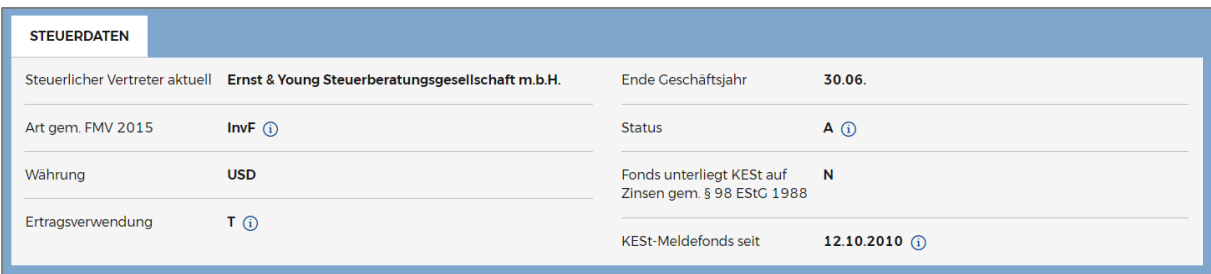

**Abbildung 4:** Screenshot Steuerdaten OeKB, Onlinequelle [20.02.2023].

In der Übersicht der erfolgten Meldungen kann die entsprechende Jahresdatenmeldung bzw. Ausschüttungsmeldung abgerufen werden. Das Datum der Meldung – d.h. Veröffentlichung der Meldung der steuerlichen Daten – entspricht demnach den Zeitpunkt der steuerlichen Erfassung bei dem\*der Anteilseigner\*in. 87

Im Reiter "*Kennzahlen ESt-Erklärung Privatanleger*" können die relevanten Daten der einzelnen Meldungen zusammengefasst abgerufen werden.

<sup>87</sup> S. InvFR 2018 (2018), Rz 16.

Im Reiter "*Ertragsteuerlichen Behandlung*" können alle zur Verfügung stehenden übermittelten Daten abgerufen werden. Weiters können alle verfügbaren im Format CSV oder PDF exportiert werden.

Für Privatanleger\*innen sind die Daten aus der zusammengefassten Darstellung "*Kennzahlen für ESt-Erklärung Privatanleger*" relevant. Darin werden die Ergebnisse je Anteil für Ausschüttungen, ausschüttungsgleiche Erträge, anzurechnende ausländische Quellensteuer sowie die Korrektur der Anschaffungskosten des Fondsanteils angezeigt. Allfällige AIF-Einkünfte (Alternative Investmentfonds) müssen gesondert deklariert werden. Anzumerken ist, dass allfällige AIF-Einkünfte im Reiter "*Ertragsteuerliche Behandlung"* unter der Position 13 abgerufen werden müssen. Die weitere steuerliche Beurteilung muss individuell erfolgen und wird im Rahmen dieser Masterarbeit nicht behandelt.

Zusätzlich gilt zu beachten, dass die Ergebnisse der Meldungen je Anteil in der fondsspezifischen Landeswährung angezeigt werden. Die jeweilige Währung sowie die Art gem. FMV 2015 lässt sich im Reiter "Steuerdaten" finden (siehe hierzu Abbildung 4). Aus diesem Grund müssen die Ergebnisse je Anteil eigenständig in die Landeswährung EUR umgerechnet werden.

Das Datum der Währungsumrechnung entspricht dem Datum der Meldung. Für die Währungsrumrechnung können die veröffentlichten Währungskurse der Europäischen Zentralbank (EZB) herangezogen werden. Zum Zwecke der lückenlosen Dokumentation ist es empfehlenswert, die für die Währungsumrechnung verwendeten Devisenkurse sowie die entsprechenden Meldedaten als Screenshot extern zu speichern.

Im Folgenden wird die Ermittlung der steuerpflichtigen Fondserträge auf Ebene der Anteilseigner\*innen mithilfe eines Anwendungsbeispiels veranschaulicht und erläutert.

**Beispiel 10:** Jahresdatenmeldung *Meldefonds*

**Angabe:**

Eine österreichische Person erwirbt zum 15.10.2021 zehn Anteile eines *Meldefonds* (ISIN: IE00B4L5Y983) um EUR 740,00.

*Wie hoch sind die aus der Jahresdatenmeldung resultierenden Kapitalerträge, anrechenbaren Quellensteuern sowie neuen Anschaffungskosten?*

Die Onlineabfrage auf der Website my.oekb.at [16.10.2022] zeigt die folgenden Informationen:

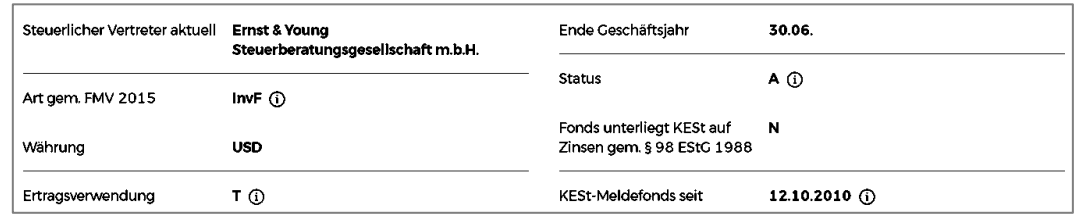

**Abbildung 5:** Screenshot Jahresdatenmeldung IE00B4L5Y983: Steuerdaten, Onlinequelle [20.02.2023].

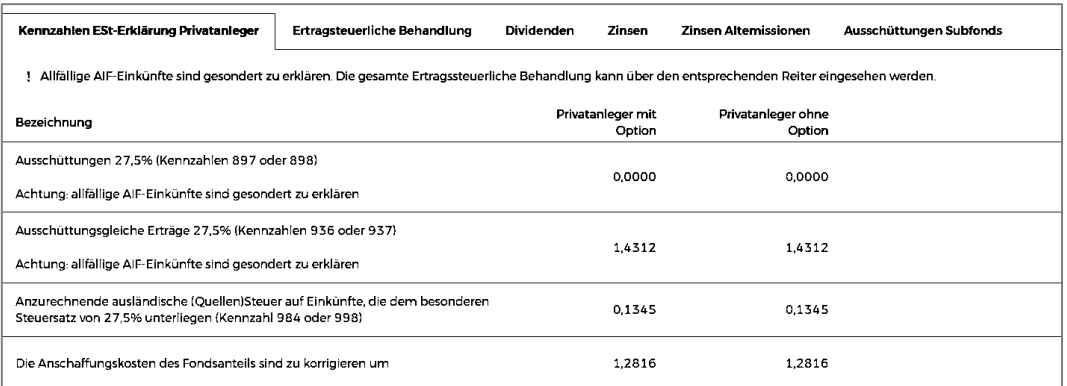

**Abbildung 6:** Screenshot Jahresdatenmeldung IE00B4L5Y983: Kennzahlen, Onlinequelle [20.02.2023].

#### **Lösung:**

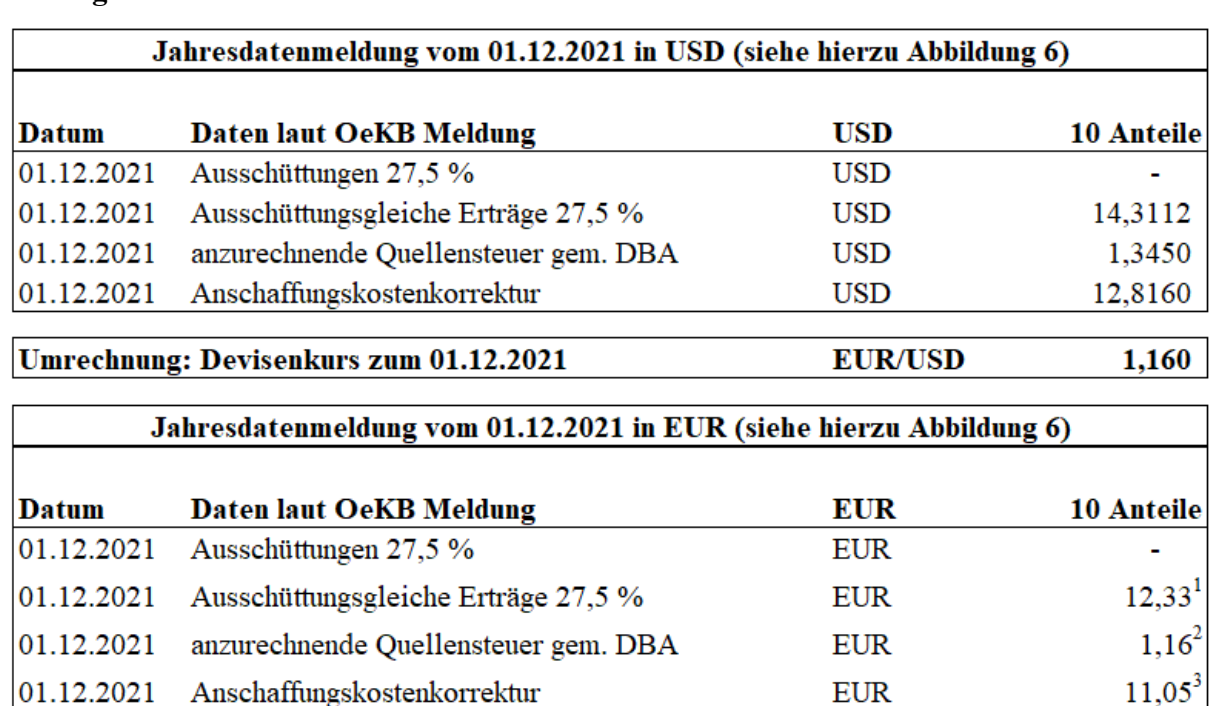

Adaptierte Anschaffungskosten zum 01.12.2021  $751,05^4$ **EUR** Steuerpflichtige Kapitalerträge zum 01.12.2021 **EUR** 12,33

**Tabelle 16:** Beispiel 10: Jahresdatenmeldung *Meldefonds* - Lösung, Quelle: eigene Darstellung.

 $1\ 12,33 \ \epsilon = \frac{10,00 \times 1,4312 \ \text{S}}{1,160}$ 1,160 <sup>2</sup> 1,16  $\epsilon = \frac{10,00 \times 0,1345 \text{ s}}{1,160}$ 1,160  $3\quad 11,05 \text{ } \in \frac{10,00 \times 1,2816 \text{ }^{\circ}\text{}}{1,160}$ 1,160 <sup>4</sup> 751,05 € = 740,00 € + 11,05 €

Die Onlineabfrage (siehe hierzu Abbildung 5) zeigt, dass der Status der ISIN des Investmentfonds aktiv (A) ist und es sich somit um einen *Meldefonds* handelt.

Wie in Abbildung 6 ersichtlich, gab es im Jahr 2021 eine Jahresdatenmeldung vom 01.12.2021. Der Anteilskauf erfolgte vor dem Datum der Jahresdatenmeldung, weswegen die Meldedaten zum 31.12.2021 steuerlich zu berücksichtigen sind (siehe hierzu Abbildung 6).

Für die Berechnung der Fondserträge sowie der adaptierten Anschaffungskosten pro Anteil sind die "*Kennzahlen ESt-Erklärung Privatanleger*" relevant.

Weiters kann den "Steuerdaten" entnommen werden, dass dieser Investmentfonds in der Währung USD emittiert. Dies hat zur Folge, dass die Daten der Meldung in der Fremdwährung USD ausgewiesen sind und eine Umrechnung in die Währung EUR erforderlich ist. Die Umrechnung hat zum Datum der Meldung zu erfolgen. Der Devisenkurs beträgt zum 01.12.2021 EUR/USD 1,160.

Der Meldung kann weiters auch entnommen werden, dass im Jahr 2021 keine steuerpflichtigen Ausschüttungen erfolgten. Die ausschüttungsgleichen Erträge betragen 1,4312 USD pro Anteil. Umgerechnet ergibt dies 1,2338 EUR pro Anteil. Bei zehn Anteilen sind EUR 12,33<sup>1</sup> an ausschüttungsgleichen Erträgen in der **KZ 937** zu erfassen. Weiters beträgt die anzurechnende Quellensteuer EUR 1,16<sup>2</sup> (KZ 998) und die ursprünglichen Anschaffungskosten sind i.H.v. EUR 740,00 um EUR 11,05<sup>3</sup> zu erhöhen. Die adaptierten Anschaffungskosten betragen zum 31.12.2021 EUR 751,05<sup>4</sup> .

Die Abfrage der ertragsteuerlichen Behandlung auf Position 13 "Steuerpflichtige AIF-*Einkünfte*" ergibt, dass für diese Meldung keine steuerpflichtigen AIF-Einkünfte existieren und somit keine gesonderte Erklärung erfolgen muss.

# <span id="page-62-1"></span><span id="page-62-0"></span>*3.3.4.2 Nichtmeldefonds*

Bei nicht *Nichtmeldefonds* (schwarze Fonds) handelt es sich um Fonds, die bei der OeKB nicht registriert sind. Aus diesem Grund werden keine Daten zur steuerlichen Behandlung der steuerpflichtigen Erträge gemeldet. 88

Die Daten eines *Nichtmeldefonds* können aus diesem Grund nicht in der Datenbank der OeKB abgerufen werden. Demnach muss gem. § 186 Abs. 2 Z 3 InvFG 2011 und § 40 Abs. 2 Z 2 ImmoInvFG für die Ermittlung der ausschüttungsgleichen Erträge zum Ende des Kalenderjahres (31.12.) selbständig eine pauschale Ermittlung vorgenommen werden.

Ausschüttungen bei *Nichtmeldefonds* sind voll steuerpflichtig, sodass – im Vergleich zu *Meldefonds* – eine mögliche Steuerfreiheit der Ausschüttung nicht möglich ist. 89

 $88$ Vgl. EDLBACHER (2018), S. 55.

S. InvFR 2018 (2018), Rz 22.

Für die pauschale Ermittlung der ausschüttungsgleichen Erträge ist für die Anteile, die sich zu diesem Zeitpunkt auf dem Depot befinden, gem. § 186 Abs. 2 Z 3 InvFG 2011 und § 40 Abs. 2 Z 2 ImmoInvFG der betraglich höhere Wert der beiden folgenden Beträge zum 31.12. anzusetzen:

- 90 % des Unterschiedsbetrags zwischen dem letzten und dem ersten in einem Kalenderjahr festgesetzten Rücknahmepreise oder
- 10 % des am Ende des Kalenderjahres festgesetzten letzten Rücknahmepreises.

Aufgrund der pauschalen Berechnung der ausschüttungsgleichen Erträge werden Erträge versteuert, die möglicherweise außerhalb der Behaltezeit entstanden sind. Aus diesem Grund werden die Anschaffungskosten um die pauschalierten ausschüttungsgleichen Erträge erhöht. Dies impliziert eine Verringerung des Veräußerungsgewinnes bei späterer Veräußerung des Anteils und wirkt somit einer möglichen Doppelbesteuerung entgegen.<sup>90</sup>

Neben der pauschalen Ermittlung der ausschüttungsgleichen Erträge besteht zudem auch die Möglichkeit, einen Selbstnachweis über die tatsächlichen ausschüttungsgleichen Erträge zu erbringen. Falls dieser Selbstnachtweis die Anforderungen gem. § 12 KMG (OeKB) erfüllt, sind die darin enthaltenen Erträge als Besteuerungsgrundlage heranzuziehen.<sup>91</sup>

# **Beispiel 11:** Pauschale Ermittlung bei *Nichtmeldefonds*

# **Angabe:**

Eine österreichische Person erwirbt zum 15.10.2021 einen Anteil eines *Nichtmeldefonds* um EUR 500,00.

Der Rücknahmepreis zum 01.01.2021 beträgt EUR 450,00.

Der Rücknahmepreis zum 31.12.2021 beträgt EUR 550,00.

*Wie hoch sind die pauschal ermittelten fiktiven ausschüttungsgleichen Erträge sowie die daraus resultierenden neuen Anschaffungskosten zum 31.12.2021?*

<sup>90</sup> <sup>90</sup> S. InvFR 2018 (2018), Rz 184.

<sup>91</sup> S. InvFR 2018 (2018), Rz 214.

# **Lösung:**

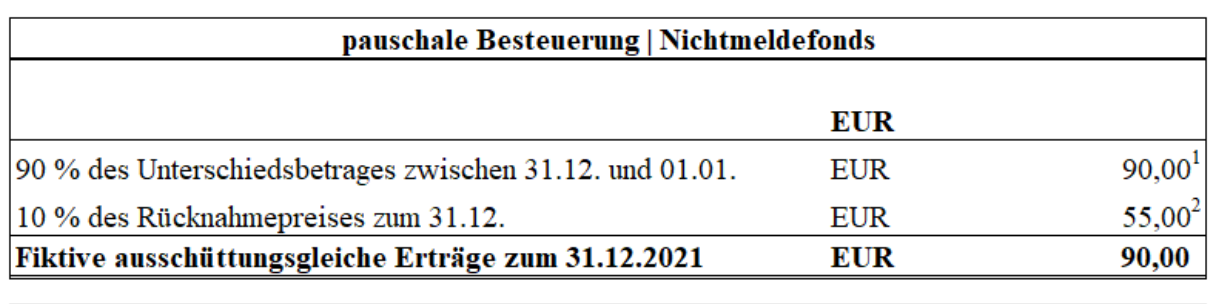

**EUR** 

Neue Anschaffungskosten zum 31.12.2021

**Tabelle 17:** Beispiel 11: Pauschalierung von *Nichtmeldefonds* - Lösung, Quelle: eigene Darstellung.

 $1\,90,00 \,\epsilon = (550,00 \,\epsilon - 450,00 \,\epsilon) \times 90\%$ <sup>2</sup> 55,00  $\epsilon$  = 550,00  $\epsilon$  x 10 %

Die pauschalen ausschüttungsgleichen Erträge zum 31.12.2021 errechnen sich aus dem größeren der beiden Werte (EUR 90,00<sup>1</sup> > EUR 55,00 2 ) und betragen EUR 90,00 (**KZ 937**). Die Anschaffungskosten sind um diesen Betrag (EUR 90,00) zu erhöhen.

Die neuen Anschaffungskosten betragen zum 31.12.2021 somit EUR 590,00.

**Beispiel 12:** Pauschale Ermittlung bei *Nichtmeldefonds* (Variante)

# **Angabe:**

Eine österreichische Person erwirbt zum 15.10.2021 einen Anteil eines *Nichtmeldefonds* um EUR 500,00.

Der Rücknahmepreis zum 01.01.2021 beträgt EUR 550,00.

Der Rücknahmepreis zum 31.12.2021 beträgt EUR 500,00.

*Wie hoch sind die pauschal ermittelten fiktiven ausschüttungsgleichen Erträge sowie die daraus resultierenden neuen Anschaffungskosten zum 31.12.2021?*

590,00

**Lösung:**

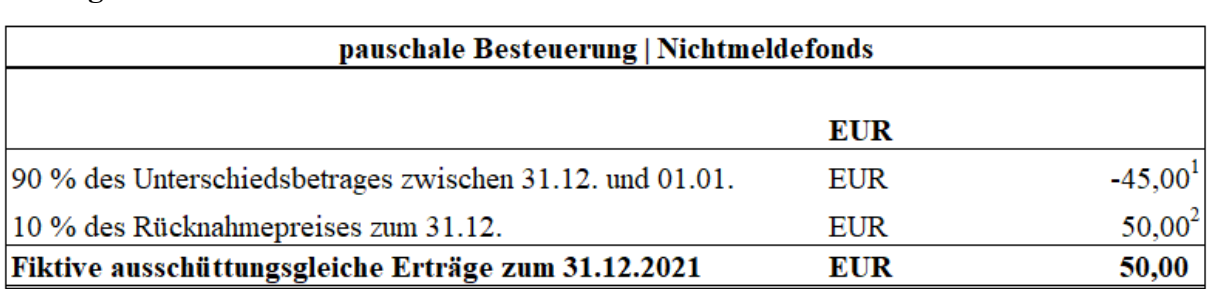

**Tabelle 18:** Beispiel 12: Pauschalierung von *Nichtmeldefonds* - Lösung (Variante), Quelle: eigene Darstellung.

 $1 - 45,00 \in (500,00 \in -550,00 \in) \times 90 \%$ 

<sup>2</sup> 50,00  $\epsilon$  = 500,00  $\epsilon$  x 10 %

Die ausschüttungsgleichen Erträge zum 31.12.2021 betragen in dieser Variante (EUR 50,00<sup>1</sup> > EUR -45,00<sup>2</sup>) EUR 50,00 (KZ 937). Die Anschaffungskosten sind um diesen Betrag (EUR 50,00) zu erhöhen.

Die neuen Anschaffungskosten betragen zum 31.12.2021 somit EUR 550,00.

# **3.3.5 Veräußerung der Fondsanteile**

Gewinne oder Verluste aus der Veräußerung oder Rückgabe von Fondsanteilen sind (ausgenommen Altbestände) steuerverfangen und somit bei dem\*der Anteilsveräußerer\*in als Einkünfte aus Kapitalvermöge steuerpflichtig. Der Veräußerungsgewinn bzw. -verlust berechnet sich aus dem Verkaufserlös abzüglich der *adaptierten Anschaffungskosten*. 92

Die *adaptierten Anschaffungskosten* werden folgendermaßen ermittelt:

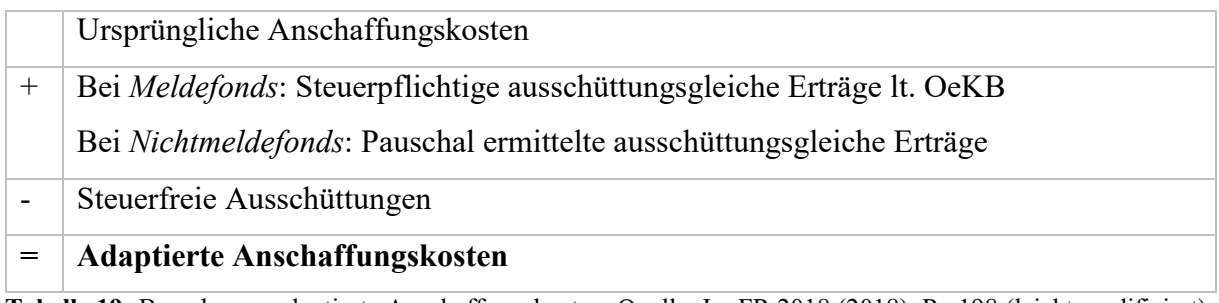

**Tabelle 19:** Berechnung adaptierte Anschaffungskosten, Quelle: InvFR 2018 (2018), Rz 198 (leicht modifiziert).

<sup>92</sup> Vgl. EDLBACHER (2018), S. 58.

Die ursprünglichen Anschaffungskosten werden gem. § 186 Abs. 3 InvFG 2011 bzw. § 40 Abs. 3 ImmoInvFG um die steuerpflichtigen ausschüttungsgleichen Erträge inkl. allfälliger AIF-Einkünfte, die dem besonderen Steuersatz unterliegen, erhöht.

Steuerfreie Ausschüttungen dürfen bei der Ermittlung der adaptierten Anschaffungskosten keine Berücksichtigung finden, da es ansonsten zu einer erhöhten Besteuerung bei einer Veräußerung kommen würde. Aus diesem Grund müssen die steuerfreien Ausschüttungen subtrahiert werden.

Das Heranziehen der adaptierten Anschaffungskosten verhindert eine Doppelbesteuerung zum Zeitpunkt der Veräußerung, da die ausschüttungsgleichen Erträge bereits vorabbesteuert wurden. Gegenteilig verhält es sich bei den steuerfreien Ausschüttungen. Um eine neuerliche Steuerfreistellung zu verhindern, werden die Anschaffungskosten durch steuerfreie Ausschüttungen vermindert.<sup>93</sup>

Der Anschaffungskostenkorrekturbetrag – d.h. die Differenz zwischen den ursprünglichen und adaptierten Anschaffungskosten – wird bei *Meldefonds* von der OeKB veröffentlicht. 94

# **Beispiel 13:** Veräußerung *Meldefonds*

#### **Angabe:**

Eine österreichische Person erwirbt zum 15.10.2021 zehn Anteile eines *Meldefonds* (IE00B4L5Y983) um EUR 740,00. Die zehn Anteile des *Meldefonds* (ISIN: IE00B4L5Y983) wurden am 05.01.2022 um EUR 850,00 veräußert.

*Wie hoch ist der steuerpflichtige Veräußerungsgewinn aus der Veräußerung der Meldefonds Anteile?*

<sup>93</sup> <sup>93</sup> Vgl. EDLBACHER (2018), S. 58.

<sup>94</sup> S. Abschnitt [3.3.4.1](#page-55-0) *[Meldefonds](#page-55-0)*, S[. 47.](#page-55-0)

# **Lösung:**

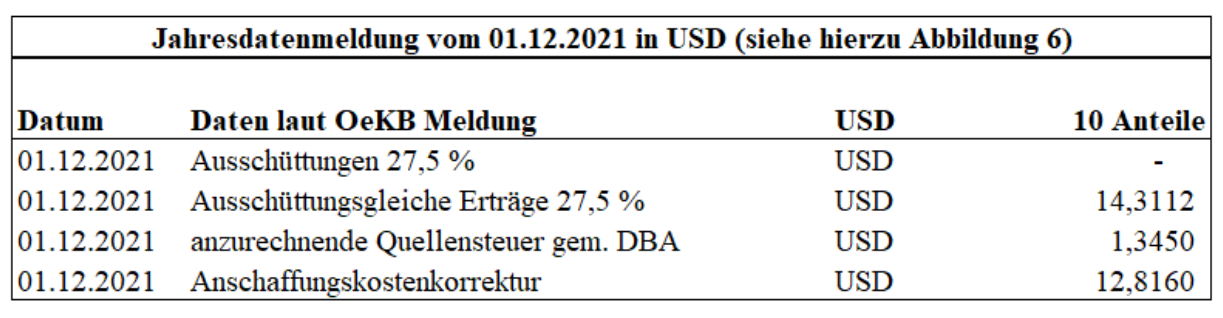

Umrechnung: Devisenkurs zum 01.12.2021

**EUR/USD** 1,160

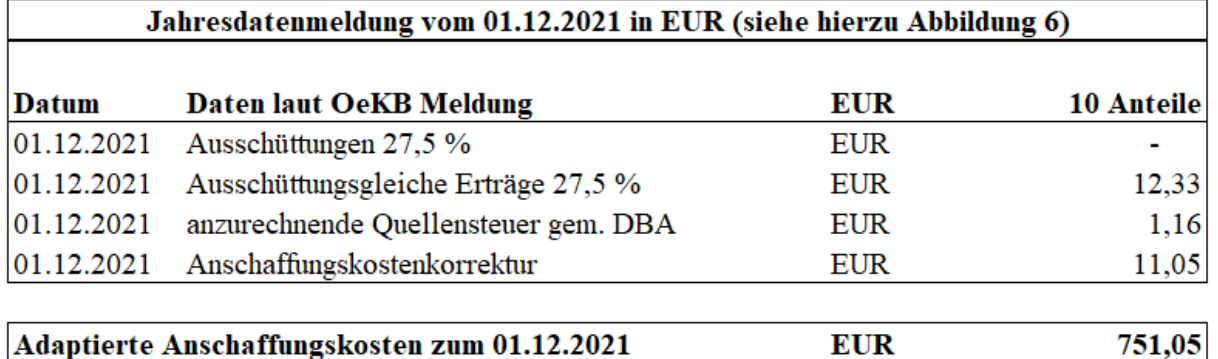

# **Tabelle 20:** Beispiel 13: Veräußerung *Meldefonds* - Lösung AK, Quelle: eigene Darstellung.

Der in der Jahresdatenmeldung ausgewiesene Anschaffungskostenkorrekturbetrag i.H.v. USD 1,2816 wird in der jeweiligen Fonds-Landeswährung angezeigt.

Bei diesem Fonds wird dieser Betrag in der Währung Dollar angegeben. Die Umrechnung erfolgt mit dem Devisenkurs EUR/USD 1,160 (EZB-Referenzkurs) zum Zeitpunkt (01.12.2021) der Jahresdatenmeldung.

Die Anschaffungskosten sind demnach um EUR 1,105 pro Fondsanteil zu erhöhen. Die adaptierten Anschaffungskosten zum 31.12.2021 für die gesamten zehn Anteile des *Meldefonds* betragen – nach Berücksichtigung der Jahresdatenmeldung – EUR 751,05. Diese adaptierten Anschaffungskosten stellen nunmehr die neue Basis zur Berechnung des Veräußerungsgewinnes bzw. -verlustes dar.

Am 05.01.2022 werden die zehn Anteile um EUR 850,00 veräußert.

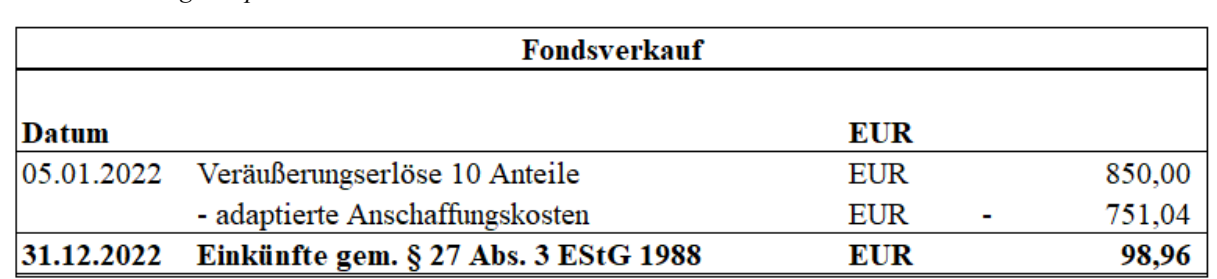

**Tabelle 21:** Beispiel 13: Veräußerung *Meldefonds* - Lösung, Quelle: eigene Darstellung.

Der Veräußerungsgewinn resultiert aus der Differenz zwischen dem Veräußerungserlös zum 05.01.2022 i.H.v. EUR 850,00 und der adaptierten Anschaffungskosten nach Berücksichtigung der letzten Jahresdatenmeldung i.H.v. EUR 751,01 (adaptierte Anschaffungskosten zum 31.12.2021).

Der Veräußerungsgewinn (Unterschiedsbetrag) beträgt demnach EUR 98,96 (**KZ 892**) und unterliegt gem. § 27a Abs. 1 Z 2 EStG 1988 dem besonderen Steuersatz i.H.v. 27,5 %.

**Beispiel 14:** Veräußerung *Nichtmeldefonds*

**Angabe:**

Eine österreichische Person erwirbt zum 15.10.2021 einen Anteil eines *Nichtmeldefonds* um EUR 500,00. Der Anteil des *Nichtmeldefonds* wurde am 05.01.2022 um EUR 700,00 veräußert.

Der Rücknahmepreis zum 01.01.2021 beträgt EUR 450,00.

Der Rücknahmepreis zum 31.12.2021 beträgt EUR 550,00.

*Wie hoch ist der steuerpflichtige Veräußerungsgewinn aus der Veräußerung der Nichtmeldefonds Anteile?*

**Lösung:**

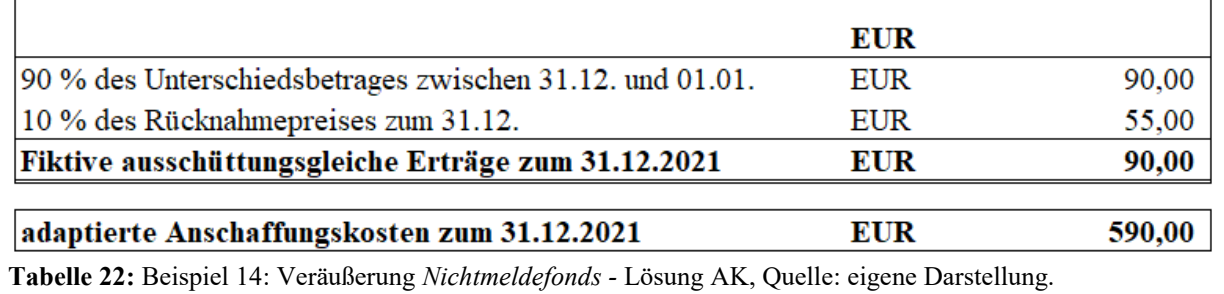

Am 31.12.2021 wurden fiktive ausschüttungsgleiche Erträge i.H.v. EUR 90,00 vorabbesteuert. Aufgrund der Vorabbesteuerung erhöhten sich die Anschaffungskosten um EUR 90,00. Die adaptierten Anschaffungskosten zum 31.12.2021 betragen sohin EUR 590,00.

Am 05.01.2022 wird der Anteil um EUR 700,00 veräußert.

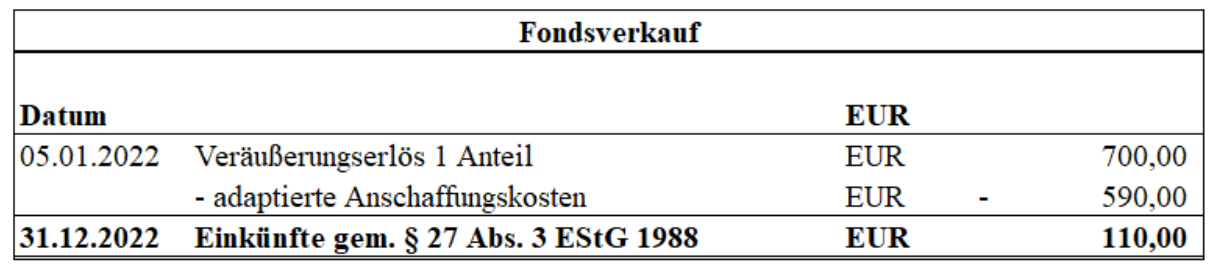

**Tabelle 23:** Beispiel 14: Veräußerung *Nichtmeldefonds -* Lösung, Quelle: eigene Darstellung.

Der Veräußerungsgewinn resultiert aus der Differenz zwischen dem Veräußerungserlös zum 05.01.2022 i.H.v. EUR 700,00 und der adaptierten Anschaffungskosten i.H.v. EUR 590,00.

Der Veräußerungsgewinn (Unterschiedsbetrag) beträgt demnach EUR 110,00 (**KZ 892**) und unterliegt gem. § 27a Abs. 1 Z 2 EStG 1988 dem besonderen Steuersatz i.H.v. 27,5 %.

# **Formular E1kv**

Laufende Fondserträge sowie Gewinne aus der Veräußerung von Investmentfonds stellen i.d.R. Einkünfte aus Kapitalvermögen dar. Bei Immobilienfonds erfolgt eine Transformation der Einkünfte aus der Vermietung und Verpachtung sowie Wertsteigerung der erwähnten Grundstücke gem. § 40 Abs. 1 Z 1 ImmoInvFG in Einkünfte aus Kapitalvermögen.

Die Einkünfte aus vom Fonds gehaltenem Kapitalvermögen (Investmentfonds) unterliegen gem. § 27a Abs. 1 Z 2 EStG 1988 stets der Besteuerung zum besonderen Steuersatz i.H.v. 27,5  $\frac{0}{0}$ .

Die Einkünfte aus Immobilienfonds unterliegen nur dann dem besonderen Steuersatz i.H.v. 27,5 %, wenn diese gem. § 27a Abs. 2 Z 2 EStG 1988 bei ihrer Begebung in rechtlicher oder tatsächlicher Hinsicht einem unbestimmten Personenkreis angeboten werden.<sup>95</sup>

 $\overline{\phantom{a}}$ Vgl. MARSCHNER (2017), S. 40.

Falls die Immobilienfonds bei ihrer Begebung in rechtlicher oder tatsächlicher Hinsicht keinem unbestimmten Personenkreis angeboten werden, dann sind diese Einkünfte in **KZ 857** zu erfassen. Unterliegen die Einkünfte aus privat platzierten Immobilienfonds einer ausländischen (Quellen-)Steuer, dann sind sie nur in **KZ 929** einzutragen. Die Einkünfte der Kennzahlen **857** und **929** werden zum progressiven Steuertarif (Tarifbesteuerung) besteuert. Aus diesem Grund ist gem. § 20 Abs. 2 EStG 1988 das Abzugsverbot auf diese Einkünfte nicht anzuwenden. Bei den einzutragenden Einkünften sind aus diesem Grund die tatsächlich angefallenen Werbungskosten in Abzug zu bringen. Verluste aus Einkünften gem. § 27a Abs. 2 EStG 1988 können nur mit gleichen Einkünften gem. § 27a Abs. 2 EStG 1988 ausgeglichen werden. Aus diesem Grund handelt es sich bei den einzutragenden Einkünften in die **KZ 857** und **KZ 929** um eine Saldogröße aus positiven und negativen Einkünften. 96

Im Formular **E1kv** sind die laufenden Erträge aus Investment- und Immobilienfonds, die dem besonderen Steuersatz gem. § 27a Abs. 2 EStG 1988 i.H.v. 27,5 % unterliegen, gesondert zu erfassen.

Die **Ausschüttungen** werden in **KZ 897** (inländische Kapitaleinkünfte) oder in **KZ 989**  (ausländische Kapitaleinkünfte) erfasst. Die fiktiven **ausschüttungsgleichen Erträge** werden in **KZ 936** (inländische Kapitaleinkünfte) oder in **KZ 937** (ausländische Kapitaleinkünfte) erfasst. Die laufenden Erträge sind in die Kennziffern der inländischen Kapitaleinkünfte einzutragen, wenn sich die Fondsanteile auf einem inländischen Depot befinden und somit die auszahlende Stelle gem. § 95 Abs. 2b EStG 1988 Abzugsverpflichteter ist. Die laufenden Erträge sind in die Kennziffern der ausländischen Kapitaleinkünfte einzutragen, wenn die Fondsanteile auf einem ausländischen Depot verwahrt werden und somit nicht endbesteuert sind. 97

Die **Gewinne** aus der Veräußerung von Fondsanteilen – vorausgesetzt es liegt ein steuerpflichtiger Neubestand vor – werden in **KZ 981** (inländische Kapitaleinkünfte) (bzw. **KZ 864** bei Anwendung des 25 % besonderen Steuersatzes) oder in **KZ 994** (ausländische Kapitaleinkünfte) (bzw. **KZ 865** bei Anwendung des 25 % besonderen Steuersatzes) erfasst. Realisierte Verluste aus der Veräußerung von Fondsanteilen – vorausgesetzt es liegt ein

<sup>96</sup>  $^{96}$  Vgl. o.V. (2022), S. 259.

<sup>97</sup> S. Abschnitt [2.6](#page-25-0) [Kapitalertragsteuer](#page-25-0) (KESt), S. [17.](#page-25-0)

steuerpflichtiger Neubestand vor – werden in **KZ 891** (inländische Kapitaleinkünfte) oder in **KZ 892** (ausländische Kapitaleinkünfte) erfasst. 98

Die anrechenbare Kapitalertragsteuer auf inländische Kapitaleinkünfte ist in **KZ 899** und die anzurechnende ausländische (Quellen-)Steuer in **KZ 984** (bzw. **KZ 900** bei Anwendung des 25 % besonderen Steuersatzes) zu erfassen.<sup>99</sup>

Die anzurechnende ausländische (Quellen-)Steuer auf ausländische Kapitaleinkünfte ist in **KZ 998** (bzw. **KZ 901** bei Anwendung des 25 % besonderen Steuersatzes) zu erfassen. 100 AIF-Einkünfte müssen – sofern sie gem. § 27 EStG 1988 keine Einkünfte aus Kapitalvermögen darstellen – gesondert beurteilt sowie erklärt werden.

Die steuerliche Behandlung und Ermittlung der – für die Kooperationspartnerin *Schachner & Partner* praxisrelevanten – Anlageformen kann zusammenfassend als ein komplexes Gebilde ineinandergreifender Gesetzestexte und Richtlinien betrachtet bzw. bezeichnet werden. Die Informationsbeschaffung, Dokumentation und die korrekte Berechnung dieser Einkünfte aus Kapitalvermögen stellt in der praktischen Arbeit eine große Herausforderung bzw. Schwierigkeit dar. Zunächst muss erkannt bzw. ermittelt werden, um welche Wertpapiere es sich hierbei handelt und wie die daraus resultierenden Erträge berechnet und bei der Einkünfteermittlung berücksichtigt werden müssen. Bei Einkünften aus Dividenden bildet die Besteuerungsgrundlage die Bruttodividende. Bei Einkünften aus der Veräußerung von Wertpapieren resultiert der Veräußerungsgewinn aus der Differenz zwischen dem Veräußerungserlös und der Anschaffungskosten gem. § 27a Abs. 3 Z 2 EStG 1988. Bei sukzessiv angeschafften Wertpapieren berechnen sich die Anschaffungskosten gem. § 27a Abs. 4 Z 3 EStG 1988 aus dem gleitenden Durchschnittspreis.

Werden Fonds gehandelt, dann muss vorrangig eruiert werden, ob diese Fonds *Meldefonds* oder *Nichtmeldefonds* sind. Bei *Meldefonds* werden die relevanten Daten zur Berechnung der fiktiven ausschüttungsgleichen Erträge sowie Anschaffungskostenänderungen von der OeKB bereitgestellt. Bei *Nichtmeldefonds* müssen die fiktiven Kapitalerträge pauschal ermittelt und die Anschaffungskosten um den gleichen Betrag erhöht werden.

 $\overline{\phantom{a}}$ 

<sup>&</sup>lt;sup>98</sup> Vgl. o.V. (2022), S. 260 ff.

Vgl. o.V. (2022), S. 260 ff.

Vgl. o.V. (2022), S. 260 ff.
# **4. Konzeptionierung und Umsetzung des Tools**

Ziel der vorliegenden Ausarbeitung ist, ein Tool für die Kanzlei *Schachner & Partner* zu konzeptionieren. MS Excel wird in der Kanzlei *Schachner & Partner* als Standardprogramm verwendet und es werden jegliche Berechnungen mit diesem Programm durchgeführt. Den Mitarbeiter\*innen ist somit der Umgang mit MS Excel vertraut. Aus diesem Grund soll das Tool in MS Excel konzeptioniert werden.

Das Tool wird auf Basis der im Theorieteil beschriebenen Rahmenbedingungen zur Besteuerung der Einkünfte aus Kapitalvermögen sowie der Behandlung der praxisrelevanten Anlageformen konzeptioniert. Das Tool soll über eine benutzerfreundliche Oberfläche, die es den Mitarbeiter\*innen sowie den Partner\*innen ermöglicht, schnell und unkompliziert die Einkünfte aus Kapitalvermögen zu erfassen, zu berechnen und zu dokumentieren, verfügen. Weiters sollen auch etwaige Sicherheitsmechanismen implementiert werden, sodass bspw. nur Kapitalerträge eines vorher definierten Kalenderjahrs oder die Eingabefelder ausschließlich zu einer fix definierten Formatierung eingegeben werden können.

Zusätzlich sollen alle relevanten Daten der – im Tool durchgeführten – Transaktionen bzw. Eingaben (Sachbearbeiter, Datum, Art, Titel) parallel aufgezeichnet und in einem separat geführten *Log-Buch* erfasst werden. Diese Vorgehensweise soll eine bessere Nachvollziehbarkeit gewährleisten sowie die Manipulationssicherheit des Tools erhöhen.

Das Tool soll mithilfe spezieller VBA basierter Funktionen und Formeln, die es ermöglichen, die Einkünfte aus Kapitalvermögen automatisiert zu ermitteln, konzeptioniert werden. Weiters sollte das Tool eine automatisierte Dokumentation aller Eingaben, Berechnungen und Auswertungen ermöglichen. Die Eingaben und Auswertungen sollen jederzeit eingesehen sowie exportiert werden können.

Das Tool besteht aus mehreren Tabellenblättern und ist wie eine klassische App aufgebaut. Der gewählte Aufbau ermöglicht, schnell und unkompliziert auf die unterschiedlichen Funktionen und Daten zuzugreifen. Das Tool wird je Klient\*in als separate Datei gespeichert, sodass für alle Klient\*innen eine individuelle MS Excel*-*Datei erstellt wird.

## **Startseite**

Das Tabellenblatt "*Startseite*" bildet die Grundlage für die Navigation durch das gesamte Tool und ermöglicht, mithilfe verlinkter Schaltflächen (Buttons) zu anderen Tabellenblättern zu navigieren (siehe hierzu Abbildung 7). Durch die Gestaltung des Tools in Form einer "App" kann das Tool in der Kanzlei *Schachner & Partner* intuitiver und gleichzeitig auch effizienter genutzt werden.

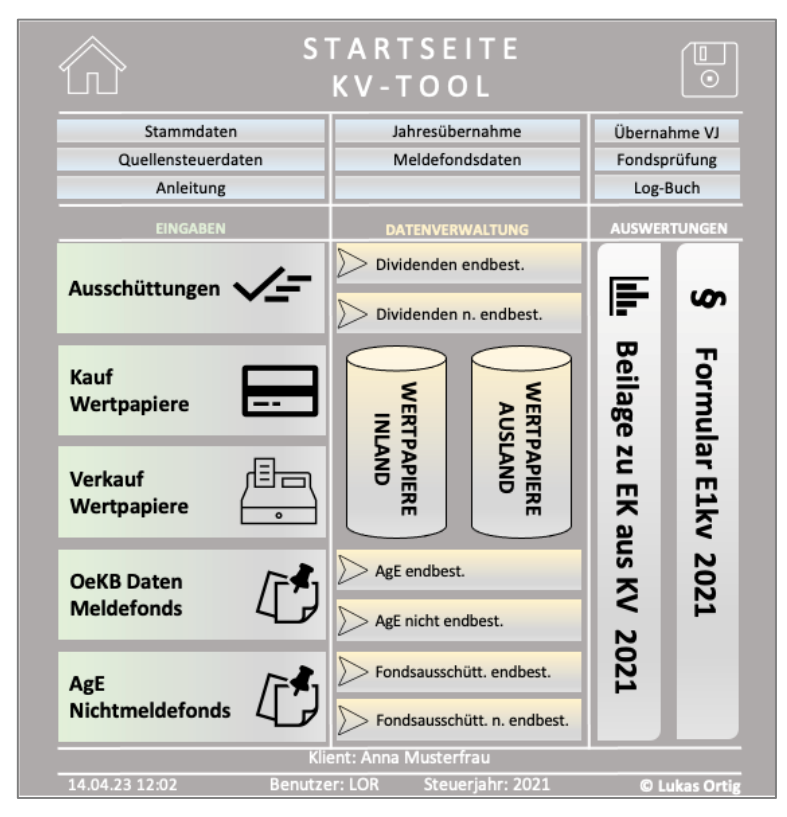

**Abbildung 7:** Startseite Tool, Quelle: eigene Darstellung.

Das Design der Startseite stellt alle Funktionen des Tools inkl. wichtiger bzw. relevanter Stammdaten auf einen Blick dar und gewährleistet somit eine benutzerfreundliche sowie rasche und unkomplizierte Navigation durch das Tool.

Die Startseite des Tools (siehe hierzu Abbildung 7) beinhaltet im *Header* (Kopfbereich) die **Grundfunktionen**, die zur Eingabe oder Abfrage abgerufen werden können. Mit einem Klick auf das Symbol "*Speichern*" kann zudem eine Zwischenspeicherung vorgenommen werden. Im *Body* (mittleren Teil) können die **Hauptfunktionen**, die aus Eingaben, Übersichten und Auswertungen bestehen, aufgerufen werden. Im *Footer* (Fußbereich) werden die wichtigsten – vorab definierten – **Stammdaten** in Echtzeit angezeigt.

In den folgenden Unterabschnitten werden die einzelnen Funktionen des neuen Tools präsentiert, die Funktionalität erläutert und zudem auch grafisch dargestellt.

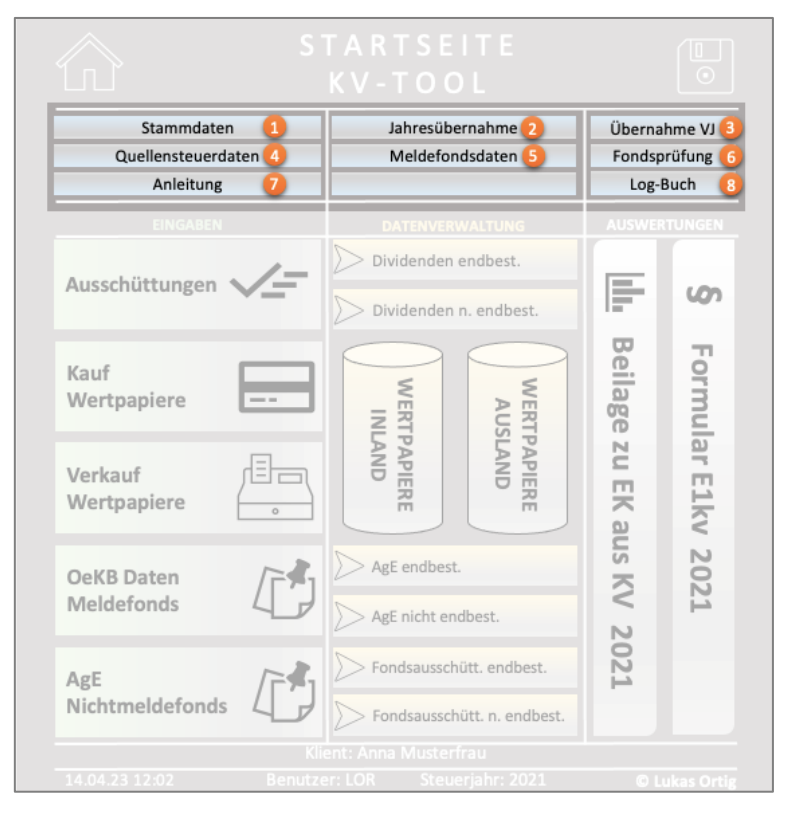

# <span id="page-74-0"></span>**4.1 Tool Dateneingabe | Grundfunktionen**

**Abbildung 8:** Tool – Startseite Dateneingabe der Grundfunktionen, Quelle: eigene Darstellung.

Die Dateneingaben der **Grundfunktionen** werden i.d.R. bei erstmaliger Anwendung in das System erfasst bzw. einmal jährlich, bei der Erstellung der Einkommensteuererklärung, durch den\*die Sachbearbeiter\*in aktualisiert. Hierbei werden die – vom Tool benötigten – Stammdaten, Quellensteuerdaten und *Meldefondsdaten* erfasst. Diese werden vom Tool für die Berechnungen sowie Auswertungen automatisiert herangezogen und verwendet.

Zusätzlich findet sich in den **Grundfunktionen** auch eine Anleitung zu der korrekten Bedienung des Tools. Jede Eingabemaske beinhaltet zudem auch verlinkte Schaltflächen, die auf die jeweiligen Anleitungen und Beschreibungen verweisen. Dies dient dazu, dem\*der Nutzer\*in eine möglichst einfache und gleichzeitig auch effiziente Nutzung des Tools zu ermöglichen.

In den *Grundfunktionen* kann zudem eine *Jahresübernahme* sowie eine *Datenübernahme aus Vorjahren* durchgeführt werden. Die *Datenübernahme* erfolgt insb. dann, wenn für die jeweiligen Klient\*innen das Tool erstmalig verwendet wird und alle relevanten Daten aus den Vorjahren in das Tool eingepflegt werden müssen. Dies dient vor allem dazu, eine korrekte automatisierte Berechnung sowie eine lückenlose Dokumentation der Einkünfte aus Kapitalvermögen gewährleisten zu können.

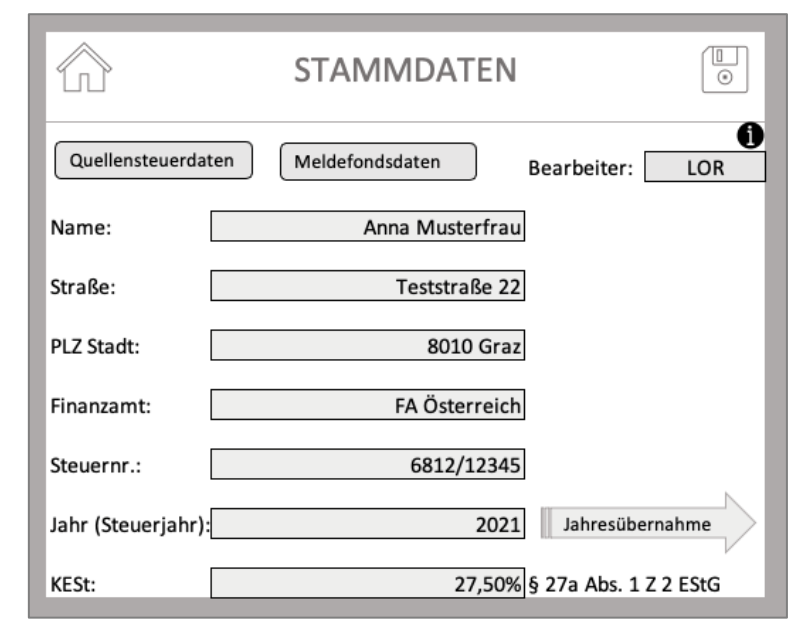

### **4.1.1 Stammdaten (1)**

**Abbildung 9:** Tool – Eingabe Stammdaten, Quelle: eigene Darstellung.

Die *Stammdaten* werden in vordefinierten Eingabefeldern erfasst (siehe hierzu Abbildung 9). Darüber hinaus ist das Navigationsmenü in der Kopfzeile der Maske platziert, das dem\*der Nutzer\*in ermöglicht, auf die Startseite zu gelangen und eine Zwischenspeicherung durchzuführen. Weiters besteht für den\*die Nutzer\*in die Option, von der "Stammdaten"-Datenmaske ausgehend, auf die Funktionen zur Eingabe der Quellensteuerdaten<sup>101</sup> und *Meldefondsdaten*<sup>102</sup> zuzugreifen.

Die zur Eingabe abgefragten *Stammdaten* bestehen aus dem unternehmensinternen Namenskürzel der Sachbearbeiter\*innen, den Stammdaten der jeweiligen Klient\*innen sowie dem jeweiligen Steuerjahr (Erklärungsjahr). Das Steuerjahr betrifft dabei das Jahr, in dem die

<sup>101</sup> <sup>101</sup> S. Abschnitt [4.1.4](#page-81-0) [Quellensteuerdaten,](#page-81-0) S[. 73.](#page-81-0)<br><sup>102</sup> S. Abschnitt 4.1.5 Meldefoudateur S. 72.

<sup>102</sup> S. Abschnitt [4.1.5](#page-81-1) *[Meldefondsdaten](#page-81-1)*, S. [73.](#page-81-1)

Einkünfte aus Kapitalvermögen berechnet und dokumentiert werden sollen. Wie in der oben dargestellten Abbildung 9 ersichtlich, beinhaltet die "*Stammdaten*"- Datenmaske neben der Eingabe des Steuerjahres auch die Funktion der *Jahresübernahme*. 103

Zusätzlich kann der besondere Steuersatz<sup>104</sup> gem. § 27a Abs. 1 Z 2 EStG 1988 variabel angepasst werden, um auch in Zukunft eine korrekte Berechnung zu gewährleisten. Dies kann bspw. erforderlich sein, wenn sich der besondere Steuersatz aufgrund einer Gesetzesänderung ändert.

Die *Stammdaten* bilden eine essenzielle Grundlage des Tools, da viele Funktionen auf diese Daten zugreifen und diese Daten für Berechnungen oder Auswertungen verwendet werden. Werden die *Stammdaten* nicht vollständig bzw. korrekt erfasst, dann reagiert das Tool automatisch, indem die Eingaben der Hauptfunktionen gesperrt werden. 105

### <span id="page-76-0"></span>**4.1.2 Jahresübernahme (2)**

Mithilfe der *Jahresübernahme* kann ein neues Kalenderjahr – d.h. Erklärungsjahr – angelegt werden.

Durch die *Jahresübernahme* werden sämtliche relevante Daten des vorherigen Kalenderjahrs in das neue Jahr übertragen. Hierzu zählen bspw. alle sich im Depot befindlichen Wertpapiere inkl. aller relevanten Daten sowie sämtlicher *Stammdaten* und Einstellungen.

Durch die Übernahme der Daten aus dem Vorjahr wird garantiert, dass bereits erfasste Daten aus dem Vorjahr auch im neuen Steuerjahr zur Berechnung sowie Dokumentation erhalten bleiben. Gleichzeitig wird durch die *Jahresübernahme* ein effizienter Umgang mit dem Datenmaterial gewährleistet, da ein neuerliches Erfassen bzw. manuelles Kopieren der Daten aus den Vorjahren entfällt.

Die Funktion der *Jahresübernahme* kann mit einem Klick auf den Pfeil "*Jahresübernahme*" ausgeführt werden. Bevor die *Jahresübernahme* nunmehr endgültig erfolgen kann, muss dies noch mit einem "Ja" bestätigt werden.

 $\overline{\phantom{a}}$ 

<sup>&</sup>lt;sup>103</sup> S. Abschnitt [4.1.2](#page-76-0) [Jahresübernahme,](#page-76-0) S[. 68.](#page-76-0)<br><sup>104</sup> S. Abschnitt 2.2 Besonderer Steuersetz, S.

<sup>&</sup>lt;sup>104</sup> S. Abschnitt [2.2](#page-19-0) [Besonderer Steuersatz,](#page-19-0) S. [11.](#page-19-0)

<sup>105</sup> S. Abschnitt [4.2](#page-86-0) [Tool Dateneingabe | Hauptfunktionen,](#page-86-0) S. [78.](#page-86-0)

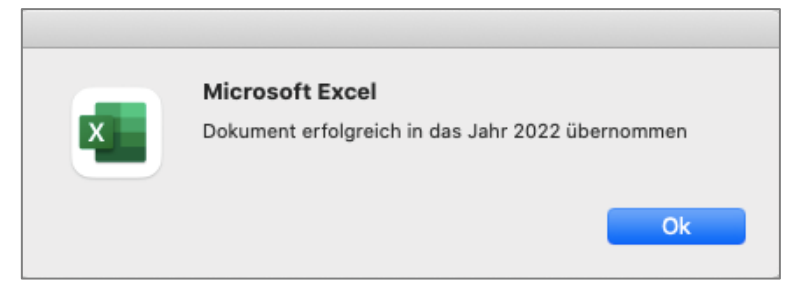

**Abbildung 10:** Tool – Jahresübernahme, Quelle: eigene Darstellung.

Nach Bestätigung erfolgt die Meldung (siehe hierzu Abbildung 10), dass das Dokument erfolgreich in das neue Steuerjahr übernommen worden ist. Hierbei wird das Tool in eine neu erstellte Excel Datei übernommen und das Steuerjahr um ein Jahr erhöht. Das Vorjahr bleibt trotz der erfolgten *Jahresübernahme* als eigene bzw. gesonderte Datei gespeichert und ist jederzeit zugänglich sowie abrufbar. Zudem erfolgt auch ein Eintrag in das *Log-Buch* (siehe hierzu Abbildung 11).

Im *Log-Buch* kann jederzeit abgerufen werden, wann und von welchen Sachbearbeiter\*innen eine *Jahresübernahme* durchgeführt wurde. Dies soll dem Zweck der Kontrolle sowie der besseren Nachvollziehbarkeit dienen.<sup>106</sup>

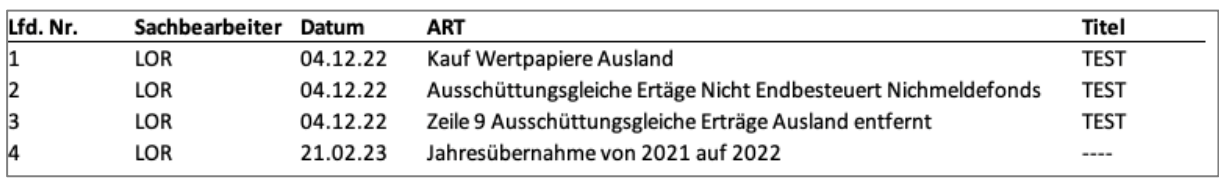

**Abbildung 11:** Tool – Eintrag Log-Buch Jahresübernahme, Quelle: eigene Darstellung.

 $\overline{\phantom{a}}$ <sup>106</sup> S. Anhang XVI: Tool VBA-Code | Funktion Jahresübernahme, S. 147.

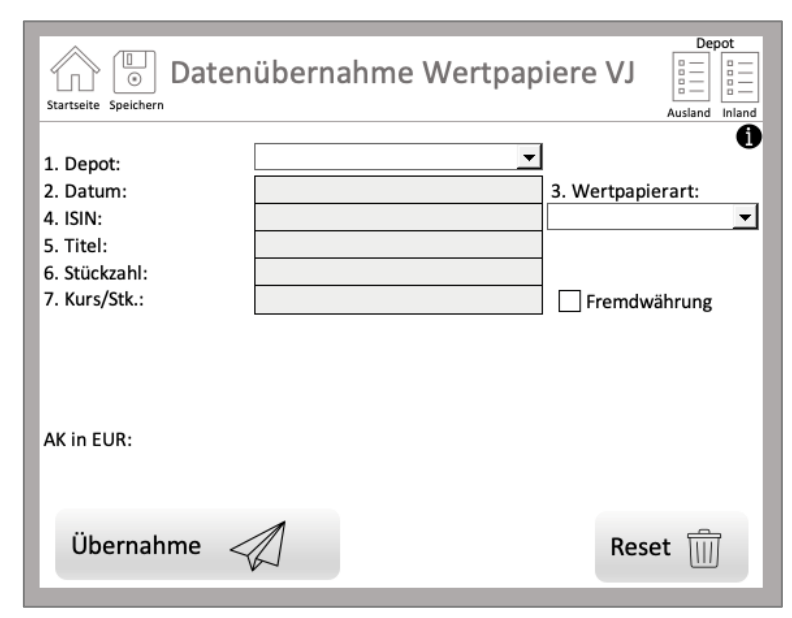

### **4.1.3 Datenübernahme aus Vorjahren (3)**

**Abbildung 12:** Tool – Eingabe Wertpapierdaten aus Vorjahren, Quelle: eigene Darstellung.

Voraussetzung für die korrekte Ermittlung der Einkünfte aus Kapitalvermögen mithilfe des Tools ist, dass alle Daten bestehender Wertpapiere aus Vorjahren, vor der erstmaligen Verwendung des Tools oder bei der Aufnahme eines\*einer neuen Klient\*in, vollständig in das Tool eingepflegt wurden. Die *Datenübernahme* hat lediglich im ersten Jahr der Anwendung des Tools zu erfolgen. Nur so kann eine vollumfängliche und korrekte Bedienung des Tools und folglich Berechnung und Dokumentation der Einkünfte aus Kapitalvermögen gewährleistet werden. Die *Datenübernahme* der Wertpapiere aus Vorjahren wurde als gesonderte Funktion konzipiert, da in allen anderen Funktionen zur Eingabe der Wertpapierdaten eine *Datumseingabe*, die ein anderes Steuerjahr betrifft, funktional nicht zulässig ist. Diese Vorgehensweise soll sowohl Redundanzen als auch Fehleingaben vermindern bzw. ausschließen.

In der Kopfzeile der Maske befindet sich das Navigationsmenü, das direkt zu der Startseite führt, eine Zwischenspeicherung ermöglicht und das inländische und ausländische Wertpapierdepot öffnen lässt. In diesen "Depots" können alle eingegebenen bzw. erfassten Wertpapiere, die gekauft sowie verkauft wurden inkl. aller dazu erfassten Informationen, abgerufen werden.<sup>107</sup> Darin werden auch die Daten der *Datenübernahme* importiert. Weiters

<sup>107</sup> <sup>107</sup> S. Abschnitt [4.3](#page-102-0) [Tool Datenverwaltung | Datenbanken,](#page-102-0) S[. 94.](#page-102-0)

befindet sich im rechten oberen Eck ein sog. "*Infosymbol"*, das zur *Anleitung* weiterleitet. In der *Anleitung* wird die korrekte Eingabe beschrieben. 108

Die *Datenübernahme* erfolgt in der angezeigten Reihenfolge der Eingabefelder für jedes einzelne existierende Wertpapier. Das hierfür benötigte *Datenmaterial* wird aus den Aufstellungen des Vorjahres – wenn vollständig vorhanden – oder den Aufstellungen der depotführenden Stellen entnommen.

Zu Beginn muss das jeweilige Depot gewählt werden. Mittels Drop-Down-Feld wird ausgewählt, ob sich das betreffende Wertpapier auf einem inländischen oder ausländischen Depot befindet. Dies ist notwendig bzw. unerlässlich, um zwischen inländischen und ausländischen Kapitaleinkünften unterscheiden zu können.<sup>109</sup> Im Rahmen der vorliegenden Masterarbeit werden ausschließlich nicht endbesteuerte Kapitaleinkünfte behandelt. Bei der Konzeptionierung des Tools wurde allerdings darauf geachtet, dass zwischen endbesteuerten und nicht endbesteuerten Kapitaleinkünften differenziert werden kann.

Zusätzlich wird mittels Drop-Down-Feld ausgewählt, um welche Wertpapierart es sich nunmehr handelt. Es wird hierbei zwischen Aktien, *Meldefonds* und *Nichtmeldefonds* differenziert. *Meldefonds* werden bei Eingabe der ISIN automatisch vom Tool erkannt und als solche angezeigt. Hierbei durchsucht das Tool automatisiert die Datenbank der *Meldefondsdaten* und informiert den\*die Anwender\*in, wenn es sich bei dem eingegebenen Fonds um einen sog. *Meldefonds* handelt. Die automatische und parallele Überprüfung während der Eingabe beschleunigt einerseits die Eingabe und andererseits wird dadurch eine korrekte Eingabe gewährleistet. Handelt es sich um einen *Meldefonds* und der\*die Nutzer\*in erfasst irrtümlich eine andere Wertpapierart, dann wird die Erfassung vom Tool automatisch blockiert und eine Fehlermeldung angezeigt.

Im nächsten Arbeitsschritt kann das Zugangsdatum, die ISIN, der Titel, die Stückzahl und der Kurs pro Stk. des jeweiligen Wertpapieres eingegeben werden. Der Kurs pro Stk. wird hierbei in der jeweiligen Währung eingetragen. Entspricht der eingegebene Betrag nicht der Landeswährung (EUR), dann ist das Kontrollkästchen "*Fremdwährung"*, das direkt neben der Eingabe platziert ist, anzuklicken. Bei Auswahl des Kontrollkästchens "Fremdwährung" erscheint automatisch das Feld zur Eingabe des Devisenkurses (siehe hierzu Abbildung 13).

<sup>108</sup> <sup>108</sup> S. Abschnitt [4.1.8](#page-85-0) [Log-B](#page-85-0)uch, S. [77.](#page-85-0)

<sup>109</sup> S. Abschnitt [2.6](#page-25-0) [Kapitalertragsteuer](#page-25-0) (KESt), S. [17.](#page-25-0)

| 6. Stückzahl:<br>7. Kurs/Stk.:<br>AK in FW: | 12,00<br>55,45<br>665,40 | $ v $ Fremdwährung |
|---------------------------------------------|--------------------------|--------------------|
| Devisenkurs:                                | 1,4526                   |                    |
| AK in EUR:                                  | 458,08                   |                    |

**Abbildung 13:** Tool – Beispiel Übernahme Daten aus VJ in Fremdwährung, Quelle: eigene Darstellung.

Der Devisenkurs ist in der Quotierung Heimwährung/Quotierungswährung (bspw. EUR/USD) zu erfassen. Wie in Abbildung 13 ersichtlich, werden die Anschaffungskosten automatisch einerseits in der Fremdwährung und andererseits in der Landeswährung (EUR) angezeigt (siehe hierzu Abbildung 13).

Nach vollständiger Eingabe der Daten können diese in einem letzten Arbeitsschritt mit Betätigung des Buttons "Übernahme" in das Tool erfasst werden. Im Anschluss erfolgt die Frage, ob die Daten tatsächlich übernommen werden sollen. Bei Zustimmung wird die Übernahme mit einer Meldung bestätigt, die Daten automatisch in das System übernommen und die Eingabefelder für neue Eingaben zurückgesetzt. Die Daten werden dann in die Datenbank "*inländisches Depot"* oder "*ausländisches Depot"* importiert (siehe hierzu Abbildung  $14$ ).<sup>110</sup>

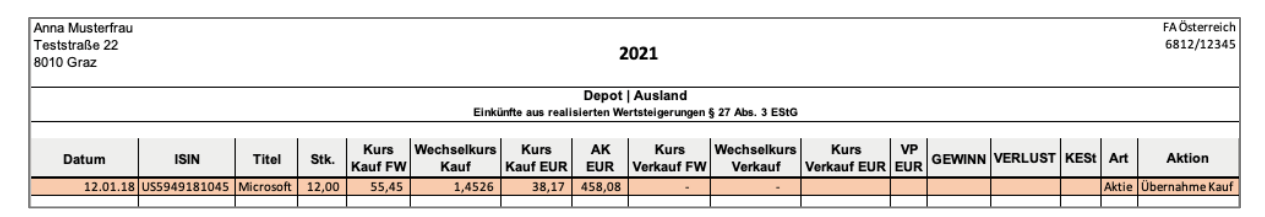

**Abbildung 14:** Tool – Datenerfassung nach Übernahme, Quelle: eigene Darstellung.

Wurden die Daten nicht vollständig oder fehlerhaft erfasst, dann erscheint automatisch eine Fehlermeldung und die Daten werden in weiterer Folge nicht in das Tool übertragen. Mit dem Button "*Reset*" kann die gesamte Eingabemaske zurückgesetzt werden. Im Zuge dieses Vorgangs werden alle Felder automatisch geleert.

<sup>110</sup> <sup>110</sup> S. Anhang XVII: Tool VBA-Code | Funktion Datenübernahme aus Vorjahren, S. 147.

Zusätzlich werden alle relevanten Daten der im Tool durchgeführten Eingaben (Sachbearbeiter\*in, Datum, Art, Titel) parallel aufgezeichnet und in das *Log-Buch* eingetragen.<sup>111</sup>

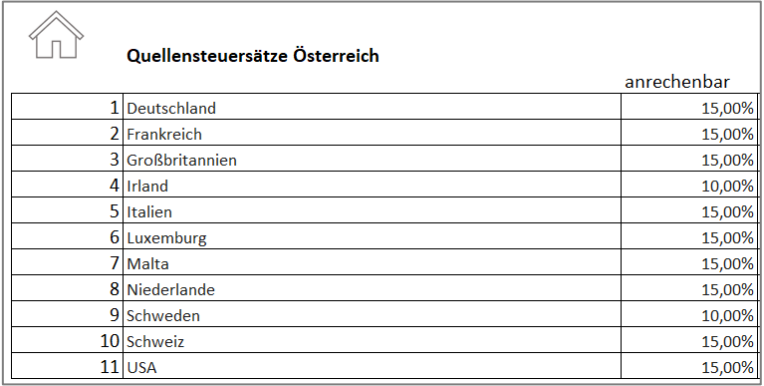

# <span id="page-81-0"></span>**4.1.4 Quellensteuerdaten (4)**

**Abbildung 15:** Tool – Eingabe Quellensteuerdaten, Quelle: eigene Darstellung.

Für eine korrekte Ermittlung der Einkünfte aus Kapitalvermögen ist es unerlässlich, die gem. DBA aktuellen Quellensteuersätze zu definieren.<sup>112</sup> Die Quellensteuersätze werden einmalig zum Beginn des jeweiligen Steuerjahres kontrolliert und gegebenenfalls aktualisiert. Die Möglichkeit zur Anpassung der Quellensteuersätze ermöglich nicht nur eine korrekte Berechnung, sondern gewährleistet zudem auch, dass das Tool in den Folgejahren weiterhin fehlerfrei zur Anwendung gelangen kann.

Die in der Datenbank (siehe hierzu Abbildung 15) eingepflegten anrechenbaren Quellensteuern je Land, werden vom System automatisch für die Berechnungen herangezogen.

# <span id="page-81-1"></span>**4.1.5** *Meldefondsdaten* **(5)**

|   | А               | B                                            |                                              |              |
|---|-----------------|----------------------------------------------|----------------------------------------------|--------------|
|   | <b>ISIN</b>     | <b>Bezeichnung</b>                           | Verwaltungsgesellschaft                      | <b>Steu</b>  |
|   | AT0000494892    | ERSTE STOCK ISTANBUL CZK R01 (VTA)           | <b>Erste Asset Management GmbH</b>           | Erste        |
| 3 | AT0000494893    | <b>ERSTE STOCK ISTANBUL EUR RO1 (VTA)</b>    | <b>Erste Asset Management GmbH</b>           | Erste        |
| 4 | AT0000495023    | <b>VKB Anlage Mix Dynamik</b>                | Amundi Austria GmbH                          | <b>KPM</b>   |
| 5 | AT0000495064    | E+S Erfolgs-Invest                           | LLB Invest Kapitalanlagegesellschaft m.b.H.  | LLB I        |
| 6 | AT0000495189    | VKB-Anlage-Mix Classic (EUR) (A)             | Gutmann Kapitalanlageaktiengesellschaft      | Gutr         |
|   | AT0000495197    | VKB-Anlage-Mix Classic (EUR) (T)             | Gutmann Kapitalanlageaktiengesellschaft      | Gutr         |
| я | AT0000495288    | Raiffeisen-GlobalDividend-ESG-Aktien (R) A   | Raiffeisen Kapitalanlage-Gesellschaft m.b.H. | Raiff        |
| 9 | AT0000495296    | Raiffeisen-GlobalDividend-ESG-Aktien (R) T   | Raiffeisen Kapitalanlage-Gesellschaft m.b.H. | Raiff        |
|   | 10 4T0000495304 | Raiffeisen-GlobalDividend-ESG-Aktien (R) VTA | Raiffeicen Kanitalanlage-Gecellschaft m.h.H. | <b>Raiff</b> |

**Abbildung 16:** Tool – Ausschnitt Eingabe Meldefondsdaten, Quelle: eigene Darstellung.

 $111$ S. Abschnitt [4.1.8](#page-85-0) [Log-B](#page-85-0)uch, S. [77.](#page-85-0)

<sup>112</sup> S. Abschnitt [2.7](#page-31-0) [Anrechenbare ausländische \(Quellen-\)Steuern bei Kapitalvermögen,](#page-31-0) S[. 23.](#page-31-0)

Die Funktion der *Meldefondsdaten* wurde für die Funktion Fondsprüfung<sup>113</sup> in das Tool implementiert. Das Tool greift zudem auf diese Daten zu, sobald Wertpapierkäufe erfasst werden und benachrichtigt automatisch darüber, ob es sich beim betreffenden Wertpapier um einen *Meldefonds* handelt. Ziel ist, die Nutzer\*innen bei der Eingabe der Daten dahingehend zu unterstützen, eine schnelle und gleichzeitig auch korrekte Eingabe vorzunehmen.

Die *Meldefondsdaten* werden hierbei einmalig zum Beginn des jeweiligen Steuerjahres aktualisiert. Die *Meldefondsdaten* bestehend aus einem Datensatz mit allen aktiven *Meldefonds* werden von der OeKB exportiert und in das Tool importiert.

Um Fehler zu vermeiden und einen raschen Import der Daten zu ermöglichen, befindet sich in der Anleitung<sup>114</sup> ein Tutorial, indem der korrekte Datenexport und -import mithilfe einer detaillierten Anleitung beschrieben wird.

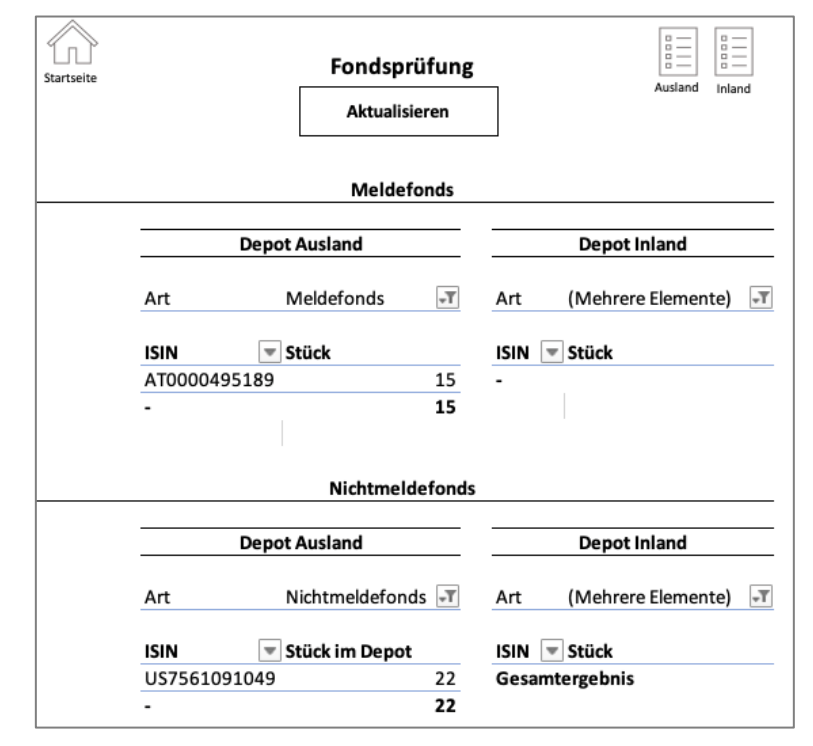

# <span id="page-82-0"></span>**4.1.6 Automatisierte Fondsprüfung (6)**

**Abbildung 17:** Tool – Automatisierte Fondsprüfung, Quelle: eigene Darstellung.

<sup>113</sup> <sup>113</sup> S. Abschnitt [4.1.6](#page-82-0) [Automatisierte Fondsprüfung,](#page-82-0) S. [74.](#page-82-0)<br><sup>114</sup> S. Abschnitt 4.1.7 Anleitung, S. 76.

S. Abschnitt [4.1.7](#page-84-0) [Anleitung,](#page-84-0) S. [76.](#page-84-0)

Die Differenzierung zwischen *Meldefonds* und *Nichtmeldefonds* ist für die korrekte Ermittlung der Einkünfte aus Fonds bedeutsam, da *Meldefonds* und *Nichtmeldefonds* einer jeweils differenzierten steuerlichen Behandlung unterliegen.<sup>115</sup> Für eine rasche Überprüfung, ob sich *Meldefonds* oder *Nichtmeldefonds* in den Depots der Klient\*innen befinden, wurde im Tool die Funktion der *Fondsprüfung* implementiert.

Die *automatisierte Fondsprüfungsfunktion* vergleicht die Daten der sich im System befindlichen Fonds mit den in der Funktion *Meldefondsdaten*<sup>116</sup> importierten Daten.

Das Tool analysiert hierbei alle erfassten Wertpapiere und zeigt alle *Meldefonds* und *Nichtmeldefonds* an. Nur auf diese Art und Weise kann gewährleistet werden, dass die Einkünfte aus Fonds korrekt erfasst und ermittelt werden.

Eine klare und umfassende Anleitung ist von hoher Relevanz, um anhand der Ergebnisse der *Fondsprüfung* geeignete Schritte für das weitere Vorgehen aufzeigen zu können. Aus diesem Grund befindet sich in der *Anleitung* ein Tutorial zur *Fondsprüfung*. Die *Anleitung* ist so gestaltet, dass es dem\*der Nutzer\*in möglich ist, die Ergebnisse der *Fondsprüfung* schnell und einfach zu erfassen und entsprechende Maßnahmen zu ergreifen. Es beinhaltet detaillierte Anweisungen zu den verschiedenen Arbeitsschritten, die erforderlich sind, um die Ergebnisse der *Fondsprüfung* zu interpretieren und in weiterer Folge entsprechende weiterführende Schritte ableiten und durchführen zu können.

<sup>115</sup> <sup>115</sup> S. Abschnitt [3.3.4](#page-55-0) [Nachweis der steuerpflichtigen Fondserträge,](#page-55-0) S. [47.](#page-55-0)<br><sup>116</sup> S. Abschnitt 4.1.5 Meldefondsdaten, S. 72.

<sup>116</sup> S. Abschnitt [4.1.5](#page-81-1) *[Meldefondsdaten](#page-81-1)*, S. [73.](#page-81-1)

### <span id="page-84-0"></span>**4.1.7 Anleitung (7)**

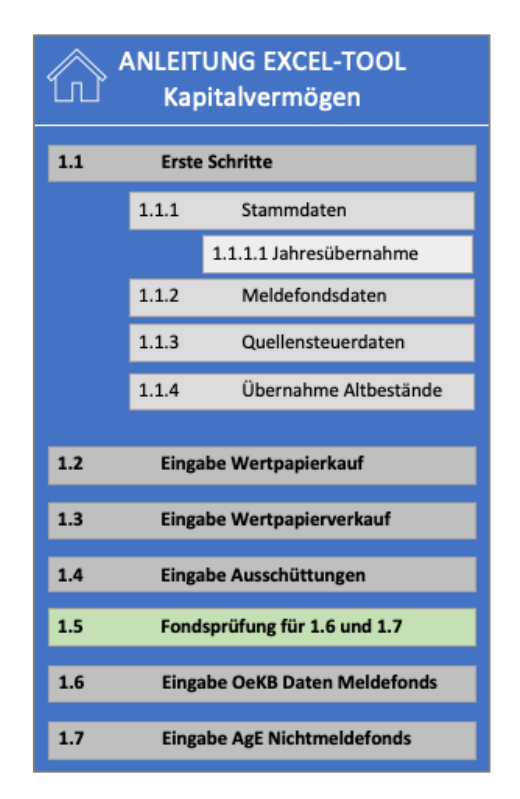

**Abbildung 18:** Tool – Startseite Anleitung, Quelle: eigene Darstellung.

Für die korrekte Bedienung des Tools wurde eine integrierte *Anleitung* erstellt. Die *Anleitung* wurde in Form einer App-In-App Anwendung konzeptioniert. Dies bedeutet, dass die *Anleitung* eine eigene "App" in der Tool "App" darstellt. Diese soll den\*die Nutzer\*in unterstützen, selbständig – mithilfe des Tools – die Einkünfte aus Kapitalvermögen zu ermitteln. Weiters soll mithilfe der *Anleitung* gewährleistet werden, dass das Tool eine korrekte und effektive Verwendung findet.<sup>117</sup>

Jedes Eingabefeld im Tool beinhaltet zudem eine Reihe von verschiedenen Hilfebuttons, die direkt zu der jeweiligen Anleitung verweisen. Diese Vorgehensweise soll die Bedienung des Tools erleichtern und mögliche Fehler bereits bei der Eingabe der Daten vermindern. Darüber hinaus soll die *Anleitung* die Anwender\*innen unterstützen, Zeit und Aufwand zu sparen, da die Nutzer\*innen durch die *Anleitung* schneller und effizienter mit dem Tool arbeiten können.

<sup>117</sup> S. Anhang V - XV: Tool Anleitung, S. 134 ff.

Die *Anleitung* ist dergestalt aufgebaut, dass zunächst eine Einführung in das Tool erfolgt. Hierbei werden die ersten Arbeitsschritte, die für die korrekte Bedienung des Tools unerlässlich sind, näher erläutert. Diese beinhalten die **Grundfunktionen**<sup>118</sup> , die jeweils zum Beginn des Erklärungsjahres bzw. vor erstmaliger Verwendung unbedingt erfasst werden müssen. In der *Anleitung* wird hierbei auf jede **Grundfunktion** eingegangen, gleichzeitig werden auch die einzelnen Eingabefelder näher erläutert.

Danach erfolgt zu jeder Dateneingabe der **Hauptfunktionen**<sup>119</sup> eine umfangreiche "Schritt-für-*Schritt*"-*Anleitung* mit ausführlichen Erläuterungen und Screenshots. Zu Beginn erfolgt jeweils eine kurze Einführung und Beschreibung der jeweiligen Eingabefelder. In weiterer Folge werden die Arbeitsschritte, die zur Eingabe erforderlich sind, dargestellt und mittels Screenshots visualisiert.

Die *Anleitung* soll somit zusammenfassend die Verwendung des Tools erleichtern, das Risiko von Fehlern minimieren und gleichzeitig auch die Benutzerfreundlichkeit erhöhen.

<span id="page-85-0"></span>**4.1.8 Log-Buch (8)**

| Lfd. Nr. | <b>Sachbearbeiter</b> | <b>Datum</b> | ART                                                                                         | <b>Titel</b>         |                   |
|----------|-----------------------|--------------|---------------------------------------------------------------------------------------------|----------------------|-------------------|
|          | LOR                   |              | 21.02.2023 Kauf Wertpapiere Ausland                                                         | Microsoft            | <b>Startseite</b> |
|          | LOR                   |              | 21.02.2023 Ausschüttungsgleiche Eträge   Nicht Endbesteuert   Nichtmeldefonds Realty Income |                      |                   |
| В        | LOR                   |              | 21.02.2023 Zeile 9 Ausschüttungsgleiche Erträge entfernt                                    | <b>Realty Income</b> |                   |
|          | LOR                   |              | 21.02.2023 Jahresübernahme von 2021 auf 2022                                                | ----                 |                   |
|          |                       |              |                                                                                             |                      |                   |

**Abbildung 19:** Tool – Log-Buch, Quelle: eigene Darstellung.

Ziel des Tools ist, neben der korrekten Berechnung der Einkünfte aus Kapitalvermögen eine umfassende Dokumentation zu gewährleisten. Das Tool kann von einer Vielzahl von Mitarbeiter\*innen angewendet werden. Zum Zweck der Kontrolle sowie der umfassenden Dokumentation wurde ein eigenes *Log-Buch* erstellt, das parallel alle durchgeführten Aktivitäten im Tool aufzeichnet. Das *Log-Buch* kann jederzeit abgerufen, jedoch nicht verändert bzw. manipuliert werden.

Das *Log-Buch* stellt die Nachvollziehbarkeit von Eingaben und Änderungen im Tool sicher, da jederzeit nachvollzogen werden kann, wer welche Änderungen durchgeführt hat und zu

<sup>118</sup> <sup>118</sup> S. Abschnitt [4.1](#page-74-0) [Tool Dateneingabe | Grundfunktionen,](#page-74-0) S. [66.](#page-74-0)<br><sup>119</sup> S. Abschnitt 4.2 Tool Detensingabe | Hauntfunktionen, S. 78.

<sup>119</sup> S. Abschnitt [4.2](#page-86-0) [Tool Dateneingabe | Hauptfunktionen,](#page-86-0) S. [78.](#page-86-0)

welchem Zeitpunkt die jeweiligen Änderungen vorgenommen wurden (siehe hierzu Abbildung 19). Neben der Nachvollziehbarkeit der Eingaben und Änderungen soll gleichzeitig insgesamt auch die Transparenz erhöht werden.

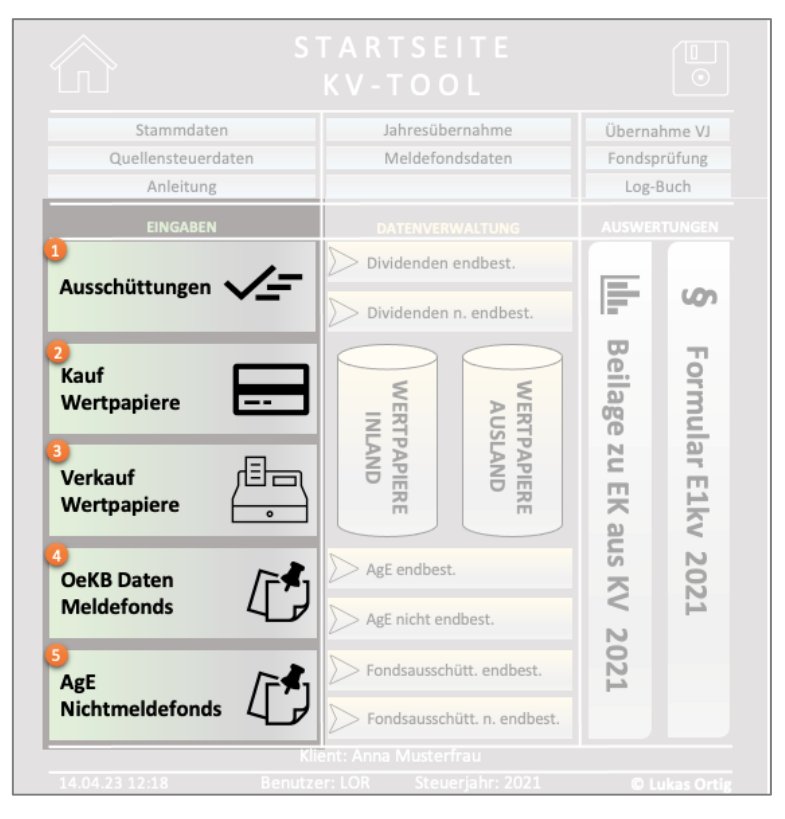

# <span id="page-86-0"></span>**4.2 Tool Dateneingabe | Hauptfunktionen**

**Abbildung 20:** Tool – Startseite Dateneingabe Hauptfunktionen, Quelle: eigene Darstellung.

In den **Hauptfunktionen** des Tools erfolgt die Eingabe der im Erklärungsjahr (Steuerjahr) realisierten Kapitalerträge sowie eine fortlaufende Erfassung der erworbenen sowie veräußerten Wertpapiere.

Wurden im ausgewählten Erklärungsjahr bspw. Ausschüttungen realisiert, dann bietet hierfür das Tool die spezielle Funktion "*Eingabe Ausschüttungen*" zu der Erfassung dieser Kapitalerträge an.

Die hierfür implementierten Funktionen zur Eingabe der Kapitalerträge sind speziell auf die Anforderungen zur Berechnung und Dokumentation der Einkünfte aus Kapitalvermögen adaptiert. Die einzelnen Eingabemasken der **Hauptfunktionen** sind zudem benutzerfreundlich und intuitiv gestaltet, um eine fehlerfreie Erfassung aller relevanten Daten zu gewährleisten.

Nach der erfolgreichen Eingabe der relevanten Daten in die dafür vorgesehenen Eingabemasken des Tools erfolgt eine automatisierte Übertragung des Datenmaterials in die entsprechenden Datenbanken.

Im Anschluss werden die erfassten Daten automatisiert zur Berechnung sowie zur Dokumentation der Einkünfte aus Kapitalvermögen herangezogen.

Die Eingabemasken der **Hauptfunktionen** sind dergestalt aufgebaut, dass in die Kopfzeile ein Navigationsmenü integriert wurde. Das Navigationsmenü ermöglicht eine rasche und unkomplizierte Navigation innerhalb des Tools. Das Navigationsmenü der **Hauptfunktionen** beinhaltet Schaltflächen, die zur Startseite verweisen und eine Zwischenspeicherung des Dokumentes ermöglichen. Weiters können die entsprechenden Datenbanken<sup>120</sup> bzw. Übersichten, in die die eingegebenen Daten automatisch importiert werden, jederzeit geöffnet werden.

Zusätzlich sind in den Eingabemasken des Tools Infosymbole integriert. Diese bieten den Nutzer\*innen die Möglichkeit, eine umfassende *Anleitung* zur korrekten Eingabe der Daten zu erhalten. Durch die Integration der Infosymbole wird somit eine weiterführende Unterstützung bei der Nutzung des Tools geboten. Der\*Die Nutzer\*in wird auf diese Weise intuitiv durch den Prozess der Dateneingabe geführt, wodurch potenzielle Fehler weitestgehend vermieden werden können.

Darüber hinaus erfolgt eine parallele Aufzeichnung aller im Tool durchgeführten Eingaben im *Log-Buch*. Hierzu zählen bspw. Informationen zu den jeweiligen Sachbearbeiter\*innen, zum Datum der Eingabe sowie zur Art und Titel der erfassten Daten.

Diese Informationen werden automatisch im sog. *Log-Buch* erfasst, wodurch eine umfassende Dokumentation ermöglicht wird. Durch die lückenlose Aufzeichnung sämtlicher Aktivitäten wird somit eine vollständige Nachvollziehbarkeit und eine umfassende Transparenz gewährleistet.

 $\overline{\phantom{a}}$ <sup>120</sup> S. Abschnitt [4.3](#page-102-0) [Tool Datenverwaltung | Datenbanken,](#page-102-0) S[. 94.](#page-102-0)

# **4.2.1 Eingabe Ausschüttungen (1)**

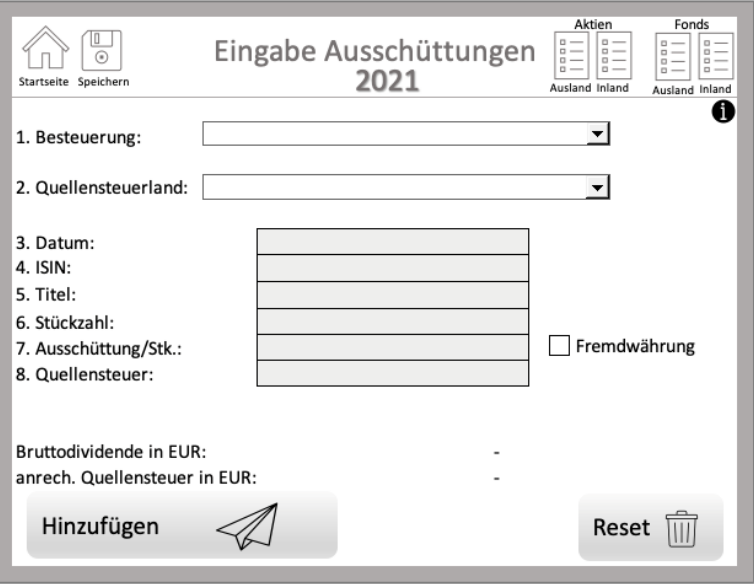

**Abbildung 21:** Tool – Eingabe Ausschüttungen, Quelle: eigene Darstellung.

Die Eingabe der *Ausschüttungen* erfolgt – wie anhand der Abbildung 21 ersichtlich – in der angezeigten Reihenfolge für jede im Erklärungsjahr erhaltenen *Ausschüttung* einer Aktie oder eines *Nichtmeldefonds* (siehe hierzu Abbildung 21).

Die *Ausschüttungen* eines *Meldefonds* werden hingegen mithilfe der Funktion "*Eingabe OeKB*  Daten<sup>"121</sup> im Tool erfasst, da diese gesondert behandelt werden müssen.<sup>122</sup> Die Differenzierung zwischen den *Ausschüttungen* ist notwendig bzw. unerlässlich, da diese einer unterschiedlichen Kennzahl im Einkommensteuerformular **E1kv** zugeordnet werden müssen.

Zu Beginn muss mittels vordefiniertem Drop-Down-Feld im Punkt "Besteuerung" ausgewählt werden, ob es sich bei der jeweiligen Ausschüttung um:

- eine *endbesteuerte Dividende*,
- eine *nicht endbesteuerte Dividende*,
- eine *endbesteuerte Ausschüttung eines Nichtmeldefonds* oder
- eine *nicht endbesteuerte Ausschüttung eines Nichtmeldefonds*  handelt.

<sup>121</sup> <sup>121</sup> S. Abschnitt [4.2.4](#page-95-0) [Eingabe OeKB Daten](#page-95-0) bei *Meldefonds*, S. [87.](#page-95-0)

<sup>122</sup> S. Abschnitt [3.3.4.1](#page-55-1) *[Meldefonds](#page-55-1)*, S[. 47.](#page-55-1)

In einem nächsten Arbeitsschritt wird das jeweilige Quellensteuerland ausgewählt.

Diese Auswahl ist für die korrekte Berechnung unerlässlich, da Quellensteuern maximal bis zum Höchstanrechnungsbetrag des jeweiligen DBA angerechnet werden können.<sup>123</sup> Die Daten – wie hoch die anrechenbare Quellensteuer gem. DBA der jeweiligen Länder ist – werden automatisch von der Datenbank "Quellensteuerdaten"<sup>124</sup> abgerufen und automatisch der jeweiligen Ausschüttung zugeordnet. Das Tool verknüpft somit im Hintergrund, welches Quellensteuerland der Ausschüttung zuzuordnen und wie hoch die maximal anrechenbare Quellensteuer der jeweiligen Ausschüttung ist.

Im nächsten Arbeitsschritt kann das Datum der Ausschüttung, die ISIN, der Titel, die Stückzahl, die Bruttoausschüttung pro Stk. sowie die bezahlte Quellensteuer der Ausschüttung des jeweiligen Wertpapieres eingegeben werden (siehe hierzu Abbildung 21). Die Eingabe einer Ausschüttung ist auf das Steuerjahr beschränkt. Dadurch können im Tool ausschließlich Ausschüttungen erfasst werden, die das – in den jeweiligen Stammdaten – erfasste Steuerjahr betreffen.

Die Bruttoausschüttung pro Stk. sowie die entrichtete Quellensteuer wird in der jeweiligen Währung eingetragen. Entspricht der eingegebene Kurs nicht der Landeswährung (EUR), dann ist das Kontrollkästchen "*Fremdwährung*", das direkt neben der Eingabe platziert ist, zu betätigen. Wird das Kontrollkästchen ausgewählt, dann wird das Feld zur Eingabe des Devisenkurses freigeschalten und die Daten können eingegeben werden (siehe hierzu Abbildung 22).

| 6. Stückzahl:                 | 12,00  |                    |
|-------------------------------|--------|--------------------|
| 7. Ausschüttung/Stk.:         | 12,00  | $ v $ Fremdwährung |
| 8. Quellensteuer:             | 21,60  |                    |
| Bruttodividende in FW:        | 144,00 |                    |
| Devisenkurs:                  | 1,1245 |                    |
| Bruttodividende in EUR:       | 128,06 |                    |
| anrech. Quellensteuer in EUR: | 19,21  |                    |

**Abbildung 22:** Tool – Beispiel Eingabe Ausschüttung in Fremdwährung, Quelle: eigene Darstellung.

Der Devisenkurs ist in der Quotierung Heimwährung/Quotierungswährung – bspw. EUR/USD – zu erfassen. Wie in Abbildung 22 ersichtlich, wird automatisch die Bruttodividende sowie die

<sup>123</sup> 123 S. Abschnitt [2.7](#page-31-0) [Anrechenbare ausländische \(Quellen-\)Steuern bei Kapitalvermögen,](#page-31-0) S[. 23.](#page-31-0)<br>124 S. Abschnitt 4.1.4 Quellenstauendeten, S. 72.

<sup>124</sup> S. Abschnitt [4.1.4](#page-81-0) [Quellensteuerdaten,](#page-81-0) S[. 73.](#page-81-0)

anrechenbare Quellensteuer einerseits in der Fremdwährung und andererseits in der Landeswährung (EUR) angezeigt (siehe hierzu Abbildung 22).

Abschließend ist nach der vollständigen Eingabe der Daten der Button "*Hinzufügen*" zu betätigen, worauf die obligatorische Frage bzw. Hinweismeldung folgt, ob die betreffenden Daten nunmehr tatsächlich hinzugefügt werden sollen. Bei einer Zustimmung bzw. Bejahung wird die Erfassung der Ausschüttung in die Datenbank bestätigt, die Daten automatisch in die jeweilige Datenbank übernommen und die Eingabefelder für neue Eingaben zurückgesetzt. Die Daten werden je nach Eingabe, in die Datenbank "Dividenden endbesteuert", "Dividenden nicht *endbesteuert*", "*Ausschüttungen Fonds Inland*" oder "*Ausschüttungen Fonds Ausland*" importiert (siehe hierzu Abbildung 23).<sup>125</sup>

| Anna Musterfrau<br>Teststraße 22<br>2021<br>8010 Graz                                                                                                    |                                                                                               |                                                     |  |     |       |       |        |        |        |                               | FA Österreich<br>6812/12345 |  |  |
|----------------------------------------------------------------------------------------------------|-----------------------------------------------------------------------------------------------|-----------------------------------------------------|--|-----|-------|-------|--------|--------|--------|-------------------------------|-----------------------------|--|--|
|                                                                                                    | Dividenden   nicht endbesteuert<br>Einkünfte aus der Überlassung von Kapital § 27 Abs. 2 EStG |                                                     |  |     |       |       |        |        |        |                               |                             |  |  |
| <b>Bruttodividende</b><br><b>Quellensteuersatz</b><br><b>KESt</b><br>Div./Stk. Bruttodividende Wechselkurs<br>Stk.<br><b>ISIN</b><br>Titel<br>Datum<br>Land<br>in EUR<br>anrechenbar |                                                                                               |                                                     |  |     |       |       |        |        |        | anrechenbare<br>Quellensteuer |                             |  |  |
|                                                                                                    |                                                                                               | 15.01.21 DE00055552004 Deutsche Post AG Deutschland |  | 15% | 12,00 | 12,00 | 144,00 | 1,1245 | 128,06 | 35,22                         | 19,21                       |  |  |

**Abbildung 23:** Tool – Datenerfassung Dividende, Quelle: eigene Darstellung.

Bei unvollständiger oder fehlerhafter Dateneingabe, erscheint automatisch eine Fehlermeldung und die Daten werden nicht in das System übertragen. Zusätzlich kann mithilfe des Buttons "Reset" die gesamte Eingabemaske zurückgesetzt werden, wodurch alle Felder automatisch geleert werden.

 $\overline{\phantom{a}}$ <sup>125</sup> S. Anhang XVIII: Tool VBA-Code | Funktion Eingabe Ausschüttungen, S. 151 ff.

### Depot Eingabe Wertpapierkauf<br>2021 ß Ίı Startseite Speichern A 1. Depot: 2. Datum: 3. Wertpapierart: 4. ISIN: ┯ 5. Titel: 6. Stückzahl: 7. Kurs/Stk.: Fremdwährung AK in EUR: Kauf Reset  $\overline{111}$

# **4.2.2 Eingabe Wertpapierkauf (2)**

**Abbildung 24:** Tool – Eingabe Wertpapierkauf, Quelle: eigene Darstellung.

Die Eingabe eines Wertpapierkaufs erfolgt in der angezeigten Reihenfolge für jeden Kauf bzw. Zukauf eines Wertpapieres im jeweiligen Steuerjahr (siehe hierzu Abbildung 24).

Zu Beginn muss mittels vordefiniertem Drop-Down-Feld im Punkt "Depot" ausgewählt werden, ob sich das erworbene Wertpapier auf einem inländischen oder ausländischen Depot befindet.

Zusätzlich wird mittels Drop-Down-Feld ausgewählt, um welche Wertpapierart es sich handelt. Es wird hierbei zwischen Aktien, *Meldefonds* und *Nichtmeldefonds* differenziert.

*Meldefonds* werden bei Eingabe der ISIN automatisch vom Tool erkannt und als solche angezeigt. Hierbei durchsucht das Tool automatisiert die Datenbank der *Meldefondsdaten* und zeigt bei einer Übereinstimmung auf, wenn es sich um einen *Meldefonds* handelt. Die automatische und parallele Überprüfung während der Eingabe beschleunigt die Dateneingabe und gewährleistet zudem auch eine korrekte Datenerfassung. Handelt es sich bei dem eingegebenen Wertpapier um einen *Meldefonds* und es wurde irrtümlich eine andere Wertpapierart ausgewählt, wird die Erfassung vom Tool blockiert und eine Fehlermeldung angezeigt.

Im nächsten Arbeitsschritt kann das Kaufdatum, die ISIN, der Titel, die Stückzahl sowie der Wertpapierkurs pro Stk. des gekauften Wertpapieres eingegeben werden. Die Eingabe eines Wertpapierkaufs ist mit dem Steuerjahr beschränkt. Dadurch können im Tool ausschließlich Käufe bzw. Zukäufe erfasst werden, die das in den Stammdaten erfasste Steuerjahr betreffen. Der Wertpapierkurs pro Stk. wird hierbei in der jeweiligen Währung erfasst. Entspricht der eingegebene Betrag nicht der Landeswährung (EUR), dann ist das Kontrollkästchen "*Fremdwährung*", das direkt neben dem Eingabefeld platziert ist, anzuklicken. Wird das Kontrollkästchen ausgewählt, dann wird automatisch das Feld zur Eingabe des Devisenkurses freigeschalten (siehe hierzu Abbildung 25).

| 6. Stückzahl: | 10,00  |                    |
|---------------|--------|--------------------|
| 7. Kurs/Stk.: | 53,20  | $ v $ Fremdwährung |
| AK in FW:     | 532,00 |                    |
|               |        |                    |
| Devisenkurs:  | 1,3254 |                    |
|               |        |                    |
| AK in EUR:    | 401,39 |                    |
|               |        |                    |

<span id="page-92-0"></span>**Abbildung 25:** Tool – Beispiel Eingabe Kauf Wertpapiere in Fremdwährung, Quelle: eigene Darstellung.

Der Devisenkurs ist in der Quotierung Heimwährung/Quotierungswährung (bspw. EUR/USD) zu erfassen. Wie anhand von [Abbildung 25](#page-92-0) ersichtlich, werden automatisch die gesamten Anschaffungskosten des Kaufs bzw. Zukaufs einerseits in der Fremdwährung und andererseits in der Landeswährung (EUR) angezeigt (siehe hierzu Abbildung 25).

Die Daten werden je nach Auswahl, in die Datenbank "*Wertpapiere Inland*" oder "*Wertpapiere Ausland*" importiert (siehe hierzu Abbildung 26). 126

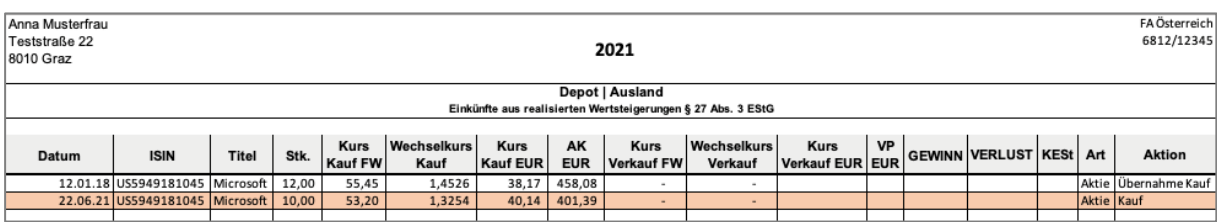

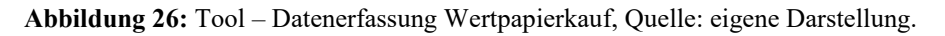

 $\overline{\phantom{a}}$ <sup>126</sup> S. Anhang XIX: Tool VBA-Code | Funktion Eingabe Wertpapierkauf, S. 158 ff.

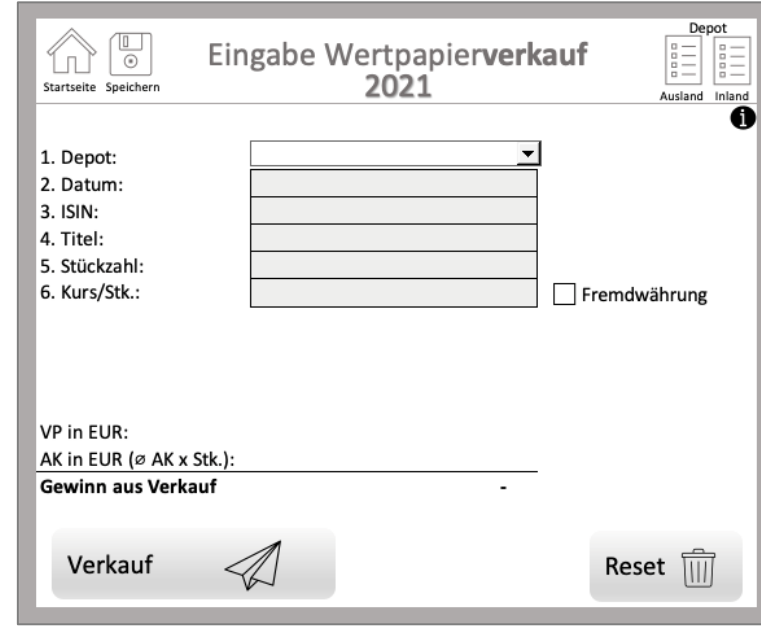

### **4.2.3 Eingabe Wertpapierverkauf (3)**

**Abbildung 27:** Tool – Eingabe Wertpapierverkauf, Quelle: eigene Darstellung.

Die Eingabe eines *Wertpapierverkaufs* erfolgt in der angezeigten Reihenfolge für jeden Verkauf eines Wertpapieres (siehe hierzu Abbildung 27).

Zu Beginn muss mittels des vordefinierten Drop-Down-Feld im Punkt "Depot" ausgewählt werden, ob sich das verkaufte Wertpapier auf einem inländischen oder ausländischen Depot befindet. Das Tool kann somit zwischen endbesteuerten und nicht endbesteuerten Einkünften aus realisierten Wertsteigerungen differenzieren.

Im nächsten Arbeitsschritt kann das Verkaufsdatum, die ISIN, der Titel, die Stückzahl sowie der Verkaufskurs pro Stk. des verkauften Wertpapieres eingegeben werden. Die Eingabe eines *Wertpapierverkaufs* ist mit dem in den Stammdaten erfassten Erklärungsjahr beschränkt. Dadurch können im Tool lediglich Verkäufe durchgeführt bzw. erfasst werden, die das in den Stammdaten erfasste Steuerjahr betreffen. Der Verkaufskurs pro Stk. wird in der jeweiligen Währung erfasst. Entspricht der eingegebene Betrag nicht der Landeswährung (EUR), dann ist in weiterer Folge das Kontrollkästchen "*Fremdwährung*", das direkt neben der Eingabe platziert ist, anzuklicken und in weiterer Folge der entsprechende Devisenkurs einzugeben.

Das Tool führt nach Eingabe der jeweiligen Daten zeitgleich auch eine Wertpapierdatenbankabfrage durch. Hierbei werden automatisch alle sich in der Datenbank befindlichen Wertpapiere bis zum Zeitpunkt des Verkaufs lokalisiert und dem Verkauf zugeordnet. Kann das Tool dem verkauften Wertpapier keinen Kauf zuordnen, dann kann kein Verkauf erfasst werden. Dies kann der Fall sein, wenn Käufe oder Zukäufe nicht oder lediglich fehlerhaft erfasst wurden.

Nach Eingabe der ISIN sowie der veräußerten Anteile erfolgt im Hintergrund eine automatisierte Berechnung der gleitenden Durchschnittsanschaffungskosten.<sup>127</sup> Hierbei werden die Anschaffungskosten aller angeschafften gleichen Wertpapiere (Gesamtkaufpreis), die sich bis zum Zeitpunkt der Veräußerung in der Datenbank befinden summiert und durch die Gesamtmenge der angeschafften Wertpapiere dividiert. Dadurch errechnet das Tool den gleitenden Durchschnittspreis pro Stk.. Der gleitende Durchschnittspreis wird sodann automatisch angezeigt und für die Berechnung des steuerpflichtigen Veräußerungsgewinnes herangezogen (siehe hierzu Abbildung 28).

| <b>Gewinn aus Verkauf</b> | 233,84              |                   |
|---------------------------|---------------------|-------------------|
| AK in EUR (ø AK x Stk.):  | 859,46              |                   |
| VP in EUR:                | 1.093,30            |                   |
| Devisenkurs:              | 1,2321              |                   |
|                           |                     |                   |
| VP in FW:                 | 1.347.06            |                   |
| 6. Verkaufskurs/Stk.:     | 61,23               | √ Fremdwährung    |
| 5. Stückzahl:             | 22,00               |                   |
| 4. Titel:                 | Microsoft           | Ø AK: EUR 39,07   |
| 3. ISIN:                  | US5949181045        | Bestand: 22 Stück |
| 2. Datum:                 | 30.12.21            |                   |
| 1. Depot:                 | ausländisches Depot |                   |
|                           |                     |                   |

<span id="page-94-0"></span>**Abbildung 28:** Tool – Beispiel Eingabe Wertpapierverkauf, Quelle: eigene Darstellung.

Erfolgte die Veräußerung in einer Fremdwährung, dann hat die Eingabe mit dem Betrag in der Fremdwährung zu erfolgen. Zusätzlich muss auch das Kontrollkästchen "Fremdwährung" aktiviert werden. Wie anhand von [Abbildung 28](#page-94-0) ersichtlich, wird automatisch der Verkaufserlös, die durchschnittlichen Anschaffungskosten in der Landeswährung (EUR) und der veräußerungsfähige Bestand des eingegebenen Wertpapieres in der Datenbank angezeigt. Ein "Verkauf" im Tool ist maximal bis zum angezeigten Datenbankbestand möglich. Das Tool berechnet hierbei automatisch den aus dem Verkauf resultieren Gewinn oder Verlust (siehe hierzu Abbildung 28).

<sup>127</sup> <sup>127</sup> S. Abschnitt [3.2](#page-42-0) [Die Ermittlung der Einkünfte aus der Veräußerung von Aktien,](#page-42-0) S. [34.](#page-42-0)

Die Daten werden je nach Auswahl, in die Datenbank "Wertpapiere Inland" oder "Wertpapiere Ausland" importiert.<sup>128</sup>

Darin werden nicht nur Käufe, sondern auch Verkäufe inklusive Gewinn und Verlust sowie die darauf anfallende Kapitalertragsteuer automatisiert erfasst (siehe hierzu Abbildung 29).

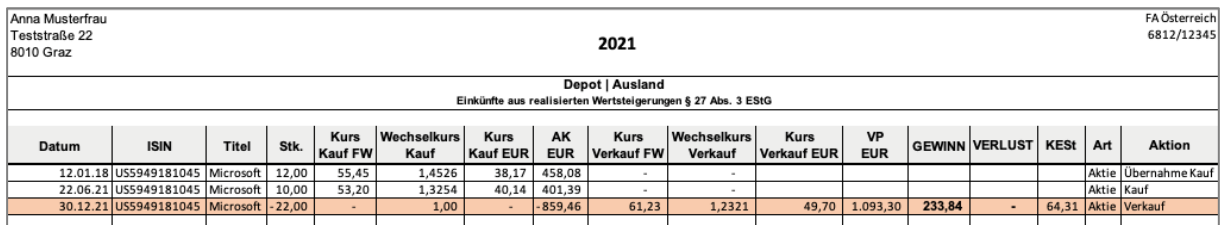

**Abbildung 29:** Tool – Datenerfassung Wertpapierverkauf, Quelle: eigene Darstellung.

# <span id="page-95-0"></span>**4.2.4 Eingabe OeKB Daten bei** *Meldefonds* **(4)**

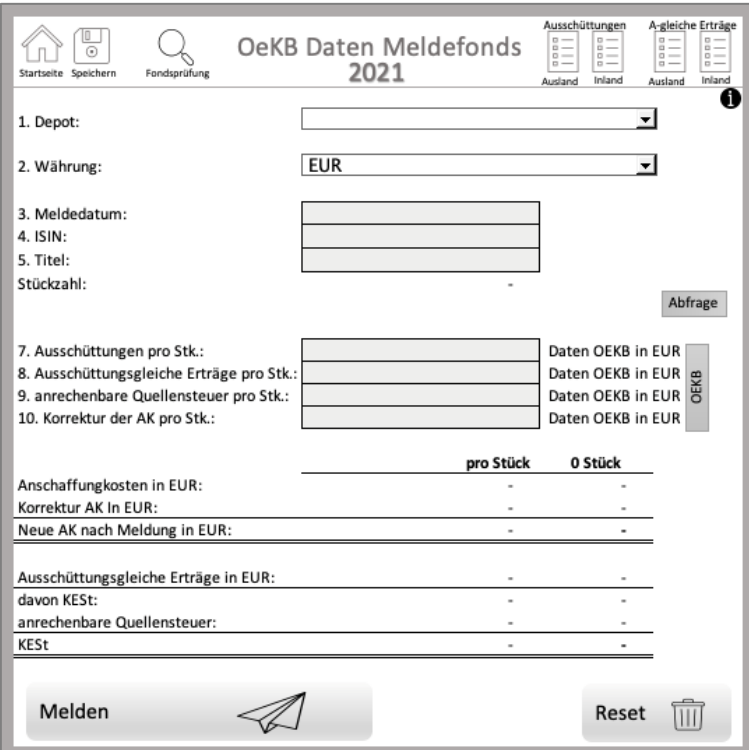

**Abbildung 30:** Tool – Eingabe OeKB Daten bei *Meldefonds*, Quelle: eigene Darstellung.

Die Eingabe der im Steuerjahr ausgeschütteten, ausschüttungsgleichen Kapitalerträge, der anrechenbaren Quellensteuern sowie die Korrektur der Anschaffungskosten erfolgt in der angezeigten Reihenfolge (siehe hierzu Abbildung 30) für jeden sich im Depot befindlichen

<sup>128</sup> <sup>128</sup> S. Anhang XX: Tool VBA-Code | Funktion Eingabe Wertpapierverkauf, S. 162 ff.

*Meldefonds*. Mithilfe der Funktion *Fondsprüfung*<sup>129</sup> kann zuvor eruiert werden, ob und welche *Meldefonds* sich nunmehr im Depot befinden. Die Funktion "*Eingabe Daten OeKB Daten bei Meldefonds*" wird je Jahresdatenmeldung bzw. Ausschüttungsmeldung<sup>130</sup> des jeweiligen *Meldefonds* durchgeführt.

Zu Beginn muss mittels vordefiniertem Drop-Down-Feld im Punkt "*Depo*t" ausgewählt werden, ob sich das jeweilige Wertpapier (*Meldefonds*) auf einem in- oder ausländischen Depot befindet.

Für die weiteren Eingaben müssen die benötigten Daten des *Meldefonds* auf der Website my.oekb.at abgerufen werden. Zusätzlich zu den Eingabefeldern zur Erfassung der von der OeKB veröffentlichten Meldungen befindet sich neben der Eingabe eine Schaltfläche mit der Bezeichnung "OEKB". Bei Betätigung bzw. Klick wird unmittelbar die Website der OeKB geöffnet, um die relevanten Daten rasch abrufen zu können.

Nach dem Abruf der OeKB-Daten muss ausgewählt werden, in welcher Währung der Fonds emittiert. Handelt es sich bei der ausgewählten Währung nicht um die Landeswährung (EUR), dann wird automatisch das Feld zur Eingabe des Devisenkurses freigeschalten und der entsprechende Devisenkurs kann in dieses Feld eingegeben werden.

Im nächsten Arbeitsschritt kann das Datum der Meldung, die ISIN, der Titel sowie die von der OeKB online abrufbaren Daten (Kennzahlen ESt-Erklärung Privatanleger) eingegeben werden. Die benötigten abrufbaren Daten "*Kennzahlen ESt-Erklärung Privatanleger*" bestehen aus:

- Ausschüttungen 27,5 % pro Stk. (Fondsanteil),
- ausschüttungsgleiche Erträge 27,5 % pro Stk. (Fondsanteil),
- anzurechnende ausländische (Quellen)Steuer pro Stk. (Fondsanteil) und
- der Korrektur der Anschaffungskosten pro Stk. (Fondsanteil).

Das Tool führt nach Eingabe der ISIN gleichzeitig eine automatische Abfrage durch und eruiert, wie viele Stk. (Fondsanteile) sich bis zur Jahresdatenmeldung bzw. Ausschüttungsmeldung des eingegebenen *Meldefonds* in der Datenbank befinden. Eine Voraussetzung für eine fehlerfreie

<sup>129</sup> <sup>129</sup> S. Abschnitt [4.1.6](#page-82-0) [Automatisierte Fondsprüfung,](#page-82-0) S. [74.](#page-82-0)<br><sup>130</sup> S. Abschnitt 2.2.4.1 *Meldefonds* S. 47.

<sup>130</sup> S. Abschnitt [3.3.4.1](#page-55-1) *[Meldefonds](#page-55-1)*, S[. 47.](#page-55-1)

Abfrage ist, dass alle Käufe, Zukäufe und Verkäufe des *Meldefonds*, im System erfasst wurden. Die aufgrund der Abfrage identifizierten Stk. (Fondsanteile) des eingegebenen *Meldefonds* werden automatisch in die Datenmaske transferiert. Somit muss die Anzahl der vorhandenen Stk. bis zum Zeitpunkt der Meldung nicht selbständig ermittelt werden. Werden vom Tool keine Stk. (Fondsanteile) identifiziert, dann befinden sich keine Stk. (Fondsanteile) des ausgewählten *Meldefonds* in der Datenbank und die Meldung kann nicht ausgeführt werden.

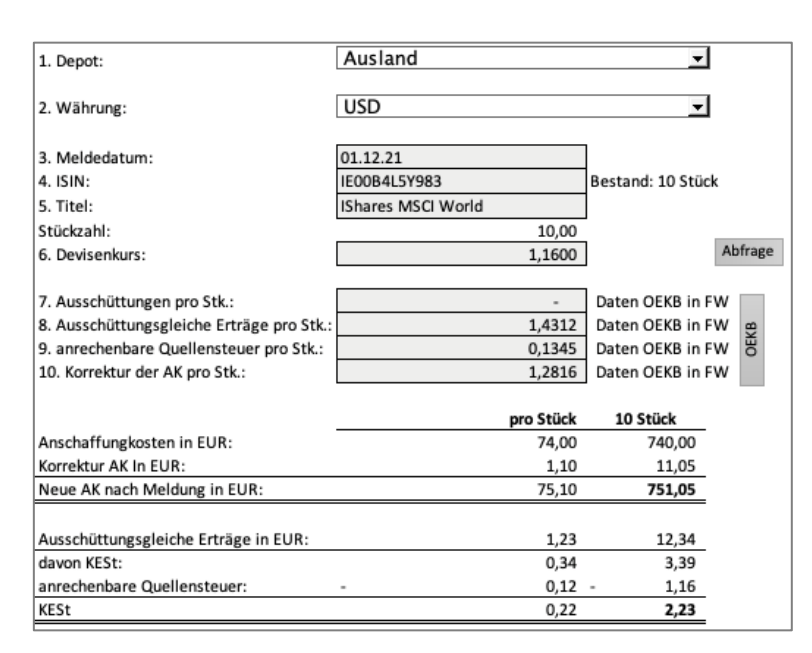

**Abbildung 31:** Tool – Beispiel Eingabe OeKB Daten bei *Meldefonds*, Quelle: eigene Darstellung.

Wie in Abbildung 31 ersichtlich, werden die ursprünglichen Anschaffungskosten automatisch mithilfe einer Hintergrundabfrage ermittelt, die aufgrund der Jahresdatenmeldung zu korrigierenden Anschaffungskosten berechnet und die neuen Anschaffungskosten angezeigt. Weiters werden unter Berücksichtigung der eingegebenen Daten aus der OeKB-Meldung, die im Steuerjahr realisierten Ausschüttungen, ausschüttungsgleichen Erträge sowie anrechenbare Quellensteuern des *Meldefonds* berechnet und angezeigt. Die Vorerfassung zeigt hierbei alle relevanten Daten pro Stk. (Fondsanteil) und pro Gesamtbestand des jeweiligen *Meldefonds* in der Landeswährung (EUR) an (siehe hierzu Abbildung 31). Die Vorerfassung soll hierbei zur Kontrolle sowie zur Veranschaulichung dienen, welche Daten beim Klick auf den Button "Melden" in die jeweiligen Datenbanken transferiert werden.<sup>131</sup>

 $\overline{\phantom{a}}$ 

<sup>131</sup> S. Anhang XXI: Tool VBA-Code | Funktion Eingabe OeKB Daten bei *Meldefonds*, S. 166 ff.

Die Daten zu den Anschaffungskosten werden je nach Auswahl in die Datenbank "Wertpapiere *Inland*" oder "*Wertpapiere Ausland*" importiert (siehe hierzu Abbildung 32).

| 6812/12345                                                                      |  |  |  |  |  |  |  |  |  |  |  |
|---------------------------------------------------------------------------------|--|--|--|--|--|--|--|--|--|--|--|
| Depot   Ausland<br>Einkünfte aus realisierten Wertsteigerungen § 27 Abs. 3 EStG |  |  |  |  |  |  |  |  |  |  |  |
|                                                                                 |  |  |  |  |  |  |  |  |  |  |  |
| <b>Aktion</b>                                                                   |  |  |  |  |  |  |  |  |  |  |  |
| Übernahme Kauf                                                                  |  |  |  |  |  |  |  |  |  |  |  |
|                                                                                 |  |  |  |  |  |  |  |  |  |  |  |
|                                                                                 |  |  |  |  |  |  |  |  |  |  |  |
|                                                                                 |  |  |  |  |  |  |  |  |  |  |  |
| Meldefonds AK-Änderung (Meldung)                                                |  |  |  |  |  |  |  |  |  |  |  |
|                                                                                 |  |  |  |  |  |  |  |  |  |  |  |

**Abbildung 32:** Tool – Datenerfassung AK-Änderung *Meldefonds*, Quelle: eigene Darstellung.

Die Daten zu den Ausschüttungen werden je nach Auswahl, in die Datenbank "*Ausschüttungen Fonds endbesteuert*" oder "*Ausschüttungen Fonds nicht endbesteuert*" importiert (siehe hierzu Abbildung 33).

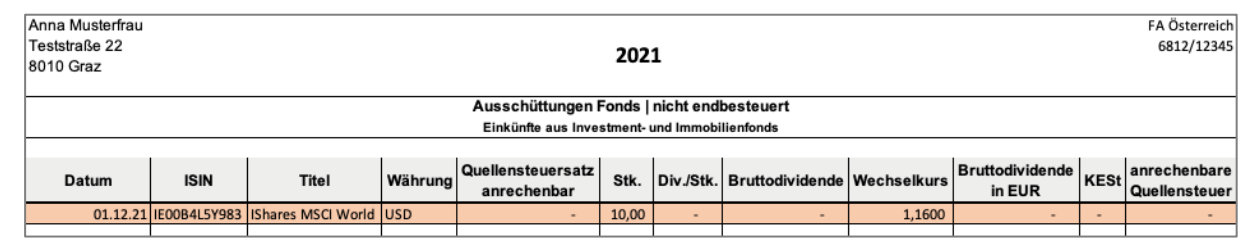

**Abbildung 33:** Tool – Datenerfassung Ausschüttungen *Meldefonds*, Quelle: eigene Darstellung.

Die Daten zu den ausschüttungsgleichen Erträgen werden je nach Auswahl, in die Datenbank "*Ausschüttungsgleiche Erträge endbesteuert*" oder "*Ausschüttungsgleiche Erträge nicht endbesteuert*" importiert (siehe hierzu Abbildung 34).

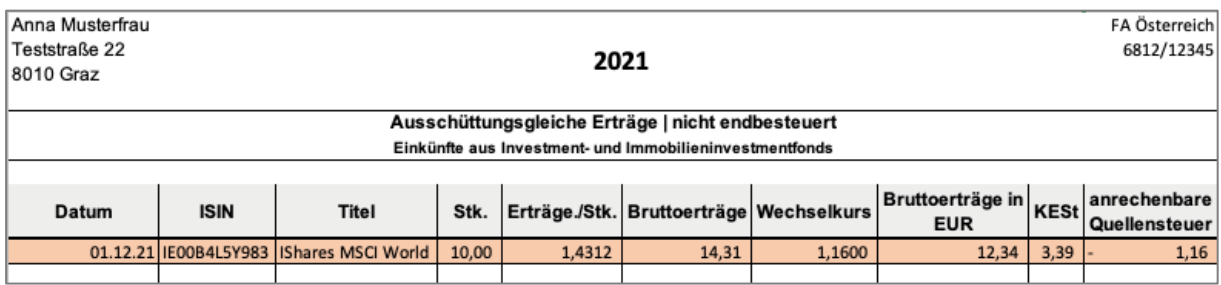

**Abbildung 34:** Tool – Datenerfassung AgE aus *Meldefonds*, Quelle: eigene Darstellung.

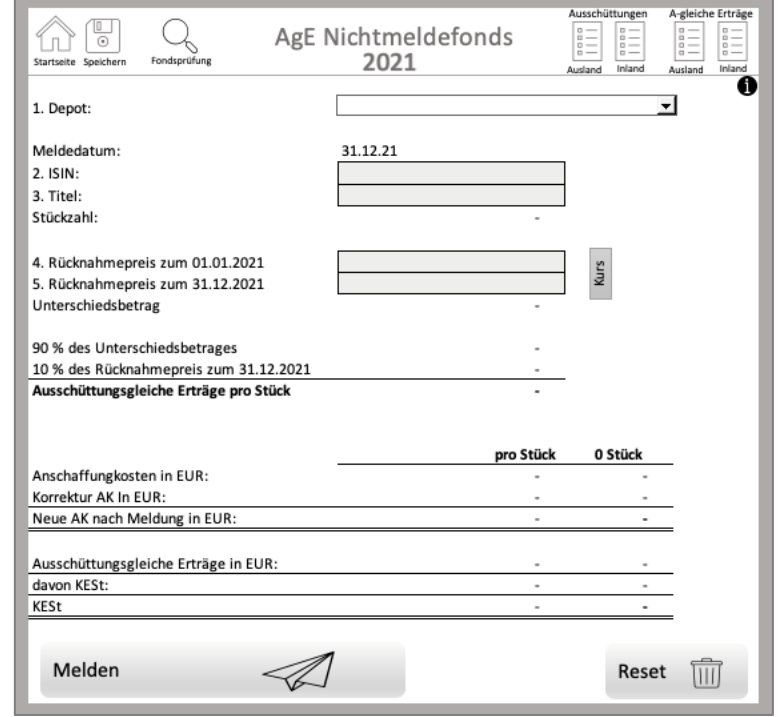

**4.2.5 Eingabe ausschüttungsgleiche Erträge bei** *Nichtmeldefonds* **(5)**

**Abbildung 35:** Tool – Eingabe AgE bei *Nichtmeldefonds*, Quelle: eigene Darstellung.

Ausschüttungsgleiche Erträge aus *Nichtmeldefonds* müssen jeweils zum 31.12. des Steuerjahres pauschal ermittelt werden.<sup>132</sup> Mithilfe der Funktion "*Eingabe AgE Erträge bei Nichtmeldefonds*" kann eine automatisierte Berechnung je *Nichtmeldefonds* durchgeführt werden.

Zu Beginn muss mittels vordefiniertem Drop-Down-Feld im Punkt "Depot" ausgewählt werden, ob sich das Wertpapier (*Nichtmeldefonds*) auf einem in- oder ausländischen Depot befindet. Das Meldedatum wird dabei vom Tool automatisch erfasst und in das hierfür vorgesehene Feld eingetragen.

Im nächsten Arbeitsschritt kann die ISIN und der Titel des *Nichtmeldefonds* eingegeben werden. Das Tool erkennt nach Eingabe automatisch, wie viele Stk. (Fondsanteile), des eingegebenen *Nichtmeldefonds*, sich in der Datenbank der jeweiligen Klient\*innen zum 31.12. des betreffenden Steuerjahrs befinden. Die Anzahl wird nach der automatischen Ermittlung vom Tool selbständig erfasst.

 $\overline{\phantom{a}}$ <sup>132</sup> S. Abschnitt [3.3.4.2](#page-62-0) *Nichtmeldefonds*, S. [54.](#page-62-1)

Anschließend wird der Rücknahmepreis zum 01.01. und zum 31.12. des Steuerjahres eingegeben. Für die Ermittlung des Rücknahmepreises des *Nichtmeldefonds*, steht dem\*der Nutzer\*in ein Datenfeld mit der Bezeichnung "Kurs" zur Verfügung. Dieses öffnet die Website, auf der die Wertpapierkurse des *Nichtmeldefonds* zum jeweiligen Datum abgerufen werden können.

| 1. Depot:                              | Ausland       |           | ▾                 |
|----------------------------------------|---------------|-----------|-------------------|
| Meldedatum:                            | 31.12.21      |           |                   |
| $2.$ ISIN:                             | US7561091049  |           | Bestand: 15 Stück |
| 3. Titel:                              | Realty Income |           |                   |
| Stückzahl:                             |               | 15,00     |                   |
| 4. Rücknahmepreis zum 01.01.2021       |               | 58,05     |                   |
| 5. Rücknahmepreis zum 31.12.2021       |               | 71,59     | Kurs              |
| Unterschiedsbetrag                     |               | 13,54     |                   |
| 90 % des Unterschiedsbetrages          |               | 12,19     |                   |
| 10 % des Rücknahmepreis zum 31.12.2021 |               | 7,16      |                   |
| Ausschüttungsgleiche Erträge pro Stück |               | 12,19     |                   |
|                                        |               | pro Stück | 15 Stück          |
| Anschaffungkosten in EUR:              |               | 72,15     | 1.082,25          |
| Korrektur AK In EUR:                   |               | 12,19     | 182,79            |
| Neue AK nach Meldung in EUR:           |               | 84,34     | 1.265,04          |
| Ausschüttungsgleiche Erträge in EUR:   |               | 12,19     | 182,79            |
| davon KESt:                            |               | 3,35      | 50,27             |
| KESt                                   |               | 3,35      | 50,27             |

**Abbildung 36:** Tool – Beispiel Eingabe AgE bei *Nichtmeldefonds*, Quelle: eigene Darstellung.

Wie in Abbildung 36 ersichtlich, erkennt das Tool automatisch wie viele Stk. sich im Depot befinden und berechnet die pauschalen ausschüttungsgleichen Erträge pro Stk. (siehe hierzu Abbildung 36).

Anschließend werden die ursprünglichen Anschaffungskosten mithilfe einer Hintergrundabfrage ermittelt, die ausschüttungsgleichen Erträge berechnet und die adaptierten Anschaffungskosten angezeigt. Die Vorerfassung zeigt alle relevanten Daten pro Stk. (Fondsanteil) und pro Gesamtbestand des jeweiligen *Nichtmeldefonds* in der Landeswährung (EUR) an. Die Vorerfassung soll dabei der Kontrolle sowie der Veranschaulichung dienen, welche Daten bei einem Klick auf den Button "Melden" in das System transferiert werden.<sup>133</sup>

<sup>133</sup> <sup>133</sup> S. Anhang XXII: Tool VBA-Code | Funktion Eingabe AgE bei *Nichtmeldefonds*, S. 175 ff.

Die Daten zu den Anschaffungskosten werden, je nach Auswahl, in die Datenbank "*Wertpapiere Inland*" oder "*Wertpapiere Ausland*" importiert (siehe hierzu Abbildung 36).

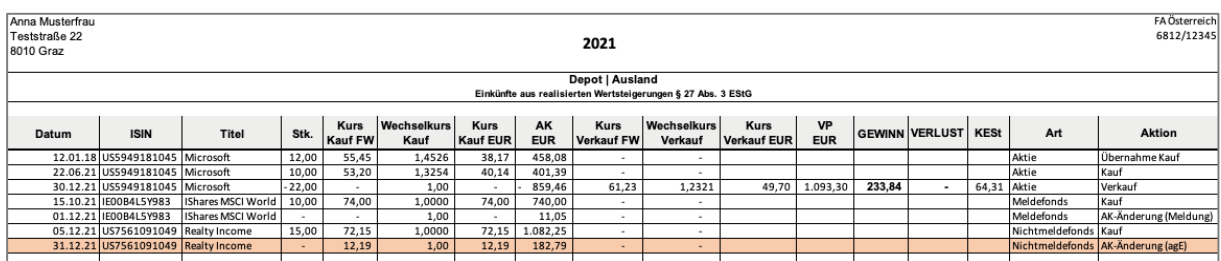

**Abbildung 36:** Tool – Datenerfassung AK-Änderung *Nichtmeldefonds*, Quelle: eigene Darstellung.

Die Daten zu den ausschüttungsgleichen Erträgen werden – je nach Auswahl – in die Datenbank "*Ausschüttungsgleiche Erträge endbesteuert*" oder "*Ausschüttungsgleiche Erträge nicht endbesteuert*" importiert (siehe hierzu Abbildung 37).

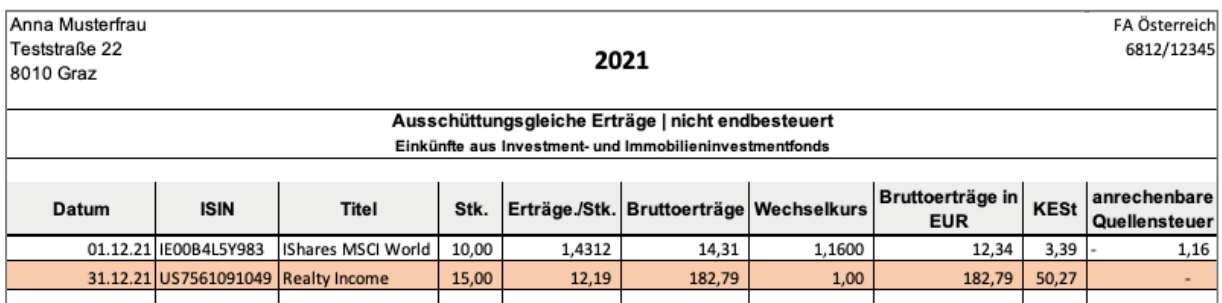

**Abbildung 37:** Tool – Datenerfassung AgE aus *Nichtmeldefonds*, Quelle: eigene Darstellung.

#### Stammdaten Jahresübernahme Übernahme VJ Quellensteuerdaten Meldefondsdaten Fondsprüfung Anleitung Log-Buch **DATENVERWALTUN** Dividenden endbest. Nebendatenbanken ⊫ LOn Dividenden n. endbest  $\overline{B}$ el **Form** Kauf **WERTPAPIERE**<br>AUSLAND **WERTPAPIERE** 긂 Wertpapiere **UNDINI Hauptdatenbanken**Verkauf E1kv EK aus KV Wertpapiere 2021 AgE endbest. OeKB Daten Meldefonds  $>$  AgE nicht endbest 2021 Nebendatenbanken Fondsausschütt, endbest AgE Nichtmeldefonds Fondsausschütt. n. endbest

# <span id="page-102-0"></span>**4.3 Tool Datenverwaltung | Datenbanken**

**Abbildung 38:** Tool – Startseite Datenverwaltung, Quelle: eigene Darstellung.

In der *Datenverwaltung* finden sich alle aus den Eingabemasken erfassten Daten zur Berechnung bzw. Ermittlung der Einkünfte aus Kapitalvermögen. Die Daten können jederzeit abgerufen oder exportiert werden. Zusätzlich kann eine Kontrolle der eingefügten Datensätze erfolgen.

Sind die Eingaben fehlerhaft, können diese mittels der Löschfunktion entfernt werden (siehe hierzu Abbildung 39). <sup>134</sup> Gleichzeitig wird jede Änderung auch parallel im *Log-Buch* erfasst.

| <b>FA Österreich</b><br>6812/1234<br>21                                                              | <b>Startseite</b> |                       |
|----------------------------------------------------------------------------------------------------|-------------------|-----------------------|
| <b>NUSLAND</b><br>steigerungen § 27 Abs. 3                                                           | Kauf              | Zeile löschen         |
| Wechselkurs<br><b>Kurs</b><br>Verkauf EUR EUR GEWINN VERLUST<br><b>KESt</b><br>Verkauf<br>Verkauf FW | Verkauf           | löschen<br>Zeile<br>9 |

**Abbildung 39:** Tool – Datenerfassung Eingabekorrektur, Quelle: eigene Darstellung.

<sup>134</sup> <sup>134</sup> S. Anhang XXIII: Tool VBA-Code | Funktion Eingabekorrektur in Datenbank, S. 181 ff.

Das Tool nutzt insgesamt **acht verschiedene Datenbanken (Übersichten)**, um die unterschiedlichen Kapitalerträge zu erfassen und diese dem Einkommensteuerformular **E1kv** korrekt zuzuordnen. Die acht Datenbanken bestehen aus insgesamt zwei *Haupt-* und sechs *Nebendatenbanken* (siehe hierzu Abbildung 38).

### **4.3.1 Hauptdatenbanken**

Die beiden *Hauptdatenbanken* bestehen einerseits aus einer "inländischen" und andererseits aus einer "ausländischen" Wertpapierdatenbank (siehe hierzu Abbildung 38). Diese Unterscheidung resultiert daraus, dass Wertpapiere einerseits auf inländischen und andererseits auf ausländischen Depots erfasst werden können. Die Auswahl erfolgt bereits bei Eingabe der Daten in den entsprechenden Eingabemasken. Demensprechend erfasst das Tool die Eingaben in der jeweiligen Datenbank. Die Wertpapierdatenbanken beinhalten alle notwendigen Informationen aller Käufe, Anschaffungskostenänderungen sowie Verkäufe. Zusätzlich werden darin auch die Anschaffungskostenänderungen, die aus der Besteuerung von *Meldefonds* und *Nichtmeldefonds* resultieren, erfasst (siehe hierzu Abbildung 40).

| Depot   Ausland                                              |                                     |                           |          |             |             |          |            |            |             |             |            |        |                          |             |                      |                                   |
|--------------------------------------------------------------|-------------------------------------|---------------------------|----------|-------------|-------------|----------|------------|------------|-------------|-------------|------------|--------|--------------------------|-------------|----------------------|-----------------------------------|
| Einkünfte aus realisierten Wertsteigerungen § 27 Abs. 3 EStG |                                     |                           |          |             |             |          |            |            |             |             |            |        |                          |             |                      |                                   |
|                                                              |                                     |                           |          |             |             |          |            |            |             |             |            |        |                          |             |                      |                                   |
|                                                              |                                     |                           |          | <b>Kurs</b> | Wechselkurs | Kurs     | AK         | Kurs       | Wechselkurs | Kurs        | VP         |        |                          | <b>KESt</b> | Art                  |                                   |
| Datum                                                        | <b>ISIN</b>                         | <b>Titel</b>              | Stk.     | Kauf FW     | Kauf        | Kauf EUR | <b>EUR</b> | Verkauf FW | Verkauf     | Verkauf EUR | <b>EUR</b> |        | <b>GEWINN VERLUST</b>    |             |                      | <b>Aktion</b>                     |
|                                                              | 12.01.18 US5949181045 Microsoft     |                           | 12,00    | 55.45       | 1.4526      | 38,17    | 458.08     | $\sim$     |             |             |            |        |                          |             | Aktie                | Übernahme Kauf                    |
|                                                              | 22.06.21 US5949181045 Microsoft     |                           | 10,00    | 53,20       | 1,3254      | 40,14    | 401.39     | $\sim$     |             |             |            |        |                          |             | Aktie                | Kauf                              |
|                                                              | 30.12.21 US5949181045 Microsoft     |                           | $-22,00$ |             | 1.00        |          | 859,46     | 61,23      | 1,2321      | 49,70       | 1.093,30   | 233,84 | $\overline{\phantom{a}}$ | 64,31 Aktie |                      | Verkauf                           |
|                                                              | 15.10.21 IE00B4L5Y983               | IShares MSCI World        | 10.00    | 74.00       | 1.0000      | 74.00    | 740.00     | $\sim$     |             |             |            |        |                          |             | Meldefonds           | Kauf                              |
|                                                              | 01.12.21 IE00B4L5Y983               | <b>IShares MSCI World</b> |          |             | 1.00        | $\sim$   | 11.05      | $\sim$     |             |             |            |        |                          |             | Meldefonds           | AK-Änderung (Meldung)             |
|                                                              | 05.12.21 US7561091049 Realty Income |                           | 15,00    | 72.15       | 1,0000      | 72.15    | 1.082,25   | $\sim$     |             |             |            |        |                          |             | Nichtmeldefonds Kauf |                                   |
|                                                              | 31.12.21 US7561091049 Realty Income |                           |          | 12,19       | 1,00        | 12,19    | 182,79     | $\sim$     |             |             |            |        |                          |             |                      | Nichtmeldefonds AK-Anderung (agE) |
|                                                              |                                     |                           |          |             |             |          |            |            |             |             |            |        |                          |             |                      |                                   |
|                                                              |                                     |                           |          |             |             |          |            |            |             |             |            | 233,84 |                          | 64,31       |                      |                                   |
|                                                              |                                     |                           |          |             |             |          |            |            |             |             |            |        | Summe Steueriahr 2021    |             |                      |                                   |

**Abbildung 40:** Tool – Wertpapierdatenbank, Quelle: eigene Darstellung.

Weiters dienen die beiden *Hauptdatenbanken* der Kontrolle, da jederzeit mithilfe der Depotaufstellungen der Broker überprüft werden kann, ob die Anzahl der vorhandenen Wertpapiere zum jeweiligen Jahresende, mit dem Bestand in den Datenbanken des Tools übereinstimmen. Dadurch kann rasch geprüft werden, ob alle Käufe und Verkäufe im Tool erfasst wurden.

## **4.3.2 Nebendatenbanken**

Die sechs *Nebendatenbanken* (siehe hierzu Abbildung 38) bestehen aus

- der Datenbank für *endbesteuerte Dividenden*,
- der Datenbank für *nicht endbesteuerte Dividenden*,
- der Datenbank für *endbesteuerte ausschüttungsgleiche Erträge*,
- der Datenbank für *nicht endbesteuerte ausschüttungsgleiche Erträge*,
- der Datenbank für *endbesteuerte Fondsausschüttungen* und
- der Datenbank für *nicht endbesteuerte Fondsausschüttungen*.

Diese Datenbanken beinhalten Informationen aller im Steuerjahr realisierten Dividenden (siehe hierzu Abbildung 23), ausschüttungsgleichen Erträgen (siehe hierzu Abbildung 34) und Fondsausschüttungen (siehe hierzu Abbildung 33).

Das Führen der unterschiedlichen Datenbanken ist notwendig, um eine korrekte Ermittlung der Einkünfte aus Kapitalvermögen und die Erstellung des Einkommensteuerformulars **E1kv** zu gewährleisten. Durch die automatisierte Erfassung und Speicherung der Daten in den Datenbanken wird zudem auch sichergestellt, dass alle relevanten Informationen zur Berechnung der Einkünfte aus Kapitalvermögen vorliegen, jederzeit abrufbar sind und gleichzeitig auch korrekt zugeordnet werden können.

Die Aufzeichnungspflicht<sup>135</sup> gem. § 126 Abs. 3 BAO i.d.F AbgÄG 2022 wird sohin erfüllt, da gem. § 131 Abs. 1 BAO die Aufzeichnungen innerhalb angemessener Zeit einen Überblick über die Geschäftsvorfälle vermitteln und sich die einzelnen Geschäftsvorfälle in ihrer Entstehung und Abwicklung verfolgen lassen.

Anzumerken gilt, dass die Aufzeichnungspflicht jeweils nur dann erfüllt werden kann, wenn alle Eingaben im Tool korrekt erfolgen und alle dazugehörigen Unterlagen bis zur Verjährungsfrist vorhanden sind und korrekt aufbewahrt werden.

 $\overline{\phantom{a}}$ <sup>135</sup> S. Abschnitt [2.8](#page-36-0) Aufzeichnungspflichten [bei nicht endbesteuerten Kapitaleinkünften,](#page-36-0) S. [28.](#page-36-0)

# **4.4 Tool Datenauswertung | Output**

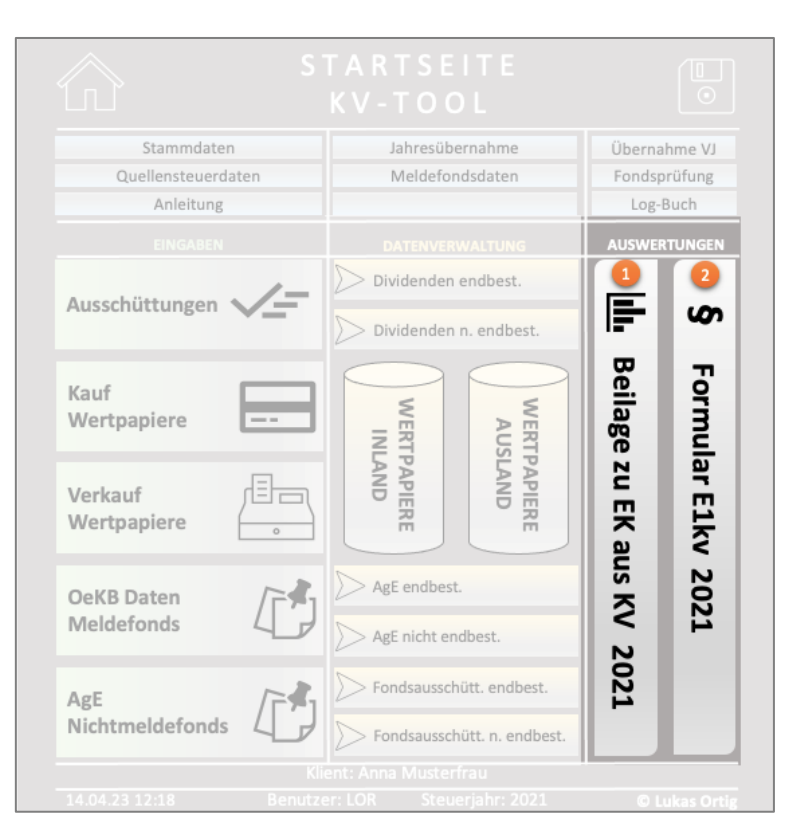

**Abbildung 41:** Tool – Startseite Datenauswertungen, Quelle: eigene Darstellung.

Nach der Erfassung aller im Steuerjahr steuerpflichtigen Kapitalerträge beinhaltet das Tool weiters die Funktion der *Datenauswertung*, die den Output des Tools darstellt. Mithilfe dessen kann einerseits die Beilage zu den Einkünften aus Kapitalvermögen und andererseits das Einkommensteuerformular **E1kv** automatisiert generiert werden.

### **4.4.1 Erstellung Beilage zu Einkünften aus Kapitalvermögen (1)**

Die Beilage zu den Einkünften aus Kapitalvermögen beinhaltet in einer übersichtlichen Darstellung alle im Steuerjahr steuerpflichtigen Kapitalerträge des\*der Klient\*in. Die Kapitalerträge werden je nach Tatbestand gem. § 27 EStG 1988 dargestellt und nach den Kennzahlen des Einkommensteuerformulars gegliedert.

Die hierfür benötigten Daten werden aus den jeweiligen Datenbanken automatisch abgerufen und in die Beilage übernommen (siehe hierzu Abbildung 42).

In der Beilage erfolgt zudem die Verlustverrechnung sowie die Berücksichtigung anrechenbarer inländischer Kapitalertragsteuern und ausländischer Quellensteuern. Darüber hinaus wird die Erstattung oder Nachzahlung der Einkommensteuer aus Einkünften aus

Kapitalvermögen des jeweiligen Erklärungsjahres berechnet und angezeigt. Die Beilage dient einerseits als Anhang in der Einkommensteuererklärung der Klient\*innen und andererseits als Übersicht der im Steuerjahr steuerpflichtigen Einkünfte aus Kapitalvermögen.

Die Beilage kann jederzeit abgerufen sowie exportiert werden. Zudem besteht zusätzlich auch die Möglichkeit, abweichende Eingaben zu erfassen. Werden abweichende Eingaben erfasst, dann wird dies vom Tool explizit gekennzeichnet. Dies kann der Fall sein, wenn zusätzlich zum ausländischen Depot ein inländisches Depot besteht und eine Gesamtaufstellung gewünscht ist. Zudem kann dadurch auch ein korrekter Verlustausgleich mit mehreren Depots durchgeführt werden.

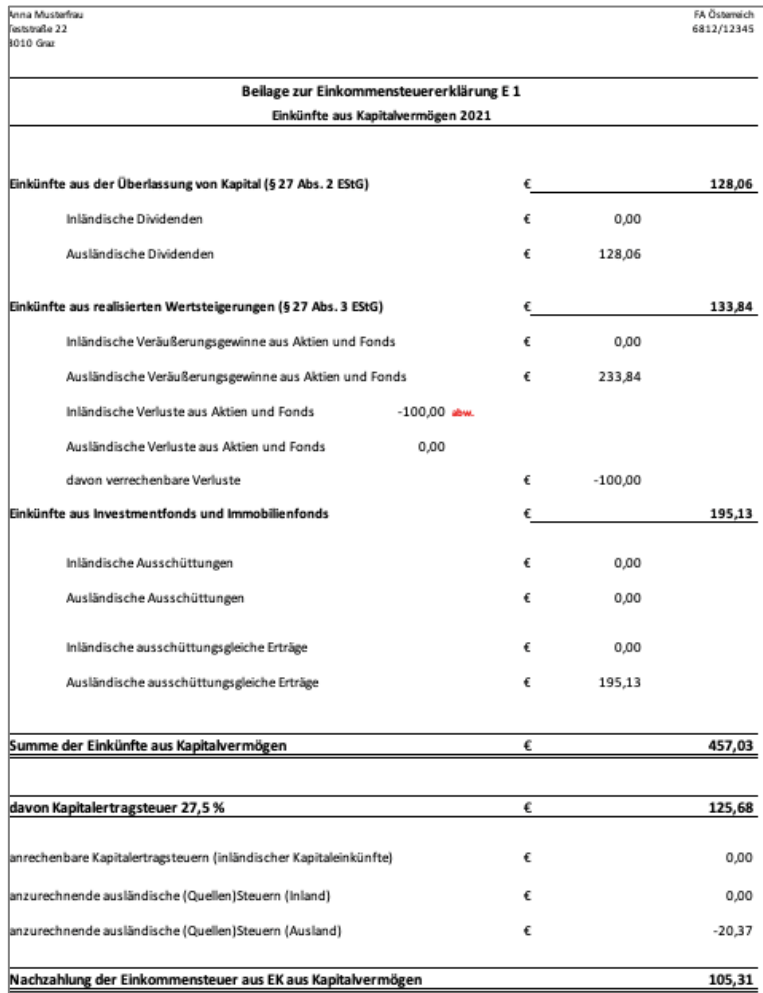

**Abbildung 42:** Tool – Beilage zu Einkünften aus Kapitalvermögen, Quelle: eigene Darstellung.

### **4.4.2 Erstellung Einkommensteuerformular E1kv (2)**

Das Einkommensteuerformular **E1kv** ist neben einer korrekten Berechnung und Dokumentation der Einkünfte aus Kapitalvermögen von entscheidender Bedeutung. Das Einkommensteuerformular **E1kv** wird benötigt, um die steuerpflichtigen Erträge aus Kapitalvermögen im Rahmen der Einkommensteuererklärung beim Finanzamt zu deklarieren. Hierbei werden ausschließlich die in den Kennzahlen erfassten Werte an das Finanzamt übermittelt. Für die Übermittlung einer ordnungsgemäßen Einkommensteuerklärung ist es somit unerlässlich, dass die Kapitalerträge den Kennzahlen korrekt zugeordnet werden.

Aus diesem Grund beinhaltet die Funktion der *Datenauswertung* eine automatisierte Zuordnung der Kapitalerträge in die dafür vorgesehenen Kennzahlen und erstellt ein korrekt ausgefülltes Einkommensteuerformular **E1kv** (siehe hierzu Abbildung 43).

Das Tool übernimmt automatisiert die Daten aus der Beilage zu den Einkünften aus Kapitalvermögen. Im Zuge dessen werden die einzelnen Kapitalerträge den jeweiligen Kennzahlen des Einkommensteuerformulars **E1kv** zugeordnet und darin erfasst.

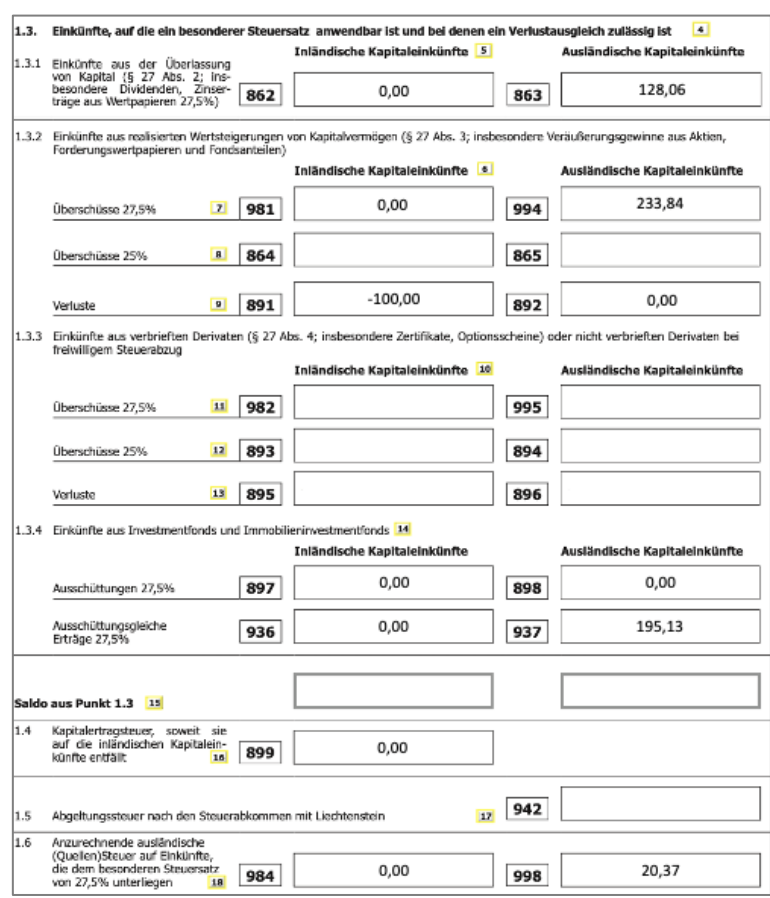

**Abbildung 43:** Tool – Ausschnitt automatisiert erstelltes Formular E1kv, Quelle: eigene Darstellung.
Das Einkommensteuerformular **E1kv** kann jederzeit abgerufen sowie exportiert werden. Die jeweiligen Kennzahlen können anschließend manuell in das ERP-System zur Erstellung der Einkommensteuererklärung der Klient\*innen übertragen werden.

#### **5. Validierung des Tools**

Zur Überprüfung der Validität des Tools wurde eine Validierung durchgeführt. Für die Validierung wurde auf Basis echter Daten und Unterlagen ein praxisnahes Fallbeispiel konstruiert, indem alle in der Kanzlei *Schachner & Partner* relevanten Anlageformen zur Anwendung gelangen.

Das Fallbeispiel wurde von der Geschäftsführerin und Partnerin Frau Mag.<sup>a</sup> Heidrun Mischitz-Gratze, MBA ohne Tool berechnet. Parallel wurde das Fallbeispiel mithilfe des Tools von zwei Mitarbeiter\*innen der Kanzlei sowie dem Ersteller des Tools berechnet. Die Lösung des Fallbeispiels beinhaltet hierbei die einzugebenden Kennzahlen des Formulars **E1kv**. Durch die Lösung des Fallbeispiels mit unabhängigen Personen sowie ohne und mit Einsatz des Tools, kann die Praxistauglichkeit und Richtigkeit des Tools überprüft werden. Zusätzlich erfolgt durch die Steuerberaterin die Kontrolle der Dokumentation.

### **5.1 Überprüfung der Validität - Fallbeispiel**

#### **Angabe des Fallbeispiels:**

Frau A., mit Hauptwohnsitz in Österreich, besitzt ein ausländisches Depot und kauft sowie verkauft in regelmäßigen Abständen Wertpapiere. Frau A. besitzt keine weiteren Depots. Die auszahlende bzw. depotführende Stelle hat keinen Sitz im Inland (Österreich). Die Wertpapiere werden zur Vermögensverwaltung im Privatvermögen von Frau A. gehalten. Frau A. beauftragt erstmalig die Kanzlei zur Erstellung Ihrer Einkommensteuererklärung 2021. Ein Erklärungswechsel wurde bereits durchgeführt.

In den Vorjahren hat Frau A. bereits diverse Wertpapiere erworben, jedoch wurden im Jahr 2020 keine Verkäufe getätigt. Frau A. hat der Kanzlei alle Wertpapierabrechnungen der Jahre 2020 und 2021 übermittelt. Darin können alle Käufe, Verkäufe sowie Ausschüttungen inkl. dazugehöriger Informationen detailliert abgerufen werden.

*Wie hoch sind Einkünfte aus Kapitalvermögen im Jahr 2021 und in welchen Kennzahlen des Einkommensteuerformulars E1kv müssen diese erfasst werden?*

Den Unterlagen von Frau A. können aus den unten angeführten Wertpapierabrechnungen die folgenden Informationen entnommen werden:

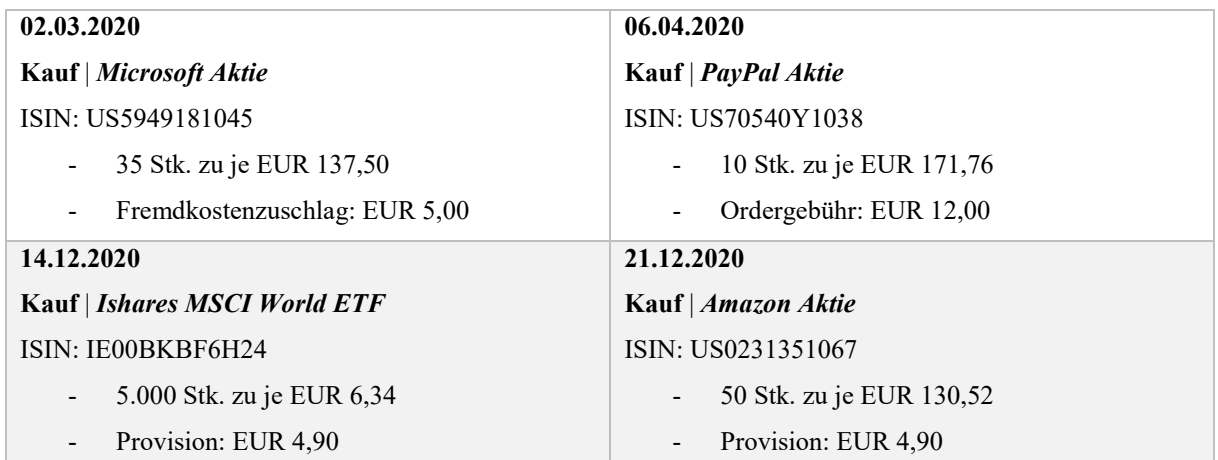

### **Wertpapierabrechnungen: Jahr 2020 (Vorjahr)**

**Tabelle 24:** Angabe Fallbeispiel Validierung: Broker Abrechnungen 2020, Quelle: eigene Darstellung.

#### **Wertpapierabrechnungen: Jahr 2021 (Erklärungsjahr)**

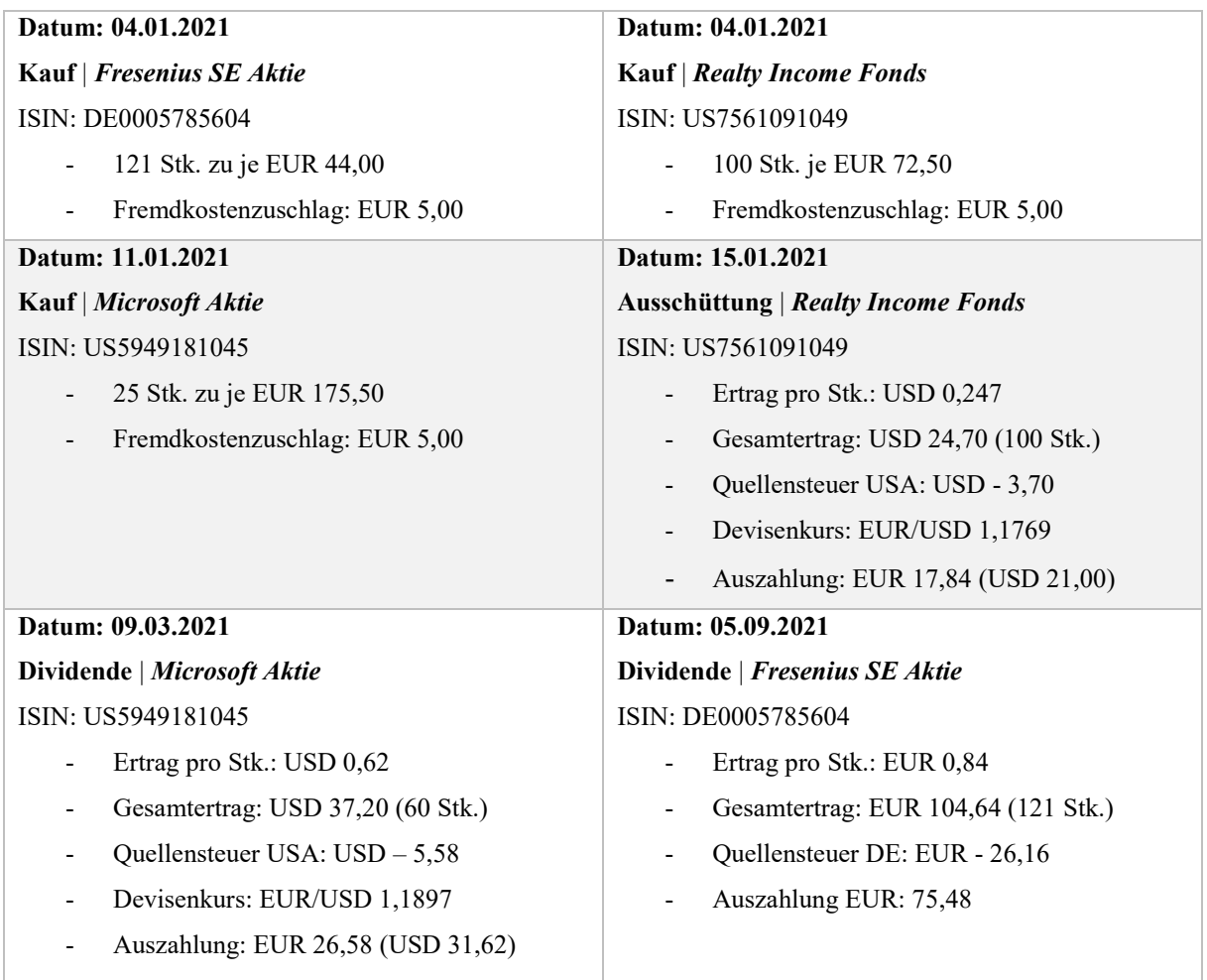

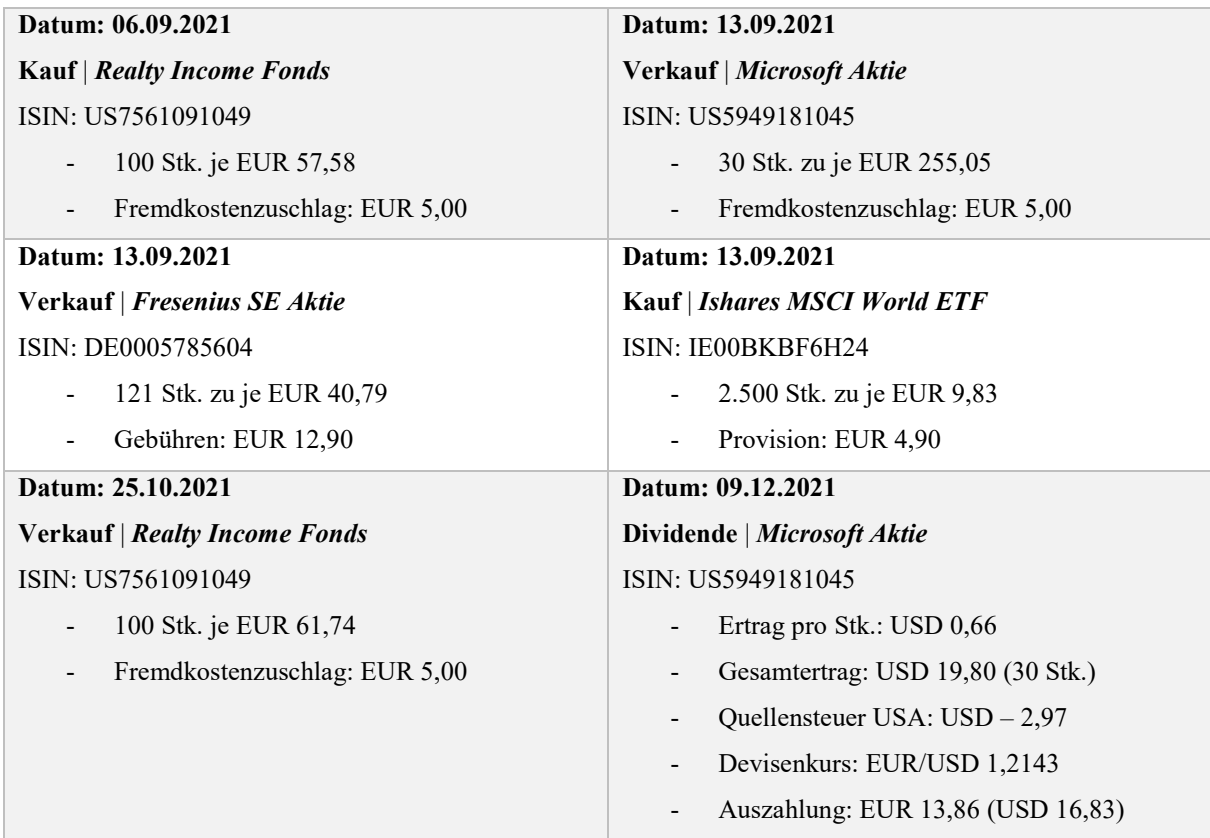

**Tabelle 25:** Angabe Fallbeispiel Validierung: Broker Abrechnungen 2021, Quelle: eigene Darstellung.

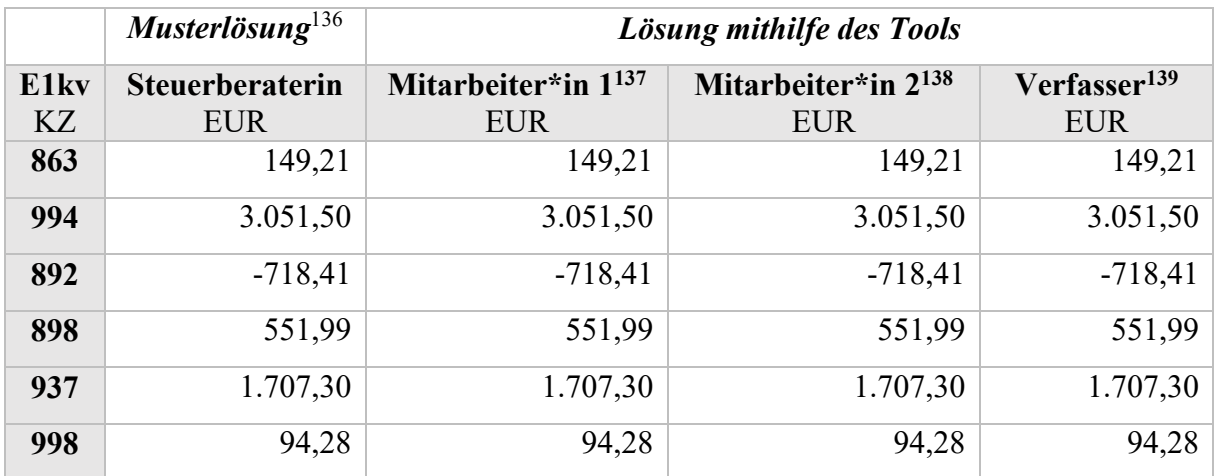

## **Validierungsergebnisse des Fallbeispiels:**

**Tabelle 26:** Lösungen Fallbeispiel Validierung, Quelle: eigene Darstellung.

<sup>136</sup> <sup>136</sup> S. Anhang I: Tool Validierung | Fallbeispiel Musterlösung ohne Tool (Steuerberaterin), S. 115 ff.<br><sup>137</sup> S. Anhang II: Tool Validierung | Fallbeispiel Lösung mit Tool (Mitarbeiter\*in 1), S. 120 ff.

<sup>137</sup> S. Anhang II: Tool Validierung | Fallbeispiel Lösung mit Tool (Mitarbeiter\*in 1), S. 120 ff.<br>138 S. Anhang III: Tool Validierung | Fallbeispiel Lösung mit Tool (Mitarbeiter\*in 2), S. 125 ff.

<sup>138</sup> S. Anhang III: Tool Validierung | Fallbeispiel Lösung mit Tool (Mitarbeiter\*in 2), S. 125 ff.<br>139 S. Anhang IV: Tool Validierung | Fallbeispiel Lösung mit Tool (Verfasser), S. 130 ff.

<sup>139</sup> S. Anhang IV: Tool Validierung | Fallbeispiel Lösung mit Tool (Verfasser), S. 130 ff.

#### **5.2 Kritische Reflexion der Überprüfung**

Abschließend erfolgte eine kritische Reflexion der Überprüfung. Hierbei wurde die Vorgehensweise im Rahmen der Überprüfung dokumentiert, im Zuge dessen wurden auch etwaige Verbesserungsmöglichkeiten ermittelt. Diese umfassende Überprüfung ergab, dass das Tool eine hohe Genauigkeit aufweist und den Anwender\*innen eine effiziente Arbeitsweise ermöglicht. Das Tool konnte alle Anforderungen der Kanzlei *Schachner & Partner* erfüllen und eignet sich aus diesem Grund zur automatisationsgestützten Berechnung und Dokumentation der Einkünfte aus Kapitalvermögen. Jedoch wurden auch einige Optimierungspotentiale identifiziert, die in Zukunft Berücksichtigung finden sollten.

Das zur Überprüfung des Tools erstellte praxisnahe Fallbeispiel wurde von der Partnerin und Geschäftsführerin der Kanzlei *Schachner & Partner*, Frau Mag.<sup>a</sup> Heidrun Mischitz-Gratze, MBA, berechnet. Sie ist Steuerberaterin und Wirtschaftsprüferin und verfügt aus diesem Grund über das notwendige bzw. umfangreiche Fachwissen, das zu der Lösung des Fallbeispiels zwingend erforderlich ist. Die Lösung wurde als Musterlösung unverändert in den Anhang übernommen, um deren inhaltliche Richtigkeit zu gewährleisten. Explizit zu erwähnen gilt, dass der Steuerberaterin das neue Tool nicht zur Verfügung gestellt wurde, um mögliche Berechnungen durchzuführen oder die Ergebnisse zu vergleichen.

Die Lösung des Fallbeispiels mithilfe des neuen Tools durch zwei ausgewählte Mitarbeiter\*innen erfolgte unabhängig von den Lösungen der Steuerberaterin. Mitarbeiter\*in 1 ist bereits seit mehreren Jahren als Steuerberater\*in-Berufsanwärter\*in in der Kanzlei tätig und mit der Berechnung der Einkünfte aus Kapitalvermögen vertraut. Mitarbeiter\*in 2 ist seit einem halben Jahr als Steuerberater\*in-Berufsanwärter\*in in der Kanzlei tätig und hatte bisher noch keinerlei Berührungspunkte mit der Berechnung der Einkünfte aus Kapitalvermögen. Die Auswahl der beiden Mitarbeiter\*innen als Teil des Validierungsprozesses erfolgte aufgrund ihres unterschiedlichen Erfahrungsniveaus. Mitarbeiter\*in 1 konnte aufgrund ihres Fachwissens und der bisherigen Erfahrung ein wertvolles Feedback zur Funktionalität des Tools liefern. Mitarbeiter\*in 2 konnte als "unerfahrene" Stimme fungieren und mögliche Schwierigkeiten bei der Verwendung des Tools aufzeigen, die ein\*e bereits erfahrener\*erfahrene Nutzer\*in möglicherweise nicht bemerkt hätte. Durch die Auswahl von Mitarbeiter\*innen mit einem unterschiedlichen Erfahrungsniveau konnte eine umfassende

Validierung des Tools gewährleistet werden. Bei der Eingabe wurde stets dieselbe Vorgehensweise angewendet und alle Berechnungen wurden mittels des Tools durchgeführt. Die Überprüfung ergab, dass das Tool valide Ergebnisse lieferte, die Einkünfte aus Kapitalvermögen berechnete, ein fehlerfreies Einkommensteuerformular **E1kv** sowie die notwendigen Dokumentationen automatisiert erstellte. Zusammenfassend kann mithilfe dieser Überprüfung die Validität des Tools bestätigt werden.

Im Zuge der Validierung des Tools zur automatisierten Berechnung sowie Dokumentation der Einkünfte aus Kapitalvermögen im Privatvermögen wurden zusätzlich auch einige Optimierungspotentiale identifiziert. Die Optimierungspotentiale finden sich in der erstellten Anleitung zur korrekten Bedienung des Tools. Von den Mitarbeiter\*innen wurde festgestellt, dass ein Grundverständnis zur Ermittlung der Einkünfte aus Kapitalvermögen mithilfe des Tools vorausgesetzt werden muss. Aus diesem Grund sollte vor Verwendung des Tools eine kurze Einführung in die Berechnung der Einkünfte aus Kapitalvermögen erfolgen. Hierzu soll in Zukunft eine gesonderte Checkliste erstellt werden, die zur Einführung in die Berechnung der Einkünfte aus Kapitalvermögen in Privatvermögen verwendet werden soll. Durch diese Checkliste könnte gewährleistet werden, dass auch unerfahrene Mitarbeiter\*innen in der Lage sind, eine kritische Überprüfung bzw. Analyse der – im Tool erfassten und berechneten – Daten durchzuführen. Im Zuge der Validierung wurde zudem auch festgestellt, dass die Anleitung präzisere Anweisungen enthalten sollte, um auch unerfahrene Mitarbeiter\*innen zu unterstützen, das Tool effektiver zu nutzen. Auf Basis der Validierungsergebnisse soll in naher Zukunft eine umfassende und detaillierte Anleitung in Form eines Handbuchs bzw. Leitfadens erstellt werden. Mithilfe eines eigens erstellen Manuals zur korrekten Bedienung des Toolsinkl. Anwendungsbeispiele und Screenshots wäre die Bedienung bzw. Handhabung des Tools noch weitaus intuitiver bzw. benutzerfreundlicher.

Weitere Möglichkeiten zur Verbesserung bzw. Optimierung des Tools konnten im Rahmen dieses Validierungsprozesses nicht identifiziert werden.

#### **6. Zusammenfassung und Resümee**

Der Handel mit Kapitalvermögen zur Vermögensverwaltung im Privatvermögen – speziell bei ausländischen Brokern – ist eine beliebte und gebräuchliche Alternative zum Sparbuch sowie anderen Anlagemöglichkeiten. Aus diesem Grund befasst sich die vorliegende Masterarbeit sich mit ausländischen Einkünften aus Kapitalvermögen. Ausländische Kapitaleinkünfte müssen i.d.R. von den Steuerpflichtigen selbst ermittelt sowie im Rahmen der jährlichen Einkommensteuererklärung selbständig deklariert werden. Aufgrund dessen wird die Kanzlei *Schachner & Partner* vermehrt von Klient\*innen beauftragt, die Einkünfte aus Kapitalvermögen zu ermitteln und die Einkommensteuererklärung zu erstellen. Die Klient\*innen der Kanzlei handeln überwiegend mit Fonds und Aktien. Die Ermittlung der Einkünfte aus Kapitalvermögen erfolgt bei *Schachner & Partner* derzeit individuell je Klient\*in. Aus diesem Grund erfolgt die Berechnung nicht einheitlich und ist somit sehr fehleranfällig und zeitintensiv. Zudem fehlt derzeit auch eine standardisierte Dokumentation, sodass die Nachvollziehbarkeit der Berechnungen nicht gegeben bzw. gewährleistet ist.

Aus diesen Gründen wurde für die Kooperationspartnerin im Rahmen der hier vorliegenden Masterarbeit ein Tool konzeptioniert. Das Tool soll automatisiert die Einkünfte aus Kapitalvermögen berechnen, das Einkommensteuerformular **E1kv** erstellen sowie eine automatisierte Dokumentation aller Transaktionen (Käufe, Verkäufe, Ausschüttungen, Anschaffungskostenänderungen etc.) bereitstellen.

Abgeleitet aus der Ausgangssituation ergibt sich die Forschungsfrage der vorliegenden Ausarbeitung, wie ein Tool konzeptioniert werden kann, das mithilfe geführter Eingaben eine automatisierte und vor allem korrekte Berechnung sowie eine standardisierte Dokumentation der Einkünfte aus Kapitalvermögen gem. § 27 EStG 1988 im Privatvermögen ermöglicht und die Kennzahlen für das Formular **E1kv** ausgibt.

Für die Beantwortung der Forschungsfrage erfolgte zunächst eine umfassende Auseinandersetzung mit den gesetzlichen Rahmenbedingungen zur Ermittlung der Einkünfte aus Kapitalvermögen im Privatvermögen auf Basis einer ausführlichen Literaturrecherche. Hierbei wurden die einzelnen gesetzlichen Tatbestände einer näheren Betrachtung unterzogen und festgestellt, welche Tatbestände Einkünfte aus Kapitalvermögen darstellen. Einkünfte aus Kapitalvermögen gem. § 27 EStG 1988 resultieren aus der *Überlassung von Kapital* (bspw. Ausschüttungen), aus *realisierten Wertsteigerungen* (Gewinne aus der Veräußerung von Wertpapieren wie Aktien, Fonds etc.), aus *Derivaten* sowie aus *Kryptowährungen*.

Einkünfte aus Kapitalvermögen unterliegen einer differenzierten Besteuerung. Aus diesem Grund wurden zunächst die Fragen geklärt, welche Steuersätze bei der Besteuerung der Einkünfte aus Kapitalvermögen zur Anwendung gelangen und welche Anschaffungskosten in diesem Zusammenhang maßgeblich sind. § 27a EStG 1988 differenziert zwischen der Besteuerung mit besonderen Steuersätzen und Ausnahmen, wodurch Einkünfte aus Kapitalvermögen zwingend der Tarifbesteuerung unterliegen.

Der besondere Steuersatz für Geldanlagen bei Kreditinstituten beträgt 25 % und in allen anderen Fällen – sofern nicht vom § 27a Abs. 2 EStG 1988 (Ausnahmen) umfasst – 27,5 %. Die Anschaffungskosten eines Wertpapieres setzen sich aus dem reinen Kaufpreis ohne Anschaffungsnebenkosten wie bspw. Broker-Gebühren etc. zusammen. Der Anschaffungszeitpunkt ist i.d.R. jener Tag, an dem der Kauf in das Depot eingebucht wird. Aus dem Verkauf von Wertpapieren können auch Verluste realisiert werden, wenn bspw. die Anschaffungskosten höher als der Veräußerungserlös sind.

Verluste aus Kapitalvermögen können gem. § 27 Abs. 8 Z 3 EStG 1988 nur mit Kapitalerträgen ausgeglichen werden, die dem gleichen besonderen Steuersatz unterliegen. Verluste aus Kapitalvermögen können gem. § 27 Abs. 8 Z 4 EStG 1988 zudem nicht in Folgejahre vorgetragen und maximal mit positiven Kapitaleinkünften innerhalb des gleichen Kalenderjahres verrechnet werden. Zusätzlich wurde auf die ausländische Besteuerung (Quellensteuer) sowie auf die maximale Anrechnung in Österreich gem. DBA eingegangen. Ausländische Quellensteuern können gem. DBA i.H.v. i.d.R. max. 15 % in Österreich angerechnet werden. Dadurch kann sich die Steuerbelastung in Österreich i.d.R. auf 12,5 % reduzieren. Übersteigen die Quellensteuern den Höchstanrechnungsbetrag, dann können die zu viel entrichteten Quellensteuern in Österreich nicht angerechnet werden und müssen mithilfe eines Antrags im Quellenstaat selbständig zurückgefordert werden.

Zur Komplettierung der Rahmenbedingungen sowie zur weiteren Klärung der Fragestellungen insb. zur Dokumentation, wurde die Aufzeichnungspflicht für nicht endbesteuerte Kapitaleinkünfte näher erläutert. Mit dem – am 01.01.2023 inkraftgetretenen – AbgÄG 2022 unterliegen nicht endbesteuerte Kapitaleinkünfte der Aufzeichnungspflicht gem. § 126 Abs. 3 BAO. Daraus resultierend ergeben sich ab dem Jahr 2023 gänzlich neue

Dokumentationspflichten für die nicht endbesteuerten Einkünfte aus Kapitalvermögen. Demnach muss die Dokumentation (Aufzeichnung) dergestalt geführt werden, dass sie gem. § 131 Abs. 1 BAO einem sachverständigen Dritten innerhalb angemessener Zeit einen Überblick über die Geschäftsvorfälle vermitteln können. Weiters sollen sich die Geschäftsvorgänge auch in ihrer Entstehung und Abwicklung verfolgen lassen.

Nach einer Klärung der gesetzlichen Bestimmungen wurden die, von der Kooperationspartnerin geforderten, Anlageformen detailliert erläutert, die dafür nötigen Kennzahlen für das Einkommensteuerformular **E1kv** identifiziert und die Berechnung mithilfe ausgewählter Praxisbeispiele veranschaulicht. Konkret wurde in diesem Zusammenhang die Ermittlung der Einkünfte aus Dividenden, der Einkünfte aus der Veräußerung von Aktien sowie der Einkünfte aus Investment- und Immobilienfonds exploriert.

Zur Beantwortung der Frage, wie die korrekte Ermittlung der praxisrelevanten Anlageformen im Detail zu erfolgen hat, lässt sich nunmehr festhalten, dass die Kapitalerträge der behandelten Anlageformen – sofern die Regelbesteuerungsoption nicht ausgeübt wird – dem besonderen Steuersatz gem. § 27a Abs. 1 Z 2 EStG 1988 i.H.v. 27,5 % unterliegen.

Einkünfte aus Dividenden zählen zu den Einkünften aus der Überlassung von Kapital gem. § 27 Abs. 2 EStG 1988. Die Bemessungsgrundlage bildet hierbei die Bruttodividende, d. h. vor dem Abzug allfälliger Kosten oder Steuern (Quellensteuern).

Einkünfte aus der Veräußerung von Aktien zählen gem. § 27 Abs. 3 1988 zu den Einkünften aus realisierten Wertsteigerungen. Die Einkünfte aus realisierten Wertsteigerungen resultieren gem. § 27a Abs. 3 Z 2 lit. a EStG 1988 aus dem Unterschiedsbetrag zwischen dem reinen Veräußerungserlös und den Anschaffungskosten. Die Anschaffungskosten ermitteln sich gem. § 27a Abs. 4 Z 3 EStG 1988 aus dem gleitenden Durchschnittspreis aller bis zur Veräußerung erworbenen gleichartigen Aktien. Zusätzlich sind gem. § 27a Abs. 4 Z 2 EStG 1988 die Anschaffungskosten ohne Anschaffungsnebenkosten bzw. Werbungskosten anzusetzen.

Einkünfte aus Investment- und Immobilienfonds zählen einerseits zu den Einkünften aus der Überlassung von Kapital gem. § 27 Abs. 2 EStG 1988 – Ausschüttungen und ausschüttungsgleiche Erträge – und andererseits zu den Einkünften aus realisierten Wertsteigerungen, d.h. Veräußerungen. Bei Investment- und Immobilienfonds muss primär

differenziert werden, ob es sich um sog. *Meldefonds* – d.h. weiße Fonds – oder *Nichtmeldefonds* – d.h. schwarze Fonds – handelt. Diese Unterscheidung ist notwendig bzw. unerlässlich, da Fonds auf Ebene der Anteilseigner\*innen nach dem Transparenzprinzip besteuert werden. Innerhalb eines Fonds werden i.d.R. unterschiedliche Kapitalerträge erwirtschaftet, die aufgrund des Transparenzprinzips den Anteilseigner\*innen zum Teil auch ohne tatsächlicher Ausschüttung zugerechnet werden müssen. Durch diese Fiktion müssen auch nicht ausgeschüttete Fondsgewinne auf Ebene des Fonds bei den privaten Anteilseigner\*innen vorabbesteuert werden. Werden Investment- oder Immobilienfonds sohin bei ausländischen Brokern gehalten, dann müssen die fiktiven ausschüttungsgleichen Erträge selbständig ermittelt sowie der Besteuerung unterworfen werden. Zusätzlich ergibt sich aufgrund der Vorabbesteuerung eine Änderung der Anschaffungskosten, damit es bei einer späteren Veräußerung zu keiner Doppelbesteuerung kommt. *Meldefonds* melden diese relevanten Daten an die österreichische Kontrollbank (OeKB) im Wege einer Jahresdatenmeldung bzw. Ausschüttungsmeldung. Die Daten dieser Meldungen können für die Ermittlung der Ausschüttungen, ausschüttungsgleichen Erträge sowie Anschaffungskostenänderungen verwendet werden. Bei *Nichtmeldefonds* erfolgt keine Meldung dieser relevanten Daten, weswegen die fiktiven ausschüttungsgleichen Erträge pauschal ermittelt werden müssen. Die pauschalen ausschüttungsgleichen Erträge erhöhen hierbei die Anschaffungskosten zur Gänze. Veräußerungen von Investment- und Immobilienfonds werden gleich wie die Veräußerungen von Aktien behandelt.

Auf Basis der erarbeitenden Theorie erfolgte im nächsten Arbeitsschritt die Konzeptionierung des Tools für die Kooperationspartnerin *Schachner & Partner*. Für die Programmierung der im Tool notwendigen Funktionen, wurde auf die Programmiersprache VBA zurückgegriffen. Das Tool wurde in Form einer App in MS Excel konzeptioniert, die eine benutzerfreundliche Oberfläche bietet sowie eine geführte Eingabe der relevanten Daten ermöglicht. Das Tool besteht aus der Eingabe von Grund- und Hauptfunktionen, aus Datenbanken zur Datenverwaltung und liefert anhand des erfassten Datenmaterials die benötigten Auswertungen bestehend aus einer Beilage und dem Formular **E1kv**.

Die Eingabemasken wurden so aufgebaut, dass lediglich die relevanten Daten eingegeben werden müssen, die automatisiert in die verschiedenen Datenbanken übernommen werden. Damit können alle Käufe, Verkäufe, Ausschüttungen, ausschüttungsgleiche Erträge der in dieser Masterarbeit relevanten Anlageformen rasch und gleichzeitig auch fehlerreduziert erfasst werden.

Mithilfe der Funktion *Fondsprüfung* können alle *Meldefonds* sowie *Nichtmeldefonds* automatisch angezeigt und die ausschüttungsgleichen Erträge sowie Anschaffungskostenänderungen geführt erfasst werden. Das Tool erkennt bei der Eingabe eines Fonds automatisch, ob es sich hierbei um einen *Meldefonds* handelt und zeigt dies an. Somit müssen keine zusätzlichen Ressourcen aufgewendet werden, um zu eruieren, ob es sich beim erfassten Wertpapier um einen *Meldefonds* handelt. Die maximal anrechenbaren Quellensteuern werden bei Eingabe einer Ausschüttung automatisch ermittelt und bei der Berechnung berücksichtigt.

Zudem werden jegliche Anschaffungskostenänderungen automatisiert in den Datenbanken erfasst und im Falle späterer Veräußerungen automatisiert berücksichtigt. Das Tool errechnet bei Veräußerungen zudem automatisiert die Veräußerungsgewinne bzw. -verluste und erfasst diese in der jeweiligen Datenbank. Hierfür berechnet das Tool automatisiert den gleitenden Durchschnittspreis und zieht diesen zur Berechnung heran. Die Nutzer\*innen müssen aus diesem Grund keine Berechnungen zur Ermittlung der Einkünfte aus Kapitalvermögen im Privatvermögen selbständig durchführen. Es erfordert lediglich die Eingabe der – vom Tool – abgefragten Daten. Damit die relevanten Daten wie bspw. Anschaffungskosten der – zum 31.12. noch vorhandenen – Wertpapiere auch in den Folgejahren erhalten bleiben, wurde weiters die Funktion der *Jahresübernahme* in das Tool integriert.

Zusätzlich zur geführten Eingabe stellt das Tool auch eine sog. "*Schritt-für-Schritt*"- Anleitung bereit.

Eine weitere essenzielle Funktion stellt das sog. *Log-Buch* dar. Jede Berechnung sowie Eingabe wird in den Datenbanken sowie *Log-Buch* erfasst bzw. dokumentiert und kann zur Kontrolle durch die Steuerberater\*innen bzw. im Zuge einer Betriebsprüfung jederzeit abgerufen werden. Dadurch erfolgt die Dokumentation standardisiert und BAO konform.

Nach der Eingabe aller Daten des jeweiligen Kalenderjahres erstellt das Tool automatisiert eine Übersicht über die Einkünfte aus Kapitalvermögen sowie ein vollständig ausgefülltes Einkommensteuerformular **E1kv**.

Nach dem Abschluss der Konzeptionierung des Tools wurde dessen Validität einer näheren und umfassenden Überprüfung unterzogen. Als geeignete Methode zur Überprüfung der Funktionalität wurde ein eigenes Fallbeispiel konstruiert und von einer Partnerin und Geschäftsführerin der Kanzlei *Schachner & Partner* berechnet. Das Beispiel wurde unabhängig von den Berechnungen der Steuerberaterin von zwei Mitarbeiter\*innen mit unterschiedlichem Erfahrungsniveau in das Tool eingegeben. Anschließend erfolgte ein Vergleich der ermittelten Lösungen. Hierbei wurde festgestellt, dass es keine Abweichungen zwischen der Lösung der Steuerberaterin und den Lösungen der Mitarbeiter\*innen gibt. Die Ergebnisse legen dar, dass anhand der Validierung die Berechnungen des Tools überprüft wurden. Es zeigt sich eindeutig, dass das Tool die Anforderungen der Kanzlei *Schachner & Partner* erfüllt, den gesetzlichen Vorgaben entspricht und die Ermittlung der Einkünfte aus Kapitalvermögen korrekt und gleichzeitig auch vollständig erfolgt. Zusammenfassend kann somit explizit festgehalten werden, dass das konzeptionierte Tool für die Kanzlei *Schachner & Partner* die volle Funktionsfähigkeit besitzt.

Im Zuge des Validierungsprozesses des Tools wurden im Hinblick auf die korrekte Bedienung des Tools einige Optimierungs- bzw. Verbesserungsmöglichkeiten in der erstellten *Anleitung* identifiziert. Es wurde festgestellt, dass einerseits für die Eingabe der Daten in das Tool ein Grundverständnis zur Ermittlung der Einkünfte aus Kapitalvermögen vorausgesetzt werden muss und andererseits die *Anleitung* einfacher bzw. übersichtlicher gestaltet werden sollte. Die *Anleitung* kann durch zusätzliche Anwendungsbeispiele sowie einer strukturierteren Beschreibung zur Erfassung der Daten weiter optimiert bzw. verbessert werden. Mithilfe einer Anleitung in Form eines Handbuchs wäre die Bedienung des Tools noch einfacher handzuhaben. Weitere Verbesserungs- bzw. Optimierungsmöglichkeiten konnten im Rahmen dieser Überprüfung nicht identifiziert werden.

### **Literaturverzeichnis**

- AIGNER, G. [2014]: Der inländische Investmentfonds im Ertrag- und Umsatzsteuerrecht, Wien: Linde, 2014.
- BAUER, L. [2017]: Verwendung von Maschinen und Datenträgern für Aufzeichnungen, in: Koller/Schuh/Woischnitzschläger, Handbuch zur Praxis der steuerlichen Betriebsprüfung, 32. Lfg. 2017.
- CSERNY, A./ FRANKE, L. [2022]: KESt Steuerreporting und Aufzeichnungspflichten bei nicht endbesteuerten Kapitaleinkünften, in: SWK [2022], 27/2022, S. 1059-1065.
- DALBAUER, J./ FRANKE, L. [2020]: Besteuerung von Fremdwährungsanleihen, in: SWK [2020], 32-33/2020, S. 1358.
- EDLBACHER, J. [2018]: Besteuerung von Investmentfonds: KESt-Abrechnung und Veranlagung nach der FMV 2015, 1., akt. Aufl., Wien: Linde, 2018.
- EDLBACHER, J./ KÖNIGSEDER [2021]: Ausschluss der Verlustvortragsmöglichkeit bei Einkünften aus Kapitalvermögen im außerbetrieblichen Bereich, in: SWK [2021], 13-14/2021, S. 774-778.
- ELLINGER, W./ SUTTER, F./ URTZ, C. [2020]: BAO-Kommentar<sup>3</sup>, Wien: MANZ, 2020.
- INFO des BMF vom 15.11.2022, Einbehaltung und Rückerstattung der KESt auf Dividenden von börsennotierten Aktiengesellschaften an beschränkt Steuerpflichtige, BMF 2022-0.816.735, https://findok.bmf.gv.at/findok?execution=e1s1, [12.03.2023].
- KANDUTH-KRISTEN, S./ MARSCHNER, E./ PEYERL, H./ EBNER, A./ EHGARTNER, G. [2022]: Jakom EStG | Einkommensteuergesetz 2022: Jahreskommentar, 15., akt. Aufl., Wien: Linde, 2022.
- LECHNER, E./ MAYR, G./ TUMPEL, M. [2012]: Handbuch der Besteuerung von Kapitalvermögen, Wien: Linde, 2012.
- MARSCHNER, E. [2017]: Investmentfonds in Fallbeispielen: Handhabung von in- und ausländischen Investmentfonds in Buchhaltung und Steuererklärung, 3., akt. Aufl., Wien: Linde, 2017.
- o.V. [2022]: Die Beilage E 1kv (Kapitalvermögen) für 2021, in: SWK [2022], 4-5/2022, S. 256- 262.
- o.V. [2023]: OeKB-Steuerdaten zu Fonds, 2023, [https://my.oekb.at/kapitalmarkt-services/kms](https://my.oekb.at/kapitalmarkt-services/kms-output/fonds-info/sd/af/f)[output/fonds-info/sd/af/f,](https://my.oekb.at/kapitalmarkt-services/kms-output/fonds-info/sd/af/f) [20.02.2023].
- o.V. [2023]: Quellensteuern im internationalen Steuerrecht, 2023, https://www.wko.at/service/steuern/Quellensteuern-im-internationalen-Steuerrecht.html, [08.02.2023].
- PERL, M. [2022]: Steuerrecht für die Praxis, 5., akt. Aufl., Wien: Linde, 2022.
- RITZ, C./ KORAN, B. [2021]: BAO | Bundesabgabenordnung: Kommentar, 7., akt. Aufl., Wien: Linde, 2021.
- RUHM, T./ KERBL, G./ BERNWIESER, L. [2021]: Der Konzern im Gesellschafts- und Steuerrecht: Handbuch für die Praxis, Wien: Linde, 2021.
- STEINHAUSER, E. [2018]: Ertragsbesteuerung inländischer Risikokapitalfonds, Wien: Linde, 2018.
- TÜCHLER, N. [2014]: Preisänderungen beim Unternehmensverkauf im Ertragsteuerrecht, Wien: LexisNexis ARD ORAC, 2014.
- WETZEL, A. [2022]: Steuern und ETFs, 2022, [https://my.oekb.at/kapitalmarkt-services/kms](https://my.oekb.at/kapitalmarkt-services/kms-output/fonds-info/sd/af/f)[output/fonds-info/sd/af/f,](https://my.oekb.at/kapitalmarkt-services/kms-output/fonds-info/sd/af/f) [15.04.2023].

# **Anhangsverzeichnis**

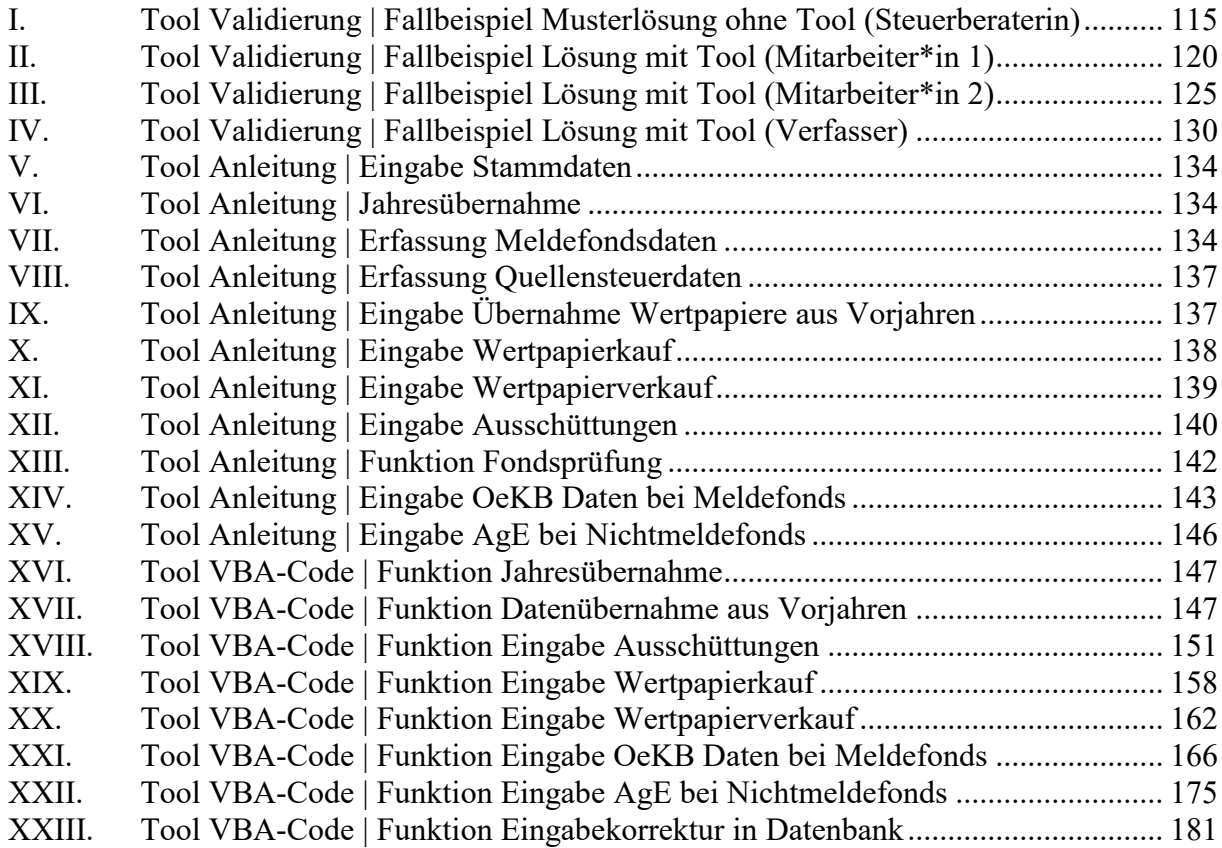

## **Anhang**

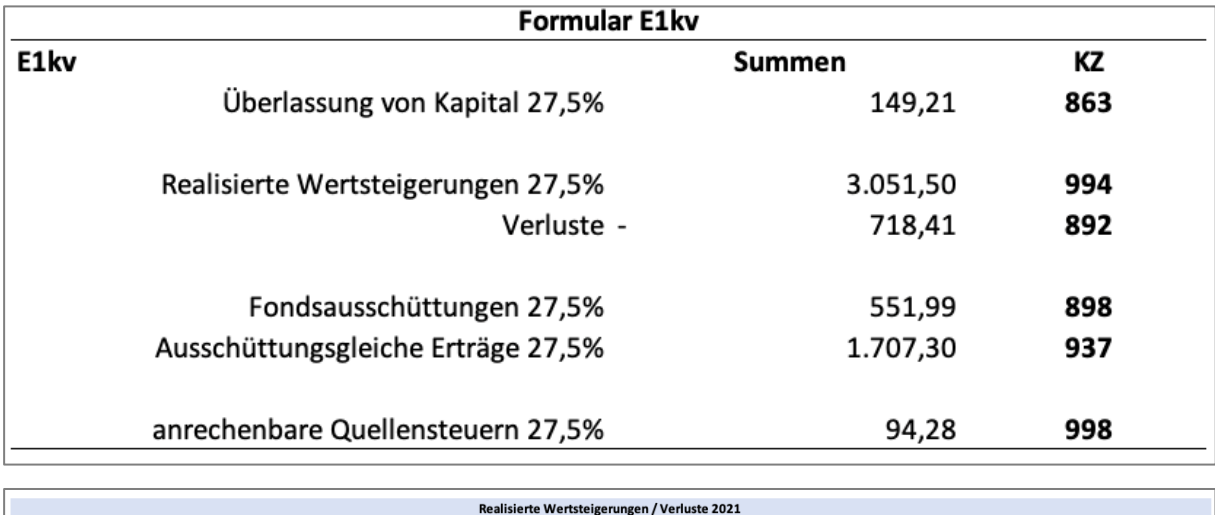

## <span id="page-123-0"></span>**I. Tool Validierung | Fallbeispiel Musterlösung ohne Tool (Steuerberaterin)**

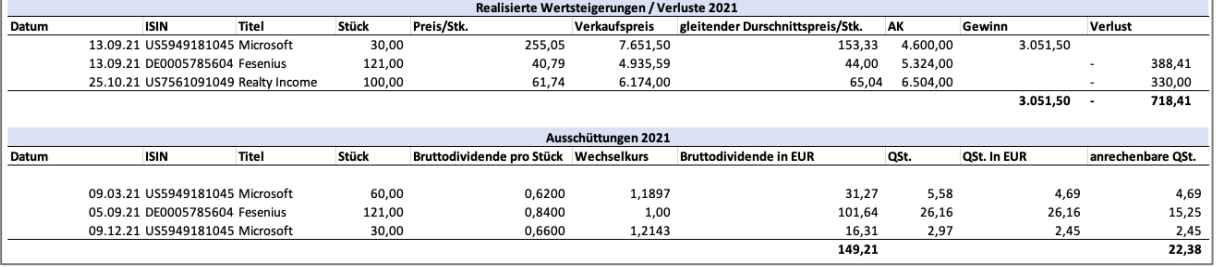

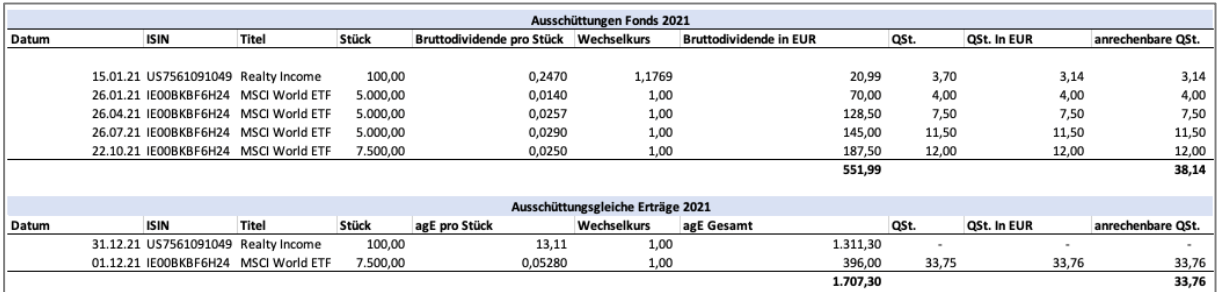

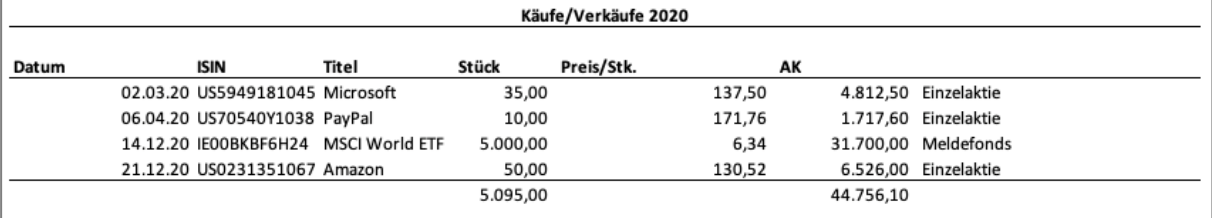

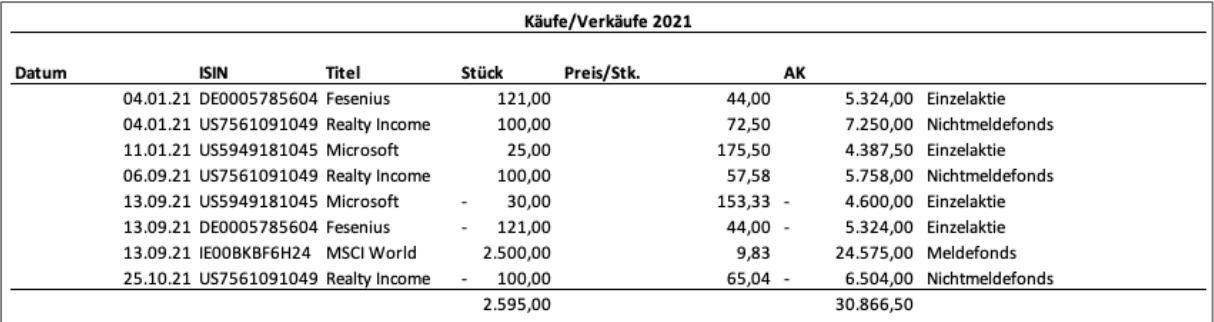

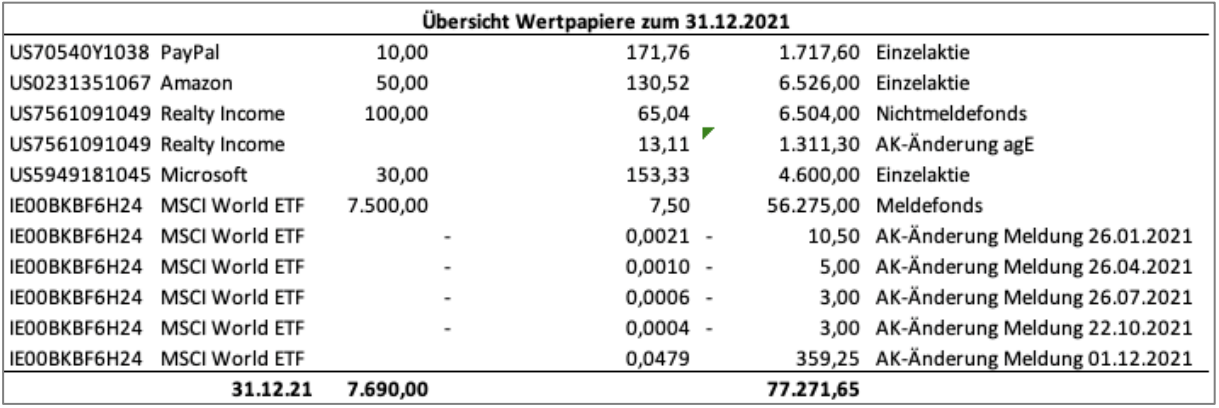

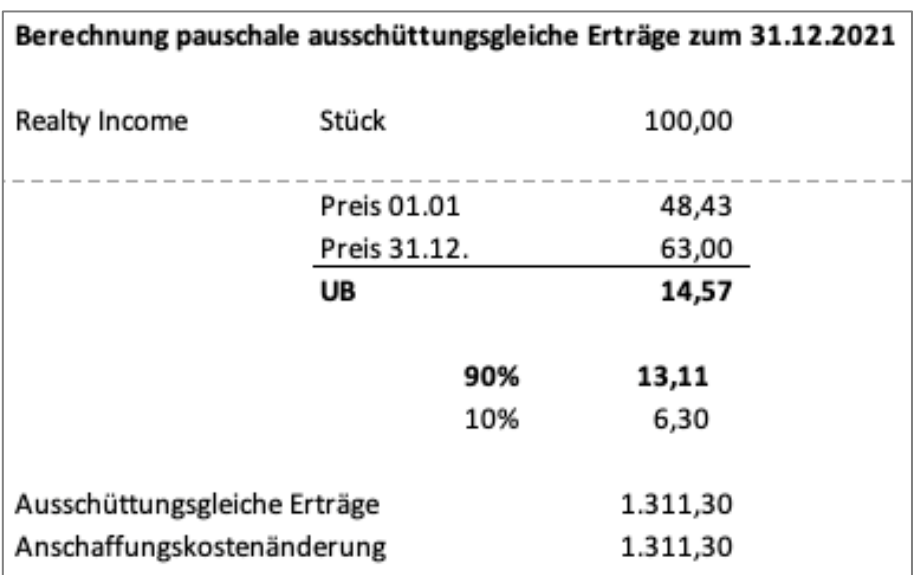

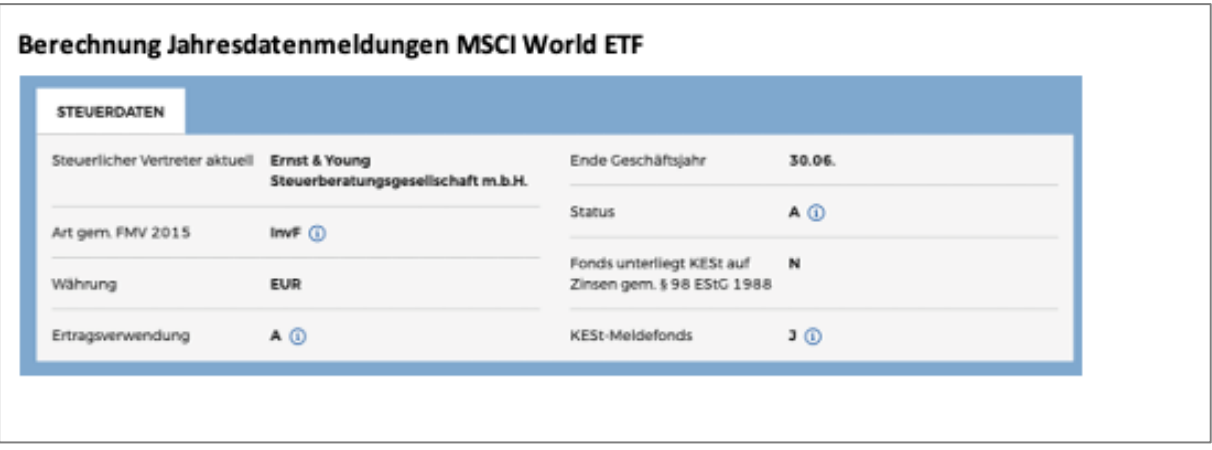

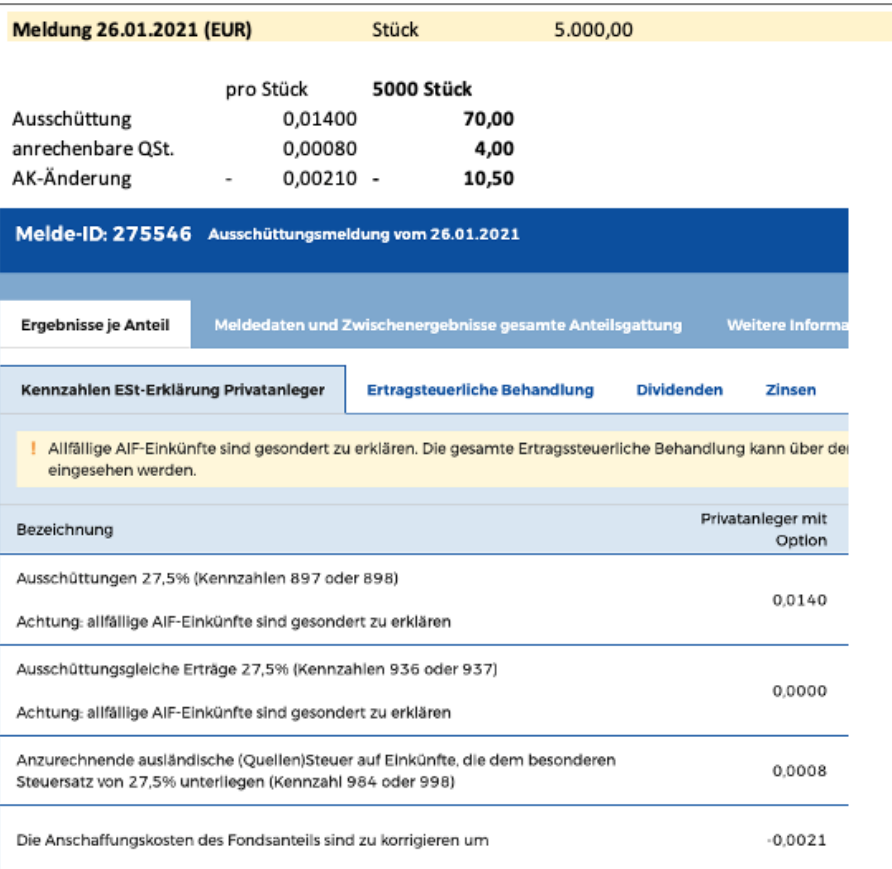

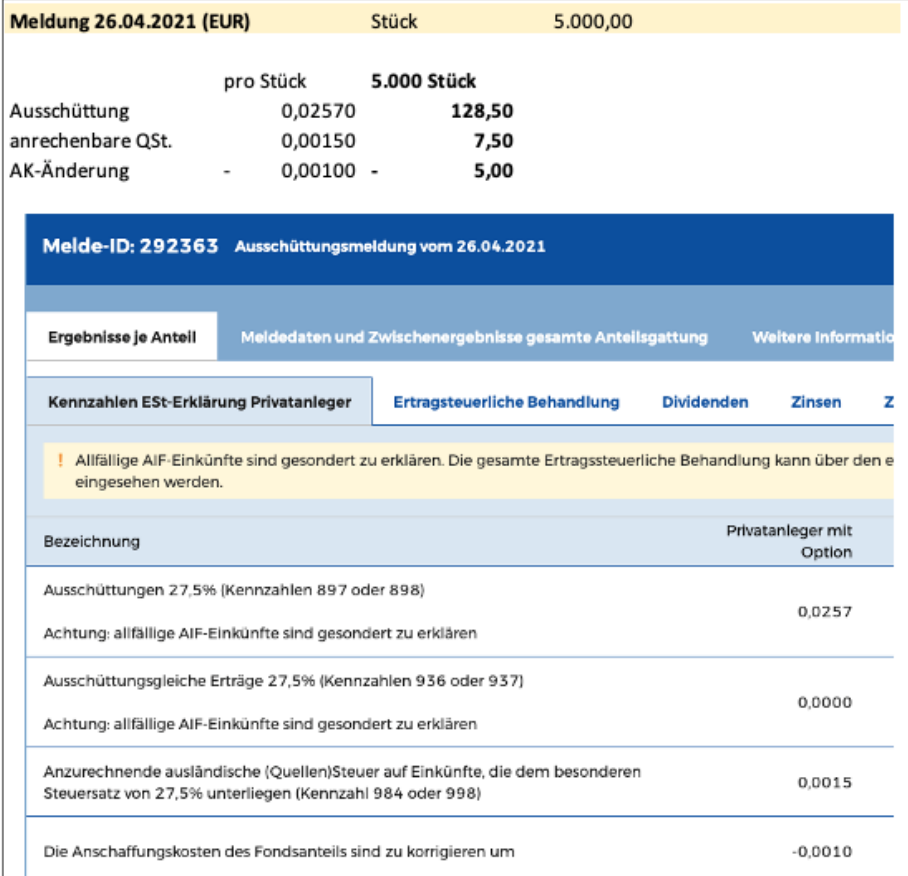

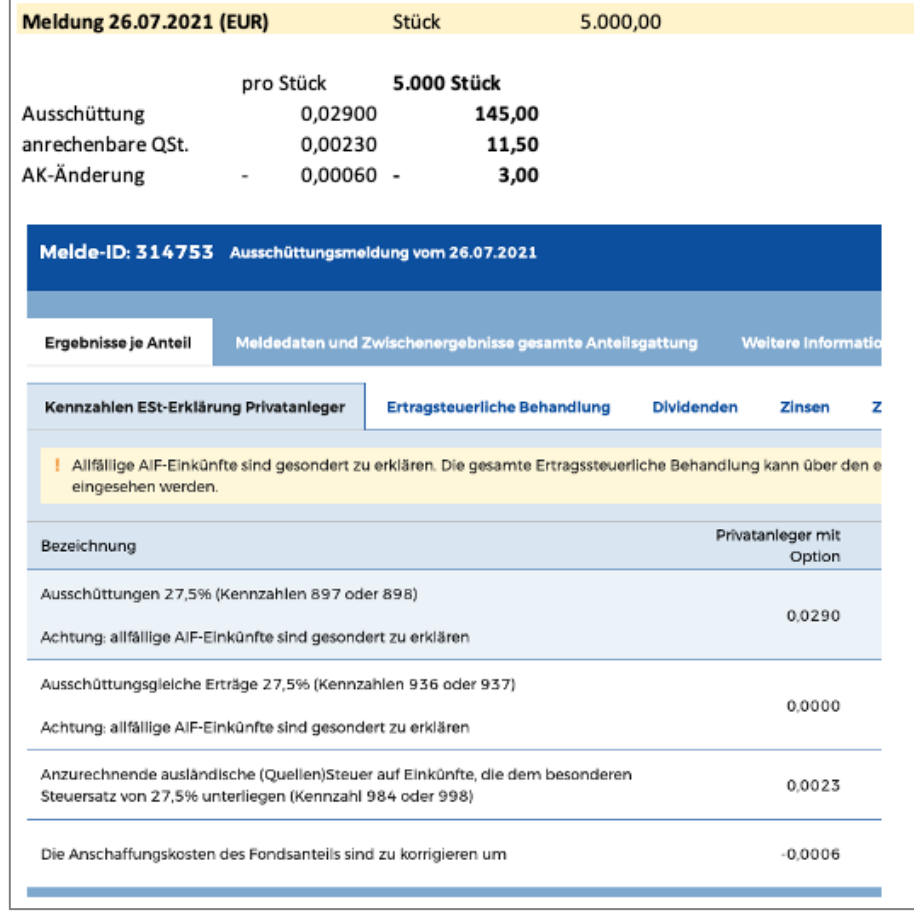

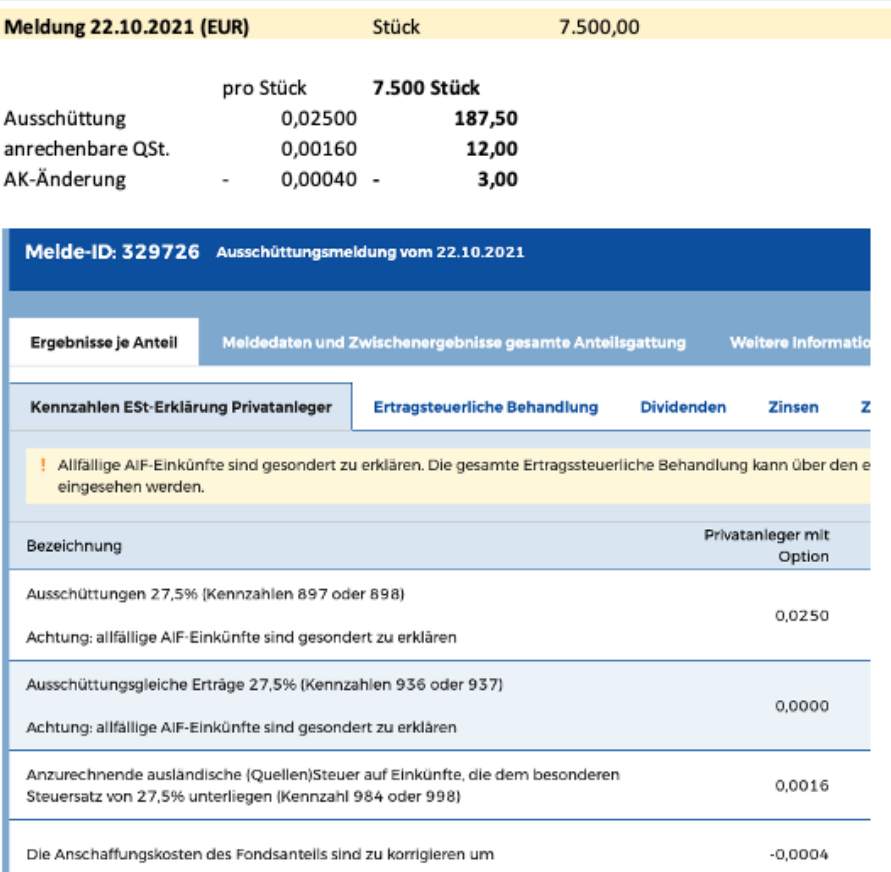

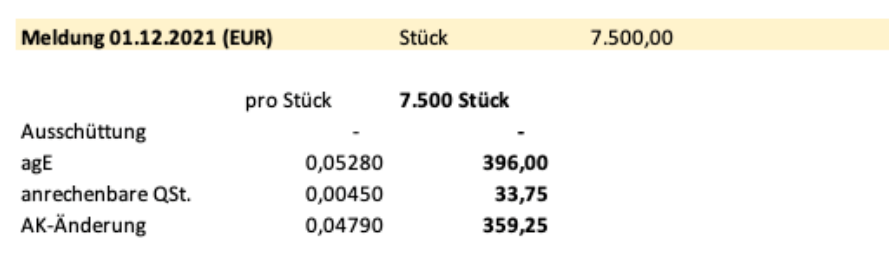

Melde-ID: 335671 Jahresdatenmeldung vom 01.12.2021 Ergebnisse je Anteil Meldedaten und Zwischenergebnisse gesamte Anteilsgattung Weitere Informatio Kennzahlen ESt-Erklärung Privatanleger **Ertragsteuerliche Behandlung** Dividenden Zinsen Ζì ! Allfällige AIF-Einkünfte sind gesondert zu erklären. Die gesamte Ertragssteuerliche Behandlung kann über den er eingesehen werden. Privatanleger mit Bezelchnung Option Ausschüttungen 27,5% (Kennzahlen 897 oder 898) 0,0000 Achtung: allfällige AIF-Einkünfte sind gesondert zu erklären Ausschüttungsgleiche Erträge 27,5% (Kennzahlen 936 oder 937) 0.0528 Achtung: allfällige AIF-Einkünfte sind gesondert zu erklären Anzurechnende ausländische (Quellen)Steuer auf Einkünfte, die dem besonderen 0,0045 Steuersatz von 27,5% unterliegen (Kennzahl 984 oder 998)

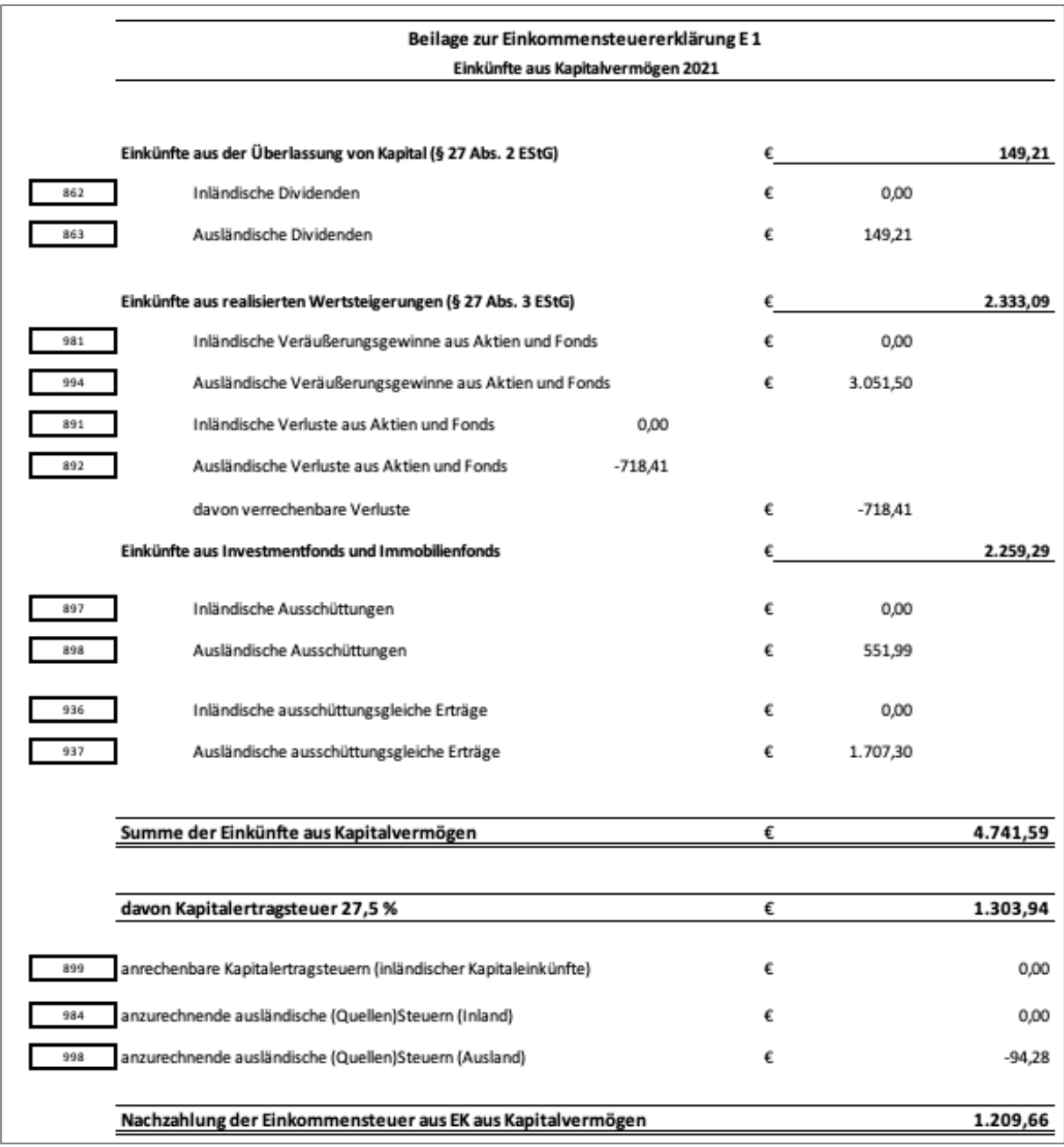

# <span id="page-128-0"></span>**II. Tool Validierung | Fallbeispiel Lösung mit Tool (Mitarbeiter\*in 1)**

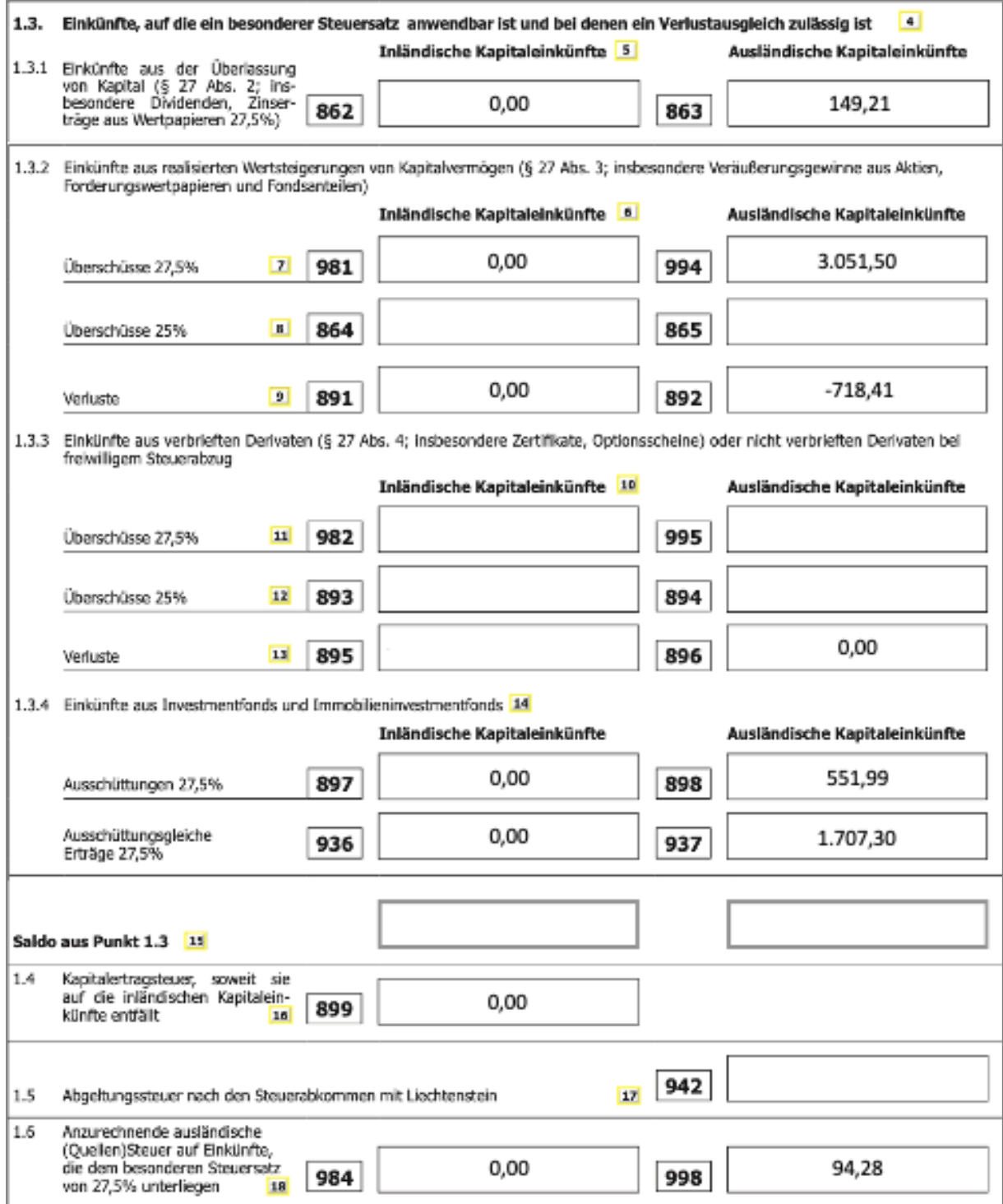

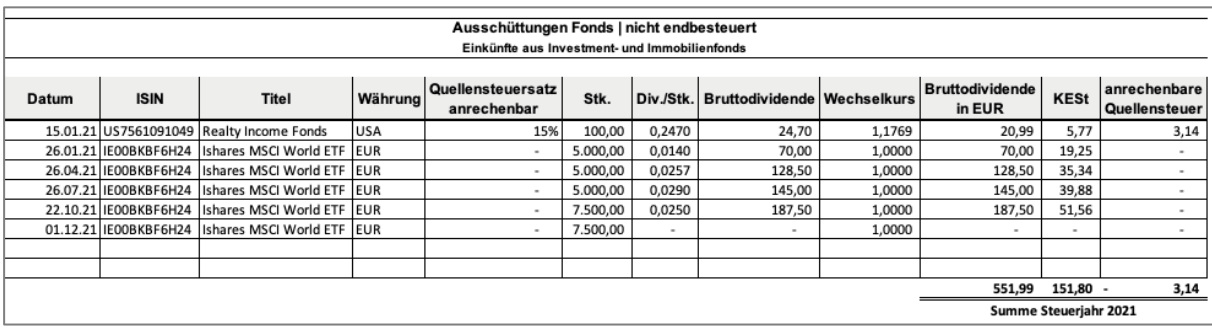

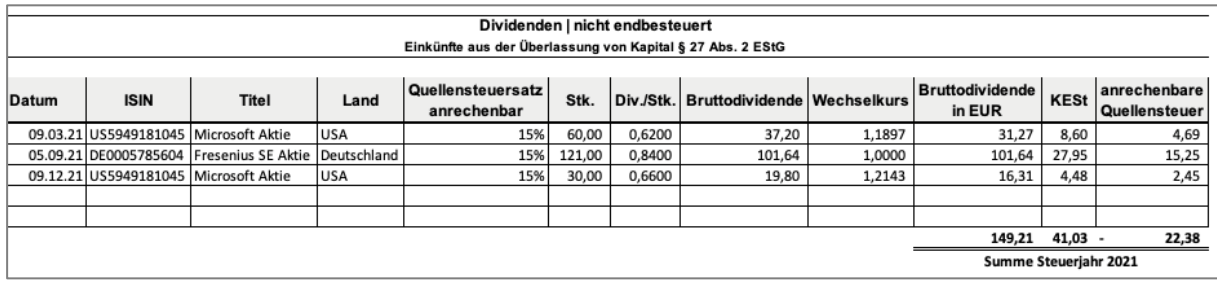

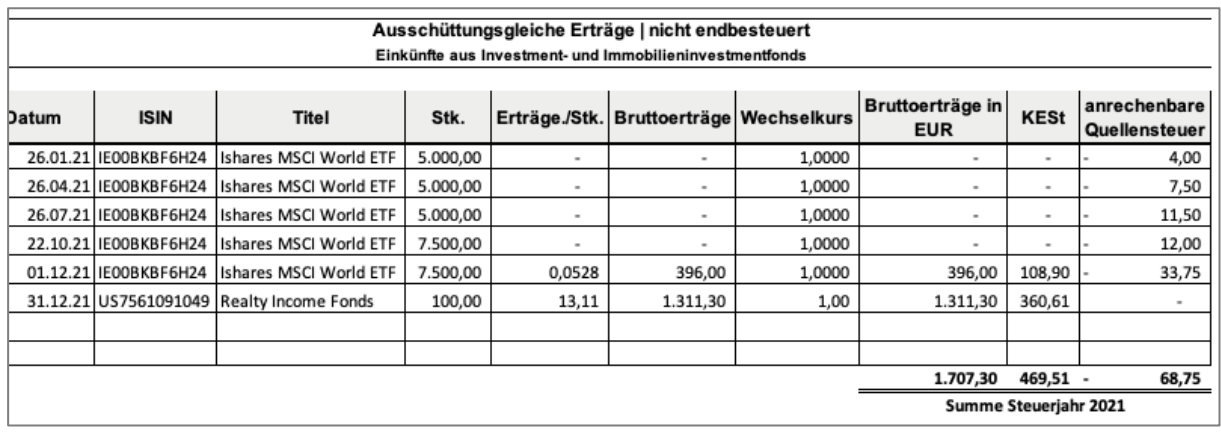

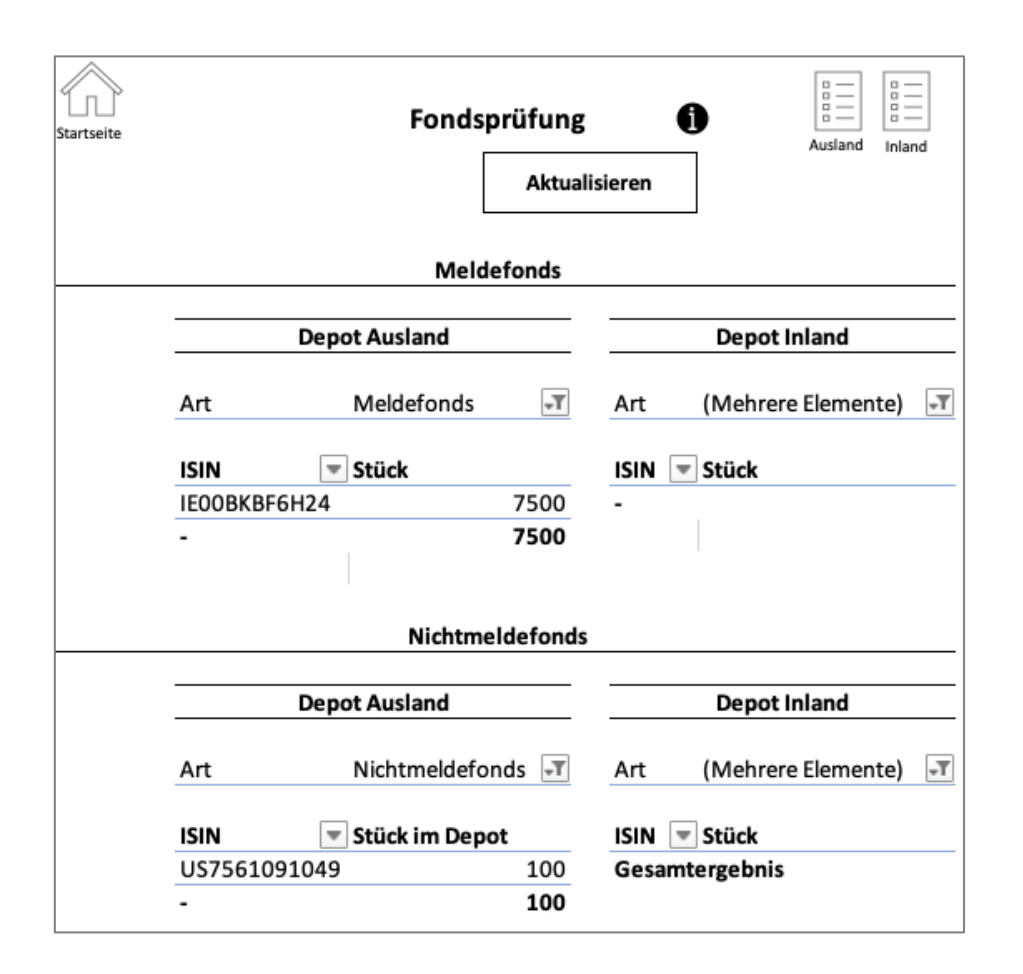

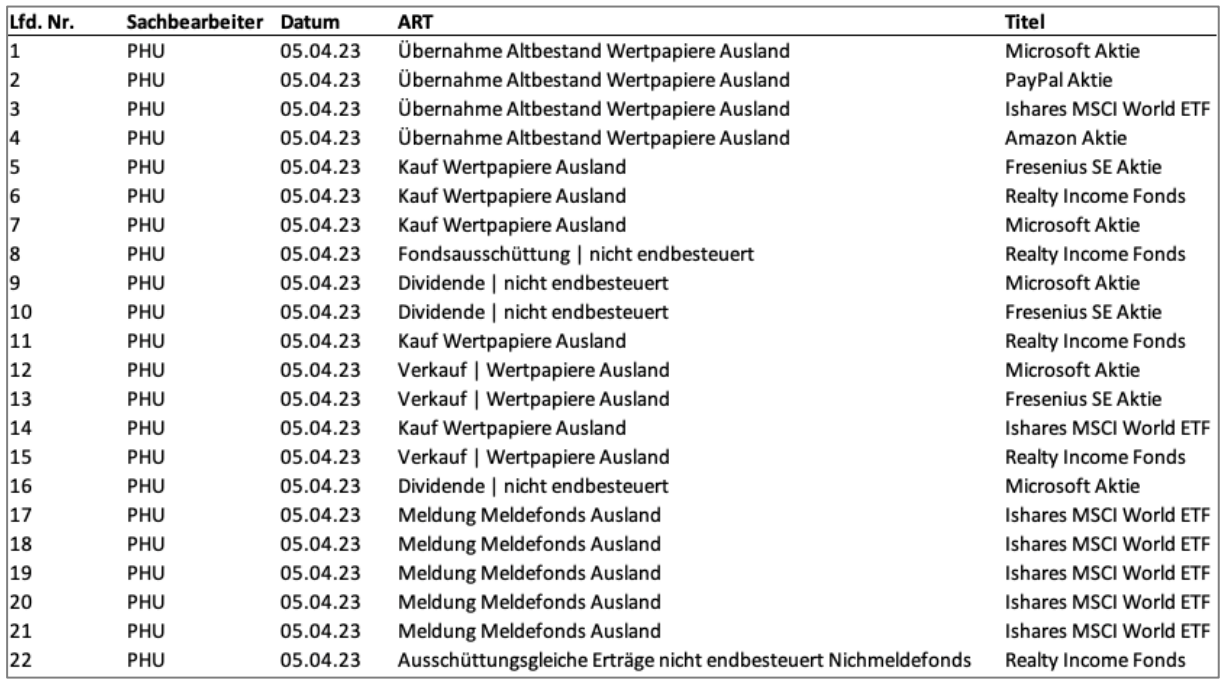

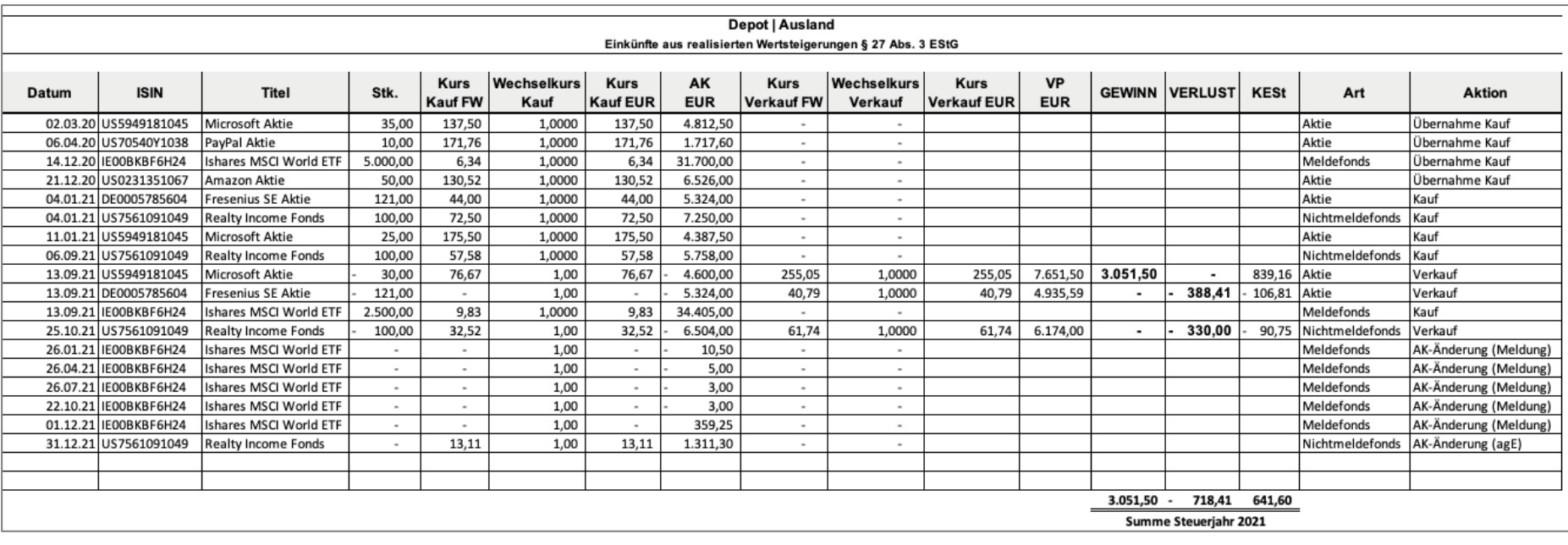

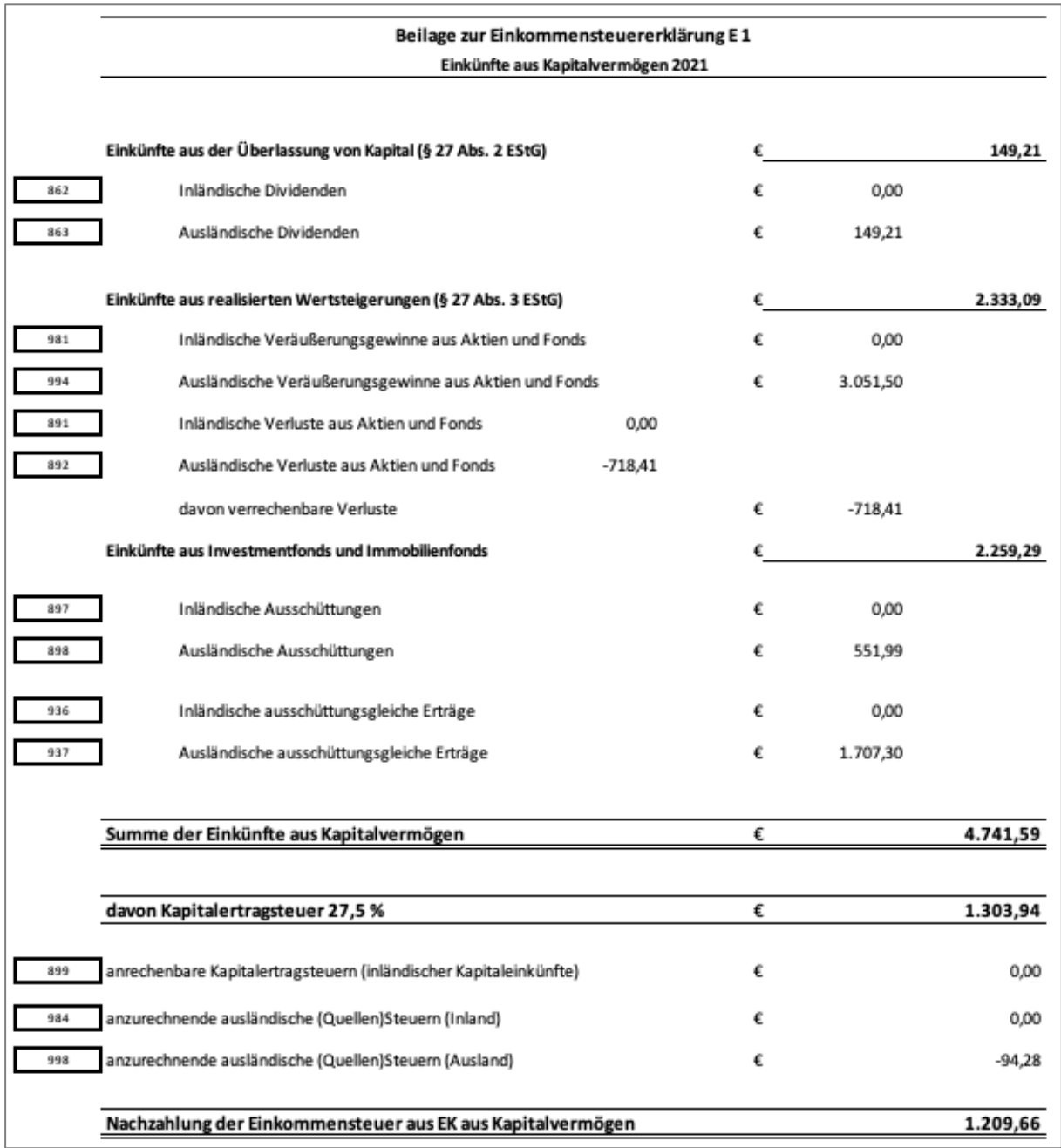

# <span id="page-133-0"></span>**III. Tool Validierung | Fallbeispiel Lösung mit Tool (Mitarbeiter\*in 2)**

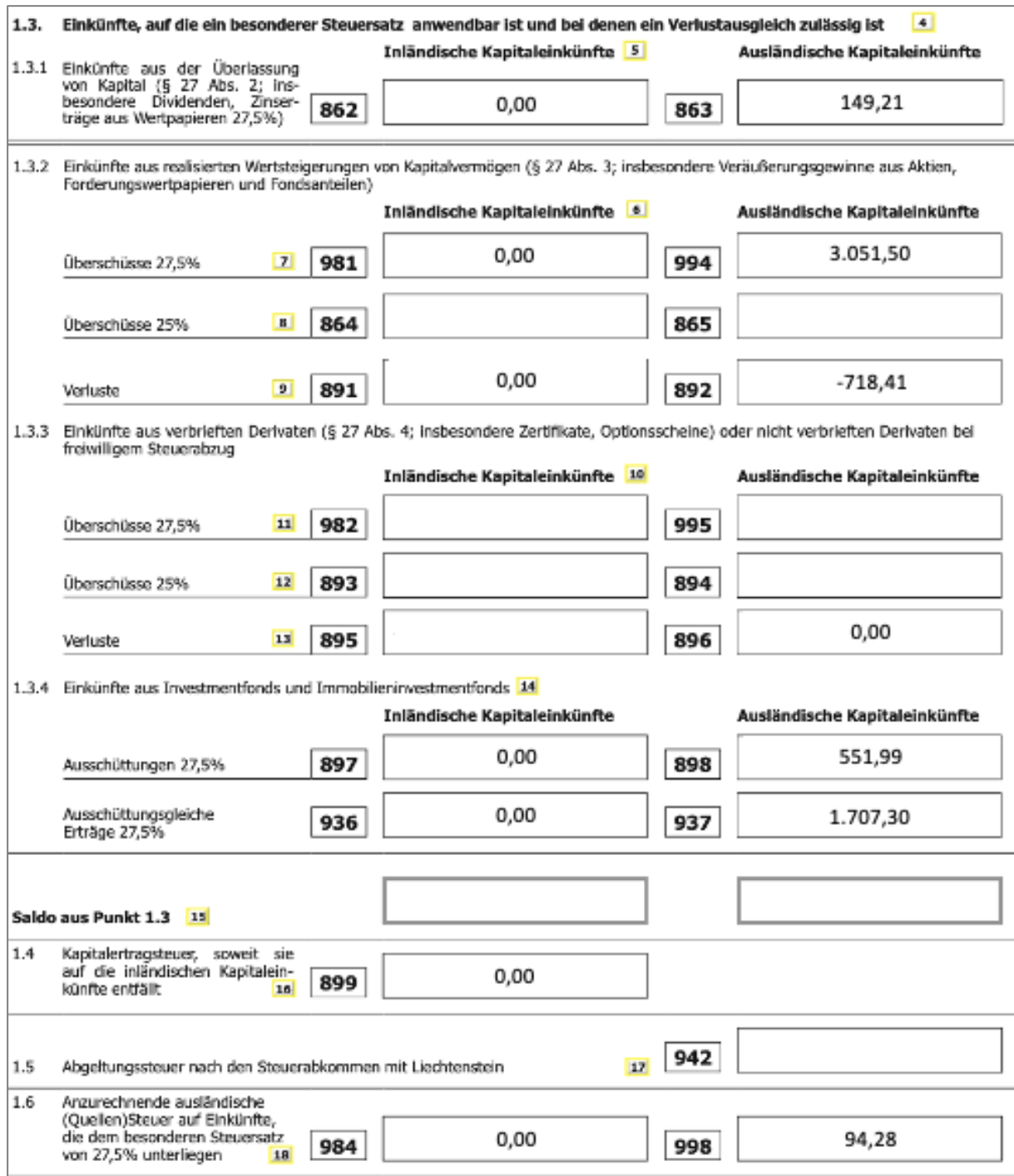

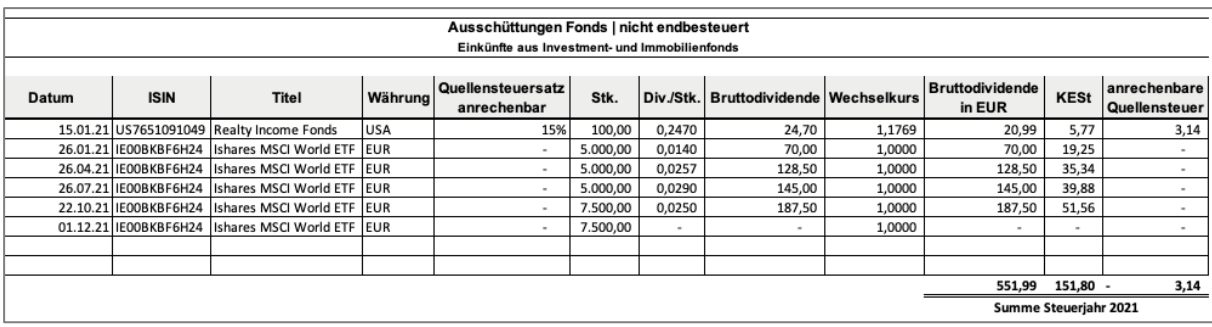

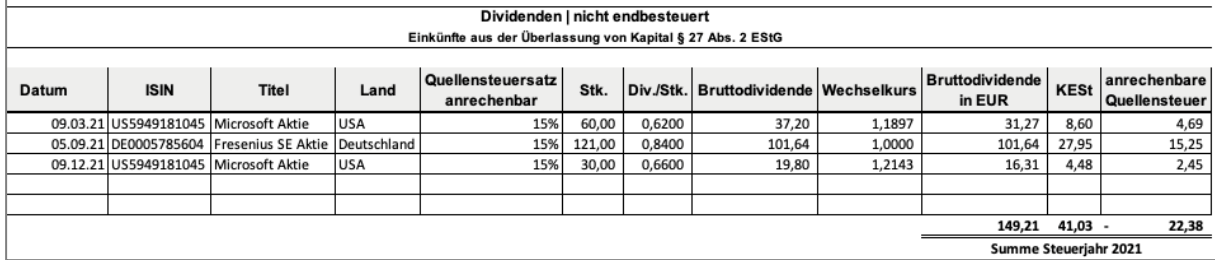

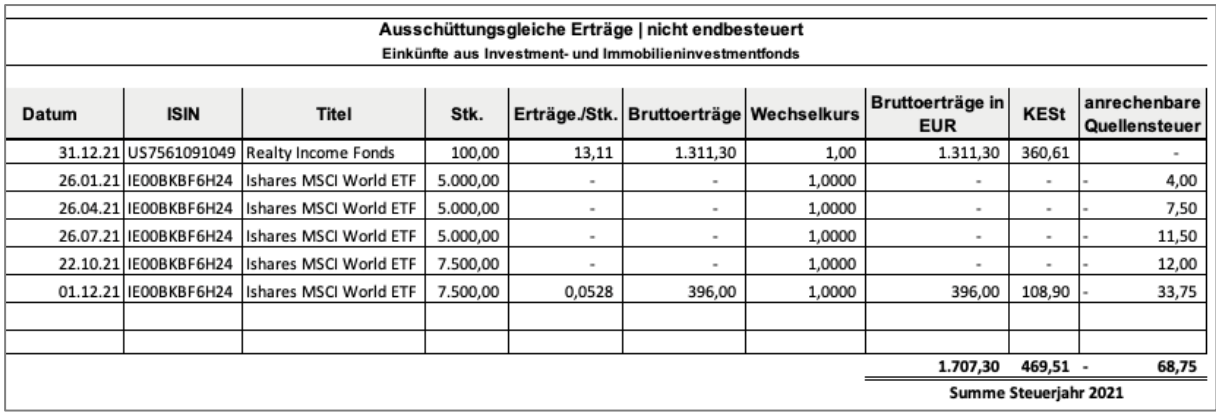

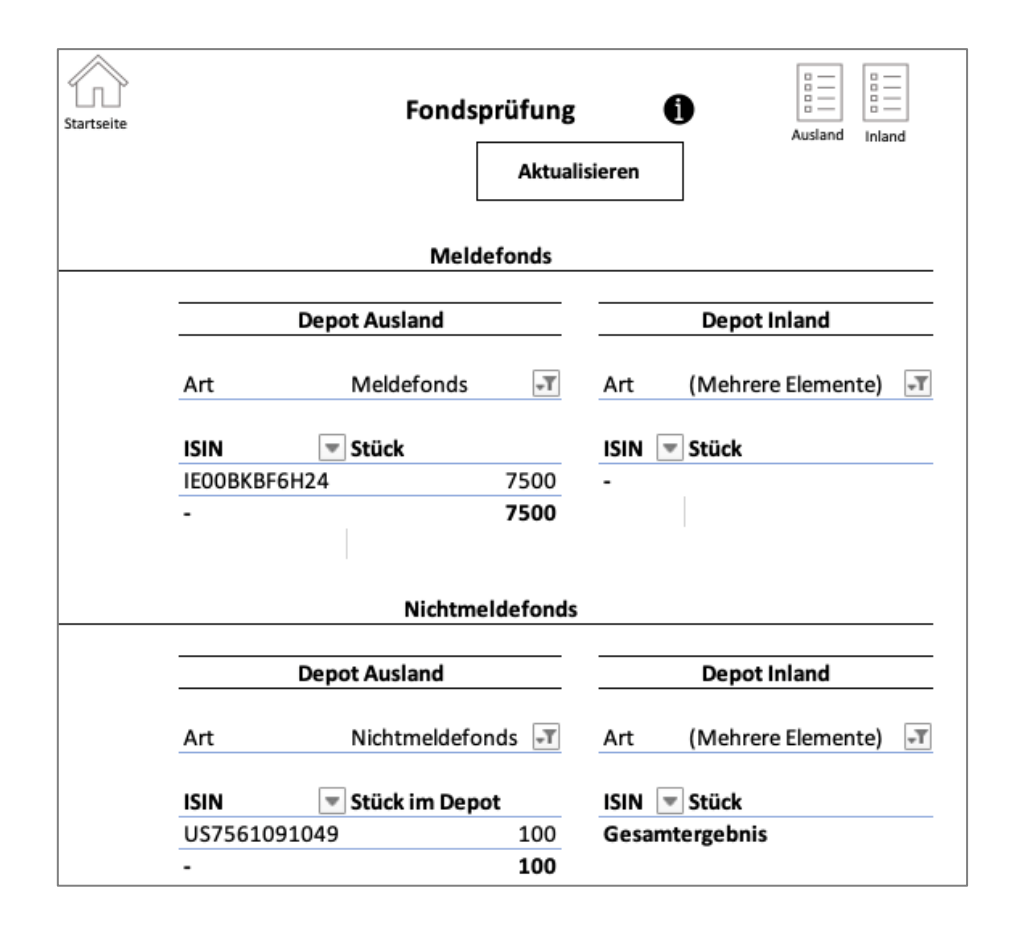

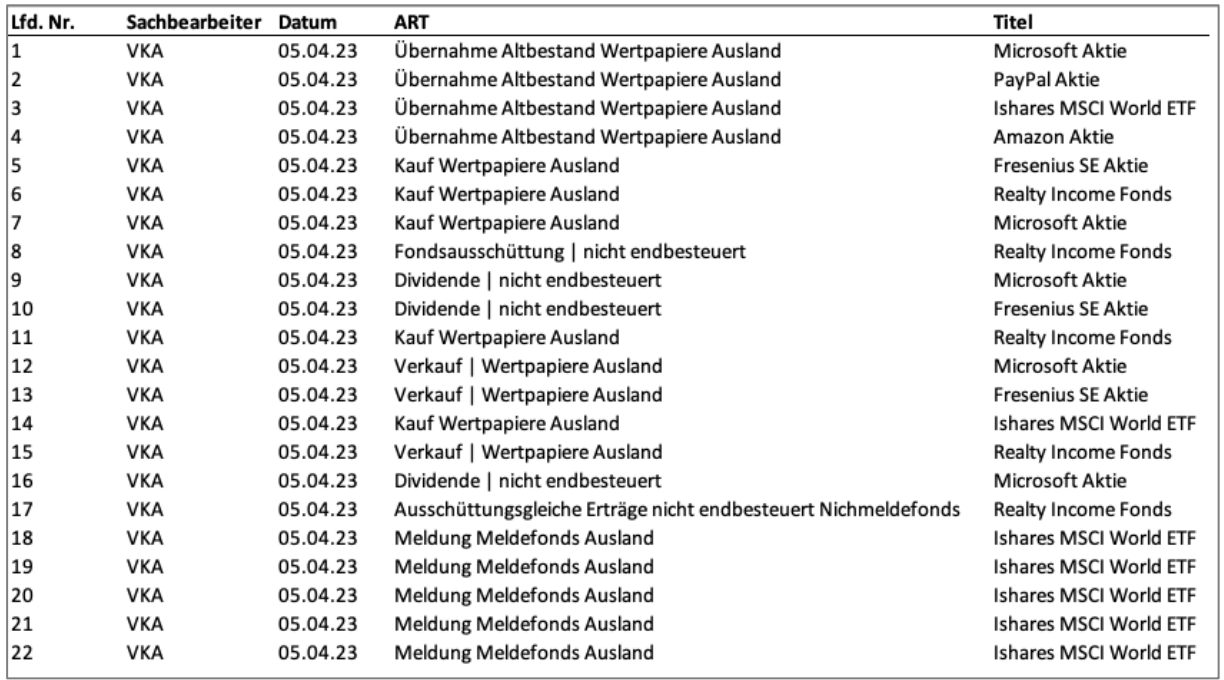

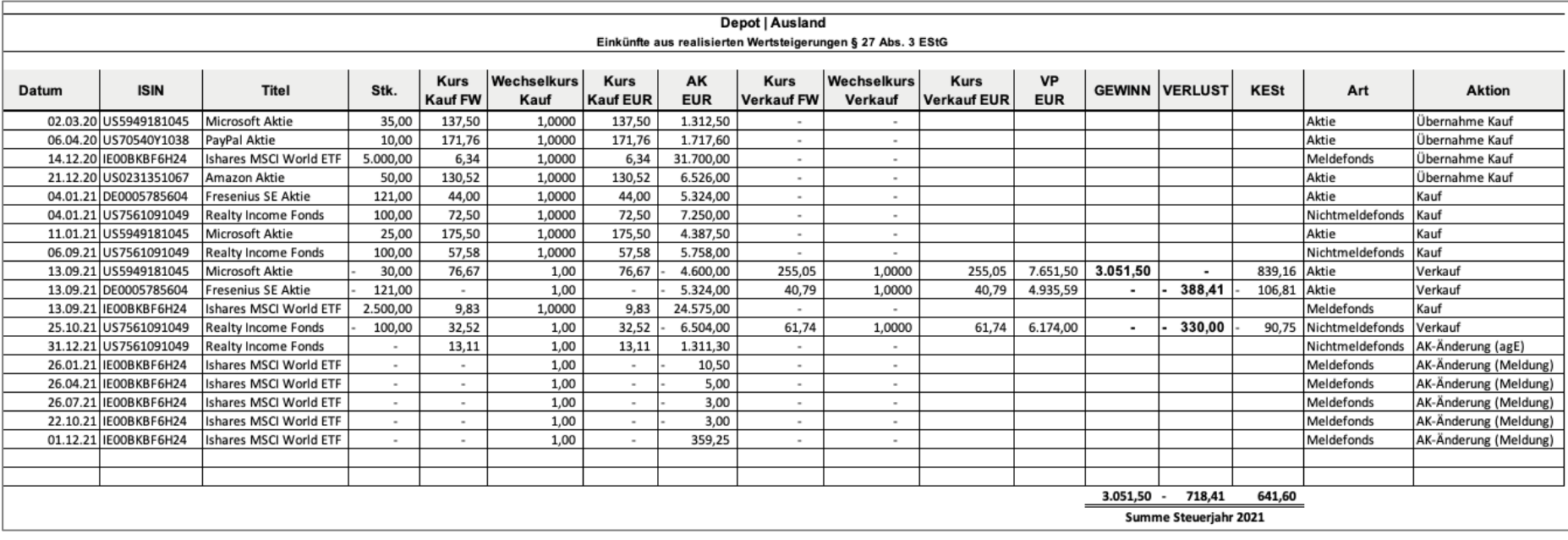

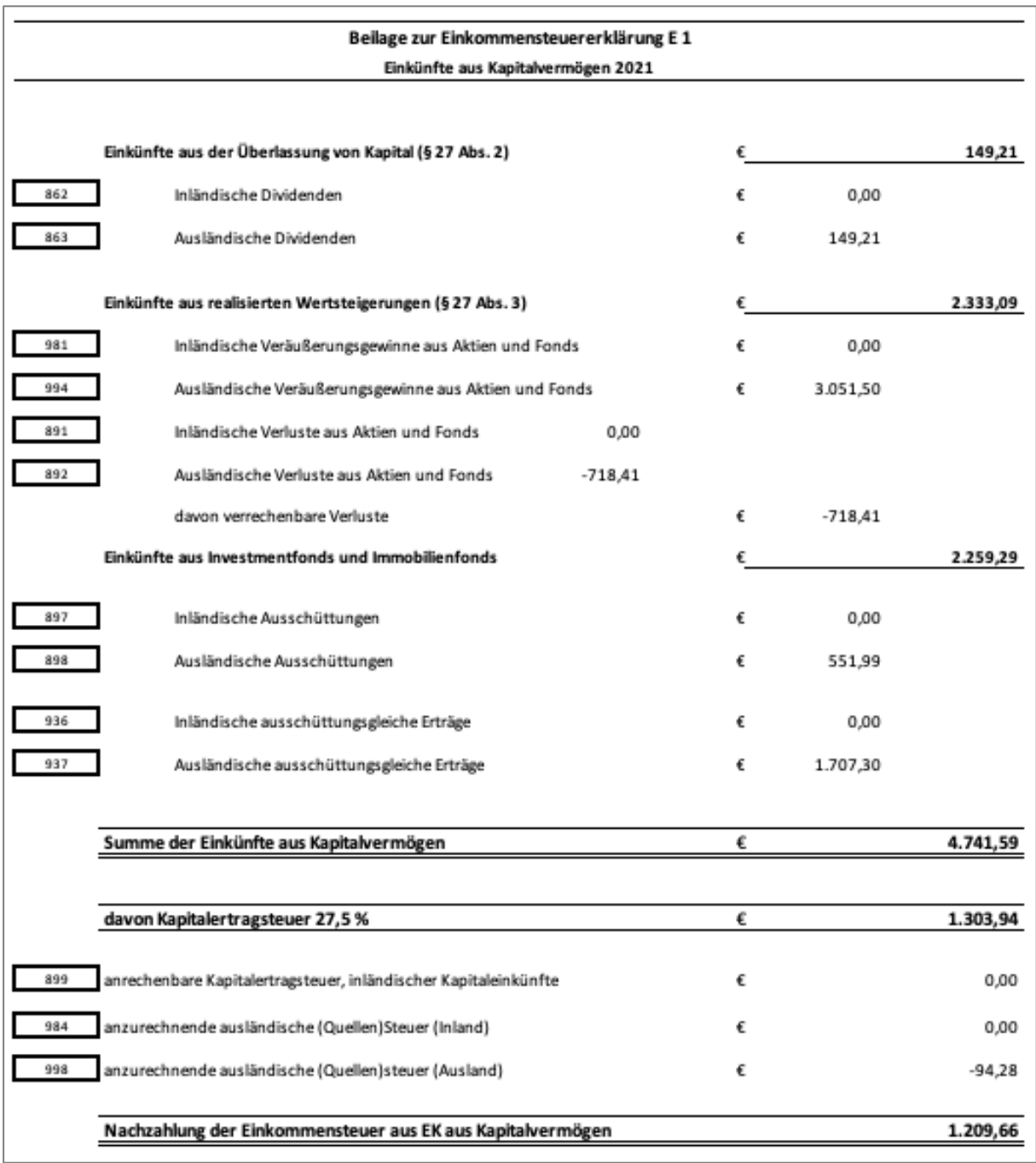

# <span id="page-138-0"></span>**IV. Tool Validierung | Fallbeispiel Lösung mit Tool (Verfasser)**

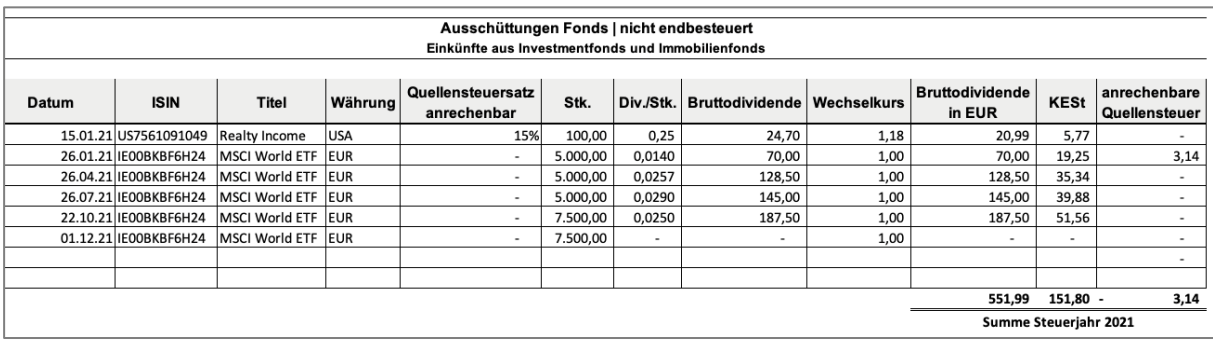

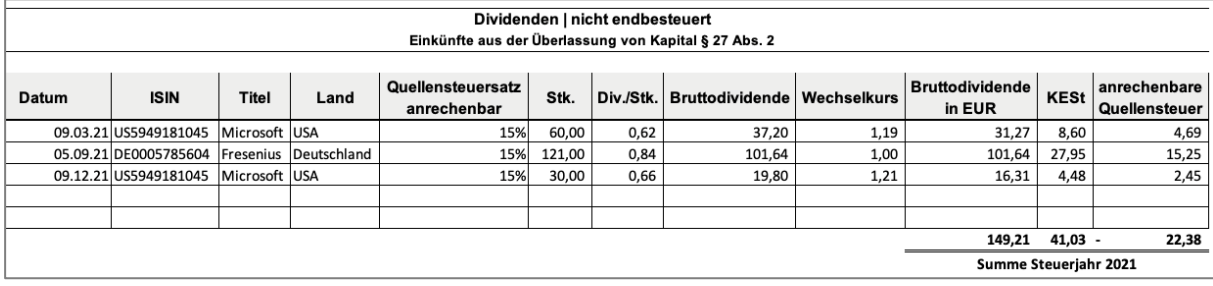

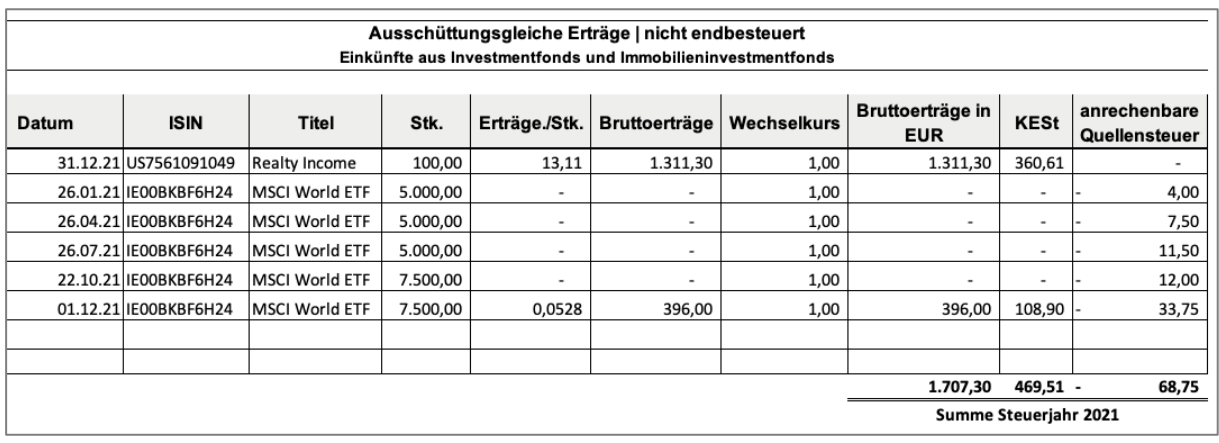

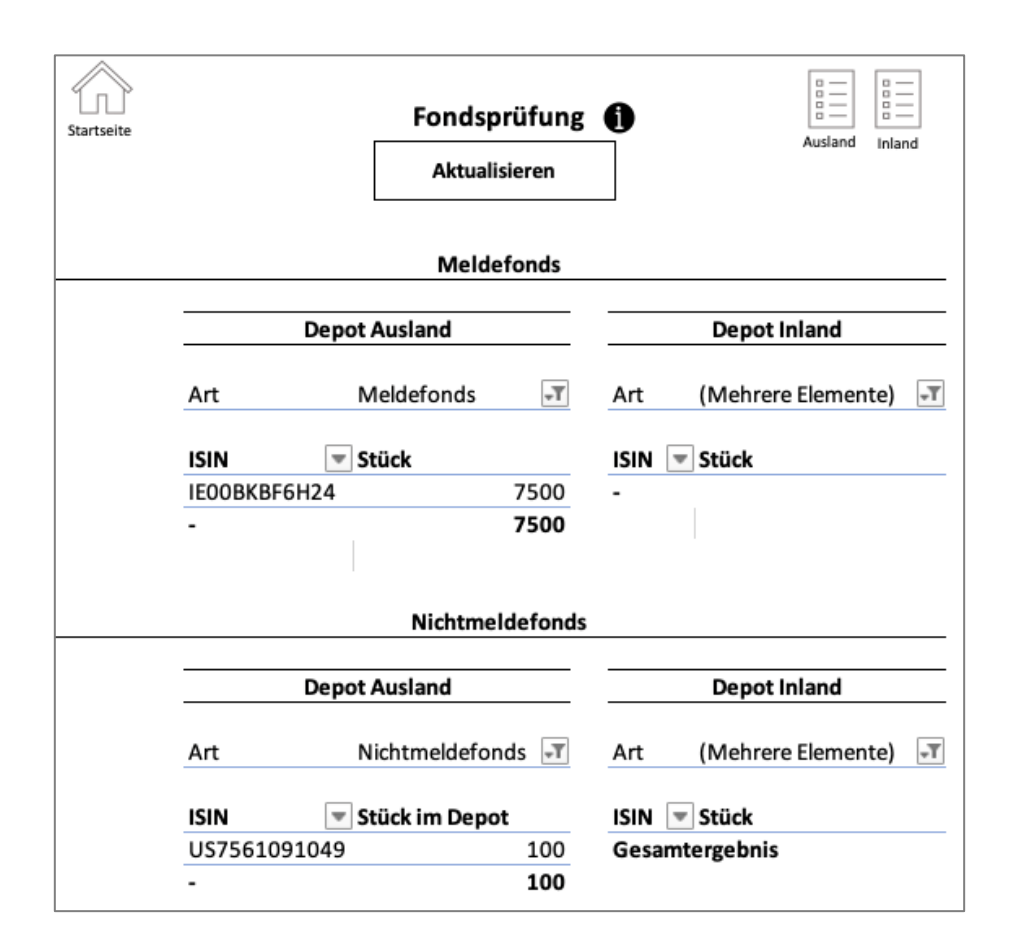

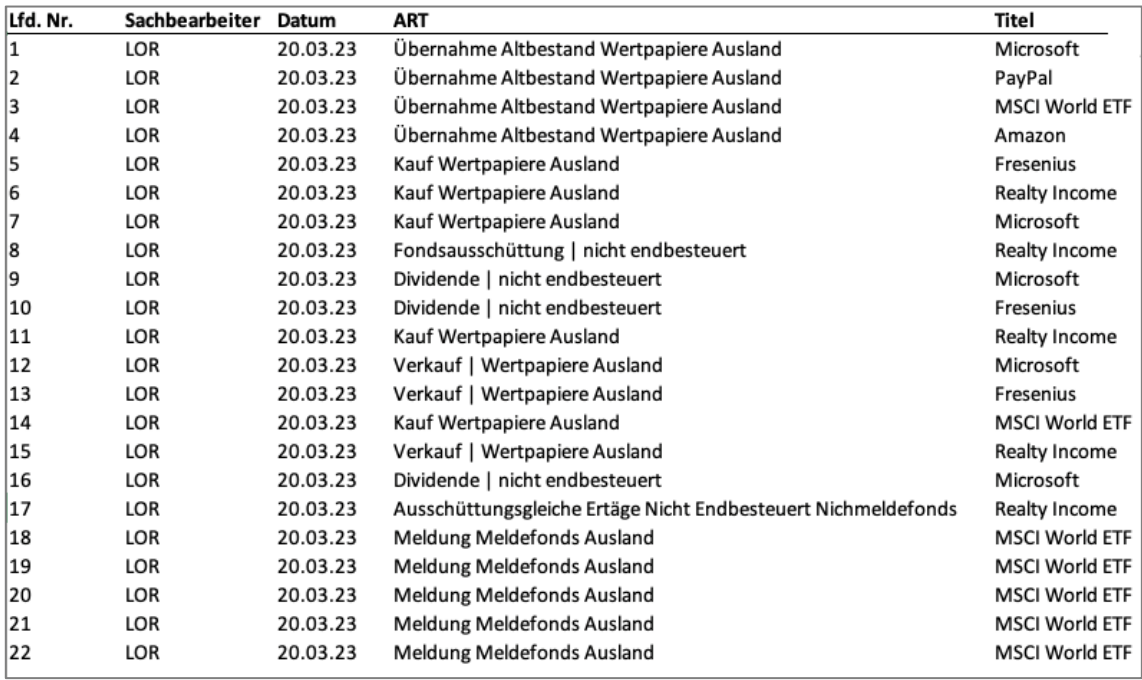

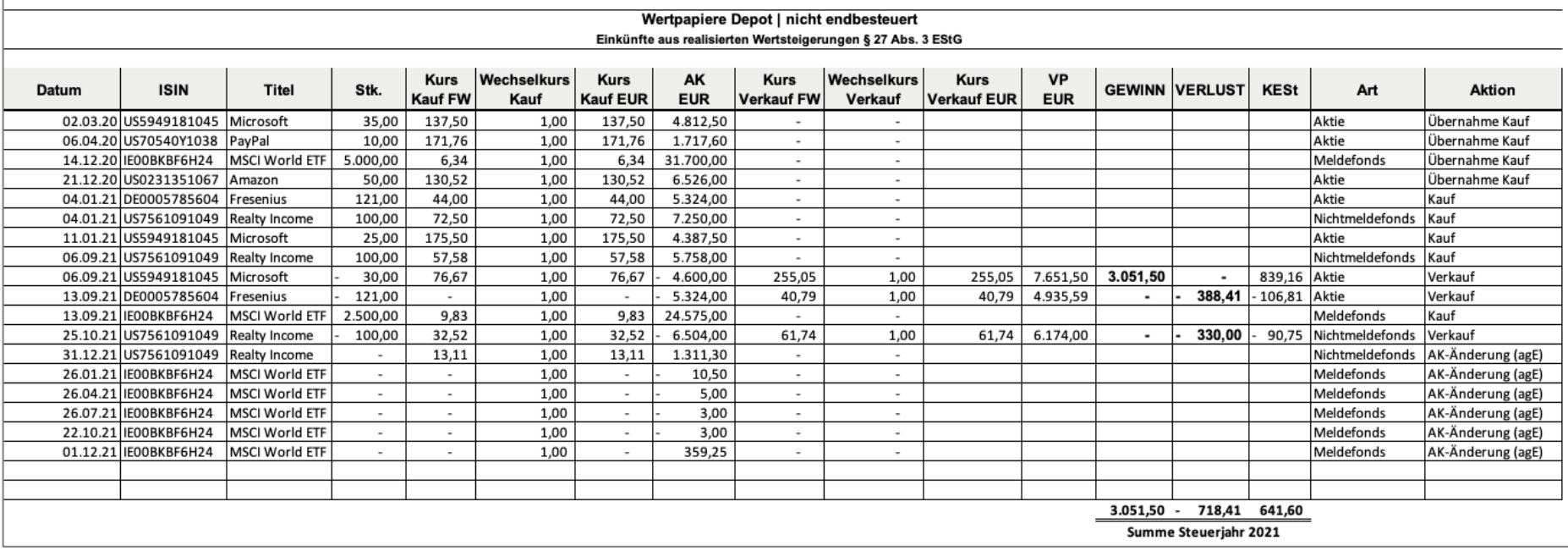

### <span id="page-142-0"></span>**V. Tool Anleitung | Eingabe Stammdaten**

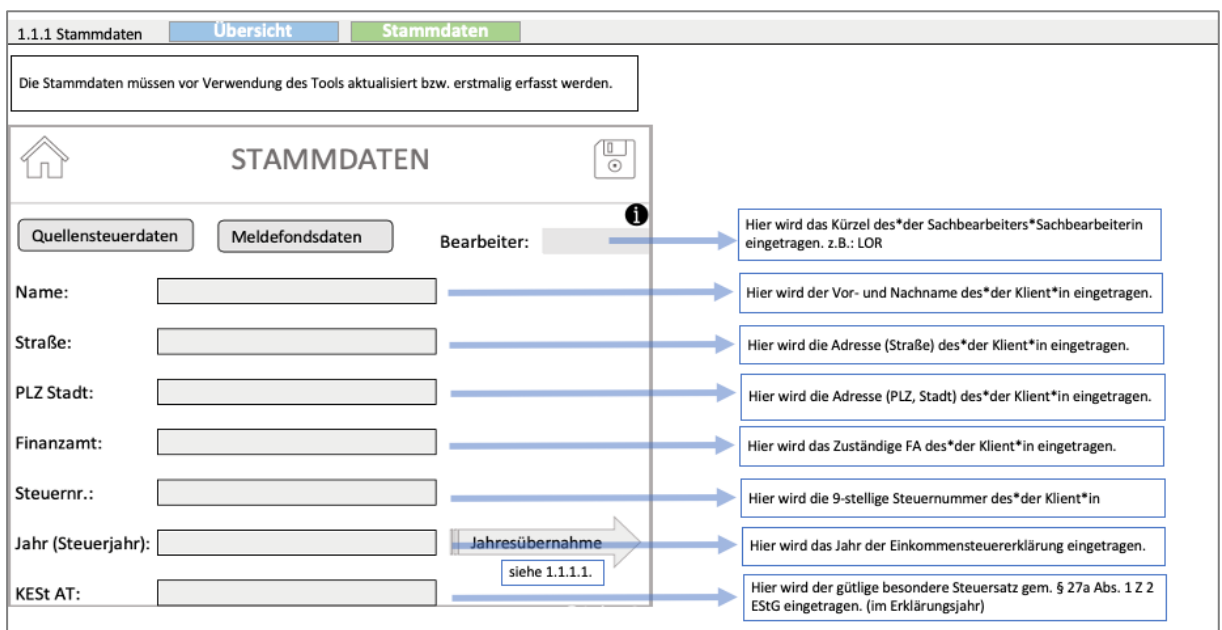

## <span id="page-142-1"></span>**VI. Tool Anleitung | Jahresübernahme**

1.1.1.1 Jahresübernahme Übersicht Sta Die Jahresübernahme erfolgt immer dann, wenn bereits im vorherigen Jahr die Berechnungen im Tool durchgeführt wurden und das vorangegangene Jahr in das neue übernommen werden sollte. Z.B. 2021 auf 2022<br>Mithilfe der Jahresü

## <span id="page-142-2"></span>**VII. Tool Anleitung | Erfassung** *Meldefondsdaten*

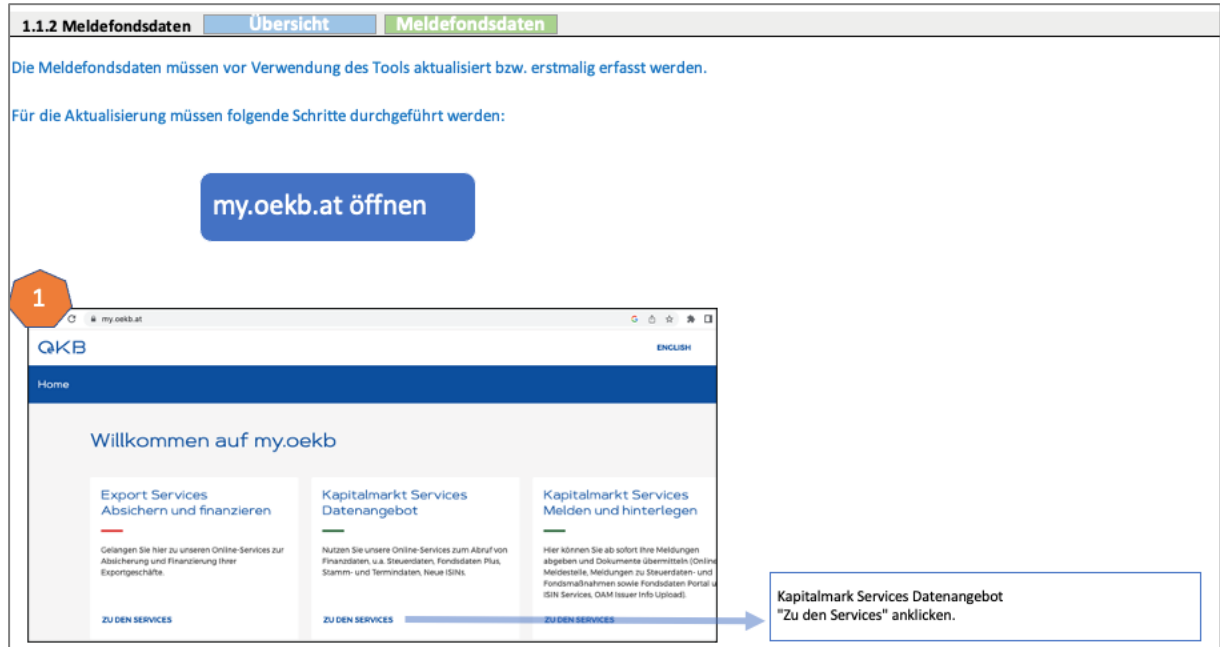

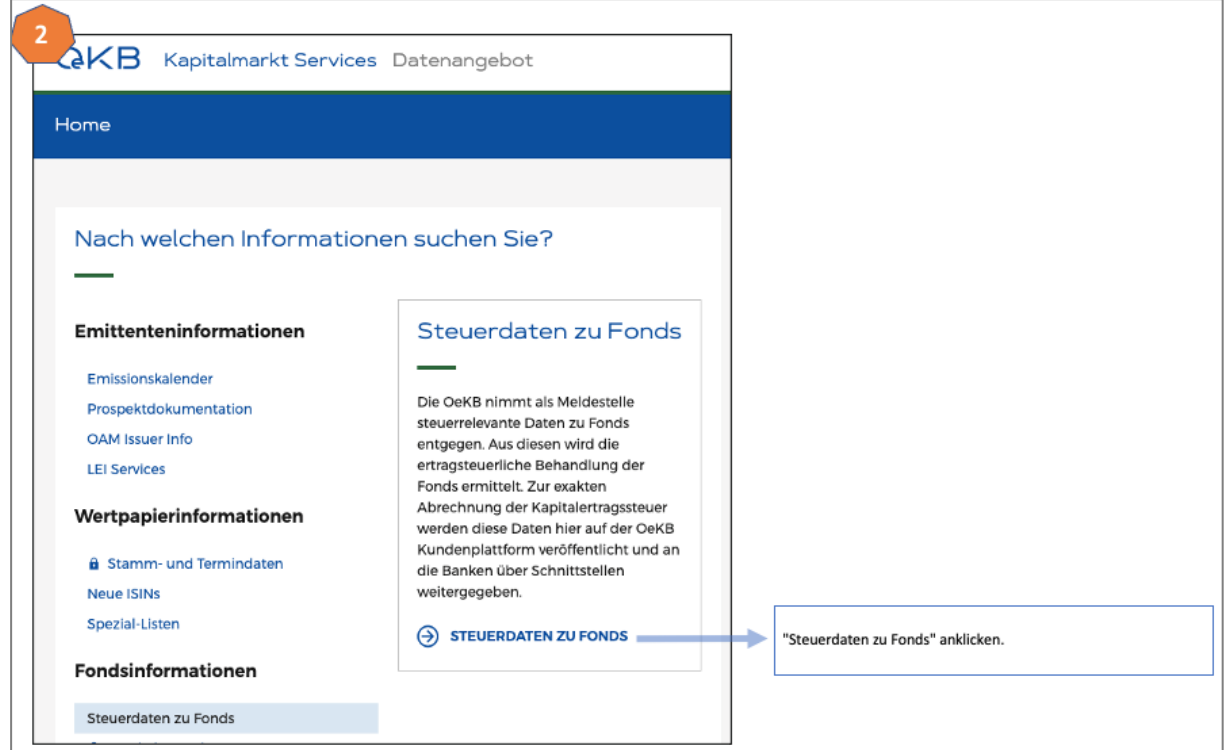

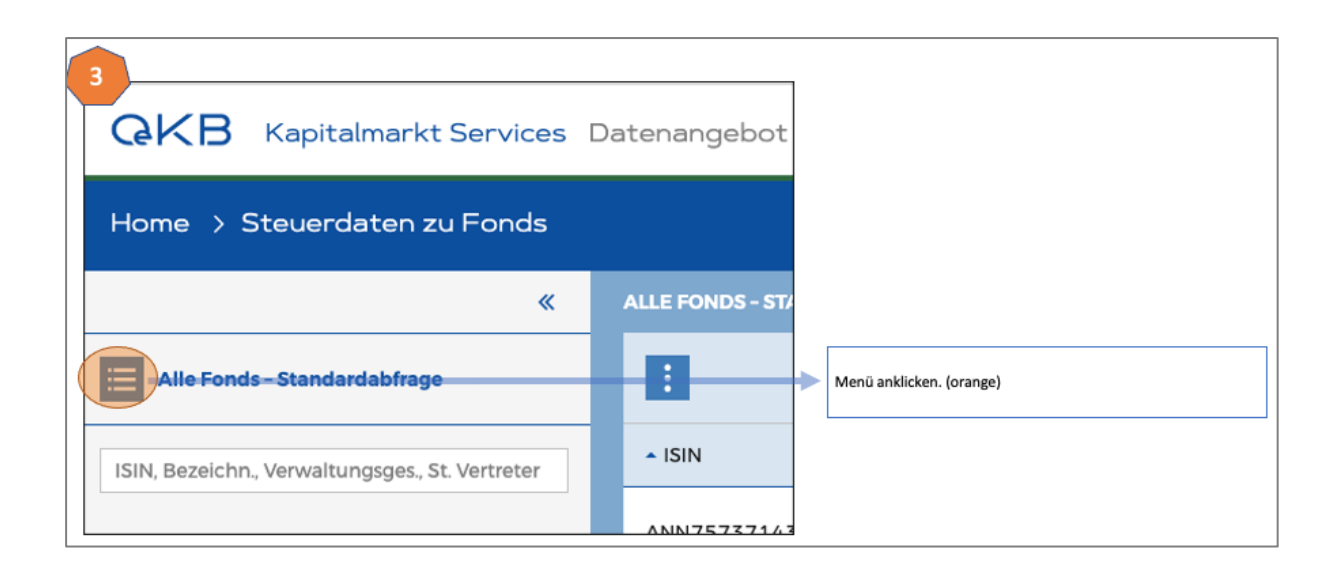
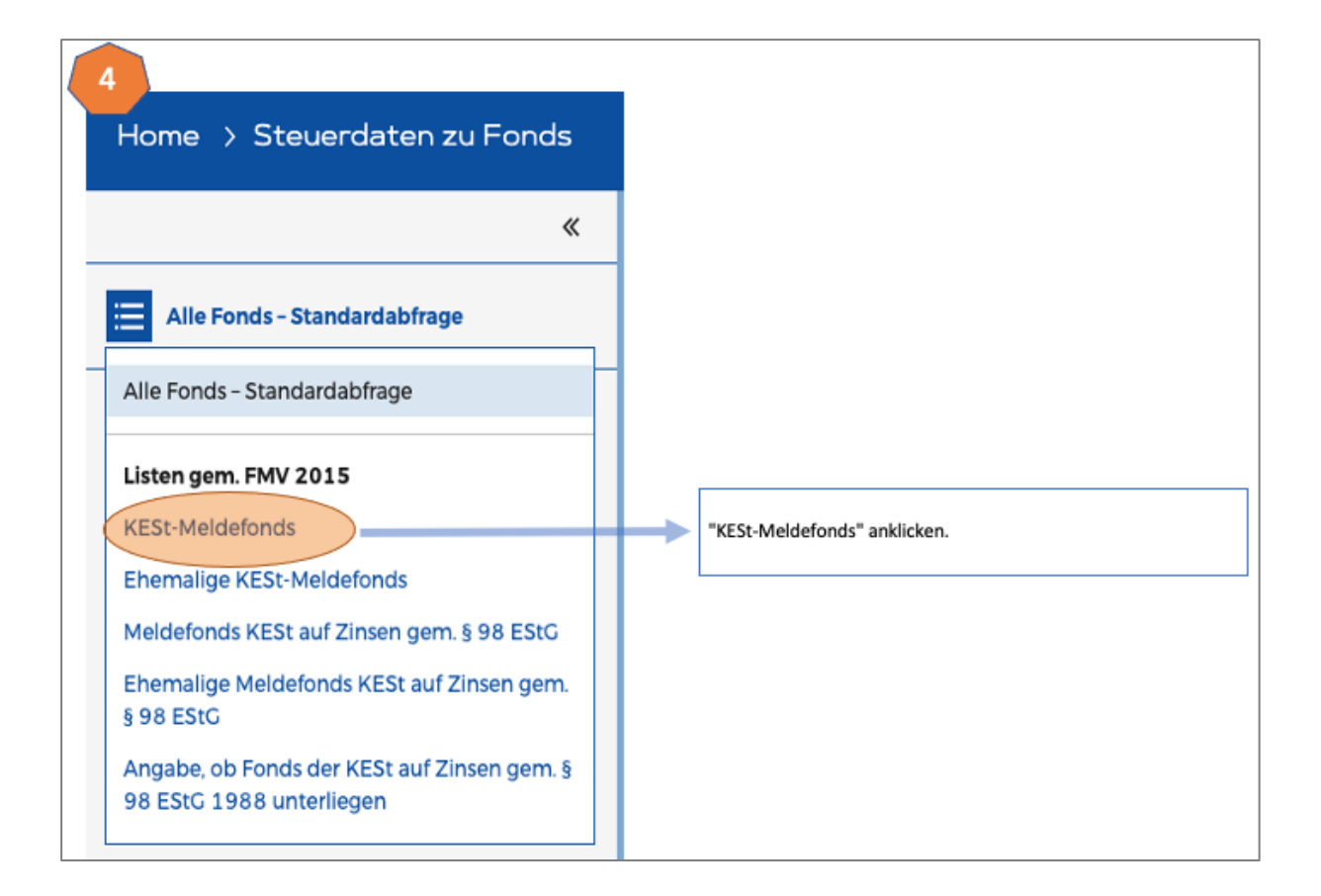

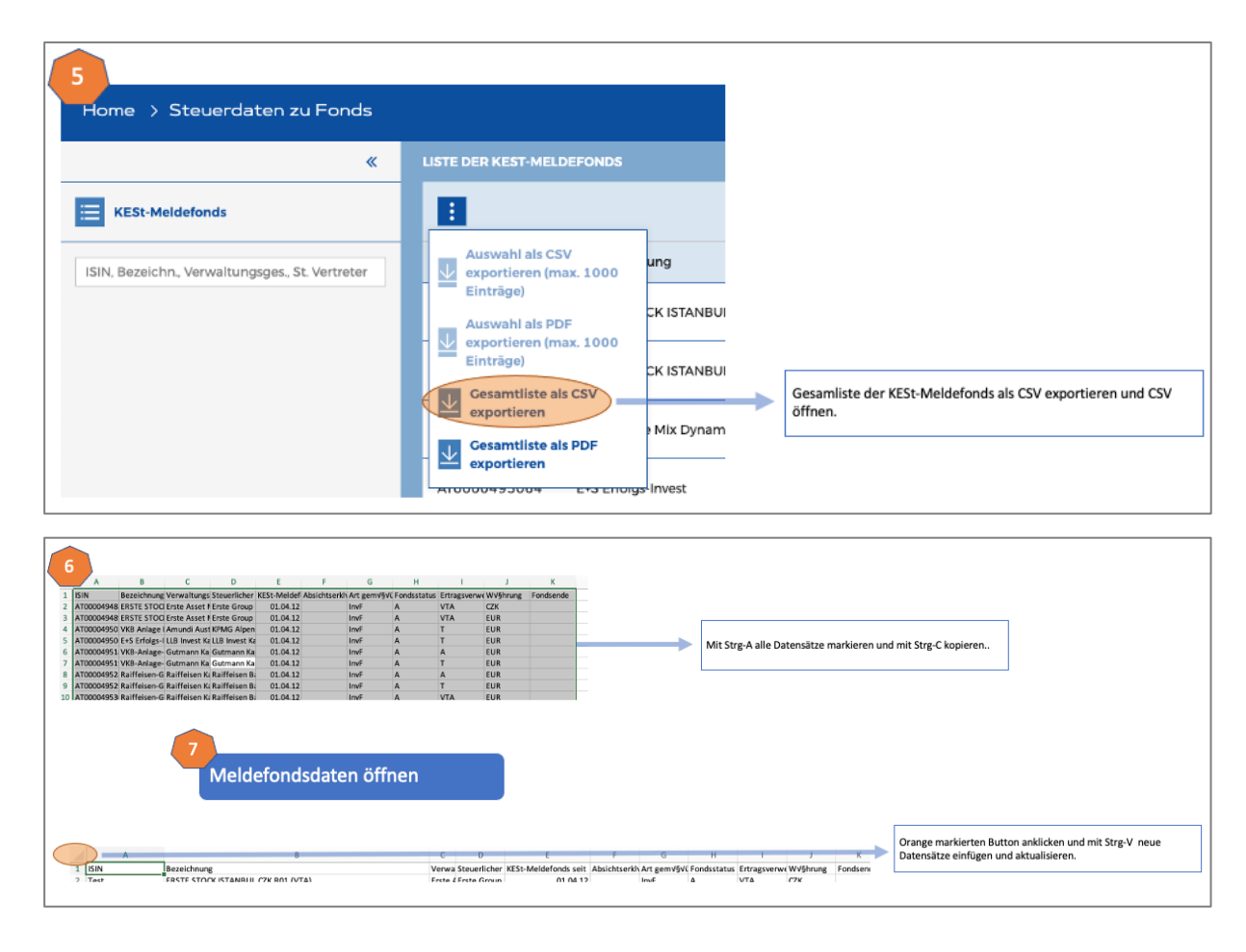

## **VIII. Tool Anleitung | Erfassung Quellensteuerdaten**

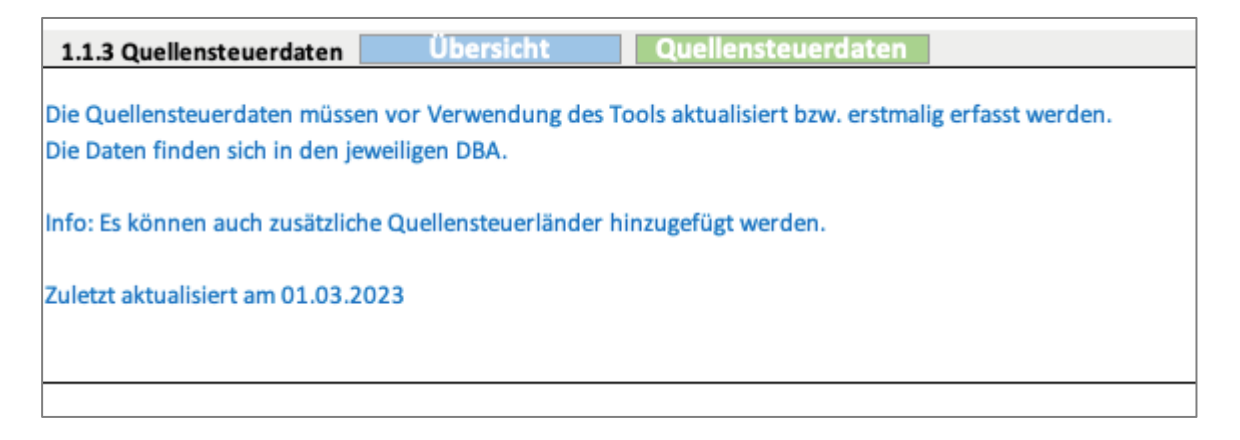

## **IX. Tool Anleitung | Eingabe Übernahme Wertpapiere aus Vorjahren**

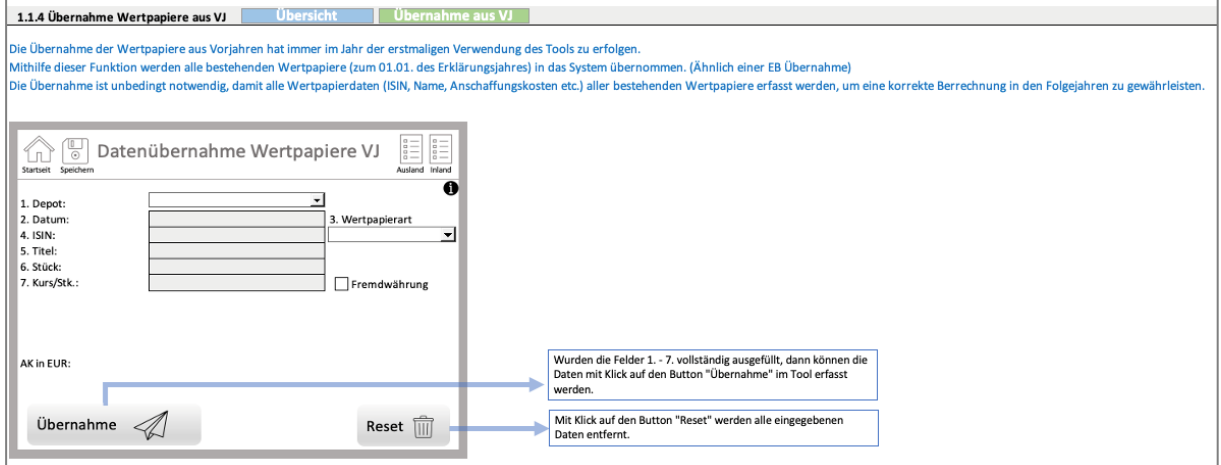

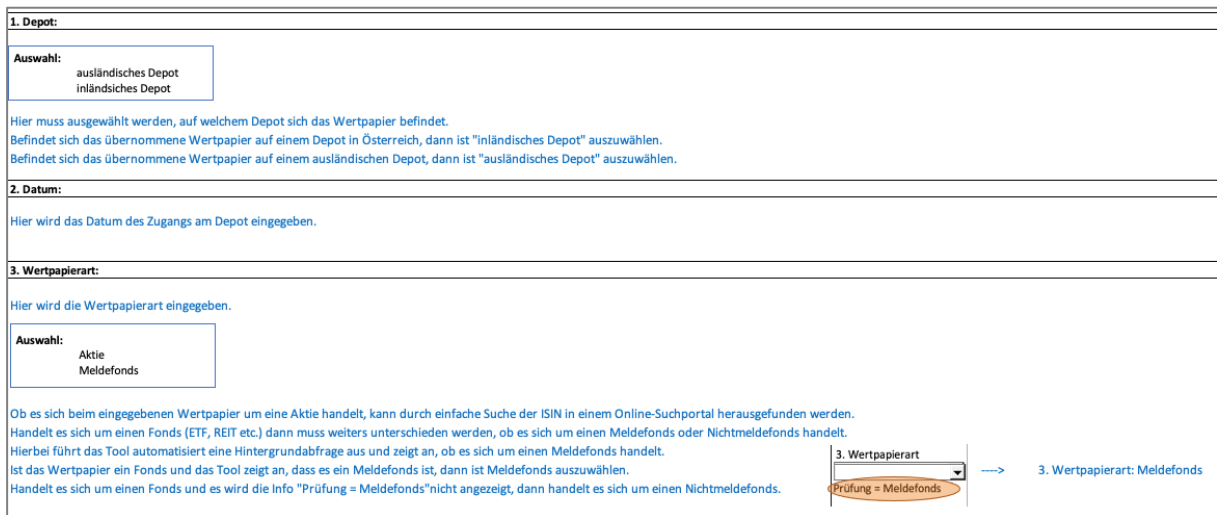

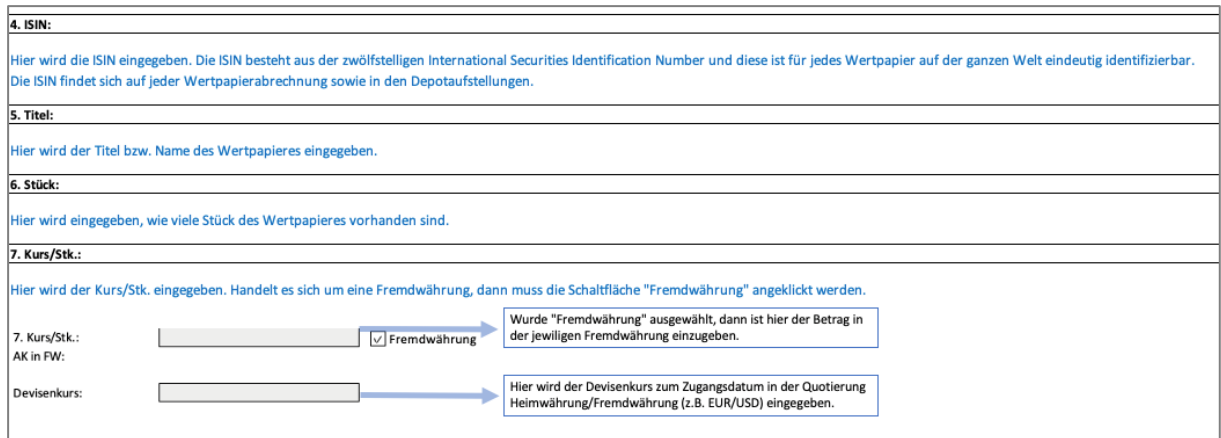

# **X. Tool Anleitung | Eingabe Wertpapierkauf**

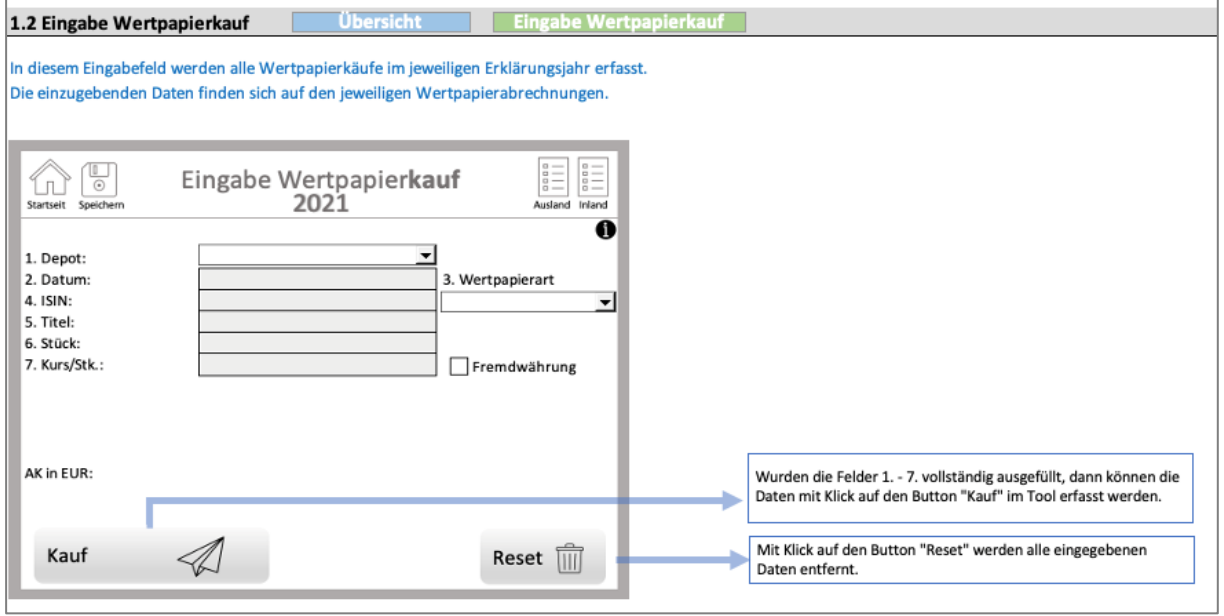

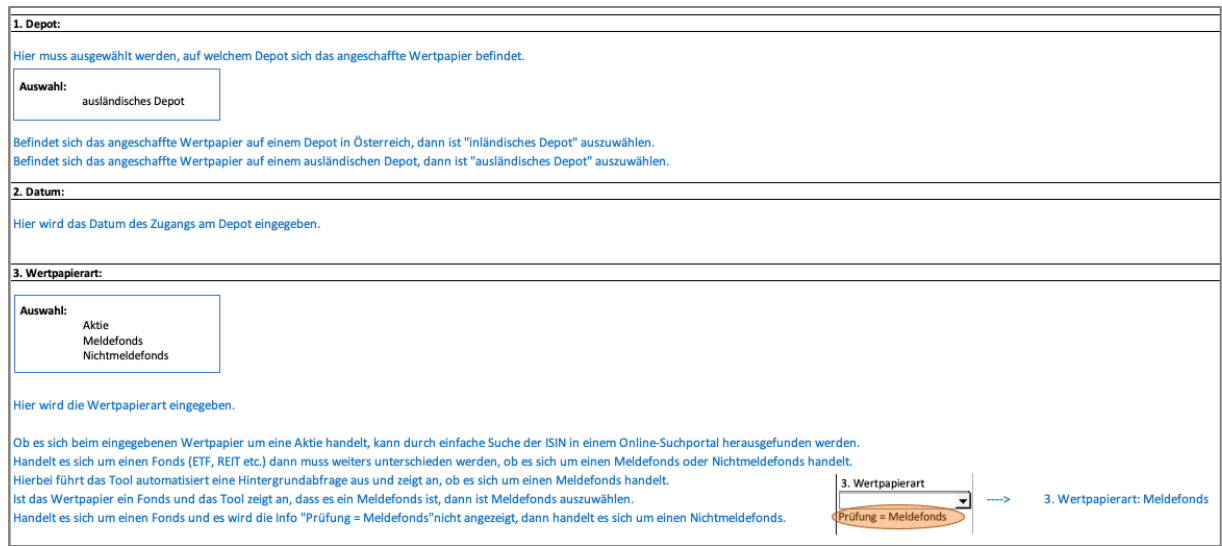

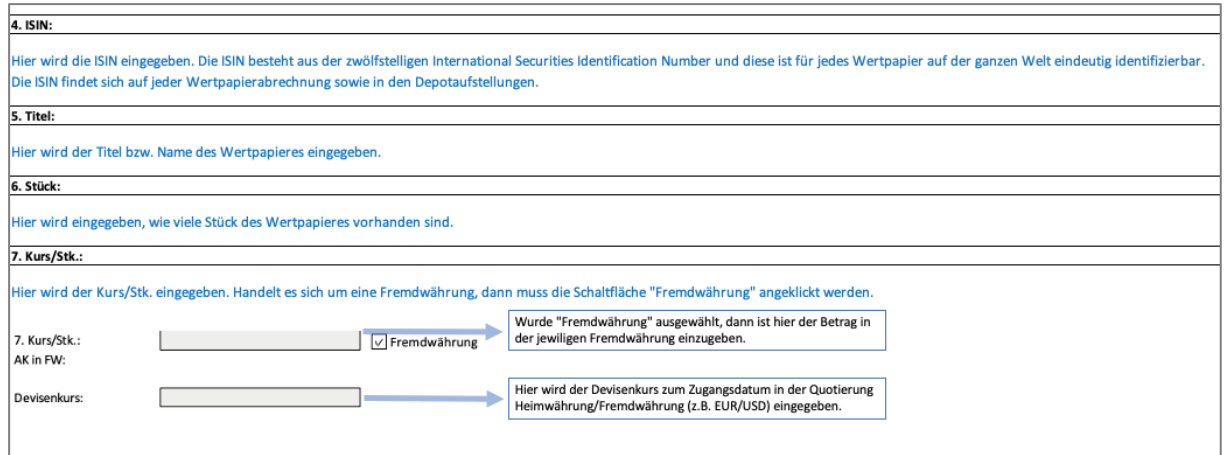

# **XI. Tool Anleitung | Eingabe Wertpapierverkauf**

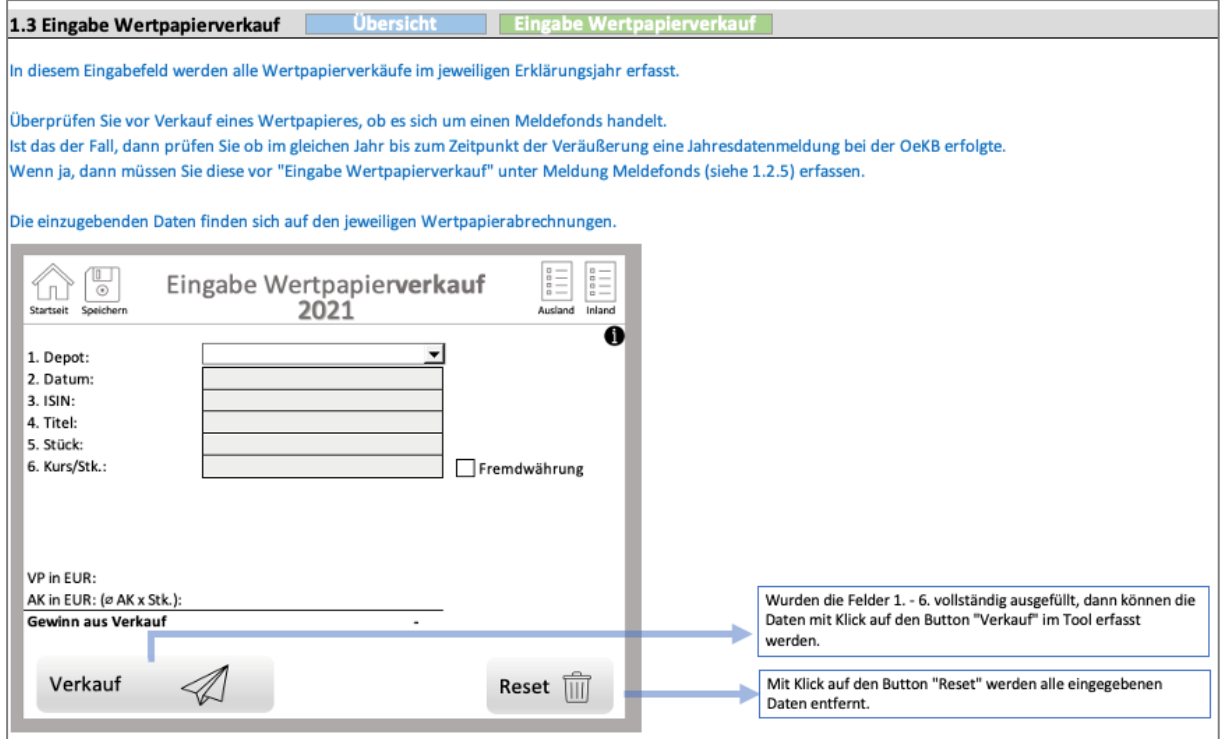

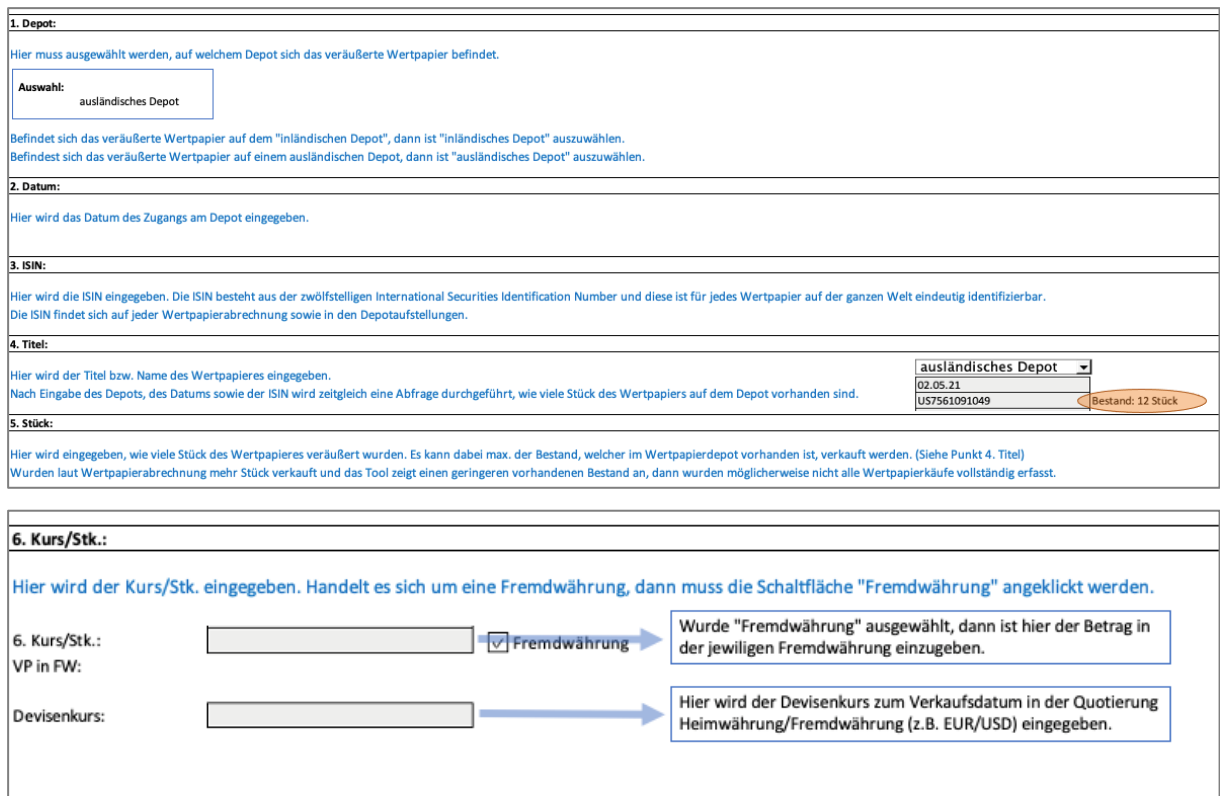

# **XII. Tool Anleitung | Eingabe Ausschüttungen**

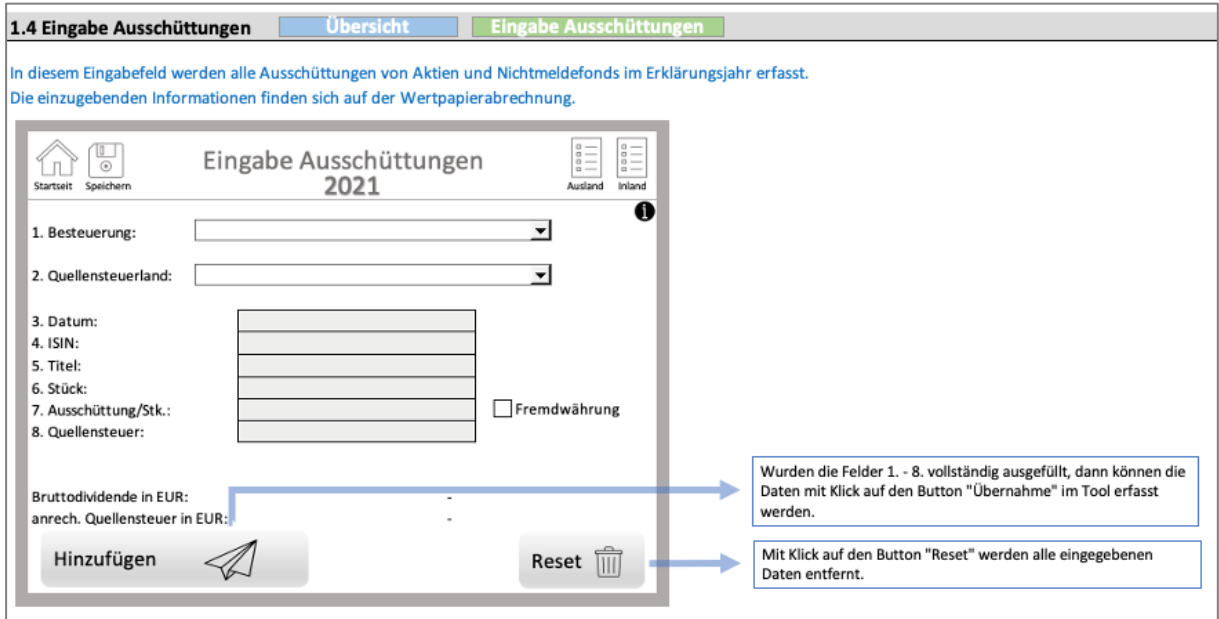

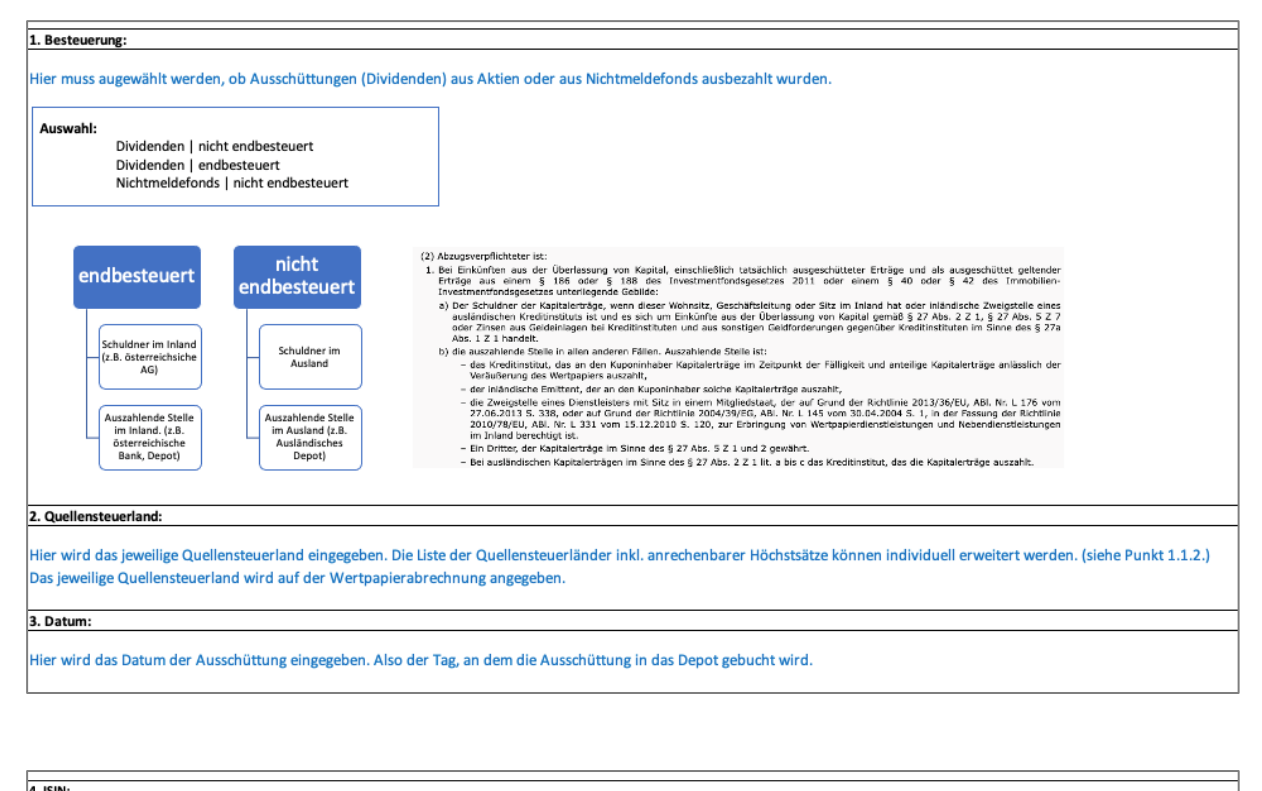

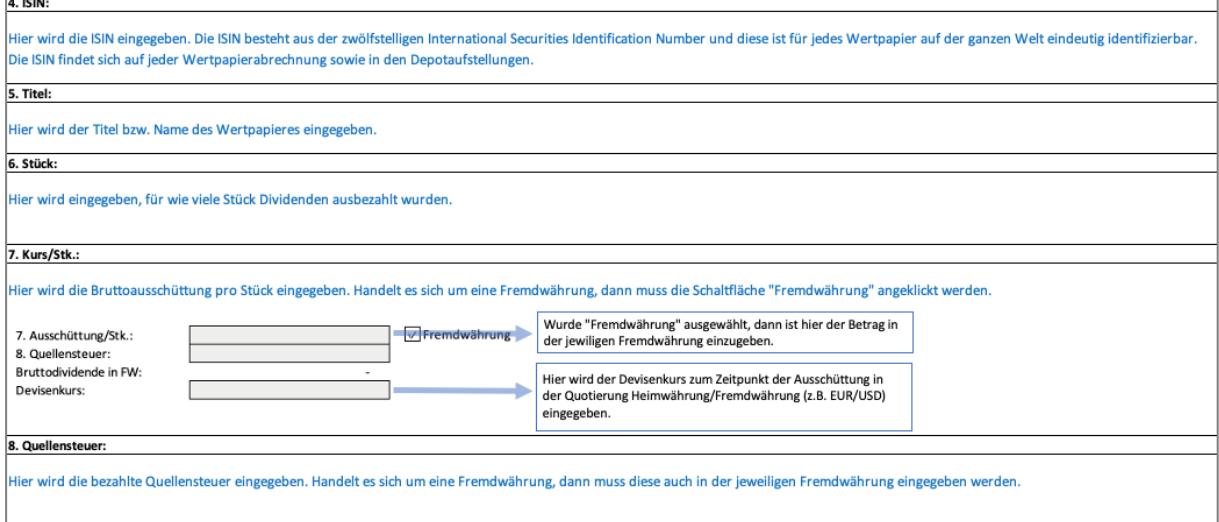

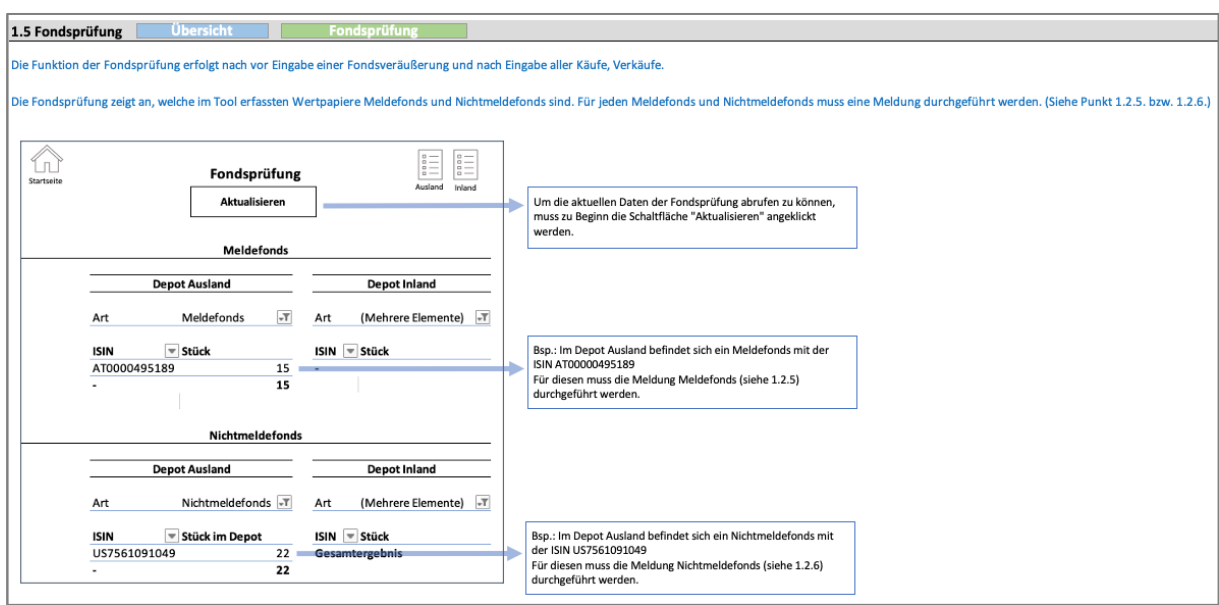

# **XIII. Tool Anleitung | Funktion Fondsprüfung**

# **XIV. Tool Anleitung | Eingabe OeKB Daten bei** *Meldefonds*

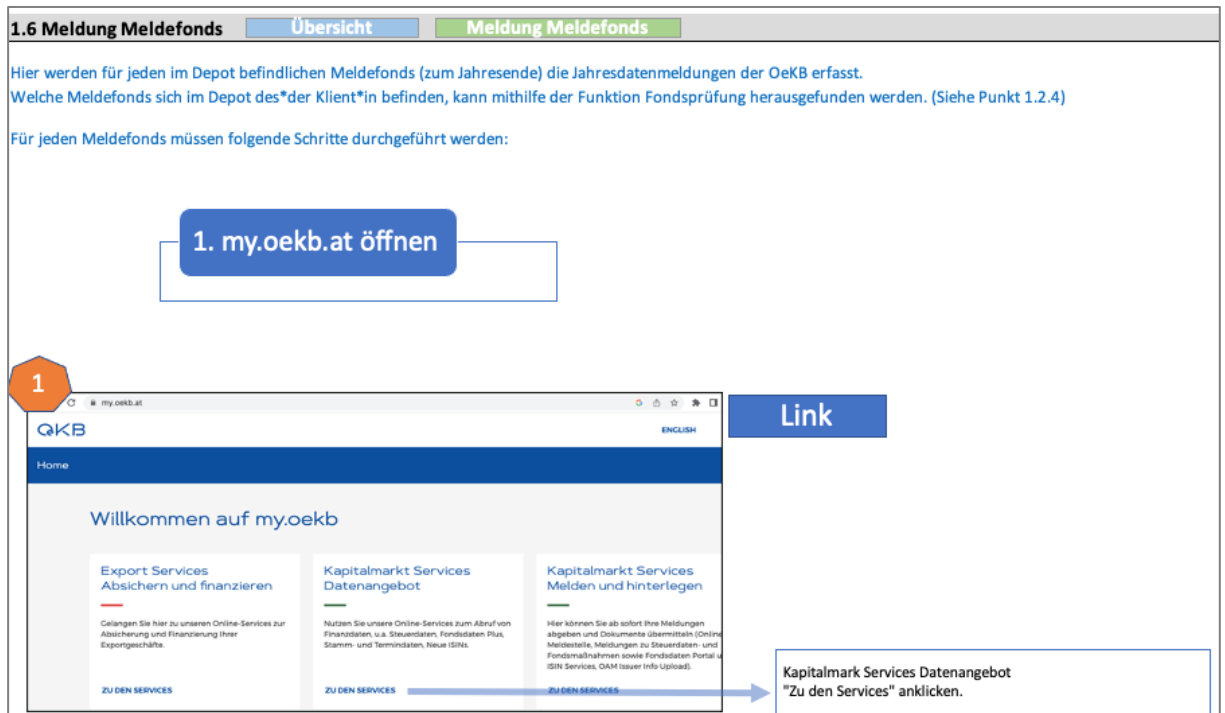

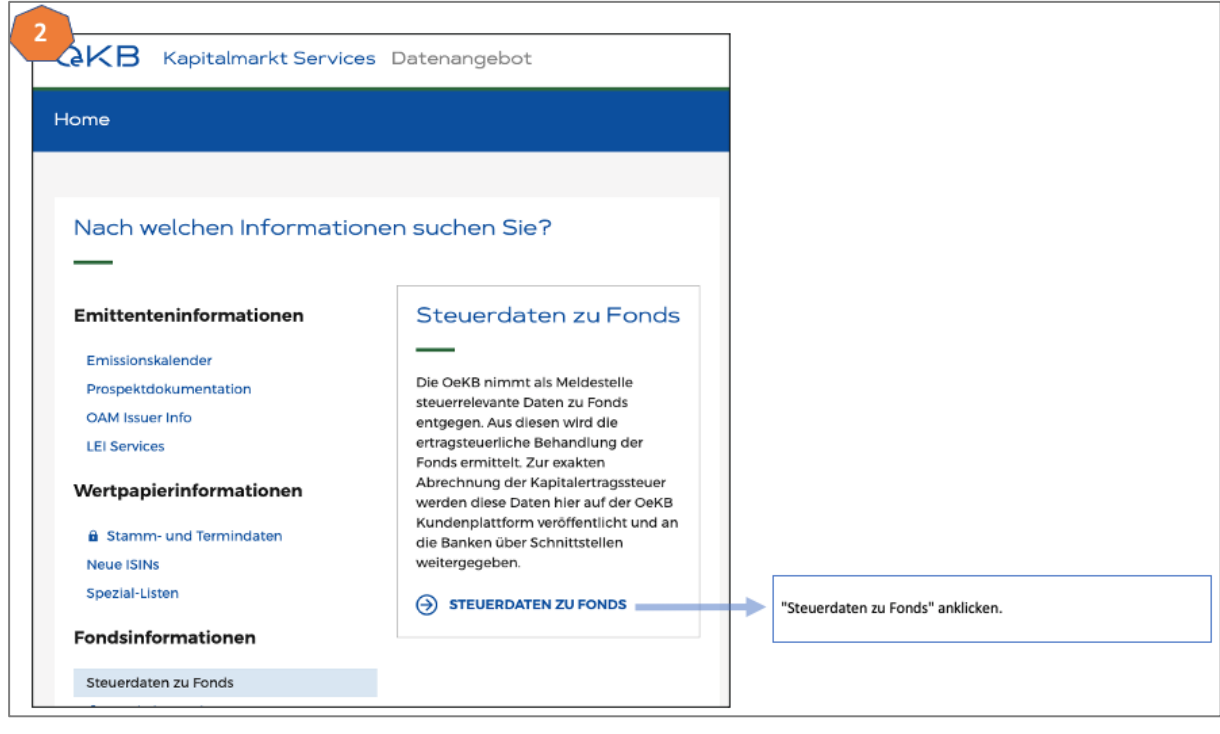

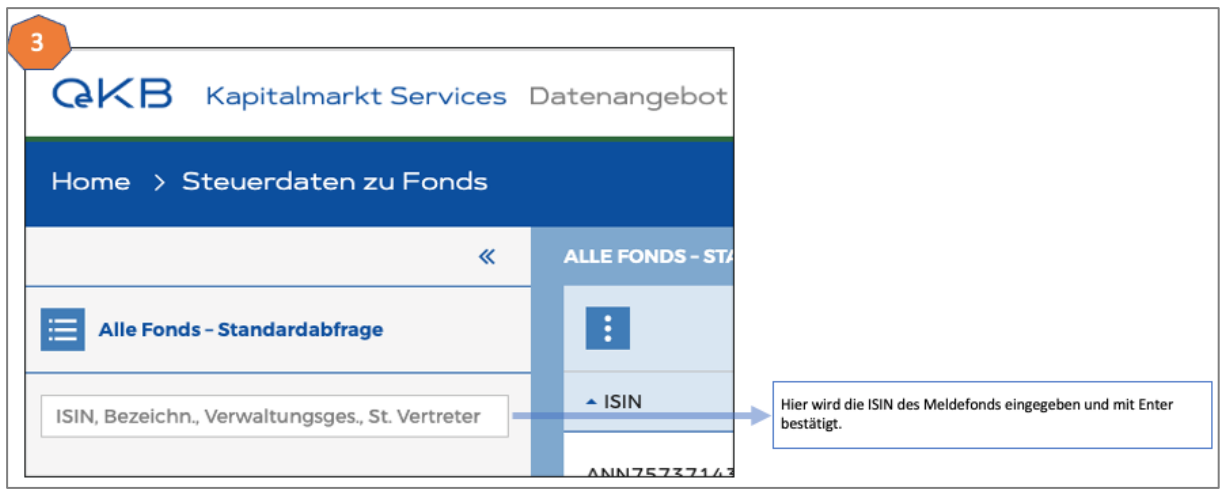

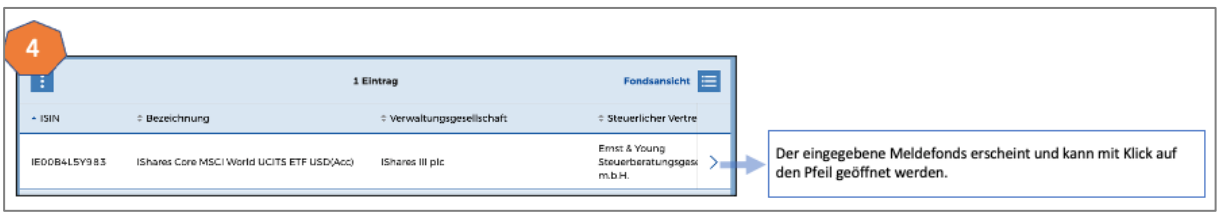

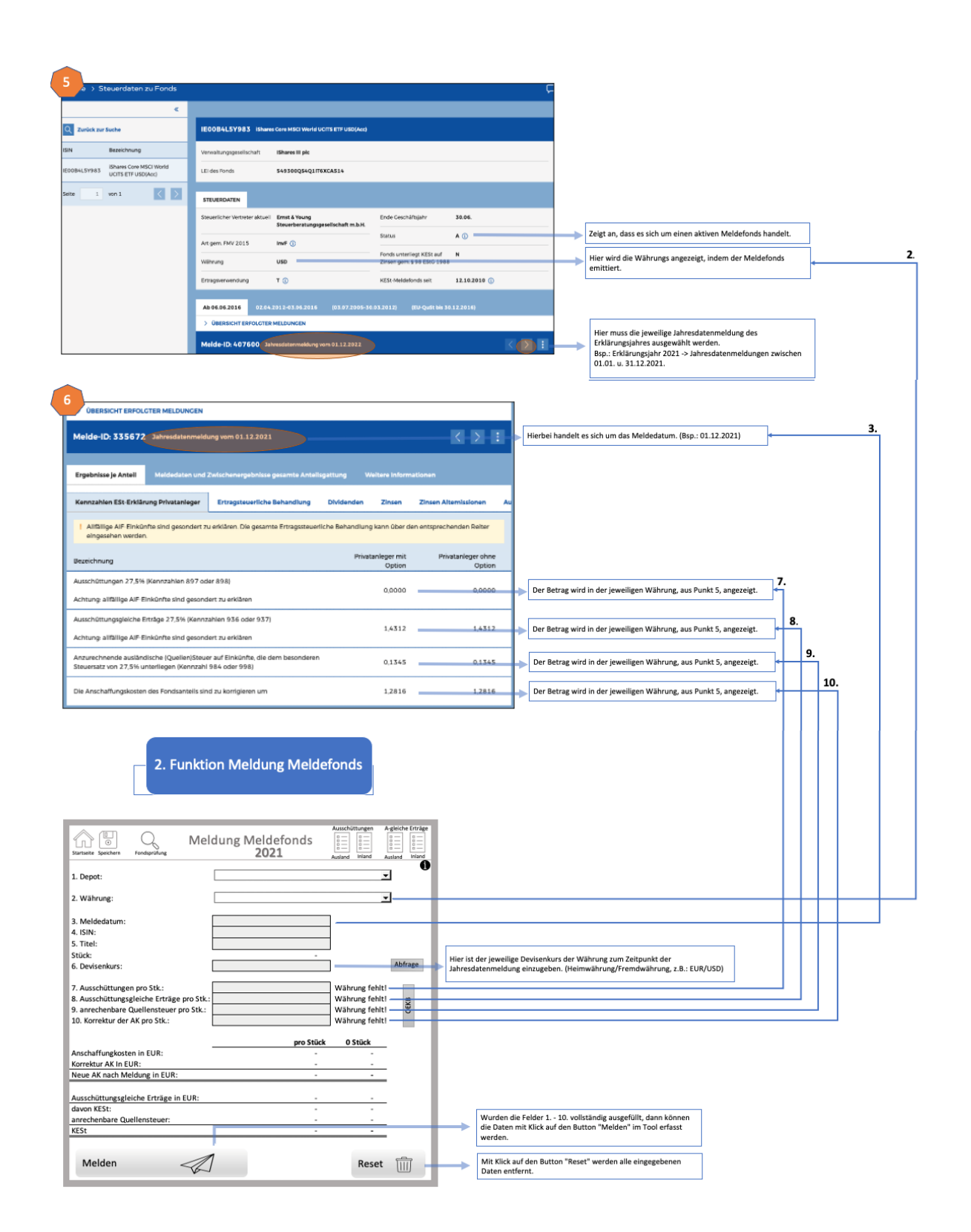

# **XV. Tool Anleitung | Eingabe AgE bei** *Nichtmeldefonds*

ı

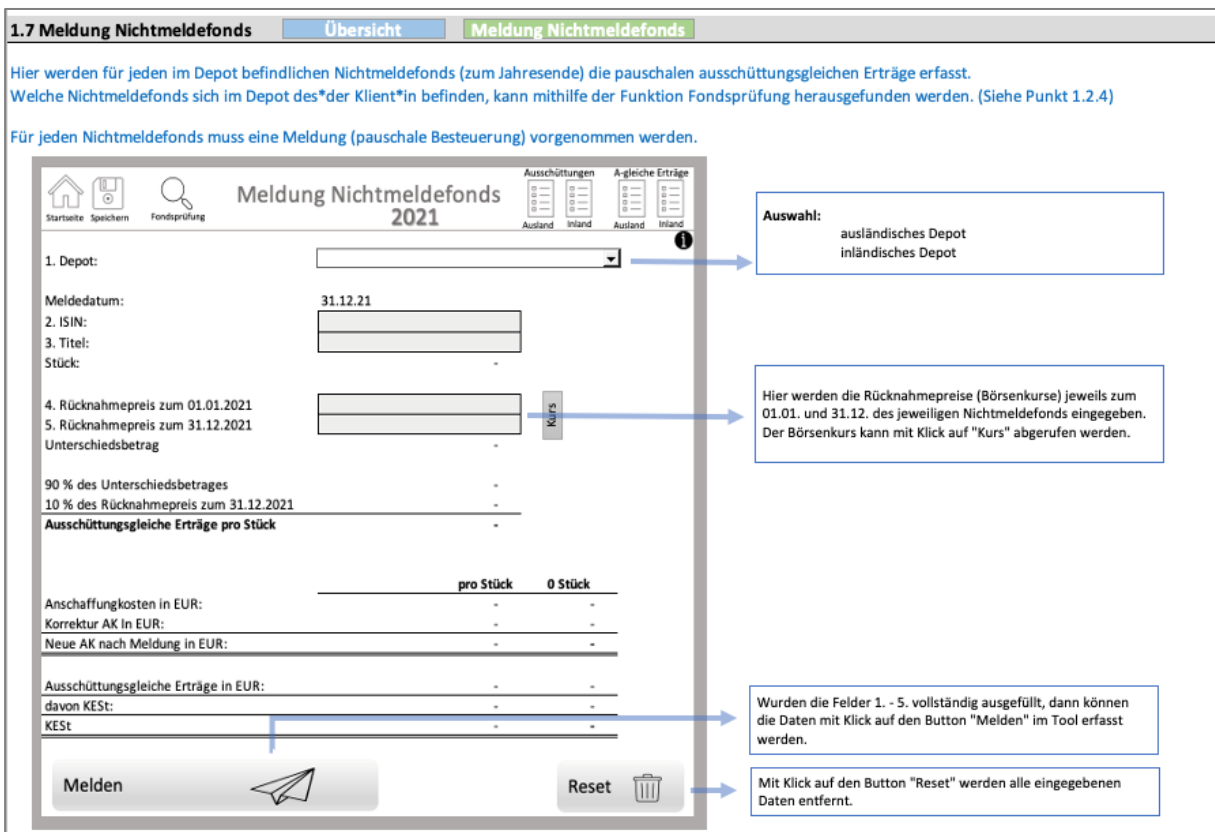

# **XVI. Tool VBA-Code | Funktion Jahresübernahme**

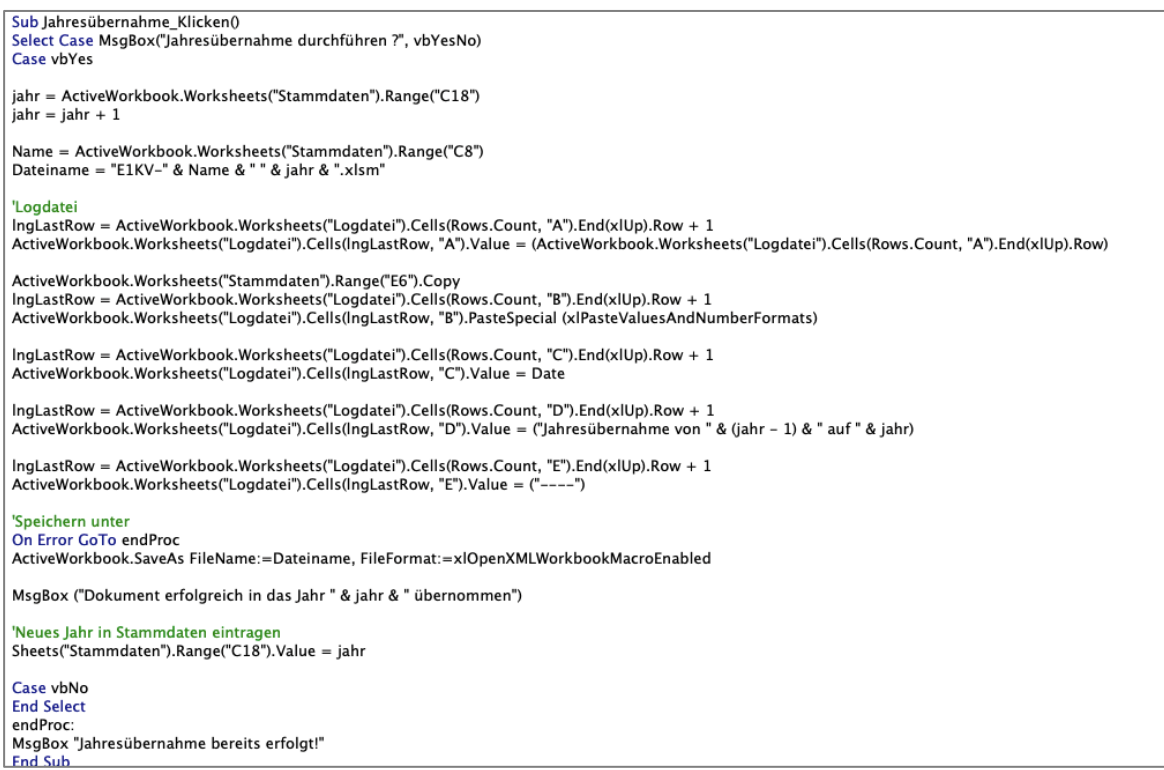

# **XVII. Tool VBA-Code | Funktion Datenübernahme aus Vorjahren**

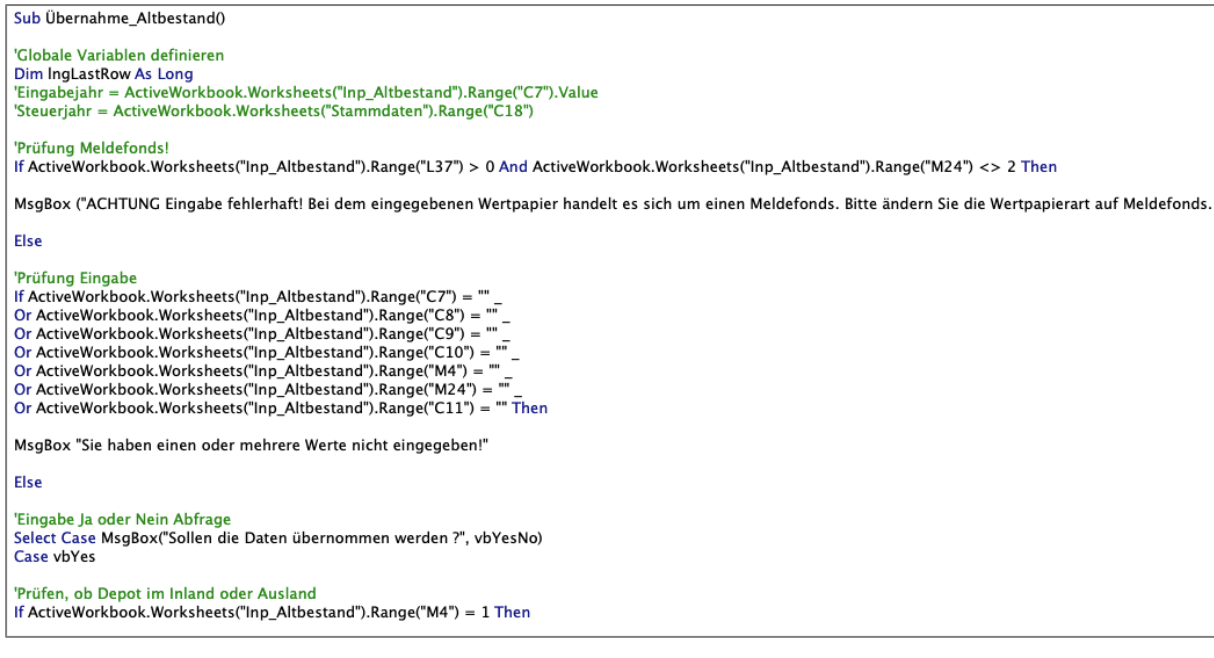

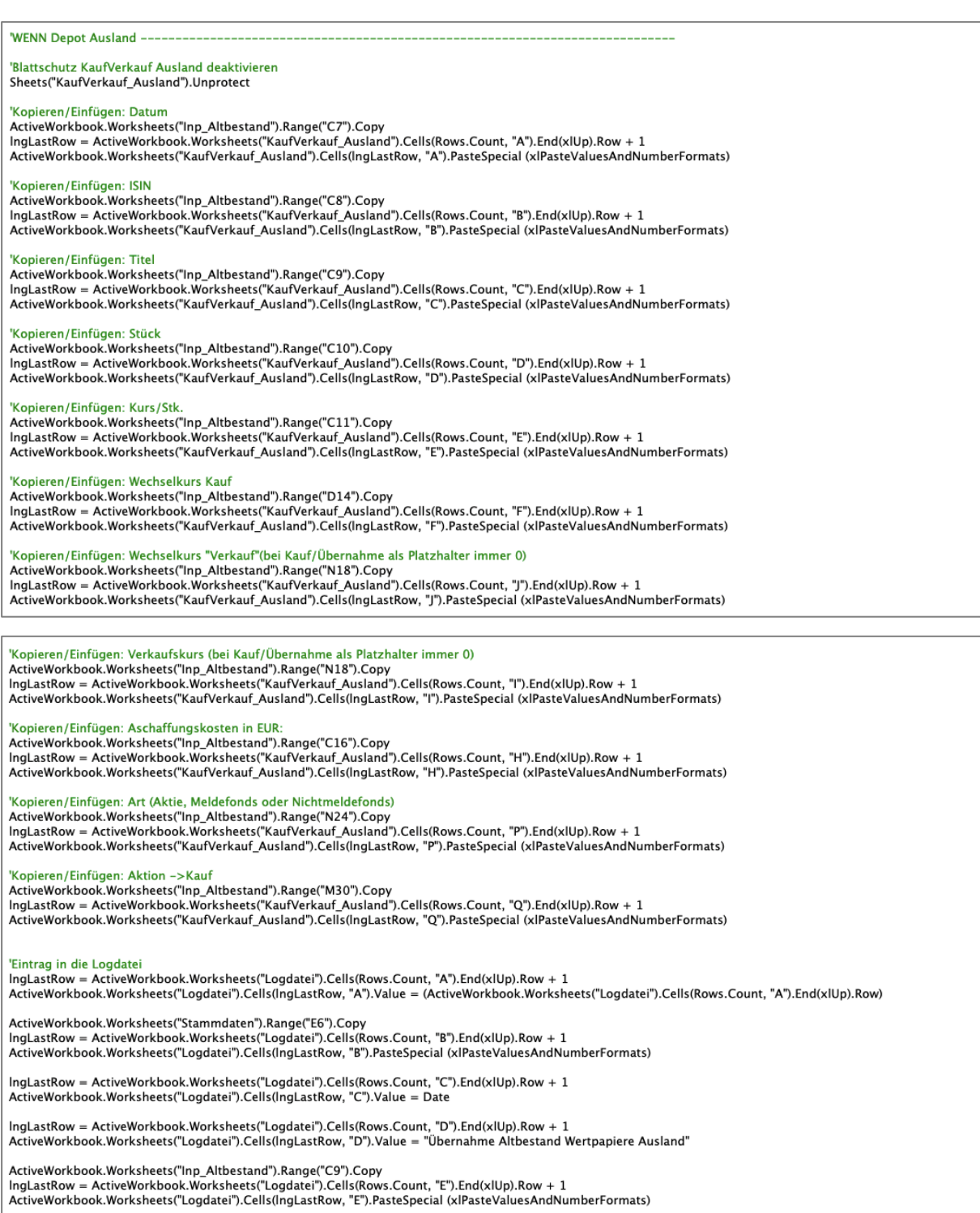

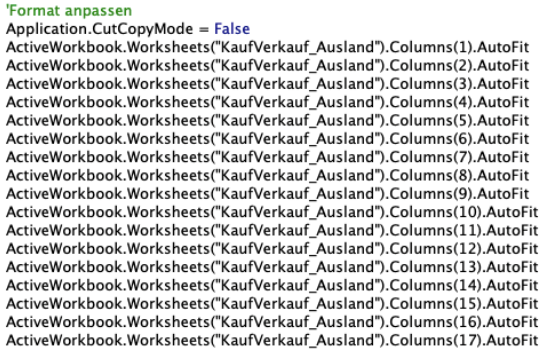

## 'Zeile einfügen

Aktuelle Zeile kopieren, unterhalb Zeile einfügen und Inhalte in Zellen ohne Formel löschen

ActiveWorkbook.Worksheets("KaufVerkauf\_Ausland").Activate

ActiveCell.EntireRow.Copy Cells(ActiveCell.Row + 1, 1).Insert Shift:=xlDown<br>For Each ZelleY In Range(Cells(ActiveCell.Row + 1, 1), Cells(ActiveCell.Row + 1, 255).End(xlToLeft)) If Not ZelleY.HasFormula Then ZelleY.ClearContents End If<br>Next ZelleY Cells(ActiveCell.Row + 1, 1).Select

ActiveWorkbook.Worksheets("Inp\_Altbestand").Activate

'Blattschutz KaufVerkauf Ausland aktivieren Sheets("KaufVerkauf Ausland").Protect

Else

WENN Depot Inland

'Blattschutz KaufVerkauf Inland deaktivieren Sheets("KaufVerkauf Inland").Unprotect

## 'Konieren/Finfügen: Datum

Kopieching ("mangen")<br>ActiveWorkbook.Worksheets("Inp\_Altbestand").Range("C7").Copy<br>IngLastRow = ActiveWorkbook.Worksheets("KaufVerkauf\_Inland").Cells(Rows.Count, "A").End(xlUp).Row + 1 ActiveWorkbook.Worksheets("KaufVerkauf\_Inland").Cells(IngLastRow, "A").PasteSpecial (xlPasteValuesAndNumberFormats)

"Kopieren/Einfügen: ISIN<br>ActiveWorkbook.Worksheets("Inp\_Altbestand").Range("C8").Copy<br>IngLastRow = ActiveWorkbook.Worksheets("KaufVerkauf\_Inland").Cells(Rows.Count, "B").End(xlUp).Row + 1<br>ActiveWorkbook.Worksheets("KaufVer

'Kopieren/Einfügen: Titel<br>ActiveWorkbook.Worksheets("Inp\_Altbestand").Range("C9").Copy<br>IngLastRow = ActiveWorkbook.Worksheets("KaufVerkauf\_Inland").Cells(Rows.Count, "C").End(xlUp).Row + 1<br>ActiveWorkbook.Worksheets("KaufVe

## 'Kopieren/Einfügen: Stück

### 'Kopieren/Einfügen: Kurs/Stk

Nopicini, ministanti, ministanti, ministanti, ministanti, ministanti, ministanti, ministanti, ministanti, mini<br>| IngLastRow = ActiveWorkbook.Worksheets("KaufVerkauf\_Inland").Cells(Rows.Count, "E").End(xlUp).Row + 1<br>| Activ

'Kopieren/Einfügen: Wechselkurs Kauf<br>ActiveWorkbook.Worksheets("Inp\_Altbestand").Range("D14").Copy<br>IngLastRow = ActiveWorkbook.Worksheets("KaufVerkauf\_Inland").Cells(Rows.Count, "F").End(xlUp).Row + 1<br>ActiveWorkbook.Worksh

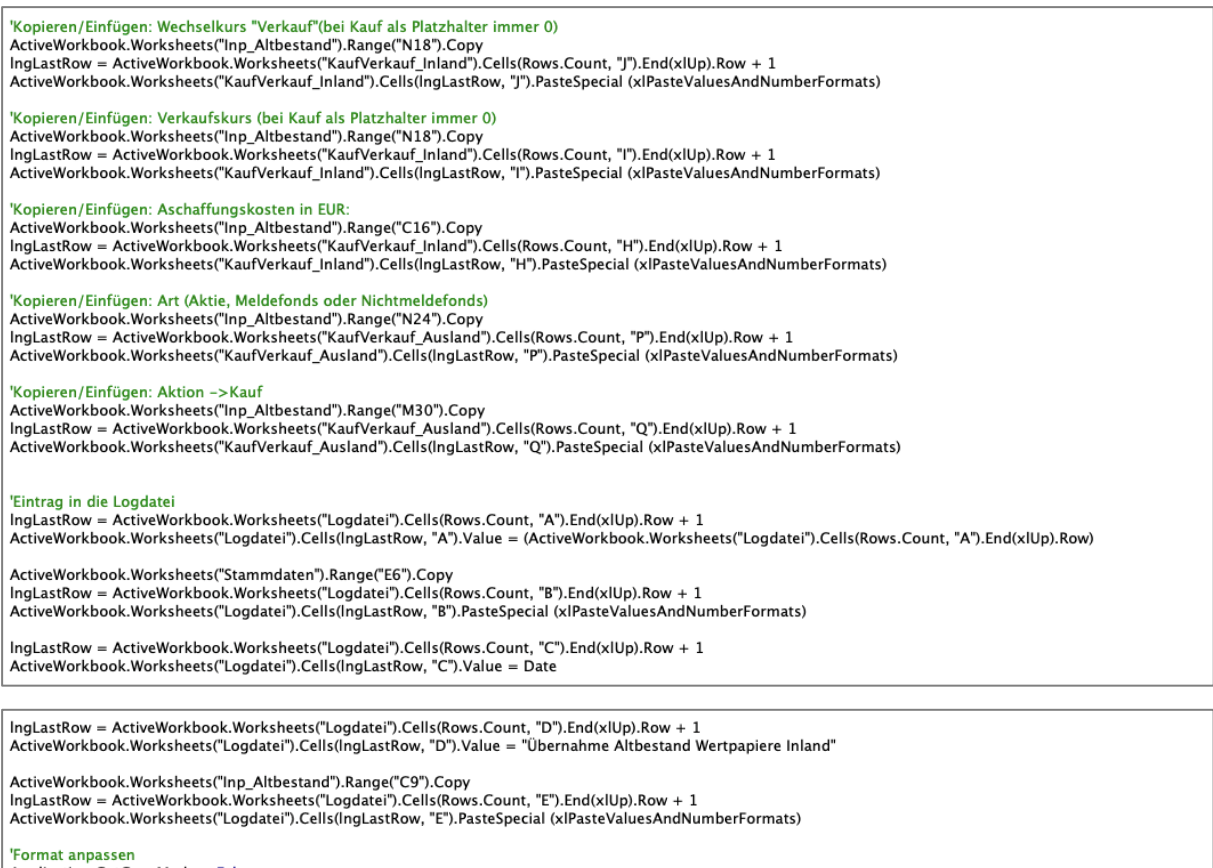

"Format anpassen<br>
Application.CutCoyyMode = False<br>
ActiveWorkbook.Worksheets("KaufVerkauf\_Inland").Columns(1).AutoFit<br>
ActiveWorkbook.Worksheets("KaufVerkauf\_Inland").Columns(2).AutoFit<br>
ActiveWorkbook.Worksheets("KaufVerk

'Zeile einfügen<br>' Aktuelle Zeile kopieren, unterhalb Zeile einfügen und Inhalte in Zellen ohne Formel löschen<br>ActiveWorkbook.Worksheets("KaufVerkauf\_Inland").Activate Dim ZelleX As Range<br>IngLastRow1 = ActiveWorkbook.Worksheets("KaufVerkauf\_Inland").Cells(Rows.Count, "A").End(xlUp).Row + 1

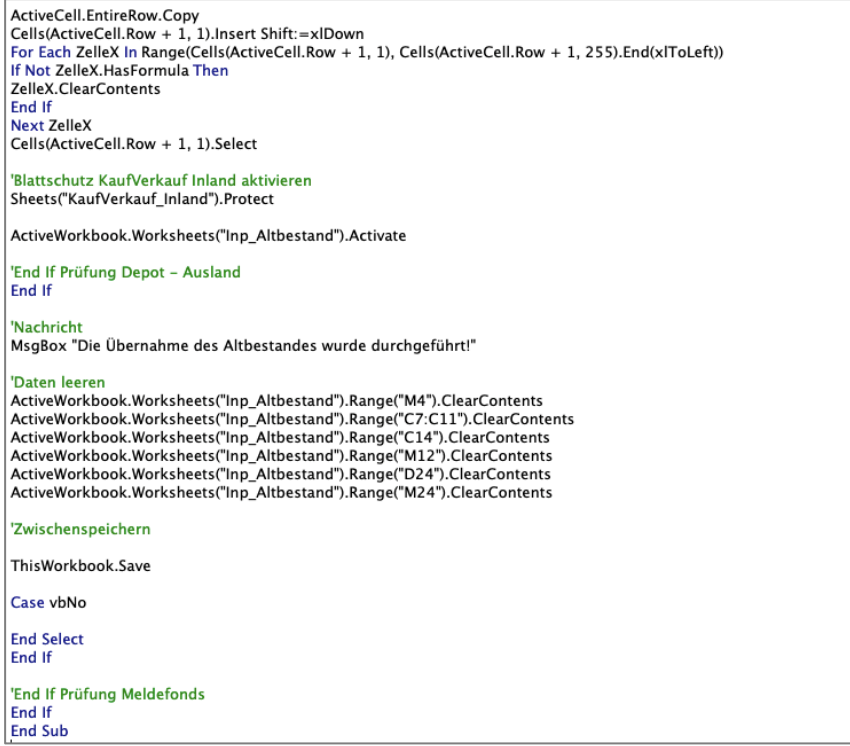

# **XVIII. Tool VBA-Code | Funktion Eingabe Ausschüttungen**

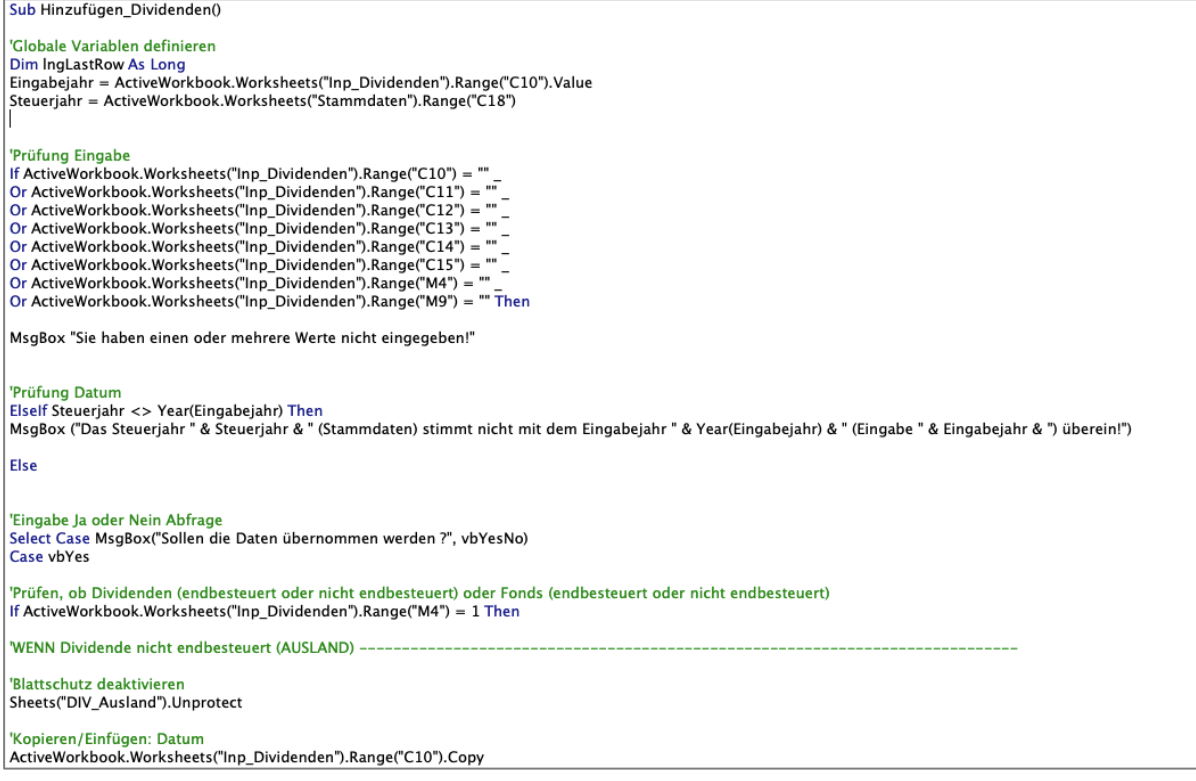

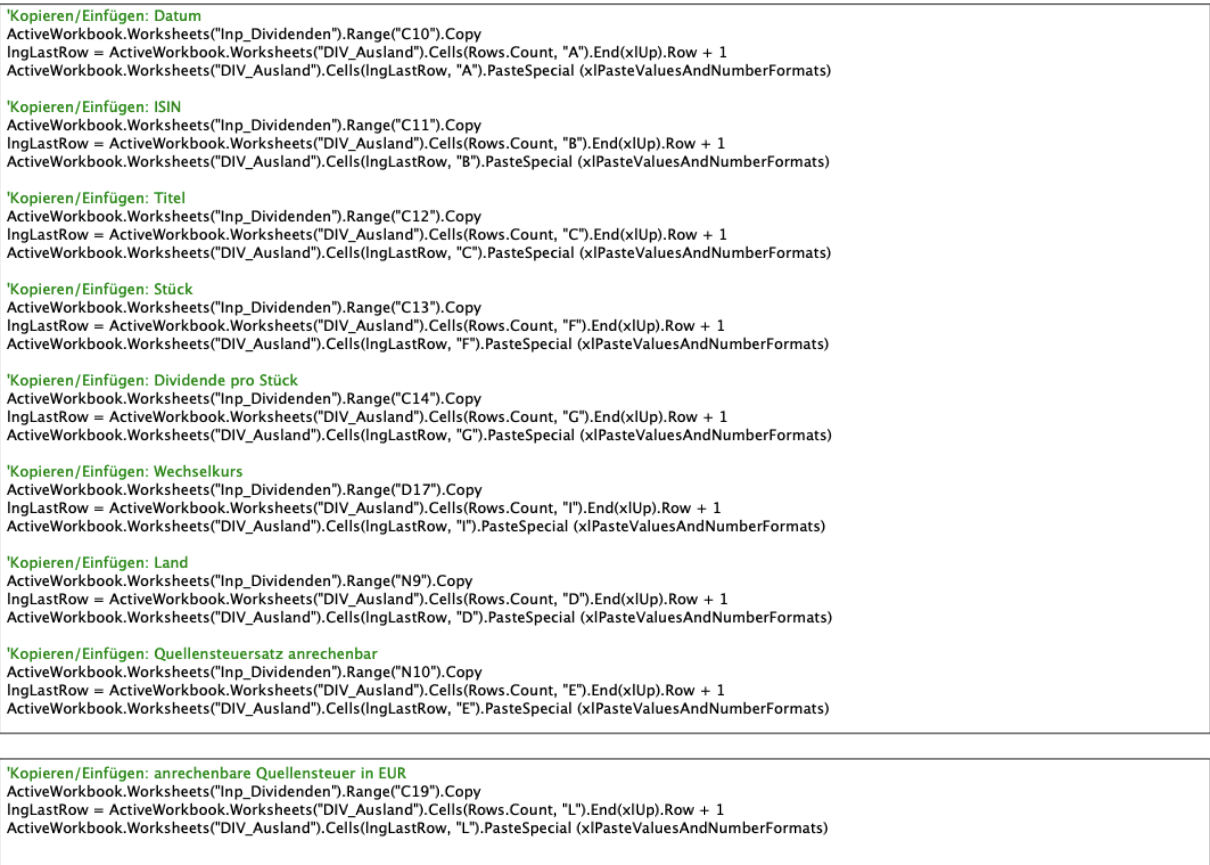

'Eintrag in die Logdatei<br>IngLastRow = ActiveWorkbook.Worksheets("Logdatei").Cells(Rows.Count, "A").End(xIUp).Row + 1 ActiveWorkbook.Worksheets("Logdatei").Cells(IngLastRow, "A").Value = (ActiveWorkbook.Worksheets("Logdatei").Cells(Rows.Count, "A").End(xlUp).Row)

ActiveWorkbook.Worksheets("Stammdaten").Range("E6").Copy<br>|ngLastRow = ActiveWorkbook.Worksheets("Logdatei").Cells(Rows.Count, "B").End(xlUp).Row + 1<br>ActiveWorkbook.Worksheets("Logdatei").Cells(IngLastRow, "B").PasteSpecial

IngLastRow = ActiveWorkbook.Worksheets("Logdatei").Cells(Rows.Count, "C").End(xlUp).Row + 1 ActiveWorkbook.Worksheets("Logdatei").Cells(lngLastRow, "C").Value = Date

lngLastRow = ActiveWorkbook.Worksheets("Logdatei").Cells(Rows.Count, "D").End(xlUp).Row + 1<br>ActiveWorkbook.Worksheets("Logdatei").Cells(IngLastRow, "D").Value = "Dividende | nicht endbesteuert"

ActiveWorkbook.Worksheets("Inp\_Dividenden").Range("C12").Copy<br>IngLastRow = ActiveWorkbook.Worksheets("Logdatei").Cells(Rows.Count, "E").End(xlUp).Row + 1<br>ActiveWorkbook.Worksheets("Logdatei").Cells(IngLastRow, "E").PasteSp

## 'Format anpassen

 $\begin{small} \textbf{Format anpassen} \\ \textbf{Applization.CutCopyMode} = \textbf{False} \\ \textbf{Applization.CutCopyMode} = \textbf{False} \\ \textbf{ActiveWorkbook.Work sheets} \\ \textbf{ActiveWorkbook.Work sheets} = \textbf{CIDV}\_\textbf{Assland}^n.\textbf{Columns(2).} \textbf{AutoFit} \\ \textbf{ActiveWorkbook.Work sheets} = \textbf{CIDV}\_\textbf{Assland}^n.\textbf{Columns(3).} \textbf{AutoFit} \\ \textbf{ActiveWorkbook.Work sheets} = \textbf{CIDV}\_\textbf{Assland}^n.\textbf{Columns(4).} \textbf{AutoFit} \\ \textbf{ActiveWorkbook.W$ 

## Zeile einfügen

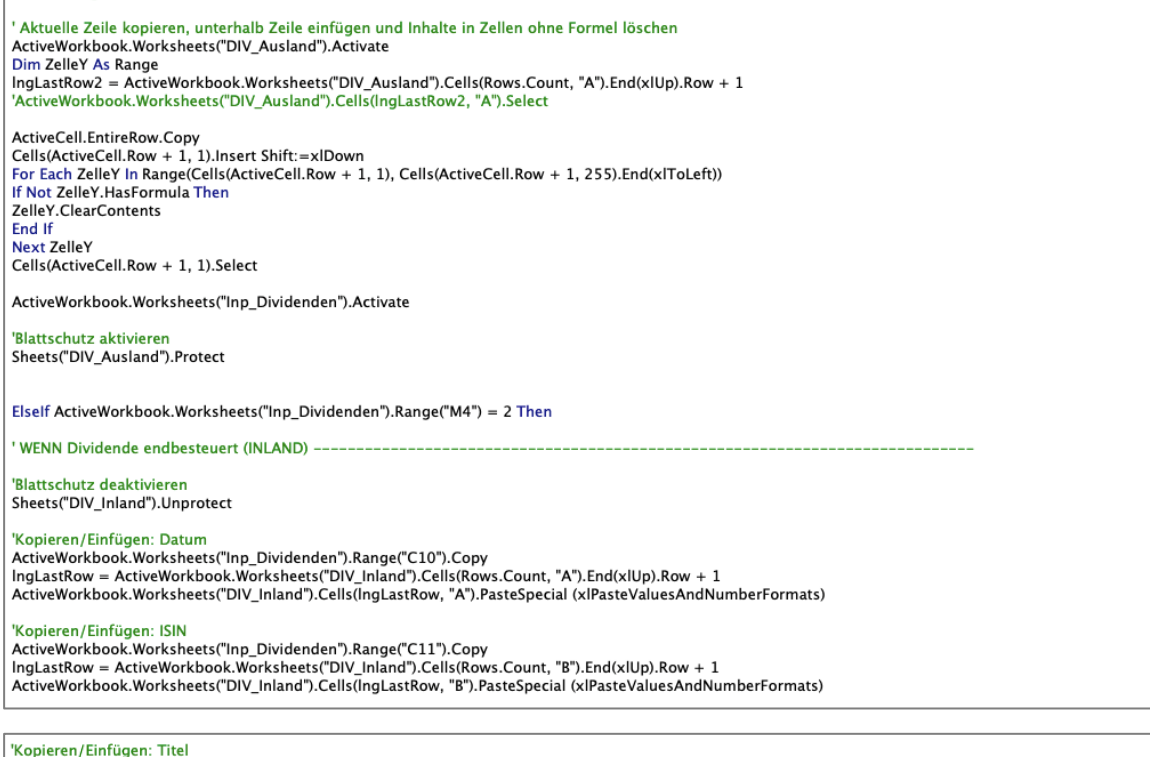

"Kopieren/Eintugen: Titel"<br>ActiveWorkbook.Worksheets("Inp\_Dividenden").Range("C12").Copy<br>IngLastRow = ActiveWorkbook.Worksheets("DIV\_Inland").Cells(Rows.Count, "C").End(xlUp).Row + 1<br>ActiveWorkbook.Worksheets("DIV\_Inland") |<br>|Kopieren/Einfügen: Stück<br>|ActiveWorkbook.Worksheets("Inp\_Dividenden").Range("C13").Copy<br>|IngLastRow = ActiveWorkbook.Worksheets("DIV\_Inland").Cells(Rows.Count, "F").End(xlUp).Row + 1<br>|ActiveWorkbook.Worksheets("DIV\_Inla

#### 'Kopieren/Einfügen: Dividende pro Stück

Notive Workbook. Worksheets("Inp. Dividenden").Range("C14").Copy<br>|ngLastRow = ActiveWorkbook.Worksheets("DIV\_Inland").Cells(Rows.Count, "G").End(xlUp).Row + 1<br>|ActiveWorkbook.Worksheets("DIV\_Inland").Cells(IngLastRow, "G")

| <mark>"Kopieren/Einfügen: Wechselkurs</mark><br>| ActiveWorkbook.Worksheets("Inp\_Dividenden").Range("D17").Copy<br>| IngLastRow = ActiveWorkbook.Worksheets("DIV\_Inland").Cells(Rows.Count, "I").End(xIUp).Row + 1<br>| ActiveWorkbook.Worksheet

| <mark>'Kopieren/Einfügen: Land</mark><br>| ActiveWorkbook.Worksheets("Inp\_Dividenden").Range("N9").Copy<br>| IngLastRow = ActiveWorkbook.Worksheets("DIV\_Inland").Cells(Rows.Count, "D").End(xlUp).Row + 1<br>| ActiveWorkbook.Worksheets("DIV\_I

| <mark>'Kopieren/Einfügen: Quellensteuersatz anrechenbar</mark><br>| ActiveWorkbook.Worksheets("Inp\_Dividenden").Range("N10").Copy<br>| IngLastRow = ActiveWorkbook.Worksheets("DIV\_Inland").Cells(Rows.Count, "E").End(xlUp).Row + 1<br>| Active

## 'Kopieren/Einfügen: anrechenbare Quellensteuer in EUR

Rapieren/Einrugen: anrecnenbare Quellensteuer in EUN<br>ActiveWorkbook.Worksheets("Inp\_Dividenden").Range("C19").Copy<br>IngLastRow = ActiveWorkbook.Worksheets("DIV\_Inland").Cells(Rows.Count, "L").End(xlUp).Row + 1<br>ActiveWorkboo

## 'Eintrag in die Londatei ActiveWorkbook.Worksheets("Stammdaten").Range("E6").Copy<br>IngLastRow = ActiveWorkbook.Worksheets("Logdatei").Cells(Rows.Count, "B").End(xlUp).Row + 1 ActiveWorkbook.Worksheets("Logdatei").Cells(IngLastRow, "B").PasteSpecial (xIPasteValuesAndNumberFormats) |IngLastRow = ActiveWorkbook.Worksheets("Logdatei").Cells(Rows.Count, "C").End(xlUp).Row + 1<br>|ActiveWorkbook.Worksheets("Logdatei").Cells(IngLastRow, "C").Value = Date |<br>|IngLastRow = ActiveWorkbook.Worksheets("Logdatei").Cells(Rows.Count, "D").End(xlUp).Row + 1<br>| ActiveWorkbook.Worksheets("Logdatei").Cells(IngLastRow, "D").Value = "Dividende | endbesteuert" ActiveWorkbook.Worksheets("Inp\_Dividenden").Range("C12").Copy<br>|ngLastRow = ActiveWorkbook.Worksheets("Logdatei").Cells(Rows.Count, "E").End(xlUp).Row + 1<br>ActiveWorkbook.Worksheets("Logdatei").Cells(IngLastRow, "E").PasteSp 'Format anpassen<br>Application.CutCopyMode = False -ActiveWorkbook.Worksheets("DIV\_Inland").Columns(1).AutoFit<br>ActiveWorkbook.Worksheets("DIV\_Inland").Columns(2).AutoFit ActiveWorkbook.Worksheets("DIV\_Inland").Columns(3).AutoFit ActiveWorkbook.Worksheets("DIV\_Inland").Columns(4).AutoFit<br>ActiveWorkbook.Worksheets("DIV\_Inland").Columns(4).AutoFit<br>ActiveWorkbook.Worksheets("DIV\_Inland").Columns(5).AutoFit ActiveWorkbook.Worksheets("DIV\_Inland").Columns(6).AutoFit<br>ActiveWorkbook.Worksheets("DIV\_Inland").Columns(6).AutoFit ActiveWorkbook.Worksheets("DIV\_Inland").Columns(8).AutoFit<br>ActiveWorkbook.Worksheets("DIV\_Inland").Columns(8).AutoFit<br>ActiveWorkbook.Worksheets("DIV\_Inland").Columns(9).AutoFit ActiveWorkbook.Worksheets("DIV\_Inland").Columns(3).AutoFit<br>ActiveWorkbook.Worksheets("DIV\_Inland").Columns(10).AutoFit<br>ActiveWorkbook.Worksheets("DIV\_Inland").Columns(11).AutoFit<br>ActiveWorkbook.Worksheets("DIV\_Inland").Col ' Aktuelle Zeile kopieren, unterhalb Zeile einfügen und Inhalte in Zellen ohne Formel löschen<br>ActiveWorkbook.Worksheets("DIV Inland").Activate Active William State (State Montcolner Community)<br>
Dim ZelleX As Range<br>
IngLastRow1 = ActiveWorkbook.Worksheets("DIV\_Inland").Cells(Rows.Count, "A").End(xlUp).Row + 1<br>
'ActiveWorkbook.Worksheets("DIV\_Inland").Cells(IngLast ActiveCell EntireRow Conv ActiveCell.Row + 1, 1).Insert Shift:=xlDown<br>Cells(ActiveCell.Row + 1, 1).Insert Shift:=xlDown<br>For Each ZelleX In Range(Cells(ActiveCell.Row + 1, 1), Cells(ActiveCell.Row + 1, 255).End(xlToLeft)) If Not ZelleX.HasFormula Then ZelleX.ClearContents **End If** Next ZelleX Cells(ActiveCell.Row + 1, 1).Select ActiveWorkbook.Worksheets("Inp\_Dividenden").Activate 'Blattschutz aktivieren Sheets("DIV\_Inland").Protect Elself ActiveWorkbook.Worksheets("Inp Dividenden").Range("M4") = 3 Then WENN FONDS nicht endbesteuert (AUSLAND) -

'Blattschutz deaktivieren Sheets("DIVfonds\_Ausland").Unprotect

'Kopieren/Einfügen: Datum<br>ActiveWorkbook.Worksheets("Inp\_Dividenden").Range("C10").Copy<br>IngLastRow = ActiveWorkbook.Worksheets("DIVfonds\_Ausland").Cells(Rows.Count, "A").End(xlUp).Row + 1<br>ActiveWorkbook.Worksheets("DIVfond

'Kopieren/Einfügen: ISIN<br>ActiveWorkbook.Worksheets("Inp\_Dividenden").Range("C11").Copy<br>IngLastRow = ActiveWorkbook.Worksheets("DIVfonds\_Ausland").Cells(Rows.Count, "B").End(xlUp).Row + 1<br>ActiveWorkbook.Worksheets("DIVfonds

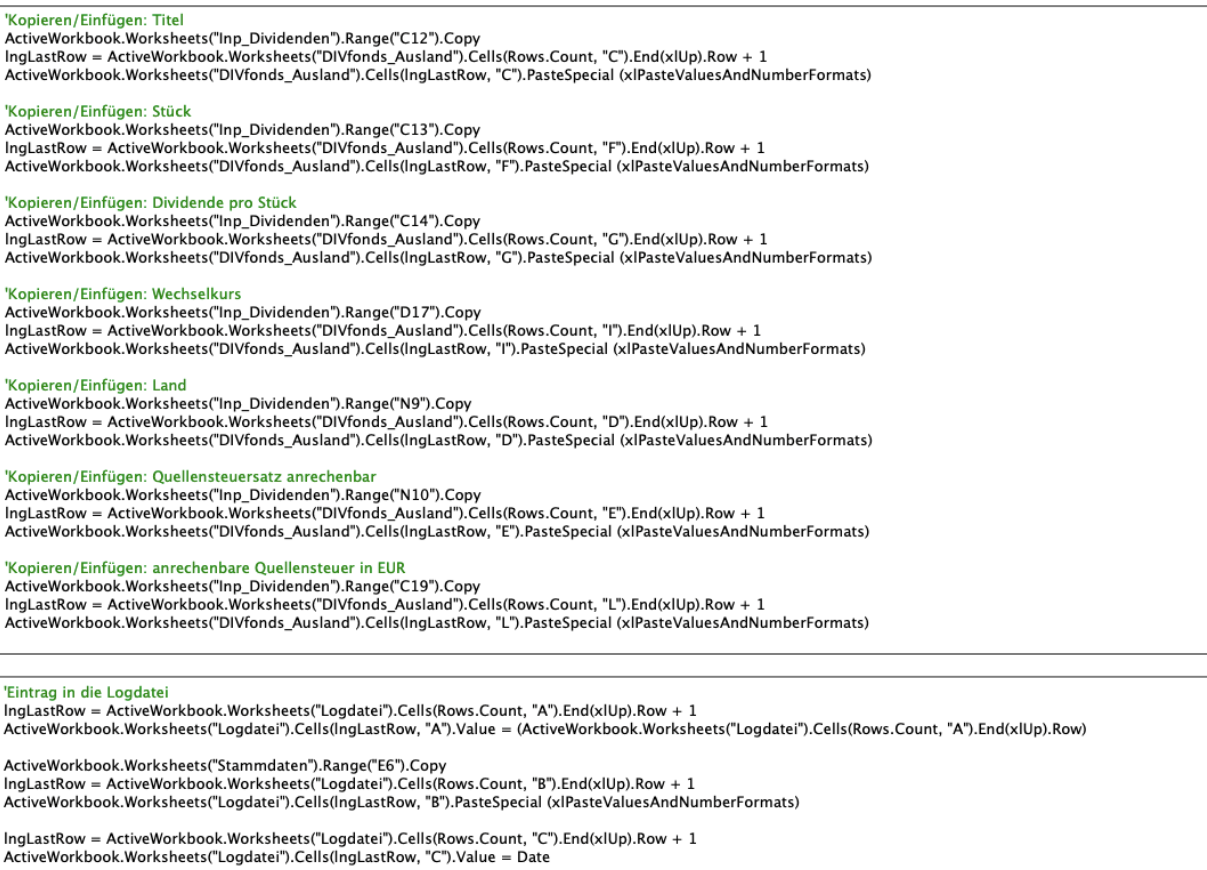

|<br>|IngLastRow = ActiveWorkbook.Worksheets("Logdatei").Cells(Rows.Count, "D").End(xIUp).Row + 1<br>|ActiveWorkbook.Worksheets("Logdatei").Cells(IngLastRow, "D").Value = "Fondsausschüttung | nicht endbesteuert"

ActiveWorkbook.Worksheets("Inp\_Dividenden").Range("C12").Copy<br>|ngLastRow = ActiveWorkbook.Worksheets("Logdatei").Cells(Rows.Count, "E").End(xlUp).Row + 1<br>ActiveWorkbook.Worksheets("Logdatei").Cells(IngLastRow, "E").PasteSp

 $\begin{small} \textcolor{red}{ {\bf \small \textcolor{red}{\bf \small \textcolor{red}{\bf \small \textcolor{red$ 

## Zeile einfügen

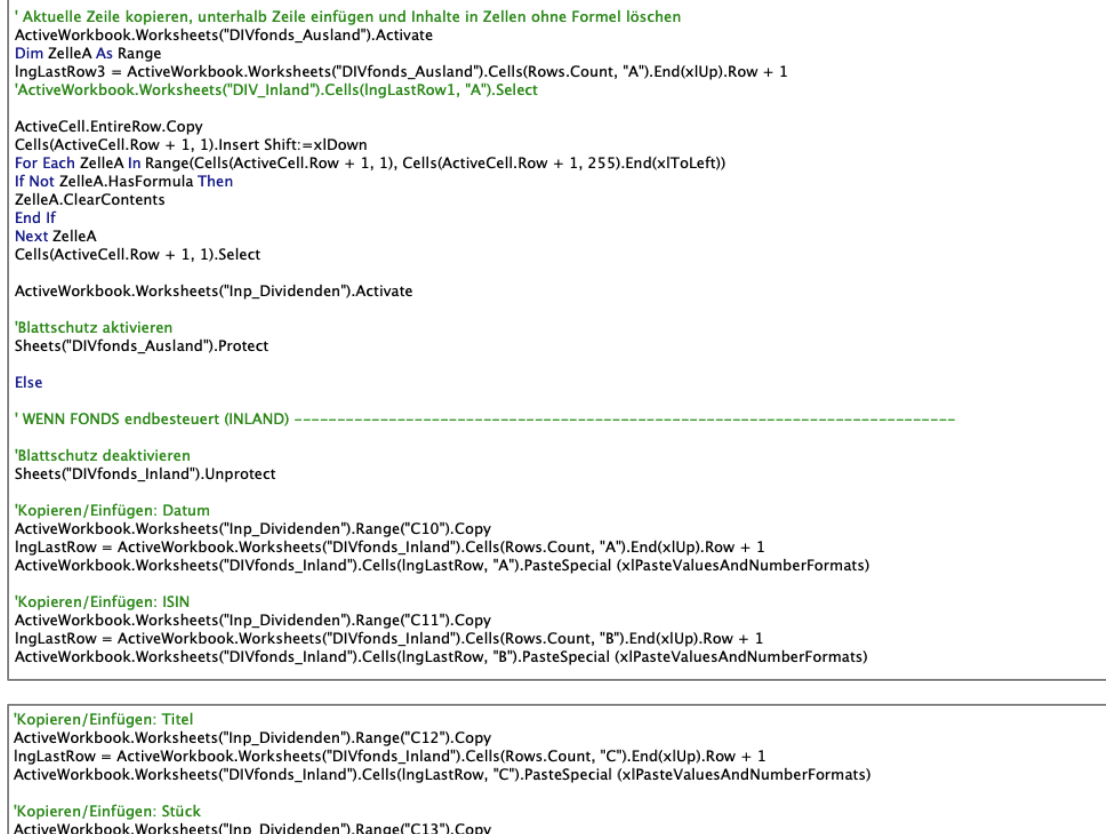

Activeworkbook.worksheets( inp\_bividenden ).kange( C13 ).Copy<br>| IngLastRow = ActiveWorkbook.Worksheets("DIVfonds Inland").Cells(Rows.Count. "F").End(xlUp).Row + 1 ActiveWorkbook.Worksheets("DIVfonds\_Inland").Cells(IngLastRow, "F").PasteSpecial (xIPasteValuesAndNumberFormats)

|<br>|Kopieren/Einfügen: Dividende pro Stück<br>|ActiveWorkbook.Worksheets("Inp\_Dividenden").Range("C14").Copy<br>|IngLastRow = ActiveWorkbook.Worksheets("DIVfonds\_Inland").Cells(Rows.Count, "G").End(xIUp).Row + 1<br>|ActiveWorkbook.W

|<br>|Kopieren/Einfügen: Wechselkurs<br>|ActiveWorkbook.Worksheets("Inp\_Dividenden").Range("D17").Copy<br>|IngLastRow = ActiveWorkbook.Worksheets("DIVfonds\_Inland").Cells(Rows.Count, "I").End(xlUp).Row + 1<br>|ActiveWorkbook.Worksheet

'Kopieren/Einfügen: Land

Nopheri/Emingen: Land<br>| ActiveWorkbook.Worksheets("Inp\_Dividenden").Range("N9").Copy<br>| IngLastRow = ActiveWorkbook.Worksheets("DIVfonds\_Inland").Cells(Rows.Count, "D").End(xlUp).Row + 1<br>| ActiveWorkbook.Worksheets("DIVfond

"Kopieren/Einfügen: Quellensteuersatz anrechenbar<br>ActiveWorkbook.Worksheets("Inp\_Dividenden").Range("N10").Copy<br>|ngLastRow = ActiveWorkbook.Worksheets("DIVfonds\_Inland").Cells(Rows.Count, "E").End(xIUp).Row + 1<br>|ActiveWork

| <mark>"Kopieren/Einfügen: anrechenbare Quellensteuer in EUR</mark><br>| ActiveWorkbook.Worksheets("Inp\_Dividenden").Range("C19").Copy<br>| IngLastRow = ActiveWorkbook.Worksheets("DIVfonds\_Inland").Cells(Rows.Count, "L").End(xIUp).Row + 1

## 'Eintrag in die Londatei " Eintrag in die Logdatei<br>| IngLastRow = ActiveWorkbook.Worksheets("Logdatei").Cells(Rows.Count, "A").End(xlUp).Row + 1<br>| ActiveWorkbook.Worksheets("Logdatei").Cells(IngLastRow, "A").Value = (ActiveWorkbook.Worksheets("Log ActiveWorkbook.Worksheets("Stammdaten").Range("E6").Copy - http://www.amarchive.women.com/state/state/state/state/state/state/state/state/state/state/state/state/state/<br>- http://www.akt.book.worksheets/"Logdatei").Cells(Rows.Count, "B").End(xlUp).Row + 1<br>- ActiveWorkbook.Workshe IngLastRow = ActiveWorkbook.Worksheets("Logdatei").Cells(Rows.Count, "C").End(xIUp).Row + 1 ActiveWorkbook.Worksheets("Logdatei").Cells(lngLastRow, "C").Value = Date lngLastRow = ActiveWorkbook.Worksheets("Logdatei").Cells(Rows.Count, "D").End(xlUp).Row + 1<br>ActiveWorkbook.Worksheets("Logdatei").Cells(IngLastRow, "D").Value = "Fondsausschüttung | endbesteuert" ActiveWorkbook.Worksheets("Inp\_Dividenden").Range("C12").Copy<br>IngLastRow = ActiveWorkbook.Worksheets("Logdatei").Cells(Rows.Count, "E").End(xlUp).Row + 1<br>ActiveWorkbook.Worksheets("Logdatei").Cells(IngLastRow, "E").PasteSp 'Format anpassen

"Format anpassen<br>Application.CutCopyMode = False<br>ActiveWorkbook.Worksheets("DIVfonds\_Inland").Columns(1).AutoFit<br>ActiveWorkbook.Worksheets("DIVfonds\_Inland").Columns(2).AutoFit<br>ActiveWorkbook.Worksheets("DIVfonds\_Inland"). ActiveWorkbook.Worksheets("DIVfonds\_Inland").Columns(5).AutoFit<br>ActiveWorkbook.Worksheets("DIVfonds\_Inland").Columns(5).AutoFit<br>ActiveWorkbook.Worksheets("DIVfonds\_Inland").Columns(6).AutoFit ActiveWorkbook.Worksheets("DIVfonds\_Inland").Columns(7).AutoFit<br>ActiveWorkbook.Worksheets("DIVfonds\_Inland").Columns(8).AutoFit ActiveWorkbook.Worksheets("DIVfonds\_Inland").Columns(9).AutoFit<br>ActiveWorkbook.Worksheets("DIVfonds\_Inland").Columns(9).AutoFit<br>ActiveWorkbook.Worksheets("DIVfonds\_Inland").Columns(10).AutoFit<br>ActiveWorkbook.Worksheets("DI ActiveWorkbook.Worksheets("DIVfonds\_Inland").Columns(13).AutoFit

## 'Zeile einfügen

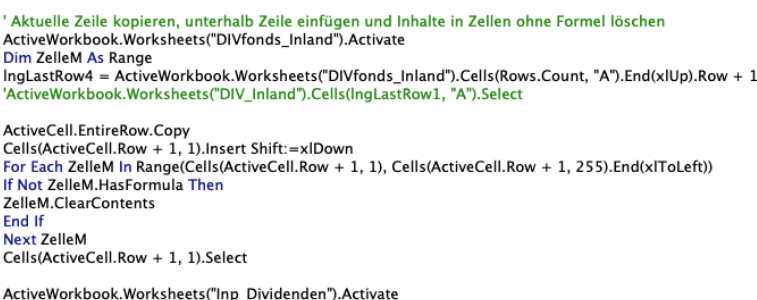

### 'Blattschutz aktivieren

Sheets("DIVfonds\_Inland").Protect

'End If Prüfung Divdende/Fonds endbesteuert/nicht endbesteuert

End If

'Nachricht<br>MsgBox "Daten erfolgreich hinzugefügt!'

#### 'Daten leeren

Daten leeren<br>ActiveWorkshoets("Inp\_Dividenden").Range("M4").ClearContents<br>ActiveWorkbook.Worksheets("Inp\_Dividenden").Range("M9").ClearContents<br>ActiveWorkbook.Worksheets("Inp\_Dividenden").Range("C10:C15").ClearContents<br>Act

'Zwischenspeichern ThisWorkbook.Save

Case vhNo

# **XIX. Tool VBA-Code | Funktion Eingabe Wertpapierkauf**

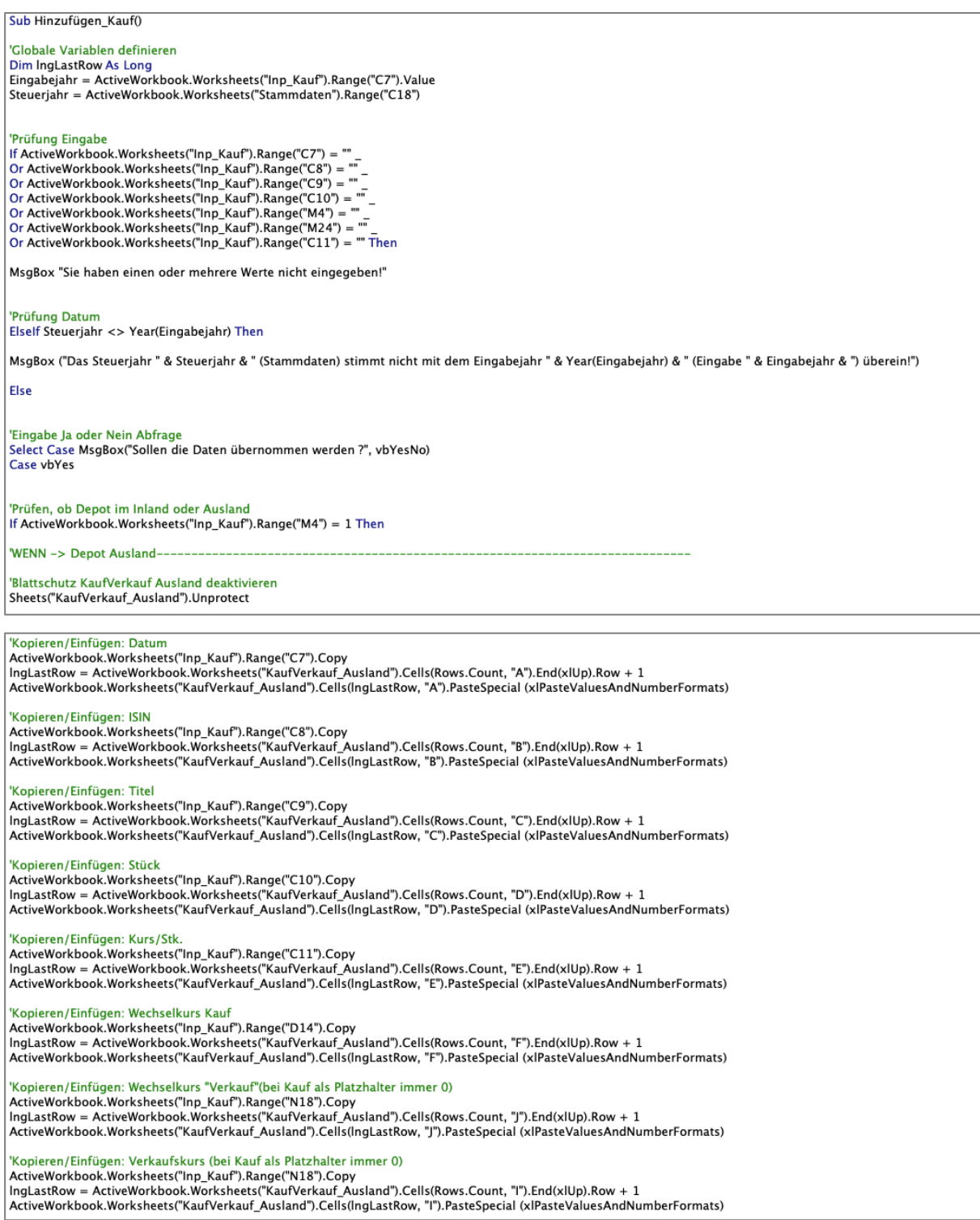

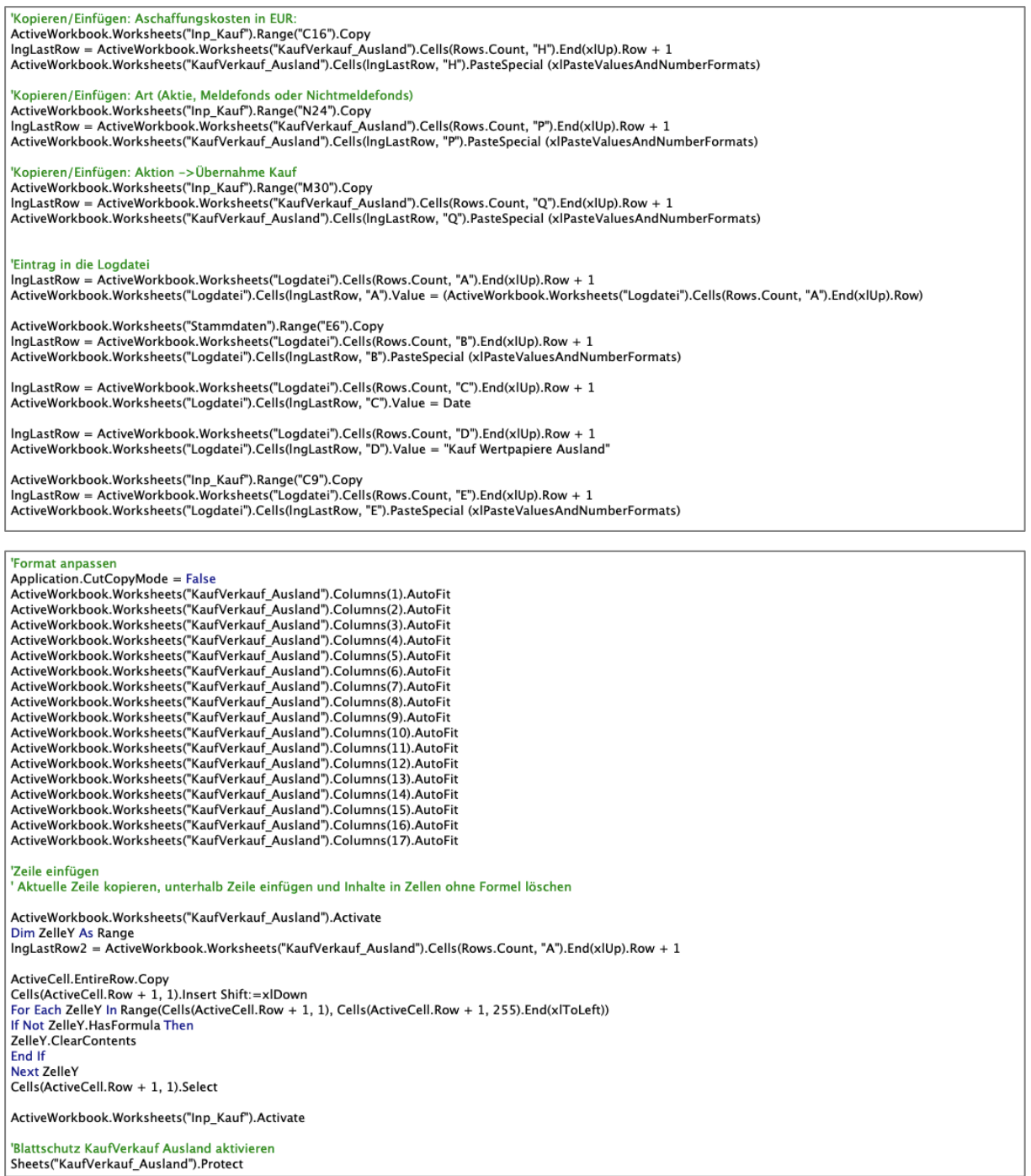

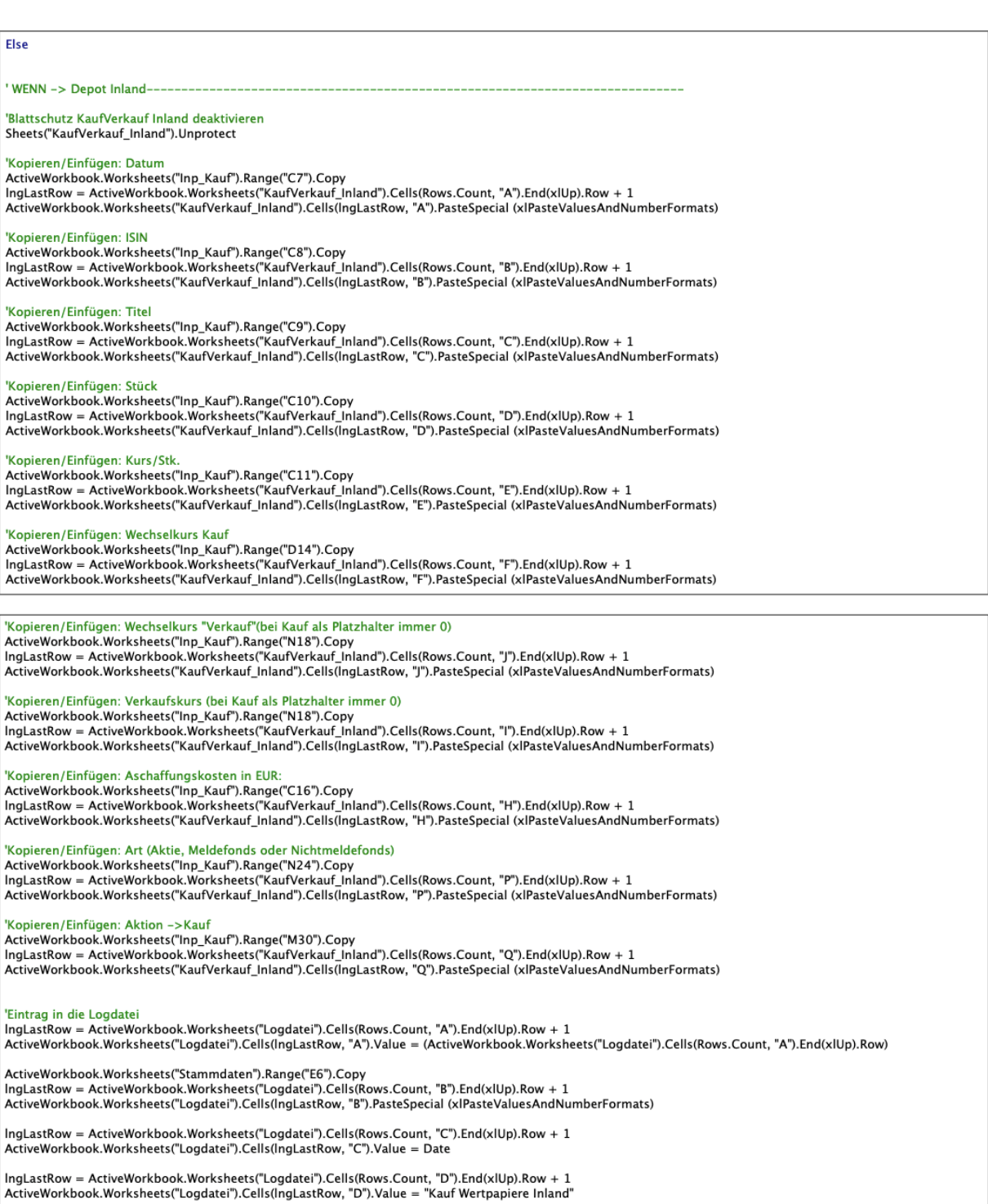

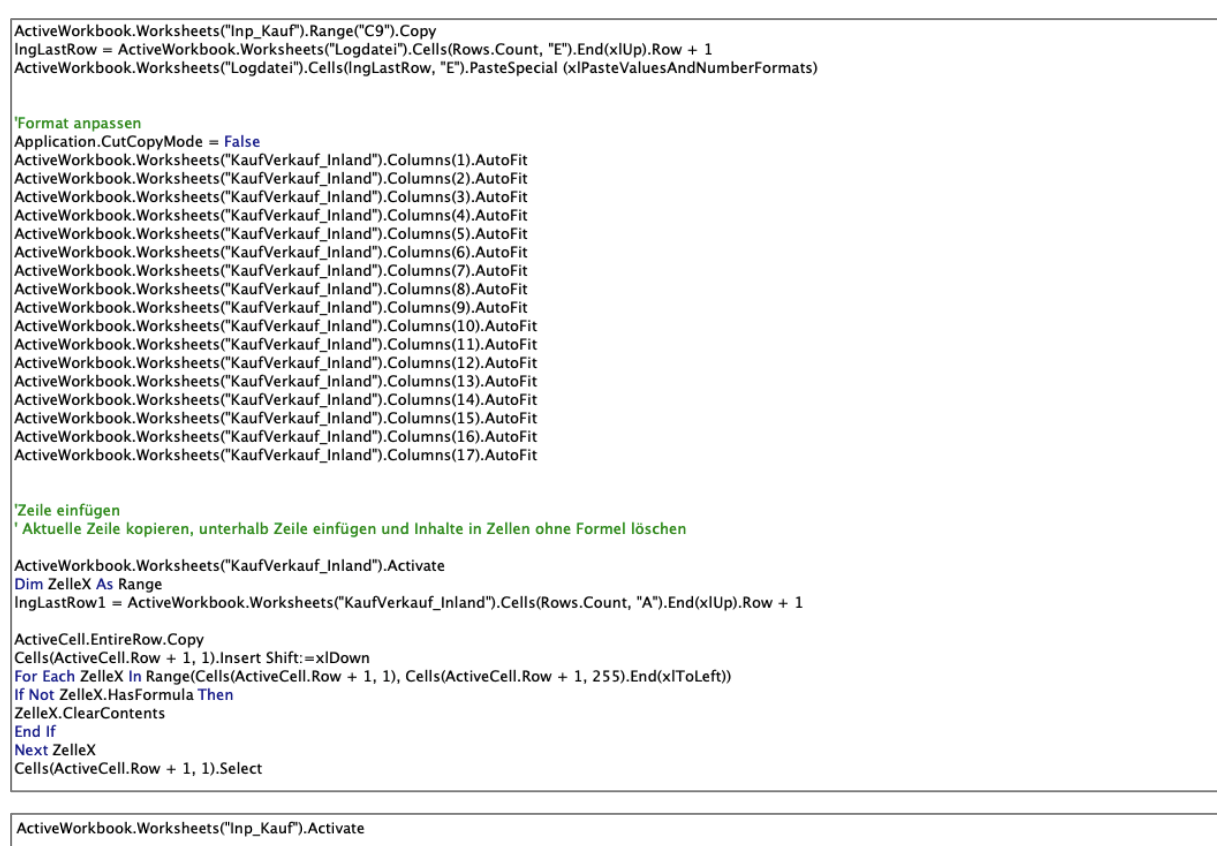

|<br>| 'Blattschutz KaufVerkauf Inland aktivieren<br>| Sheets("KaufVerkauf\_Inland").Protect

End If Prüfung Endbesteuert - Inland<br>End If

| <mark>'Nachricht</mark><br>| MsgBox "Der Kauf der Wertpapiere wurde durchgeführt!"

"Daten leeren<br>ActiveWorkbook.Worksheets("Inp\_Kauf").Range("M4").ClearContents<br>ActiveWorkbook.Worksheets("Inp\_Kauf").Range("C7-C11").ClearContents<br>ActiveWorkbook.Worksheets("Inp\_Kauf").Range("C14").ClearContents<br>ActiveWorkb

'Zwischenspeichern

ThisWorkbook.Save

Case vbNo

**End Select** 

End If

# **XX. Tool VBA-Code | Funktion Eingabe Wertpapierverkauf**

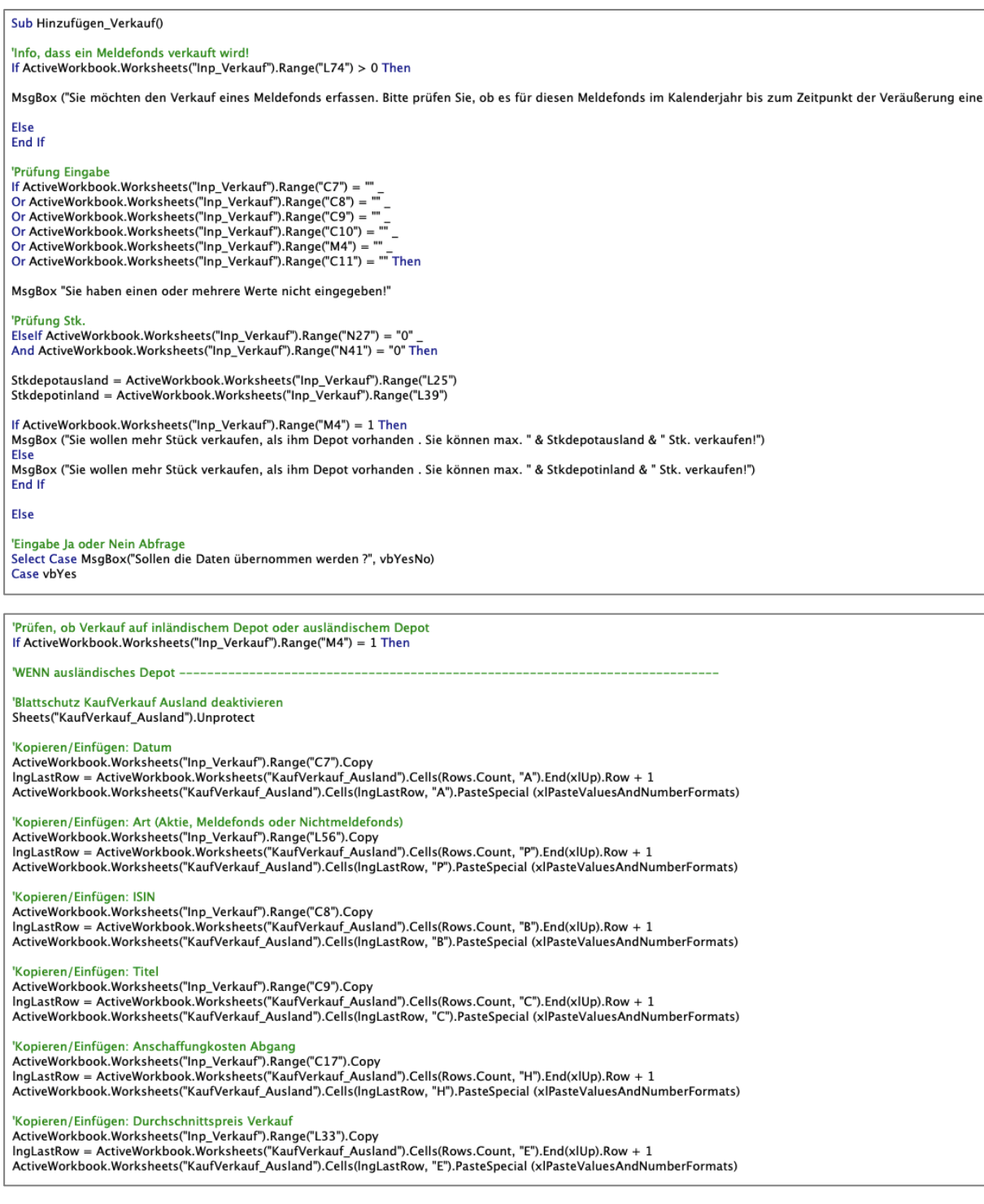

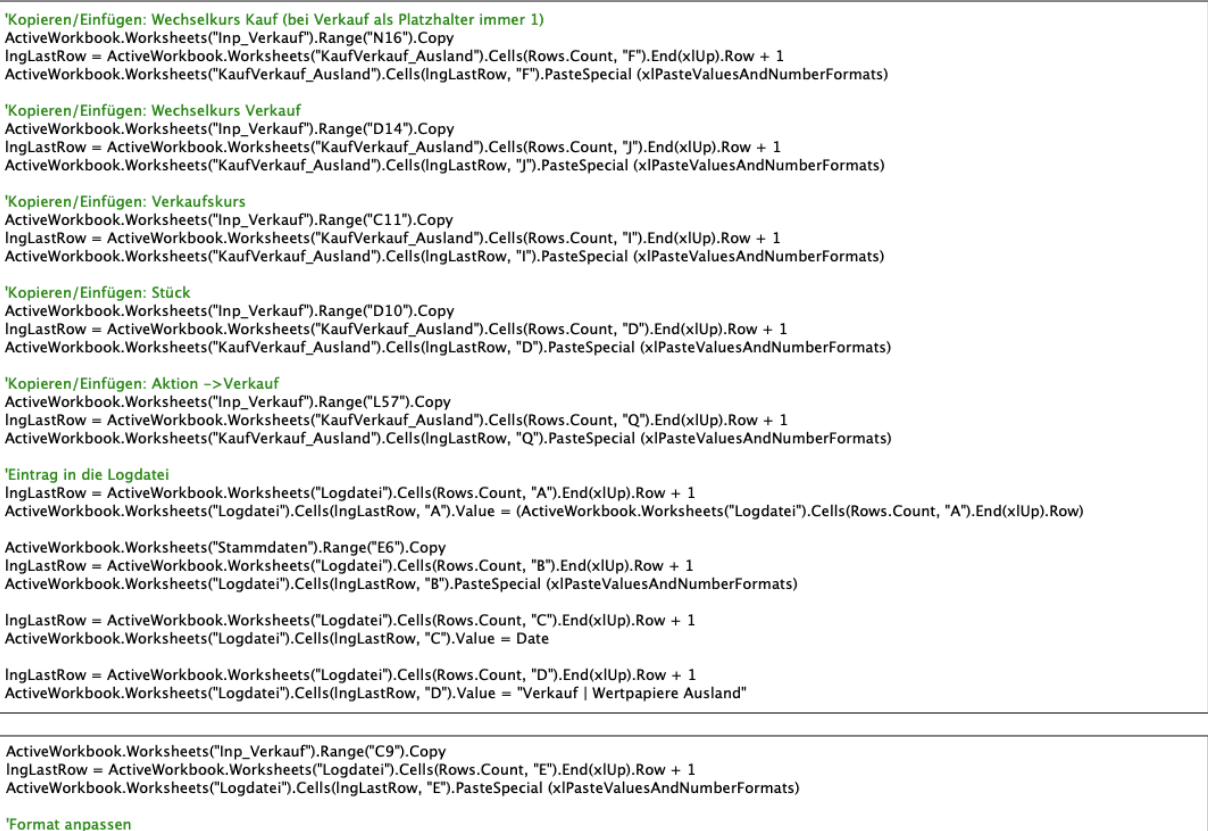

"Format anpassen<br>
Application.CutCopyMode = False<br>
ActiveWorkbook.Worksheets("KaufVerkauf\_Ausland").Columns(1).AutoFit<br>
ActiveWorkbook.Worksheets("KaufVerkauf\_Ausland").Columns(2).AutoFit<br>
ActiveWorkbook.Worksheets("KaufVe

'Zeile einfügen<br>' Aktuelle Zeile kopieren, unterhalb Zeile einfügen und Inhalte in Zellen ohne Formel löschen

ActiveWorkbook.Worksheets("KaufVerkauf\_Ausland").Activate

Active workpook.worksneets( Kaurverkaur\_Ausiand ).Activate<br>Dim ZelleY As Range<br>IngLastRow2 = ActiveWorkbook.Worksheets("KaufVerkauf\_Ausland").Cells(Rows.Count, "A").End(xlUp).Row + 1

ActiveCell.EntireRow.Copy<br>Cells(ActiveCell.Row + 1, 1).Insert Shift:=xlDown<br>For Each ZelleY In Range(Cells(ActiveCell.Row + 1, 1), Cells(ActiveCell.Row + 1, 255).End(xlToLeft)) If Not ZelleY.HasFormula Then<br>ZelleY.ClearContents Edit | Collaboration<br>| End If<br>| Next ZelleY<br>| Cells(ActiveCell.Row + 1, 1).Select

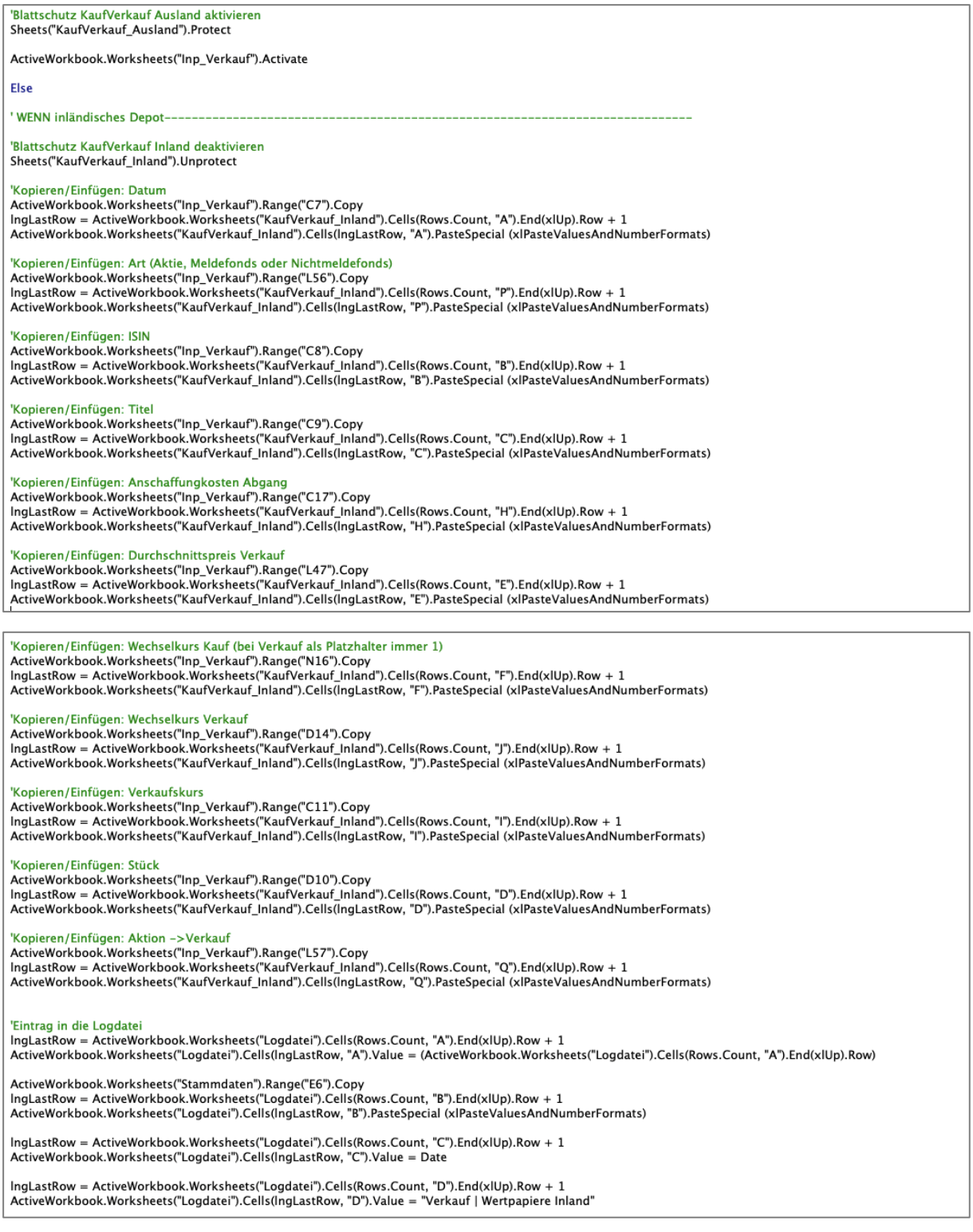

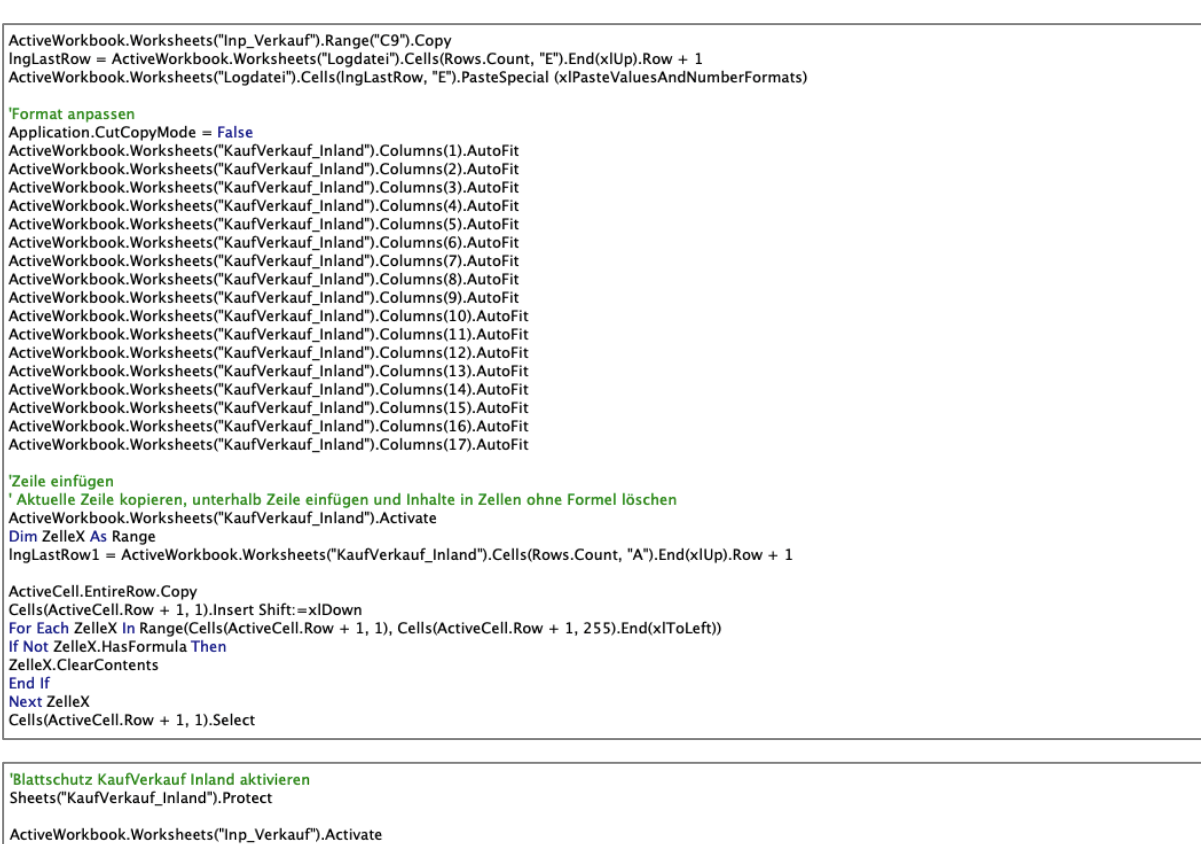

|<br>| 'End If Prüfung inländisches Depot<br>| End If

"Daten leeren<br>ActiveWorkbook.Worksheets("Inp\_Verkauf").Range("M4").ClearContents<br>ActiveWorkbook.Worksheets("Inp\_Verkauf").Range("C7:C11").ClearContents<br>ActiveWorkbook.Worksheets("Inp\_Verkauf").Range("C14").ClearContents<br>Ac

|<br>| <mark>'Nachricht</mark><br>| MsgBox "Der Verkauf der Wertpapiere wurde durchgeführt!"

'Zwischenspeichern

ThisWorkbook.Save

Case vbNo

End Select<br>End If

**End Sub** 

# **XXI. Tool VBA-Code | Funktion Eingabe OeKB Daten bei** *Meldefonds*

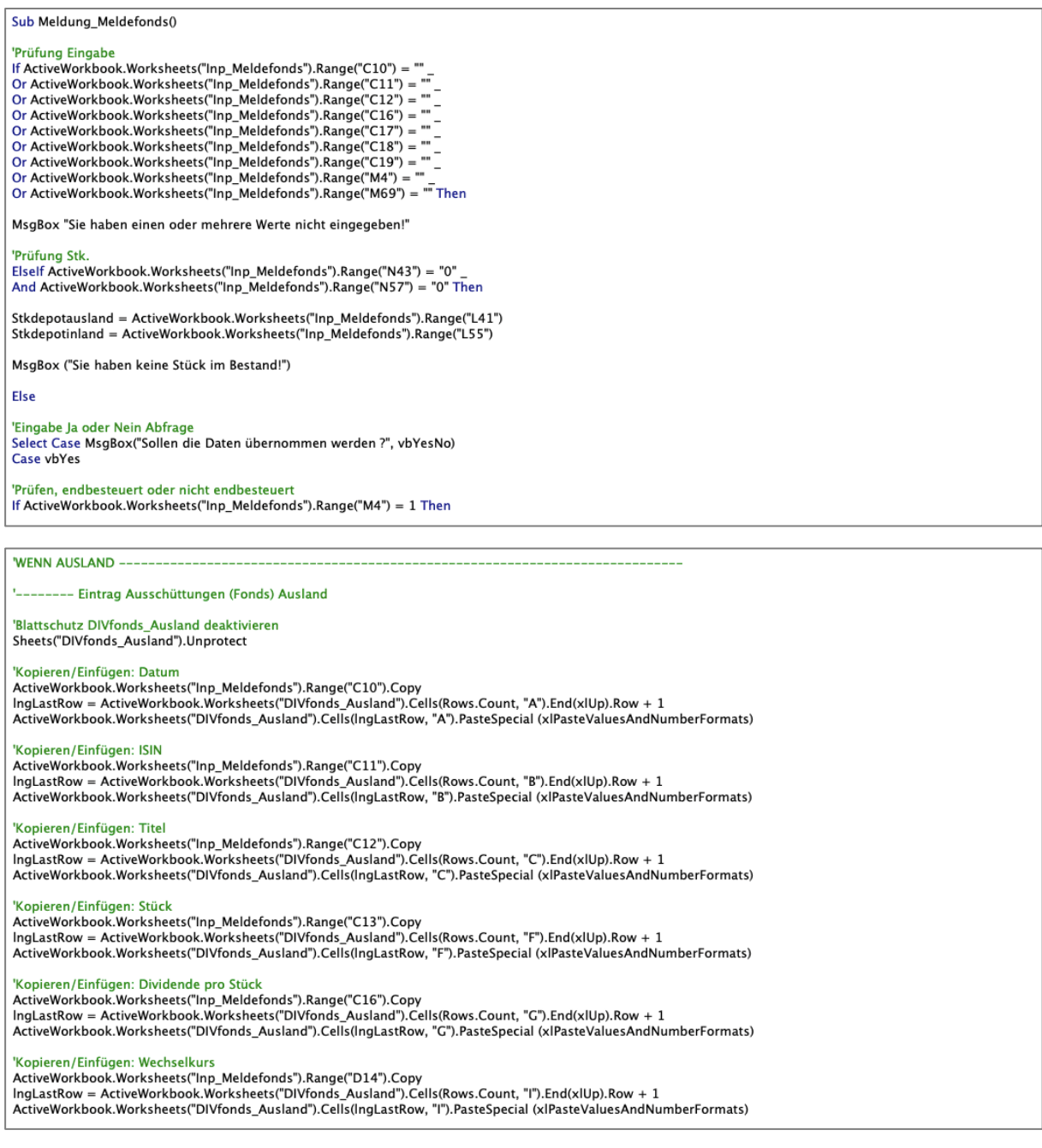

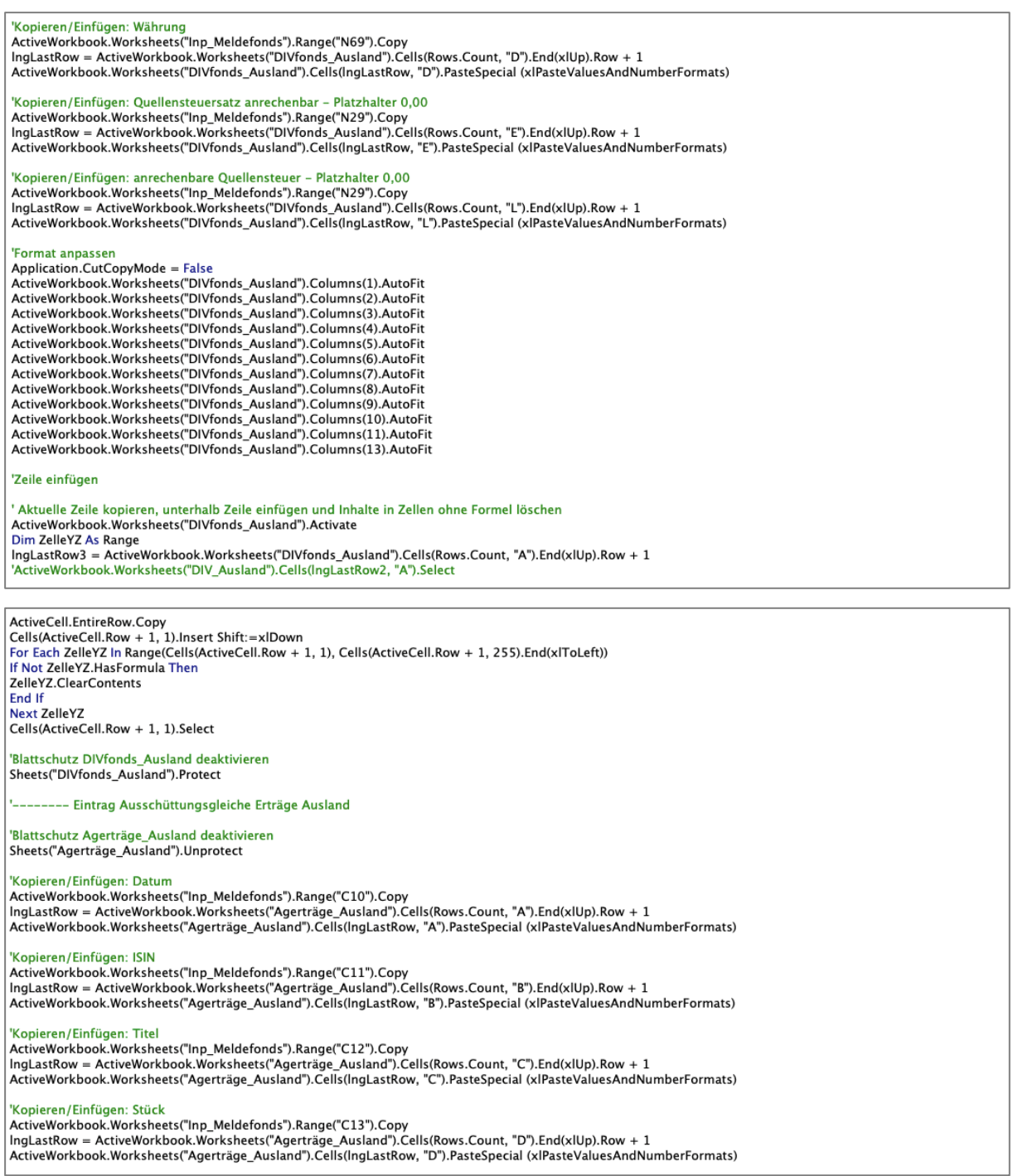

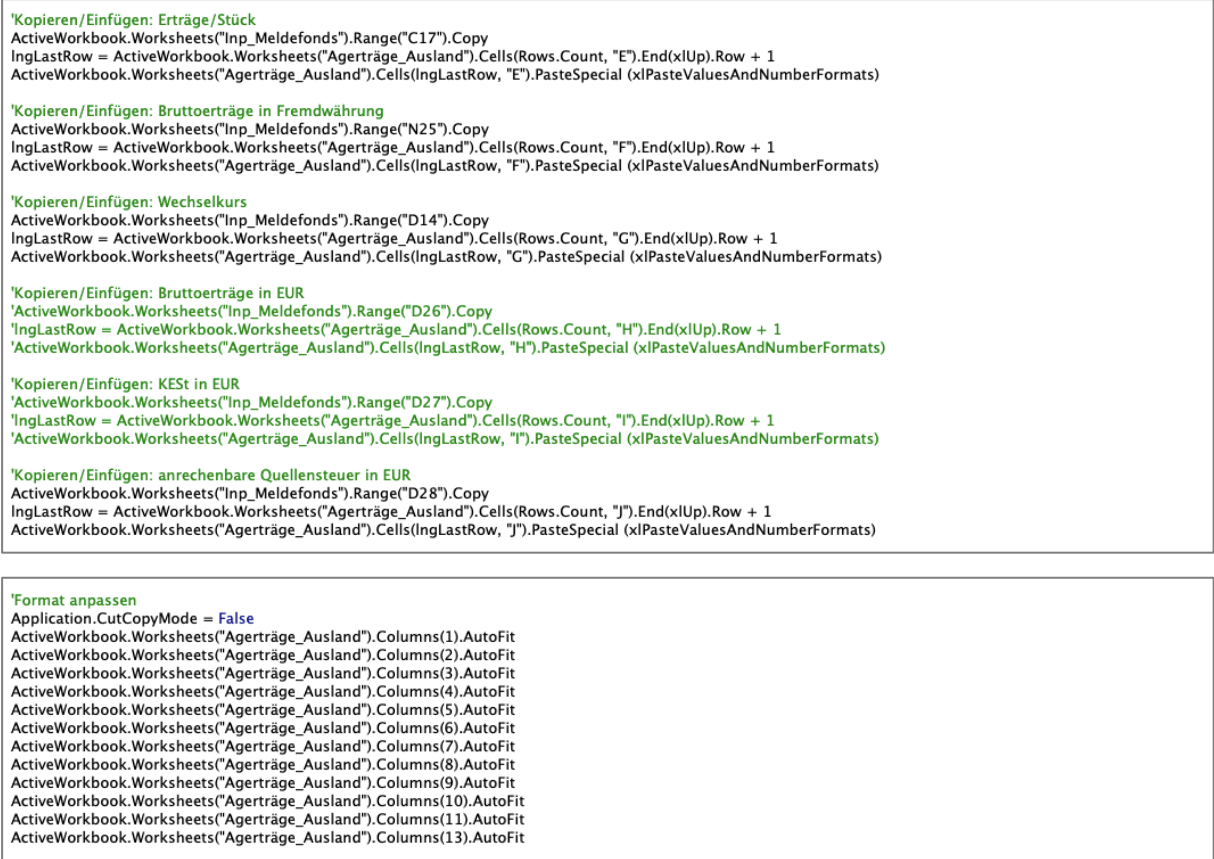

'<mark>Blattschutz Agerträge\_Ausland aktivieren</mark><br>Sheets("Agerträge\_Ausland").Protect

' Aktuelle Zeile kopieren, unterhalb Zeile einfügen und Inhalte in Zellen ohne Formel löschen<br>ActiveWorkbook.Worksheets("Agerträge\_Ausland").Activate<br>Dim ZelleYZA As Range<br>IngLastRow4 = ActiveWorkbook.Worksheets("Agerträge

ActiveCell.EntireRow.Copy<br>Cells(ActiveCell.Row + 1, 1).Insert Shift:=xlDown<br>For Each ZelleYZA In Range(Cells(ActiveCell.Row + 1, 1), Cells(ActiveCell.Row + 1, 255).End(xlToLeft))<br>If Not ZelleYZA.HasFormula Then<br>ZelleYZA.Cl

'Zeile einfügen

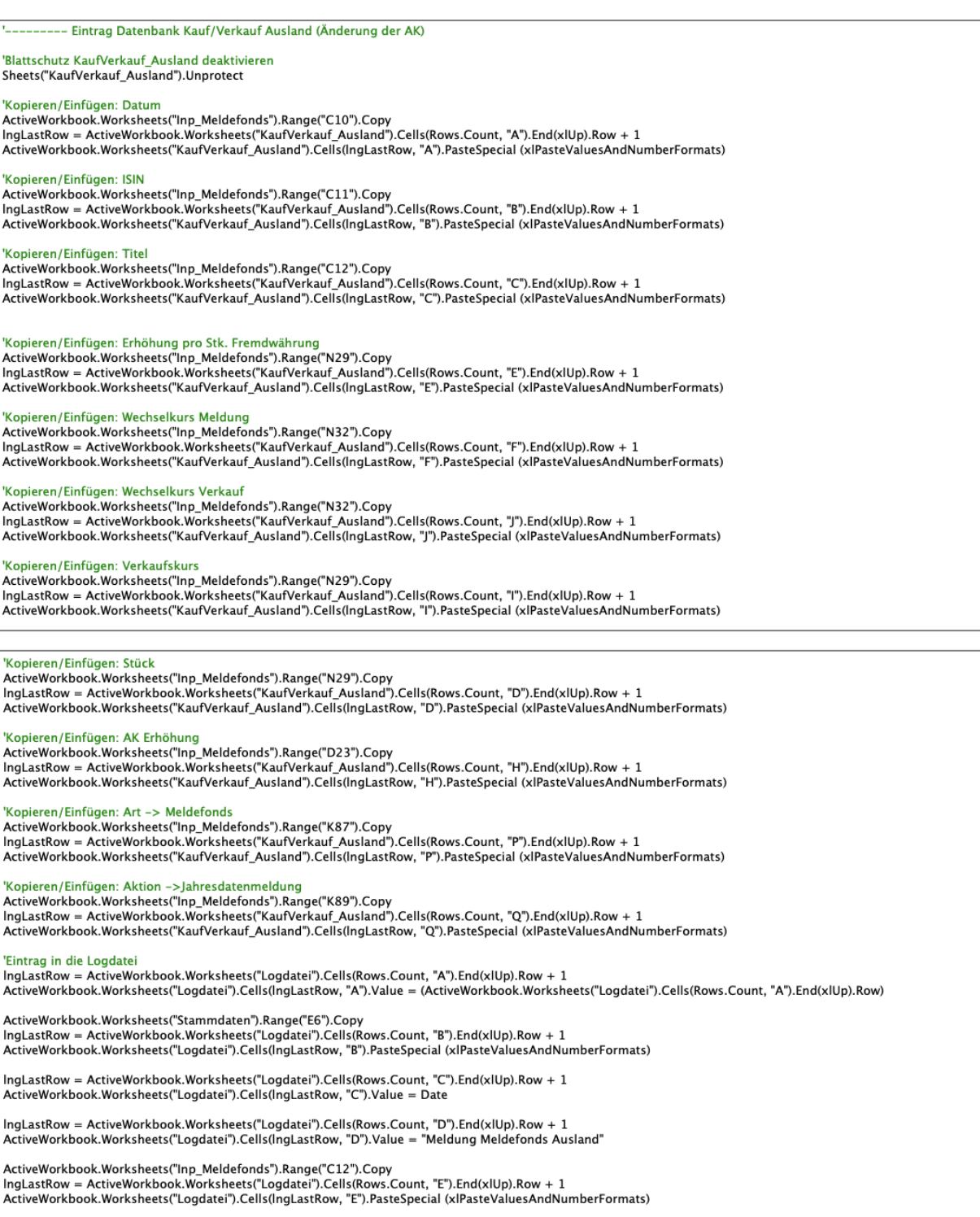

# 'Format anpassen Application.CutCopyMode = False<br>ActiveWorkbook.Worksheets("KaufVerkauf\_Ausland").Columns(1).AutoFit<br>ActiveWorkbook.Worksheets("KaufVerkauf\_Ausland").Columns(2).AutoFit<br>ActiveWorkbook.Worksheets("KaufVerkauf\_Ausland").Colum Application  $CutConvMode = False$ ActiveWorkbook.Worksheets("KaufVerkauf\_Ausland").Columns(12).AutoFit<br>ActiveWorkbook.Worksheets("KaufVerkauf\_Ausland").Columns(12).AutoFit<br>ActiveWorkbook.Worksheets("KaufVerkauf\_Ausland").Columns(13).AutoFit<br>ActiveWorkbook. ActiveWorkbook.Worksheets("KaufVerkauf\_Ausland").Columns(17).AutoFit

# 'Zeile einfügen<br>' Aktuelle Zeile kopieren, unterhalb Zeile einfügen und Inhalte in Zellen ohne Formel löschen

ActiveWorkbook.Worksheets("KaufVerkauf\_Ausland").Activate

Dim ZelleY As Range IngLastRow2 = ActiveWorkbook.Worksheets("KaufVerkauf\_Ausland").Cells(Rows.Count, "A").End(xlUp).Row + 1

ActiveCell.EntireRow.Copy<br>Cells(ActiveCell.Row + 1, 1).Insert Shift:=xlDown<br>For Each ZelleY In Range(Cells(ActiveCell.Row + 1, 1), Cells(ActiveCell.Row + 1, 255).End(xlToLeft))<br>If Not ZelleY.HasFormula Then ZelleY.ClearContents End If<br>Next ZelleY Cells(ActiveCell.Row + 1, 1).Select

ActiveWorkbook.Worksheets("Inp\_Meldefonds").Activate

'Blattschutz KaufVerkauf Ausland aktivieren Sheets("KaufVerkauf\_Ausland").Protect

### Else

#### ' WENN ENDBESTEUERT----------

-- Eintrag Ausschüttungen (Fonds) Inland

'Blattschutz DIVfonds\_Inland deaktivieren<br>Sheets("DIVfonds\_Inland").Unprotect

### 'Kopieren/Einfügen: Datum

"Kopieren/Einrugen: Datum<br>ActiveWorkbook.Worksheets("Inp\_Meldefonds").Range("C10").Copy<br>IngLastRow = ActiveWorkbook.Worksheets("DIVfonds\_Inland").Cells(Rows.Count, "A").End(xlUp).Row + 1<br>ActiveWorkbook.Worksheets("DIVfonds

## 'Kopieren/Einfügen: ISIN

ActiveWorkbook.Worksheets("DIVfonds\_Inland").Cells(IngLastRow, "B").PasteSpecial (xIPasteValuesAndNumberFormats)

'Kopieren/Einfügen: Titel

ActiveWorkbook.Worksheets("DIVfonds\_Inland").Cells(IngLastRow, "C").PasteSpecial (xlPasteValuesAndNumberFormats)

'Kopieren/Einfügen: Stück<br>ActiveWorkbook.Worksheets("Inp\_Meldefonds").Range("C13").Copy 

'Kopieren/Einfügen: Dividende pro Stück

Notive Workbook.Worksheets("Inp\_Meldefonds").Range("C16").Copy<br>IngLastRow = ActiveWorkbook.Worksheets("DIVfonds\_Inland").Cells(Rows.Count, "G").End(xlUp).Row + 1<br>ActiveWorkbook.Worksheets("DIVfonds\_Inland").Cells(IngLastRo

#### 'Kopieren/Einfügen: Wechselkurs

"Kopieren / Entrugen: wecnseikurs<br>ActiveWorkbook.Worksheets("Inp\_Meldefonds").Range("D14").Copy<br>IngLastRow = ActiveWorkbook.Worksheets("DIVfonds\_Inland").Cells(Rows.Count, "I").End(xlUp).Row + 1<br>ActiveWorkbook.Worksheets

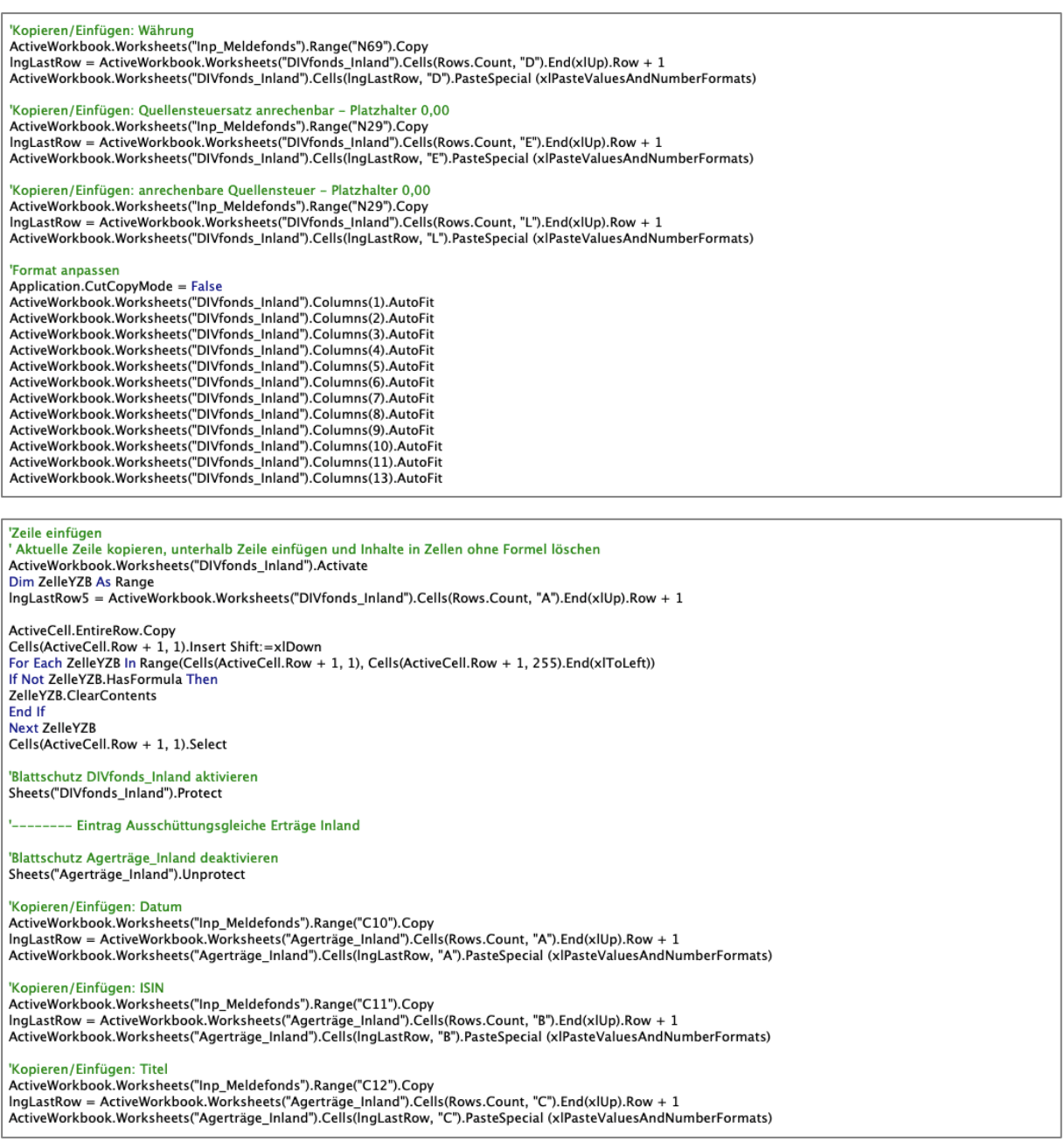
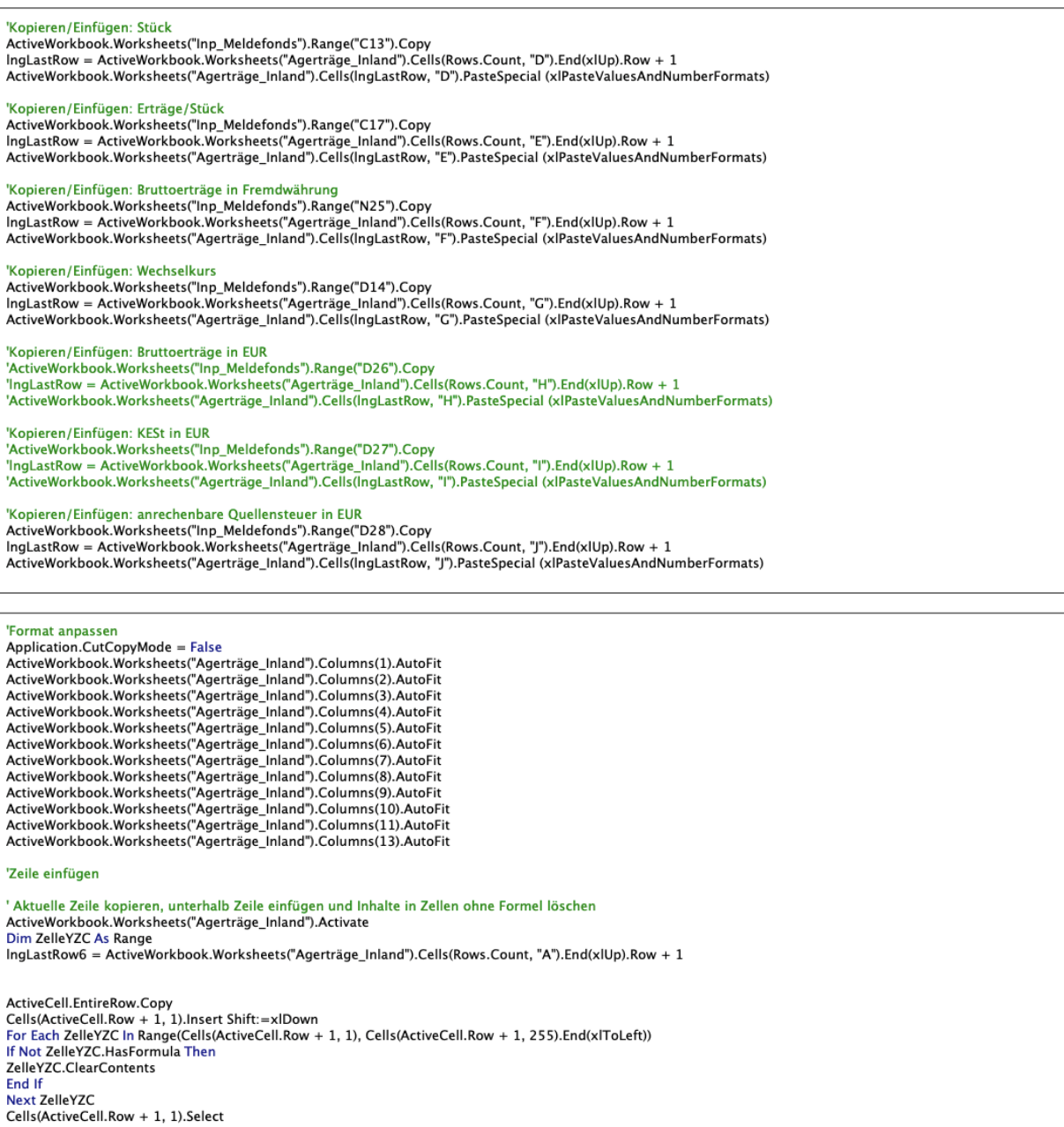

|<br>| 'Blattschutz Agerträge\_Inland aktivieren<br>| Sheets("Agerträge\_Inland").Protect

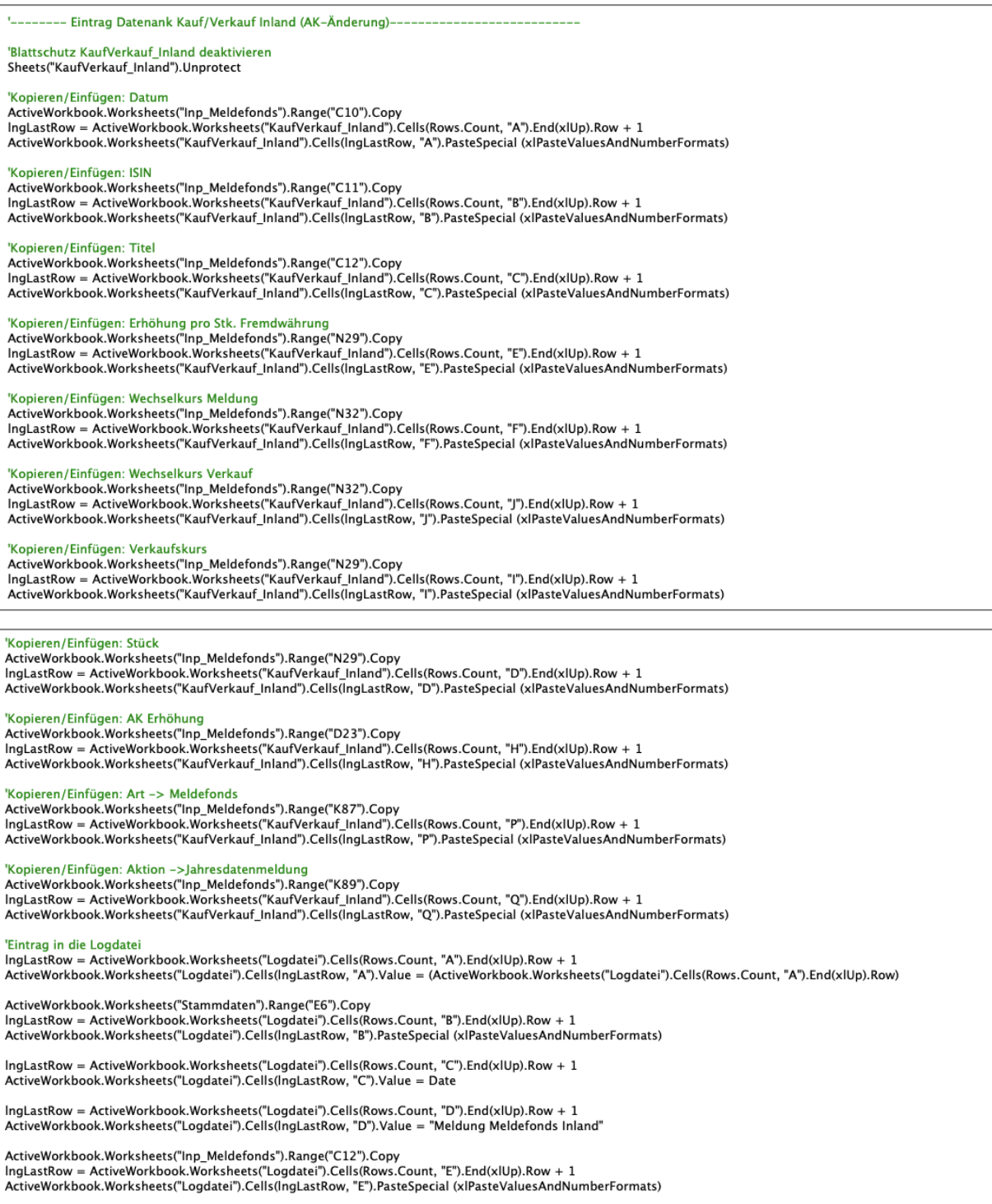

"Format anpassen<br>Application.CutCopyMode = False<br>ActiveWorkbook.Worksheets("KaufVerkauf\_Inland").Columns(1).AutoFit<br>ActiveWorkbook.Worksheets("KaufVerkauf\_Inland").Columns(2).AutoFit<br>ActiveWorkbook.Worksheets("KaufVerkauf\_ ActiveWorkbook.Worksheets("KaufVerkauf\_Inland").Columns(4).AutoFit<br>ActiveWorkbook.Worksheets("KaufVerkauf\_Inland").Columns(4).AutoFit<br>ActiveWorkbook.Worksheets("KaufVerkauf\_Inland").Columns(5).AutoFit ActiveWorkbook.Worksheets("KaufVerkauf\_Inland").Columns(S).AutoFit<br>ActiveWorkbook.Worksheets("KaufVerkauf\_Inland").Columns(S).AutoFit<br>ActiveWorkbook.Worksheets("KaufVerkauf\_Inland").Columns(S).AutoFit<br>ActiveWorkbook.Worksh

'Zeile einfügen<br>' Aktuelle Zeile kopieren, unterhalb Zeile einfügen und Inhalte in Zellen ohne Formel löschen ActiveWorkbook.Worksheets("KaufVerkauf\_Inland").Activate Dim ZelleX As Range IngLastRow1 = ActiveWorkbook.Worksheets("KaufVerkauf Inland").Cells(Rows.Count. "A").End(xlUp).Row + 1 ActiveCell.EntireRow.Copy ActiveCell.Row + 1, 1).Insert Shift:=xlDown<br>For Each ZelleX In Range(Cells(ActiveCell.Row + 1, 1), Cells(ActiveCell.Row + 1, 255).End(xlToLeft)) If Not ZelleX.HasFormula Then<br>ZelleX.ClearContents Exercit<br>
End If<br>
Next ZelleX<br>
Cells(ActiveCell.Row + 1, 1).Select

ActiveWorkbook.Worksheets("Inp Meldefonds").Activate

'Blattschutz KaufVerkauf\_Inland aktivieren<br>Sheets("KaufVerkauf\_Inland").Protect

'End If Prüfung Endbesteuert - nicht endbesteuert End If

'Nachricht MsgBox "Die Meldung wurde durchgeführt!"

#### 'Daten leeren

"Daten leeren<br>
etarious/Shange("M4").ClearContents<br>
ActiveWorkbook.Worksheets("Inp\_Meldefonds").Range("C10:C12").ClearContents<br>
ActiveWorkbook.Worksheets("Inp\_Meldefonds").Range("C16:C19").ClearContents<br>
ActiveWorkbook.Wor ActiveWorkbook.Worksheets("Inp\_Meldefonds").Range("M69").ClearContents

'Zwischenspeichern

ThisWorkbook.Save

Case vbNo

**End Select** End If

End Sub

# **XXII. Tool VBA-Code | Funktion Eingabe AgE bei** *Nichtmeldefonds*

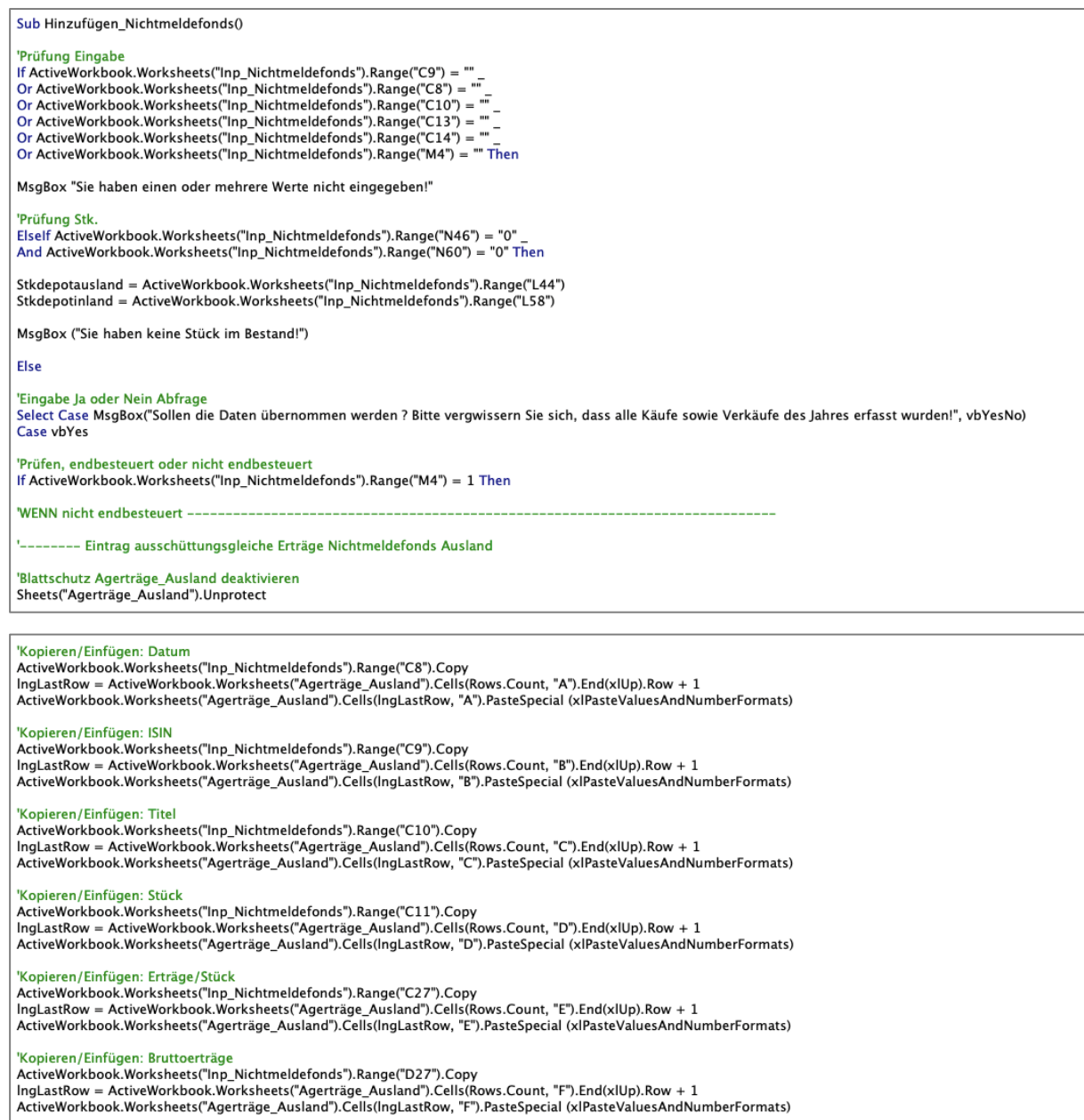

|<br>|Kopieren/Einfügen: Wechselkurs<br>|ActiveWorkbook.Worksheets("Inp\_Nichtmeldefonds").Range("N35").Copy<br>|IngLastRow = ActiveWorkbook.Worksheets("Agerträge\_Ausland").Cells(Rows.Count, "G").End(xlUp).Row + 1<br>|ActiveWorkbook.Wo

'Kopieren/Einfügen: anrechenbare Quellensteuer in EUR Noperen / Emilyen: anrecientibare Quellensider in EDN<br>ActiveWorkbook.Worksheets("Inp\_Nichtmeldefonds").Range("N32").Copy<br>IngLastRow = ActiveWorkbook.Worksheets("Agerträge\_Ausland").Cells(Rows.Count, "J").End(xlUp).Row + 1<br> 'Format annassen - ormain ainpassa.<br>Application.CutCopyMode = False<br>ActiveWorkbook.Worksheets("Agerträge\_Ausland").Columns(1).AutoFit ActiveWorkbook.Worksheets("Agerträge\_Ausland").Columns(1).AutoFit<br>ActiveWorkbook.Worksheets("Agerträge\_Ausland").Columns(2).AutoFit<br>ActiveWorkbook.Worksheets("Agerträge\_Ausland").Columns(3).AutoFit<br>ActiveWorkbook.Worksheet ActiveWorkbook.Worksheets("Agerträge\_Ausland").Columns(7).AutoFit<br>ActiveWorkbook.Worksheets("Agerträge\_Ausland").Columns(7).AutoFit ActiveWorkbook.Worksheets("Agertrage\_Ausland").Columns(8).AutoFit<br>ActiveWorkbook.Worksheets("Agerträge\_Ausland").Columns(9).AutoFit<br>ActiveWorkbook.Worksheets("Agerträge\_Ausland").Columns(10).AutoFit<br>ActiveWorkbook.Workshee 'Zeile einfügen ' Aktuelle Zeile kopieren, unterhalb Zeile einfügen und Inhalte in Zellen ohne Formel löschen<br>ActiveWorkbook.Worksheets("Agerträge\_Ausland").Activate ActiveCell.EntireRow.Copy Cells(ActiveCell.Row + 1, 1).Insert Shift:=xlDown<br>Cells(ActiveCell.Row + 1, 1).Insert Shift:=xlDown<br>For Each ZelleYZA In Range(Cells(ActiveCell.Row + 1, 1), Cells(ActiveCell.Row + 1, 255).End(xlToLeft)) If Not ZelleYZA.HasFormula Then ZelleYZA.ClearContents **End If Next ZelleYZA** Cells(ActiveCell.Row + 1, 1).Select

'-------- Eintrag Kauf/Verkauf Ausland (Änderung der AK)

'Blattschutz Agerträge Ausland aktivieren Sheets("Agerträge\_Ausland").Protect

Rlattschutz KaufVerkauf, Ausland deaktivieren Sheets("KaufVerkauf\_Ausland").Unprotect 'Kopieren/Einfügen: Datun ActiveWorkbook.Worksheets("Inp Nichtmeldefonds").Range("C8").Copy Activeworkbook.worksneets( inp\_nichtmeideronds ).kange( Сб ).Copy<br>IngLastRow = ActiveWorkbook.Worksheets("KaufVerkauf\_Ausland").Cells(Rows.Count, "A").End(xlUp).Row + 1<br>ActiveWorkbook.Worksheets("KaufVerkauf\_Ausland").Cel 'Kopieren/Einfügen: ISIN Kopieren / Emirugen: 1311<br>ActiveWorkbook.Worksheets("Inp\_Nichtmeldefonds").Range("C9").Copy<br>IngLastRow = ActiveWorkbook.Worksheets("KaufVerkauf\_Ausland").Cells(Rows.Count, "B").End(xlUp).Row + 1<br>ActiveWorkbook.Worksheets 'Kopieren/Einfügen: Titel 'Kopieren/Einfügen: Erhöhung pro Stk. Fremdwährung<br>ActiveWorkbook.Worksheets("Inp\_Nichtmeldefonds").Range("C27").Copy

Activeworkpook.worksneetst inp\_michtmeigeronds ).nanget U27 ,1.00py<br>IngLastRow = ActiveWorkbook.Worksheets("KaufVerkauf\_Ausland").Cells(Rows.Count, "E").End(xlUp).Row + 1<br>ActiveWorkbook.Worksheets("KaufVerkauf\_Ausland").Ce "Kopieren/Einfügen: Wechselkurs Meldung<br>ActiveWorkbook.Worksheets("Inp\_Nichtmeldefonds").Range("N35").Copy<br>IngLastRow = ActiveWorkbook.Worksheets("KaufVerkauf\_Ausland").Cells(Rows.Count, "F").End(xlUp).Row + 1<br>ActiveWorkbo

'Kopieren/Einfügen: Wechselkurs Verkauf 'Kopieren/Einfügen: Verkaufskurs

Noperen, Emilyen. Verkatiskvar<br>InglastRow = ActiveWorksheets("Inp\_Nichtmeldefonds").Range("N32").Copy<br>InglastRow = ActiveWorkbook.Worksheets("KaufVerkauf\_Ausland").Cells(Rows.Count, "I").End(xlUp).Row + 1<br>ActiveWorkbook.Wo

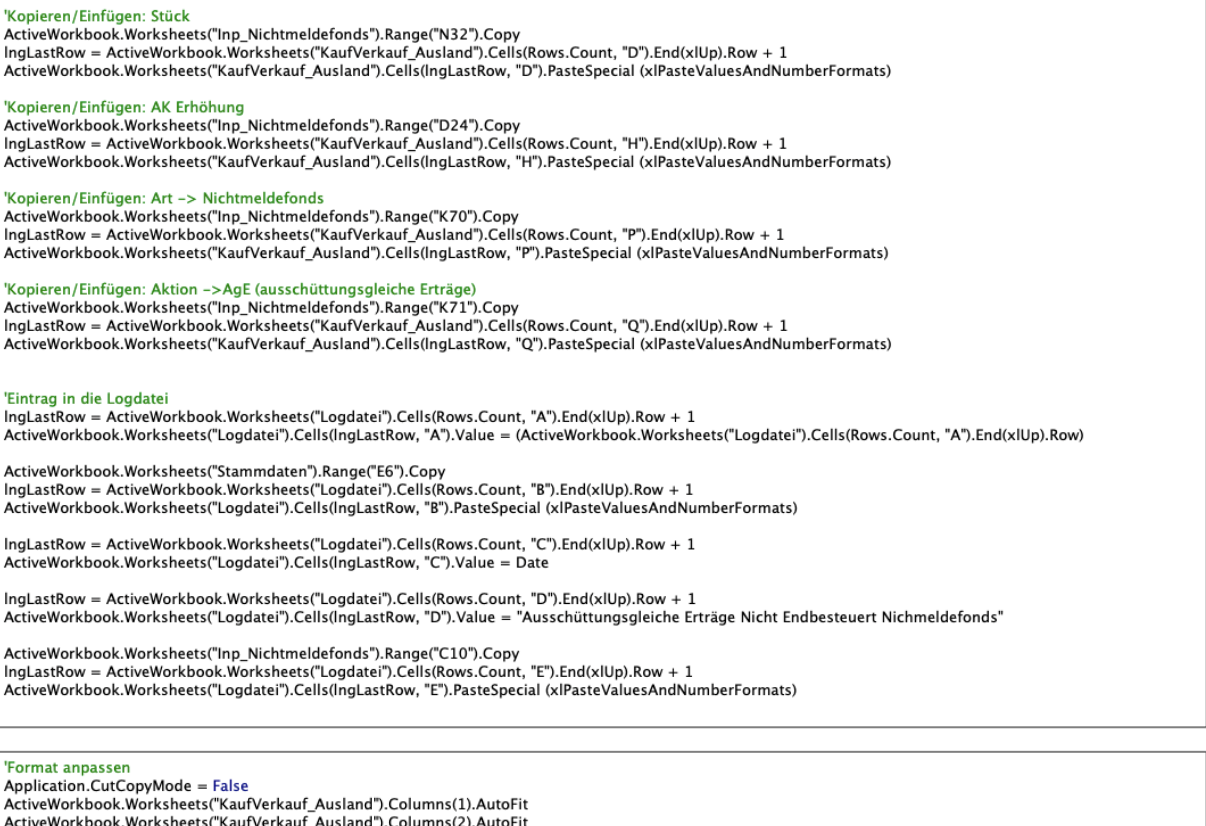

ActiveWorkbook.Worksheets("KaufVerkauf\_Ausland").Columns(1).AutoFit<br>ActiveWorkbook.Worksheets("KaufVerkauf\_Ausland").Columns(2).AutoFit<br>ActiveWorkbook.Worksheets("KaufVerkauf\_Ausland").Columns(3).AutoFit<br>ActiveWorkbook.Wor

'Zeile einfügen<br>' Aktuelle Zeile kopieren, unterhalb Zeile einfügen und Inhalte in Zellen ohne Formel löschen

ActiveWorkbook.Worksheets("KaufVerkauf\_Ausland").Activate

ActiveCell.EntireRow.Copy<br>Cells(ActiveCell.Row + 1, 1).Insert Shift:=xlDown<br>For Each ZelleY In Range(Cells(ActiveCell.Row + 1, 1), Cells(ActiveCell.Row + 1, 255).End(xlToLeft)) For Early Market in Kangecens<br>
If Not ZelleY.<br>
ZelleY.<br>
ClearContents<br>
End If<br>
Next ZelleY Cells(ActiveCell.Row + 1, 1).Select

ActiveWorkbook.Worksheets("Inp\_Nichtmeldefonds").Activate

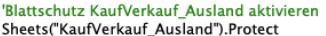

Else

## WENN ENDRESTEUERT---

----- Eintrag Ausschüttungsgleiche Erträge Inland

'Blattschutz Agerträge Inland deaktivieren Sheets("Agerträge\_Inland").Unprotect

#### 'Kopieren/Einfügen: Datum

<u>Ropieren/Emrugen: Datum</u><br>ActiveWorkbook.Worksheets("Inp\_Nichtmeldefonds").Range("C8").Copy Autor Worden Autor Scheelers in Partition and The International Scheelers (2011)<br>IngLastRow = ActiveWorkbook.Worksheets("Agerträge\_Inland").Cells(Rows.Count, "A").End(xlUp).Row + 1<br>ActiveWorkbook.Worksheets("Agerträge\_Inla

'Kopieren/Einfügen: ISIN<br>ActiveWorkbook.Worksheets("Inp\_Nichtmeldefonds").Range("C9").Copy Active Worksom Control (Control March 2008) (Capital Control of March 2015)<br>IngLastRow = ActiveWorkbook.Worksheets("Agerträge\_Inland").Cells(Rows.Count, "B").End(xlUp).Row + 1<br>ActiveWorkbook.Worksheets("Agerträge\_Inland").

## 'Kopieren/Einfügen: Titel

Kopieren/Enfuguen: Titel<br>ActiveWorkbook.Worksheets("Inp\_Nichtmeldefonds").Range("C10").Copy<br>IngLastRow = ActiveWorkbook.Worksheets("Agerträge\_Inland").Cells(Rows.Count, "C").End(xlUp).Row + 1<br>ActiveWorkbook.Worksheets("Age

#### 'Kopieren/Einfügen: Stück

ActiveWorkbook.Worksheets("Agerträge\_Inland").Cells(IngLastRow, "D").PasteSpecial (xlPasteValuesAndNumberFormats)

<u>'Kopieren/Einfügen: Erträge/Stück</u><br>ActiveWorkbook.Worksheets("Inp\_Nichtmeldefonds").Range("C27").Copy 

"Kopieren/Einfügen: Bruttoerträge in Fremdwährung<br>ActiveWorkbook.Worksheets("Inp\_Nichtmeldefonds").Range("D27").Copy<br>IngLastRow = ActiveWorkbook.Worksheets("Agerträge\_Inland").Cells(Rows.Count, "F").End(xlUp).Row + 1<br>Activ

## 'Kopieren/Einfügen: Wechselkurs

Notive Workbook.Worksheets("Inp\_Nichtmeldefonds").Range("N35").Copy<br>IngLastRow = ActiveWorkbook.Worksheets("Agerträge\_Inland").Cells(Rows.Count, "G").End(xlUp).Row + 1<br>ActiveWorkbook.Worksheets("Agerträge\_Inland").Cells(In

'Kopieren/Einfügen: Bruttoerträge in EUR<br>'ActiveWorkbook.Worksheets("Inp\_Meldefonds").Range("D26").Copy - Conservation Conservation (University of American Conservation Conservation Conservation Conservation Phylan<br>- "IngLastRow = ActiveWorkbook.Worksheets("Agerträge\_Inland").Cells(Rows.Count, "H").End(xIUp).Row + 1<br>- "Activ

## 'Kopieren/Einfügen: KESt in EUR

Nopieren/Emingen: NEST in EUN<br>"ActiveWorkbook.Worksheets("Inp\_Meldefonds").Range("D27").Copy<br>"IngLastRow = ActiveWorkbook.Worksheets("Agerträge\_Inland").Cells(Rows.Count, "I").End(xIUp).Row + 1<br>"ActiveWorkbook.Worksheets("

## 'Kopieren/Einfügen: anrechenbare Quellensteuer in EUR

Notive Workbook.Worksheets("Inp\_Nichtmeldefonds").Range("N32").Copy<br>IngLastRow = ActiveWorkbook.Worksheets("Agerträge\_Inland").Cells(Rows.Count, "J").End(xlUp).Row + 1 ActiveWorkbook.Worksheets("Agerträge\_Inland").Cells(IngLastRow, "J").PasteSpecial (xIPasteValuesAndNumberFormats)

## 'Format anpassen<br>Application.CutCopyMode = False

Application.CutCopyMode = False<br>
ActiveWorkshoetsClasterTage\_Inland").Columns(1).AutoFit<br>
ActiveWorkbook.Worksheets("Agerträge\_Inland").Columns(2).AutoFit<br>
ActiveWorkbook.Worksheets("Agerträge\_Inland").Columns(3).AutoFit<br> ActiveWorkbook.Worksheets("Agerträge\_Inland").Columns(10).AutoFit<br>ActiveWorkbook.Worksheets("Agerträge\_Inland").Columns(10).AutoFit ActiveWorkbook.Worksheets("Agerträge\_Inland").Columns(12).AutoFit

## .<br>Taile ainfü

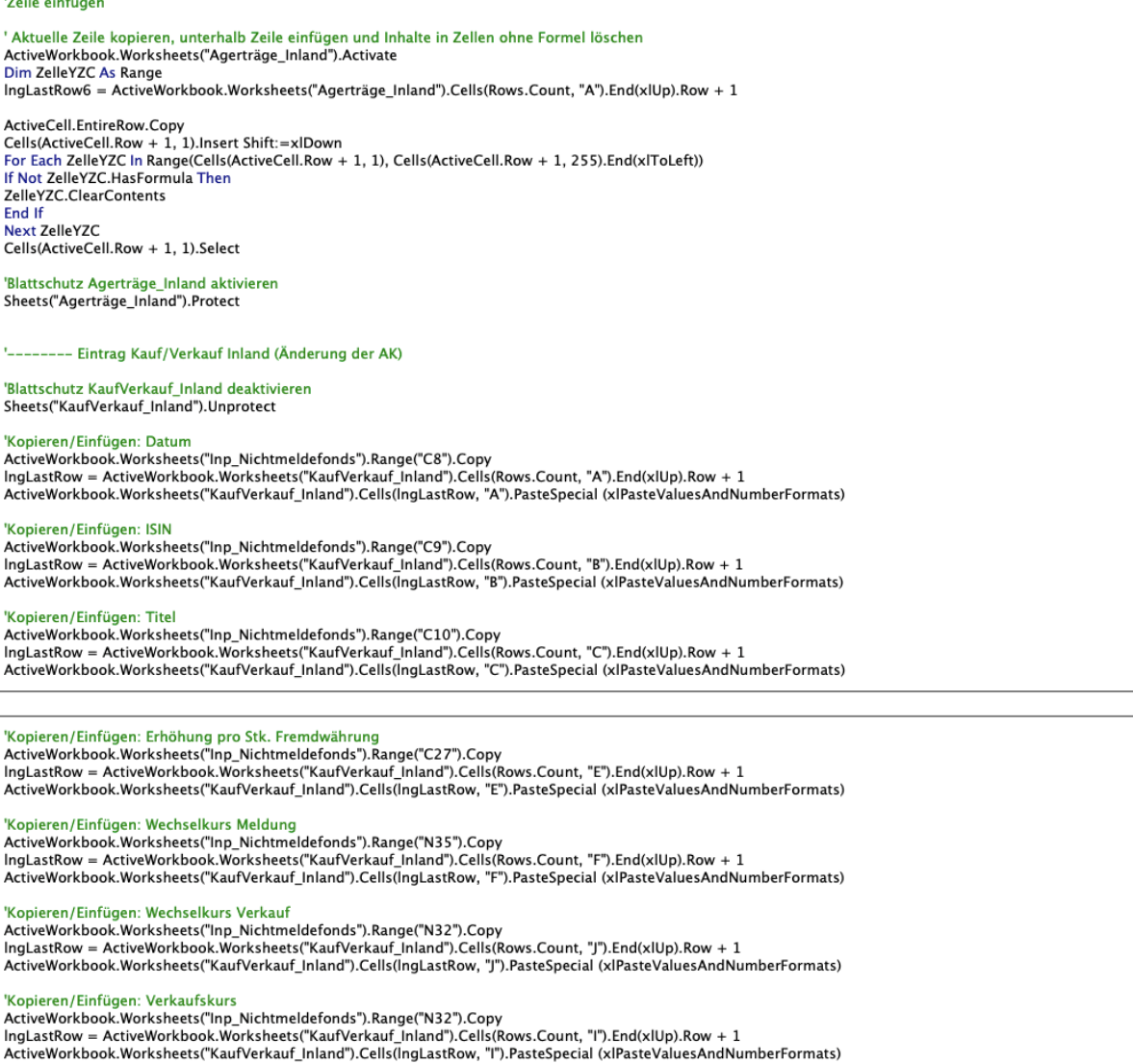

'Kopieren/Einfügen: Stück<br>ActiveWorkbook.Worksheets("Inp\_Nichtmeldefonds").Range("N32").Copy<br>IngLastRow = ActiveWorkbook.Worksheets("KaufVerkauf\_Inland").Cells(Rows.Count, "D").End(xlUp).Row + 1<br>ActiveWorkbook.Worksheets("

# 'Kopieren/Einfügen: AK Erhöhung<br>ActiveWorkbook.Worksheets("Inp\_Nichtmeldefonds").Range("D24").Copy<br>IngLastRow = ActiveWorkbook.Worksheets("KaufVerkauf\_Inland").Cells(Rows.Count, "H").End(xlUp).Row + 1<br>ActiveWorkbook.Worksh

'Kopieren/Einfügen: Art -> Nichtmeldefonds<br>ActiveWorkbook.Worksheets("Inp\_Nichtmeldefonds").Range("K70").Copy<br>IngLastRow = ActiveWorkbook.Worksheets("KaufVerkauf\_Inland").Cells(Rows.Count, "P").End(xlUp).Row + 1<br>ActiveWork

'Kopieren/Einfügen: Aktion ->AgE (ausschüttungsgleiche Erträge)<br>ActiveWorkbook.Worksheets("Inp\_Nichtmeldefonds").Range("K71").Copy<br>IngLastRow = ActiveWorkbook.Worksheets("KaufVerkauf\_Ausland").Cells(Rows.Count, "Q").End(xl

# '<mark>Eintrag in die Logdatei</mark><br>IngLastRow = ActiveWorkbook.Worksheets("Logdatei").Cells(Rows.Count, "A").End(xlUp).Row + 1<br>ActiveWorkbook.Worksheets("Logdatei").Cells(IngLastRow, "A").Value = (ActiveWorkbook.Worksheets("Logdat

ActiveWorkbook.Worksheets("Stammdaten").Range("E6").Copy - http://www.adviation.com/section.com/section-section-section-section-section-section-section-section-section-<br>ActiveWorkbook.Worksheets("Logdatei").Cells(Rows.Count, "B").End(xIUp).Row + 1<br>ActiveWorkbook.Worksheets("Logd

IngLastRow = ActiveWorkbook.Worksheets("Logdatei").Cells(Rows.Count, "C").End(xlUp).Row + 1 ActiveWorkbook.Worksheets("Logdatei").Cells(lngLastRow, "C").Value = Date

lngLastRow = ActiveWorkbook.Worksheets("Logdatei").Cells(Rows.Count, "D").End(xlUp).Row + 1<br>ActiveWorkbook.Worksheets("Logdatei").Cells(IngLastRow, "D").Value = "Ausschüttungsgleiche Erträge Endbesteuert Nichmeldefonds"

ActiveWorkbook.Worksheets("Inp\_Nichtmeldefonds").Range("C10").Copy<br>|ngLastRow = ActiveWorkbook.Worksheets("Logdatei").Cells(Rows.Count, "E").End(xlUp).Row + 1 ActiveWorkbook.Worksheets("Logdatei").Cells(IngLastRow, "E").PasteSpecial (xlPasteValuesAndNumberFormats)

## 'Format anpassen

Application.CutCopyMode = False ActiveWorkbook.Worksheets("KaufVerkauf\_Inland").Columns(1).AutoFit<br>ActiveWorkbook.Worksheets("KaufVerkauf\_Inland").Columns(2).AutoFit ActiveWorkbook.Worksheets("KaufVerkauf\_Inland").Columns(2).AutoFit<br>ActiveWorkbook.Worksheets("KaufVerkauf\_Inland").Columns(3).AutoFit<br>ActiveWorkbook.Worksheets("KaufVerkauf\_Inland").Columns(4).AutoFit<br>ActiveWorkbook.Worksh ActiveWorkbook.Worksheets("KaufVerkauf\_Inland").Columns(10).AutoFit<br>ActiveWorkbook.Worksheets("KaufVerkauf\_Inland").Columns(10).AutoFit ActiveWorkbook.Worksheets("KaufVerkauf\_Inland").Columns(12).AutoFit<br>ActiveWorkbook.Worksheets("KaufVerkauf\_Inland").Columns(12).AutoFit<br>ActiveWorkbook.Worksheets("KaufVerkauf\_Inland").Columns(13).AutoFit<br>ActiveWorkbook.Wor ActiveWorkbook.Worksheets("KaufVerkauf\_Inland").Columns(17).AutoFit

## 'Zeile einfügen

- and annagen<br>Aktuelle Zeile kopieren, unterhalb Zeile einfügen und Inhalte in Zellen ohne Formel löschen

ActiveWorkbook.Worksheets("KaufVerkauf\_Inland").Activate Dim ZelleX As Range

IngLastRow1 = ActiveWorkbook.Worksheets("KaufVerkauf\_Inland").Cells(Rows.Count, "A").End(xIUp).Row + 1

|<br>| ActiveCell.EntireRow.Copy<br>| Cells(ActiveCell.Row + 1, 1).Insert Shift:=xlDown Experience of the Republic Cells (ActiveCell.Row + 1, 1), Cells (ActiveCell.Row + 1, 255). End(xlToLeft))<br>If Not ZelleX. In Range(Cells(ActiveCell.Row + 1, 1), Cells (ActiveCell.Row + 1, 255). End(xlToLeft)) ZelleX.ClearContents End If Next ZelleX Cells(ActiveCell.Row + 1, 1).Select

ActiveWorkbook.Worksheets("Inp\_Nichtmeldefonds").Activate

'Blattschutz KaufVerkauf\_Inland aktivieren Sheets("KaufVerkauf Inland").Protect

'End If Prüfung Endbesteuert - Ausland End It

|<br>| <mark>'Nachricht</mark><br>| MsgBox "Die Meldung wurde durchgeführt!"

#### 'Daten leeren

Dater-recht.com/<br>ActiveWorkbook.Worksheets("Inp\_Nichtmeldefonds").Range("M4").ClearContents<br>ActiveWorkbook.Worksheets("Inp\_Nichtmeldefonds").Range("C9:C10").ClearContents ActiveWorkbook.Worksheets("Inp\_Nichtmeldefonds").Range("C13:C14").ClearContents

'Zwischenspeichern<br>ThisWorkbook.Save

Case vbNo **End Select** 

# **XXIII. Tool VBA-Code | Funktion Eingabekorrektur in Datenbank**

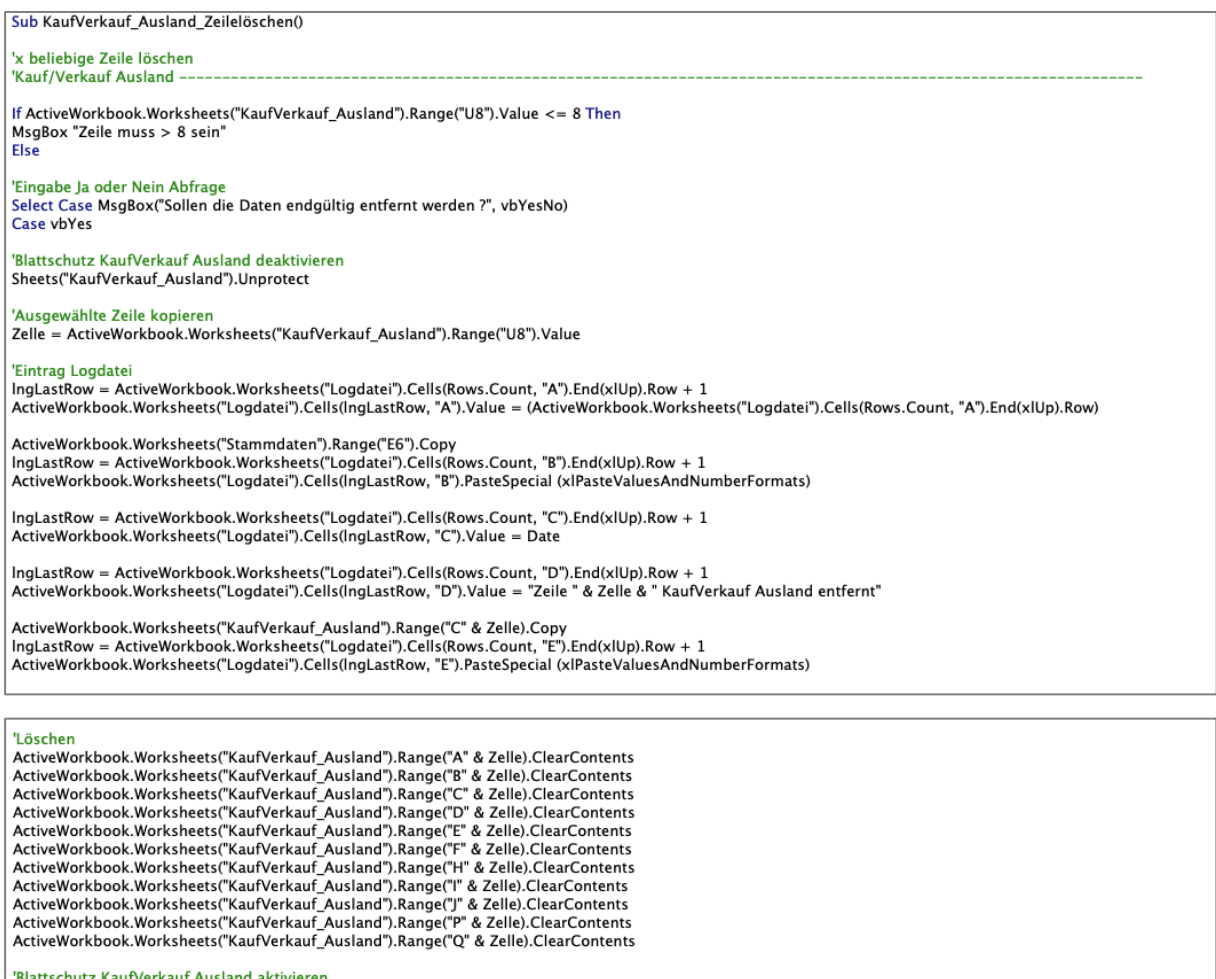

Blattschutz KaufVerkauf Ausland aktivieren"<br>|<br>| Sheets("KaufVerkauf\_Ausland").Protect

|<br>| <mark>'Nachricht</mark><br>| MsgBox "Daten erfolgreich entfernt!"

Case vbNo

End Select<br>End If

End Sub